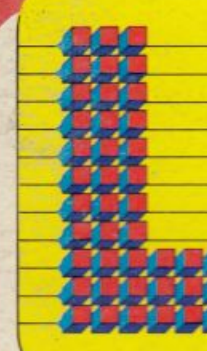

 $(R)$ 

**VIDEO SCRITTURA** 

**GON\_PHILIPS** 

PROGRAMMI PER IL TUO CA COMPUTER

### **PHILIPS** annuncia il futuro

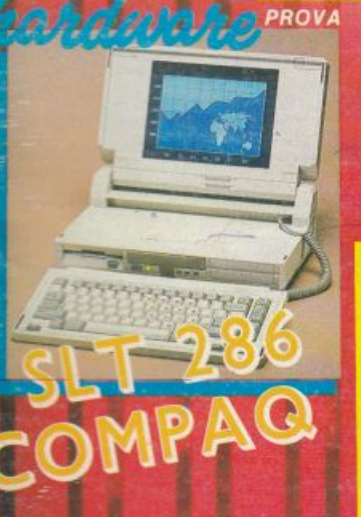

PROVA

Fare 13 con AMSTRAD

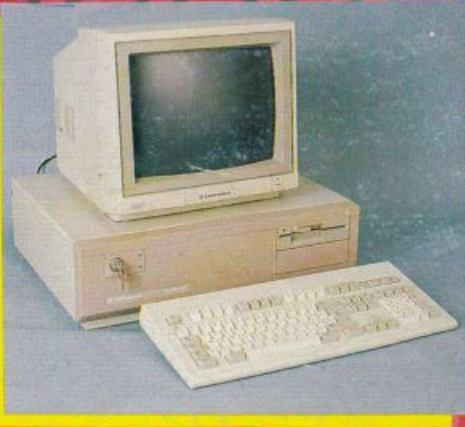

prova **COM PG RG** 

**OFTWARE PER** 

STAR

**AMIGA** 

VIDEOTEL

Tutto

in regalo l'adattatore telematico COMMODORE

## **I MODEM OMOLOGATI**

**L'INDUSTRIA ITALIANA AL SERVIZIO DI UNA COMUNICAZIONE DATI RAPIDA PRECISA E DI ALTISSIMA QUALITÀ** 

**MODEM TW-M 135** Modem esterno per trasmissione dati a 300 bps full duplex, 1200 bps half-duplex, 75/1200 bps full duplex (VIDEOTEL) e 1200/75 bps full duplex (lato centro VIDEOTEX). Risposta e disconnessione automatica.

**MODEM PC-13DH** Modem su scheda half-card per trasmissione dati a 300 bps full-duplex e 1200 bps halfduplex 75/1200 bps full-duplex (VIDEOTEL). Chiamata e risposta automatica.

**MODEM PC-131** Modem su scheda full-card per trasmissione dati a 300 bps full-duplex, 1200 bps half-duplex

e 75/1200-1200/75 bps full-duplex.<br>Chiamata automatica a standard HAYES \*, risposta automatica, adattamento automatico al tipo di modulazione del Modem remoto. Adattamento di velocità lato PC. Totale configurabilità da software.

**MODEM PC-1 21** Modem su scheda full-card per trasmissione dati a 300 bps e 1200 bps full-duplex. Chiamata automatica a standard HAYES \*, risposta automatica, adattamento automatico al tipo di modulazione del Modem remoto. Adattamento di velocità lato PC. Totalmente configurabile via software.

HAYES e un marchio registrato dalla Hayes Microcomputer Products Inc.

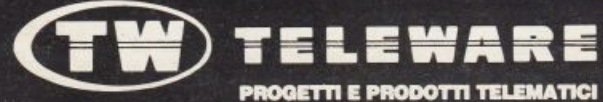

**Sede Legale:** C.so Venezia, 61 - 20121 MILANO Tel. 02/2041341

**Ufficio Commerciale:** Via Boscovich, 61 - 20124 MILANO Tel. 02/29405791-656919 - Fax 225187

### s o M M A R I o UST - PROGRAMMI PER IL TUO HOME COMPUTER - RIVISTA MENSILE - ANNO VI - N. 12 - DICEMBRE 1988

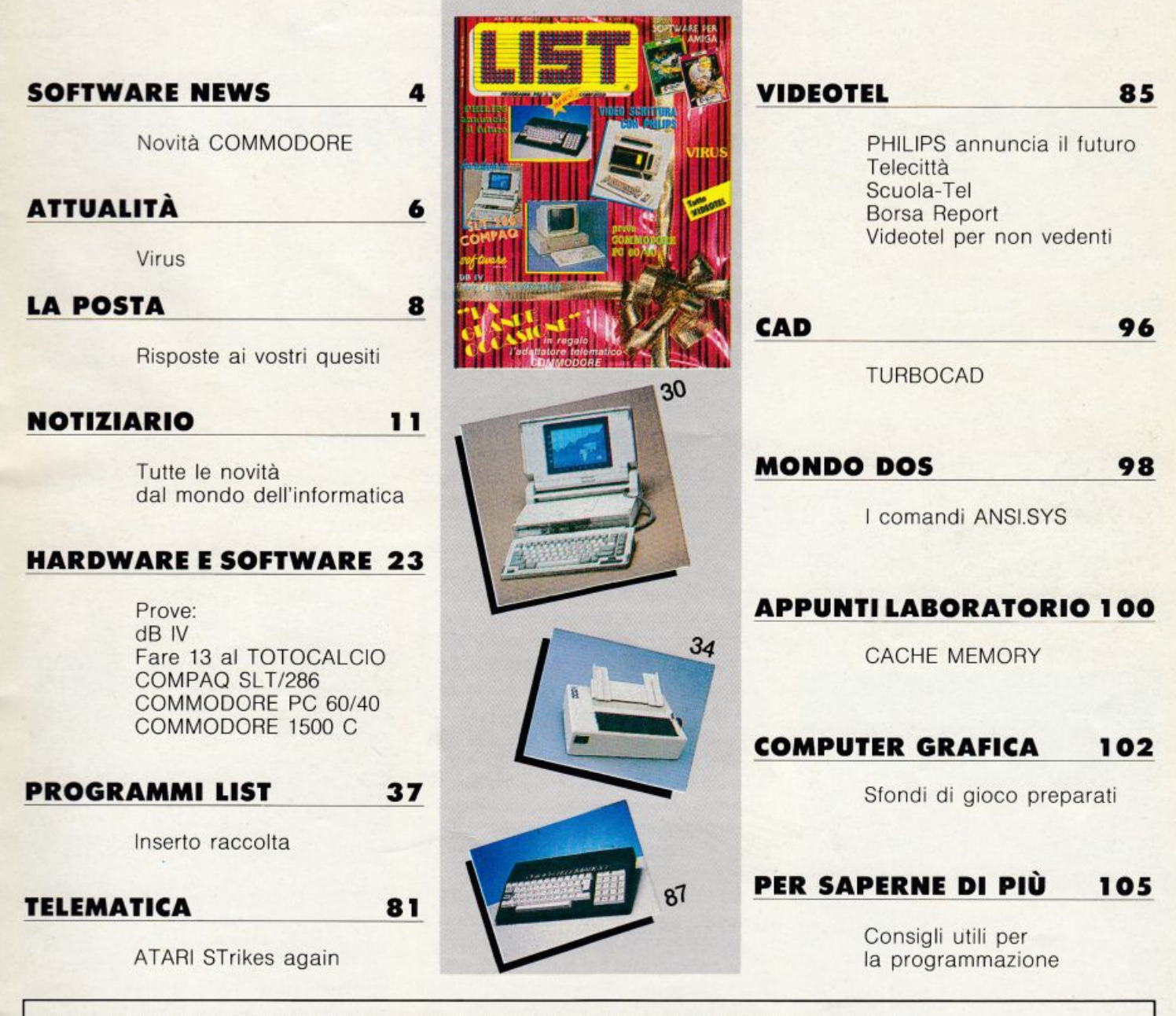

LIST PROGRAMMI PER IL TUO HOME COMPUTER - È UNA PUBBLICAZIONE DELLA EDICOMP S.R.L. - VIA Flavio STILICONE, 111 - 00175 ROMA - Tel. 06/7665094.

DIRETTORE EDITORIALE E RESPONSABILE: Renzo Rubeo - COORDINAMENTO: Paolo Ciardelli - CONTROLLO PROGRAMMI: Alessandro Ceracchi **PROGETTO GRAFICO:** Giovanna Ghezzi — **IMPAGINAZIONE GRAFICA E COPERTINA:** Ag. CLIP — **Hanno collaborato a questo numero:** Andrea Giorgi,<br>Augusto Albanesi, Gianluca Attura, Giulio Ceriola, Giuseppe Cherubini, Angelo Coccet Epifani, Enrico Fabrizi, Carlo Focarelli, Paolo Frequenti, Valter Livi, Mauro Marinilli, Bruno Parboni Arquati, Raffaele Pinna, Giampiero Rosi, Marco Vale-<br>ri, Giulio Vannini — **FOTO:** Lorenzo Palacchino.

DIREZIONE, REDAZIONE, AMMINISTRAZIONE E PUBBLICITÀ: Via Flavio Stilicone, 111 - 00175 ROMA - Tel. 06/7665094.

REDAZIONE DI MILANO: Via Domenichino, 27 - 20149 Milano - Tel 02/ 48195146. INIZIATIVE SPECIALI: Giovanna Golfieri.

**FOTOCOMPOSIZIONE:** CROMOCOMP - Via Acuto, 137 — 00131 Roma — Tel. 4091417 — **STAMPA:** GRAFICA PALOMBI S.r.l. — Via Pieve Torina 65 -<br>00156 ROMA — **DISTRIBUTORE ESCLUSIVO:** Messaggerie Periodici — Viale Famagosta, 75 — Mil

Registrazione e autorizzazione presso il Tribunale di Roma, n. 254 del 3/8/1983 — Spedizione in abb. post. gruppo III — 70%.

Prezzo di un numero: L. 6000 — Numero arretrato: L. 8.000 — Abbonamento annuo: L. 66.000 — Per l'estero: L. 130.000. I pagamenti vanno effettuati a mezzo c.c. bancario, vaglia postale, c.c. postale n. 72609001<br>intestato a ogni responsabilità in merito alla originalità, alla provenienza e alla proprietà dei programmi pubblicati. La responsabilità dei testi e delle immagini pubblicati è imputabile ai soli autori. L'invio di materiale, da part troversia è competente il Foro di Roma.

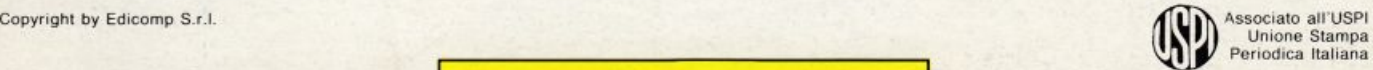

Periodica Italiana

Lunione Stampato In rotoffset: 46.800 copie Deriodica Italiana

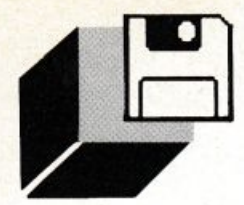

#### **RECENSIONE GIOCHI**

**di GIANLUCA ATIURA e ANDREA GIORGI** 

## **SOFTWARE COMMODORE NEWS**

#### *STAR FlEET I*

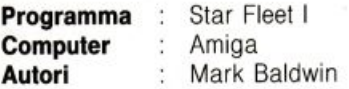

#### **La guerra** comincia!

È la prima di due versioni - ne sono annunciati anche altre - di un gioco strategico spaziale che nulla ha a che vedere, a dispetto del titolo, con i soliti arcade spara e fuggi. Ci si accorge subito che non si tratta di tutto ciò, appena compare, dopo le classiche schermate grafiche d'apertura ed un primo menu di opzioni, il quadro su cui si

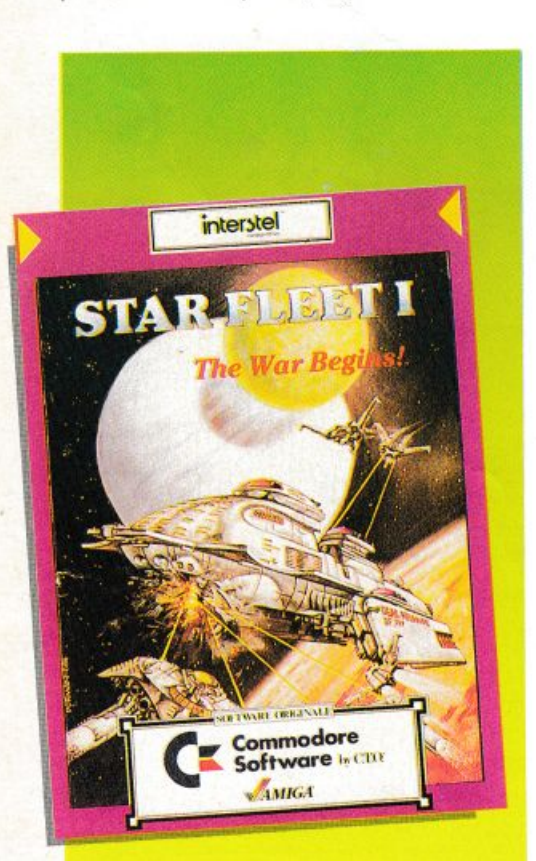

svolge tutta l'azione, in cui all'accurata grafica che contraddistingue la stragrande maggioranza dei giochi per Amiga è stata preferita un'interfaccia grafica ridotta all'osso per dare spazio alla simulazione testuale. La schermata è divisa in cinque sezioni principali, in alto una finestra che prende quasi metà dello schermo e su cui scrollano i messaggi del sistema, accanto uno schema che illustra la condizione presente degli schermi della navetta attualmente utilizzata, in basso da sinistra verso destra una mappa della zona a noi assegnata, divisa in quadranti da visitare per individuare e distruggere i nemici di turno, quindi l'ingrandimento del quadrante attuale, ed infine uno specchietto sulle condizioni attuali del gioco. In basso una riga che riassume i comandi a nostra disposizione attivabili col mouse o i tasti funzione cosa insolita per Amiga - ma questo è un gioco adattato dall'originale su IBM. Scopo del game è di salire di grado - da semplice cadetto fino ai ranghi più alti della gerarchia - di cui si può vedere la classificazione richiamandola dal menu di presentazione, una volta registrati. Sì, perché per poter giocare bisogna inserire il proprio nome ed una password personale, senza la quale non si può in seguito continuare l'ascesa gerarchica militare, ma ci si ritrova a dover ricominciare dal livello più basso. Il gioco è strutturato per permettere a più giocatori di giocarvi a turno, ognuno indipen-

dentemente dagli altri, e di ognuno viene mantenuto il curriculum di servizio registrato su disco. Inoltre possono essere registrate le singole azioni e riproporle come demo, e si può interrompere il gioco, salvarlo e riprenderlo in seguito, indipendentemente da ciascun altro giocatore. Questo sistema ricorda gli adventure game che si giocano via modem su diverse banche dati internazionali, e di sicuro ne ricalca il tipo di interazione.

Non è un gioco dalle forti emozioni, ma qualcosa dì più simile ad una battaglia navale nello spazio, in cui i nemici seguono delle tattiche di combattimento ben precise, e l'unico modo per sopravvivere è di combattere ragionando ed evitare in tutti i modi

di sprecare energia per qualsiasi operazione. Perfino al livello più basso, in cui il cadetto è solo sotto addestramento, non farsi distruggere è abbastanza faticoso. Non per nulla il copioso manuale riporta tutta una serie di consigli e di tattiche di attacco contro le astronavi nemiche. Da notare inoltre che alcune funzioni non sono state volontariamente spiegate dagli autori, onde far accrescere la curiosità verso il gioco.

Coll'aumentare dei gradi aumentano proporzionalmente le difficoltà, ovvero si moltiplicano le capacità tattiche degli avversari, ed è allora possibile equipaggiarsi con una navicella diversa da quella di addestramento, tra una serie di ben tredici esemplari. In caso di danni ci si può, sempre che non si abbia utilizzata tutta l'energia disponibile. rifugiare in una delle basi del quadrante, dove si prowede alle riparazioni delle avarie subite dalla navicella e si ricaricano le armi, ma per far ciò si consuma una parte del tempo a disposizione per ultimare la missione, e questo può essere controproducente in caso si stia giocando una partita con il limite di tempo: Long, Medium, Short scelto all'inizio dal giocatore.

Inoltre sulle navicelle sono imbarcati manne spaziali, che possono essere guidati all'abbordaggio delle navi nemiche, le quali, una volta rese inoffensive, si possono agganciate e rimorchiare fino alla base.

Insomma, abbiamo di fronte qualcosa di diverso nel campo dei videogame, un ibrido tra gli arcade (dei quali possiede il fascino della battaglia contro gli alieni), gli adventure (con la classica esposizione testuale di quanto awiene), e dei giochi di ruolo (coll'eroe di turno sempre a caccia di nuove promozioni).

Il giudizio su un tale lavoro è puramente soggettivo, dal momento che non vi sono termini di paragone. Comunque agli autori deve piacere decisamente molto, dal momento che hanno annunciato la seconda parte come praticamente già pronta e promesso delle altre.

A chi volesse intraprendere la carriera di cadetto spaziale, non resta che girare il consiglio dato dagli stessi autori, ovvero di giocare tenendo sempre a portata di mano

il manuale, e di non iniziare il gioco senza averlo prima letto interamente. Del resto non vi sono neanche problemi di lingua, dal momento che la CTO, sua distributrice italiana, ha provveduto a tradurre integrai· mente il volumetto, lasciando in appendice la versione inglese.

#### **DElUXE VIDEO**

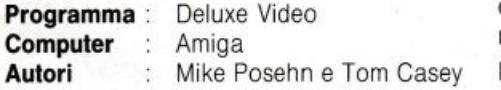

#### **Fate i vostri video...ma senza registratore**

#### e *senza telecamera.*

La prossima volta che guarderete un notiziario serale, fate attenzione alle animazioni usate per presentare i servizi. È grafica creata col computer, con metodi di anima-

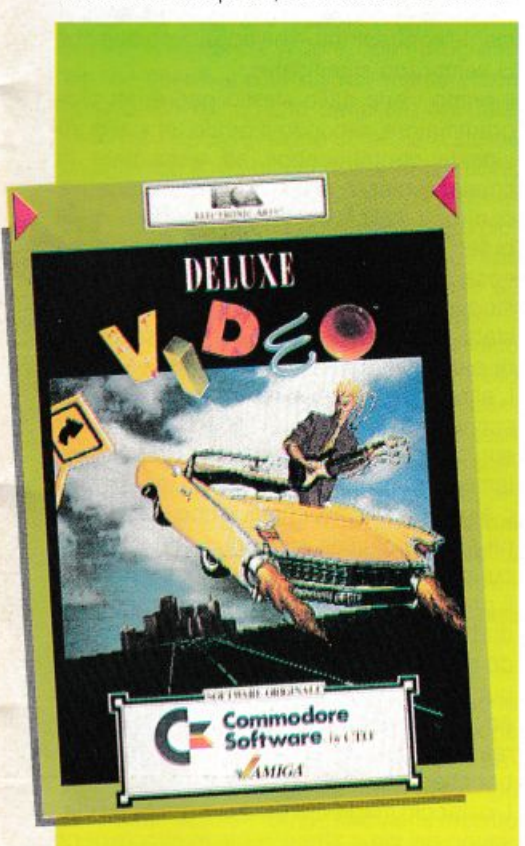

zione che usano la tecnologia del computer invece della noiosa tecnica "fotogramma per fotogramma". Con la grafica su computer è possibile creare effetti in un tempo estremamente ridotto rispetto ai metodi tradizionali. Ad esempio, si può far apparire un testo e farlo muovere e ruotare in uno spazio tridimensionale, o sovrapporre un'immagine ad un'altra, senza dover creare manualmente i 30 fotogrammi necessari per ogni secondo perché lo stesso effetto appaia sullo schermo.

Deluxe Video è uno strumento che facilita la creazione di grafica per presentazioni commerciali, industriali, animazioni. titoli e note per i vostri video, oltre a una grande varietà di effetti speciali per moltissime applicazioni.

Questo programma permette anche di usare immagini ricavate da altri programmi di grafica o brani musicali composti precedentemente, con altro software. Con i particolari strumenti di Deluxe Video potrete animare le immagini, aggiungere una colonna sonora e creare cos i vostri videoclip.

Il pacchetto Deluxe Video si compone di tre dischi.

- Maker è il disco del programma;
- Player è il disco per la riproduzione:

- Parts and Utility è un insieme di parti separate (disegni, oggetti, suoni, musica e strumenti), e contiene programmi di utilità che aumentano la versatilità del programma.

Il disco Maker consente di creare i video e riprodurli sullo schermo e, come un videoregistratore, di registrare e visualizzare i video.

Il disco Player serve per riprodurre i video preparati con Maker. Anche se per far questo si può usare anche Maker, esistono diverse buone ragioni per usare Player. Innanzitutto il disco Player non è protetto, ovvero è possibile duplicarlo (assieme ai file video che contiene) per distribuirlo assieme alle vostre creazioni. Perciò non dovete preoccuparvi della riproduzione dei vostri video. nel caso che il disco Maker vada perso o danneggiato. Inoltre, potete ordinare i vostri video per argomento su un certo numero di dischi Player, ognuno con possibilità di riproduzione istantanea. Quindi userete il disco Player per conservare i diversi video, memorizzandoli in differenti directory Oltre a questo, il disco Player contiene parecchi demo video che mostrano le finalità e le potenzialità del programma. Potete pure lasciare queste dimostrazioni sul disco originale ma cancellarle dalle copie, per

avere maggiore spazio a disposizione. Deluxe Video comprende anche un disco che contiene altri dati e programmi di utilità come Framer, che è un programma per realizzare sequenze animate da inserire nei vi· deo. Come il disco Player, anche il disco Framer non è protetto, perciò potete duplicarlo e organizzare i dischi di lavoro nel modo più confacente alle vostre esigenze. Questo terzo disco comprende anche Vid-Check, usato per comprimere i video onde occupare meno spazio sul disco, e Unpack, che consente di scomporre altri video per usarne le varie parti.

#### PER INIZIARE IL DEMO

Innanzitutto, avviate Amiga con il disco Kìckstart (se necessario), inserite il disco Player nel drive ed attendete il caricamento del Workbench. Quindi premete e rilasciate due volte il pulsante sinistro, in rapida successione, sull'icona "Player". In questo modo viene aperta la finestra Player, e potete accedere alle varie directory, oltre che a Player. Aprite la directory "Videos" per vedere i video che contiene, e poi premete due volte 11 pulsante sinistro sull'icona "Demo'. La dimostrazione effettua una pausa per consentirvi di scegliere tra le varie possibilità di Deluxe Video, ed appare l'invito a premere un tasto per continuare. A questo punto premete il tasto corrispondente ad una delle scelte disponibili. Fatto ciò Deluxe Video caricherà ed eseguirà il video corrispondente; una volta finito, potrete sceglierne un altro.

Premendo ora il pulsante destro del puntatore apparirà un telecomando in basso a destra dello schermo. Questa è l'unità di controllo principale, con i pulsanti Avanti, Jndietro, Stop, Riavvolgimento, Riavvolgimento Veloce, Riavvia, Salta avanti. Salta indietro. Passo singolo e Silenziamento. Attraverso l'utilizzo di questo virtuale telecomando potete trasformare il vostro computer in un vero e proprio videoregistratore e non solo!

Distribuito da: C.T.O. Via Piemonte 7-F 40069 - Zola Predosa (BO)

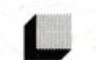

#### **ATTUALITÀ**

## $\frac{\text{ATTU}}{\text{ATU}}$ **Il VIRUS CHE VIENE DAL FREDDO**

#### **di GIANLUCA ATIURA**

È di questi giorni la notizia che uno studente americano di 23 anni, Robert J. Morris, ha

introdotto in ArpaNet, uno dei sistemi di comunicazione in rete geografica del Pentago-

#### *no, un virus.*

Il poco scrupoloso programmatore, appro· fittando dei codici di accesso del padre Robert senior, uno degli esperti in sicurezza elettronica della National Secunty Agency (sul cui futuro presso la stessa nutriamo seri dubbi, dal momento che è stato immediatamente posto in stato di fermo) si è collegato tramite un terminale della Cornell Universìty (stato di New York) con la rete in questione ed ha liberato uno dei mostri del vaso di Pandora tanto temuti nel mondo del silicone.

Più che di un virus da computer, bisogna parlare di "worm" (verme), ovvero di un programma che è stato sviluppato al solo scopo di installarsi nel sistema in questione e di rimanere attivo creando problemi più o meno seri (a seconda della perfidia del programmatore) a coloro che vì lavorano abitualmente.

In questo caso particolare, cì troviamo di fronte ad uno degli stadi più avanzati di questo tipo di programmazione, perchè il · worm" in questione è stato studiato per replicarsi lungo tutta la linea e quindi perché non sia sufficiente l'estirpazione del programma inserito per interrompere i disturbi da esso causati.

È invece necessario che vengano rimossi dal sistema tutti i cloni presentì, sempre considerando che anche questi sono in grado di riprodursi.

Il risultato di questo sforzo cerebrale, che del resto non è esattamente una novità, dal momento che programmi simili sono in circolazione già da diverso tempo e con conseguenze decisamente irritanti, è stata la paralisi della rete "infetta". che si è ritrovata a gestire un carico di lavoro spropositato rispetto a quello per cui era stata progettata,

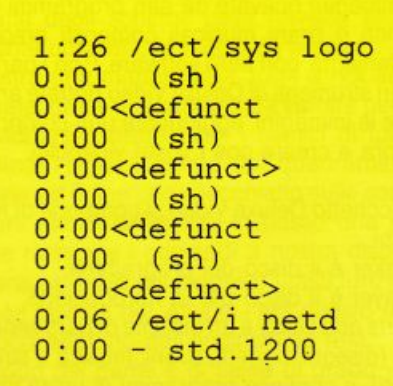

senza considerare le interferenze previste dal programma stesso.

Da parte delle autorità statunitensi, nella persona di Chuck Cole, responsabile della sicurezza presso i Lawrence Livermore National Laboratories in California, arriva la conferma che tale infezione è di livello tale da paralizzare l'intero sistema senza la possibilità di ripristinarne il normale funzionamento se non escludendolo temporaneamente con una perdita economica definita "astronomica".

·Il Pentagono da parte sua ha tenuto aprecisare che in nessun modo il fenomeno può propagarsi alla rete per il controllo strategico. e che le parti principali del sistema non sono state colpite, in quanto non accessibili senza una particolare priorità di accesso che il programma in questione non possiede, ovvero che il "worm" ha potuto colpire solo le aree del sistema considerate come "Not Classified", cadendo però al tempo stesso ìn contraddizione ammettendo che la rete in questione viene giornalmente usata da decine di organizzazioni sia scientifiche che militari.

Qualcosa di più interessante viene dal New

York Times, a cui il colpevole. spacciandosi per "un amico" del programmatore in questione, ha rilasciato un'intervista in cui afferma che ìl programma era solo a scopo sperimentale e che l'effetto è andato al dì là delle previsioni circa la velocità di riproduzione e dì interferenza. dopodiché è volato a Washington per assumere i migliori penalisti sul mercato, anche evitare le tragiche conseguenze legali che lo attendono. dal momenlo che tra le imputazioni possibili esiste anche quella di alto tradimento, scaturita da un tentativo da parte degli organi ufficiali di attribuire tale infiltrazione ad agenti del blocco orientale a scopo spionistico.

A parte questo, dall'intervista emerge che la possibilità da parte del virus di diffondersi era intrinseca nel sistema, dato che nella sua progettazione erano stati lasciati ben tre "bug" che permettevano la trasmissione di dati senza controllo.

Su quanto successo i pareri sono decisamente contrastanti, e ne riportiamo due che ci sembrano significativi.

li primo viene dallo stesso padre del programmatore. secondo il quale un simile incidente contribuirebbe ad aumentare la consapevolezza dell'opinione pubblica nei confronti della fallibilità dei sistemi dei quali ci serviamo ed è stato comunque un'ottima cosa che sia successo. in modo da poter studiare il problema ed evitare che altri "misfatti" possano ripetersi con conseguenze di più grave entità.

L'altro è di Joseph Weizenbaum, del Massachussetts Institute of Tecnology. A parer suo quanto avvenuto può essere tranquillamente paragonato al disastro di Cernobyl o a quello del Challenger. e che la Situazione attuale ci vede succubi di macchine di cui capiamo solo in parte i limiti.

Il problema delle infiltrazioni di programmi di disturbo sulle banche dati sta diventando di giorno in giorno sempre più grave. al punto da spingere diverse software house ad impegnare i loro programmatori nella realizzazione di antivirus specifici per le banche dati.

L'ostacolo maggiore da superare è che ciascuno dei virus attualmente in circolazione possiede caratteristiche proprie e risulta praticamente impossibile trovare un denominatore comune che ne permetta l'individuazione in memoria e la successiva eliminazione.

La storia dei virus delle banche dati inizia molto prima di quella degli ormai classici virus che troviamo sui dischetti, e che hanno in comune il solo intento di procurare noie a coloro che ne subiscono l'azione e metterne in dubbio il posto in paradiso a causa delle ovvie reazioni di chi si ritrova ore di lavoro cancellate in un attimo.

I primi "worm" nacquero praticamente insieme alle banche dati, in quanto sviluppati dagli stessi manager per controllarne l'affidabilità, e si trattava ovviamente di programmi che, rimanendo residenti in memoria, controllavano il buon funzionamento delle reti senza interferire colle normali procedure.

Col tempo però lo spirito goliardico degli informatici trasformò questi strumenti di controllo in scherzi telematici di dubbio gusto. In un primo momento vennero scritti "worm" che installatisi in memoria procuravano prima una serie di strane interferenze, per poi stampare un messaggio di saluto *ed* abbandonare il sistema. mediante una sorta di autodistruzione.

In un secondo tempo lo spirito iniziale fece un salto di qualità, *e* si passò a qualcosa di più interessante da vedere, con i programmi che alteravano la display memory con generazioni di tipo Life, cancellazioni dello schermo che awenivano come se si stesse sciogliendo sotto gli occhi del terminalista, generazioni di piante tropicali che infestavano il monitor e tutta una serie di altre piccole amenità divertenti da vedere ma che spesso non potevano essere escluse se non con lo spegnimento del terminale.

Ma fino a che si trattava di spirito goliardico le cose si mantenevano su di un certo livello mentre ora a questa spinta si sta sostituendo una sorta di criminalità telematica. tesa a sfruttare la situazione ricattando i manager dei sistemi colpiti onde liberare velocemente e senza colpo ferire la banca dati dal virus in cambio di una spesa inferiore di quella che andrebbe sostenuta per ripristinare il sistema senza l'intervento dell'artefice della situazione.

L'ultimo stadio a cui si è giunti finora è l'evoluzione del programma che ha messo in crisi il Pentagono, con ovvia apprensione degli Statunitensi, che vedono in esso il baluardo della loro libertà. Si tratta di un tipo di "worm" auto clonante, che viene inserito nel sistema col nome di un qualsiasi sottoprogramma di utilità del sistema stesso, e che una volta chiamato apparentemente agisce come il file che è andato a sostituire, ma che genera un primo programma di infezione. Questo cancella dal file sorgente la

parte riguardante il suo codice, in modo da non lasciare traccia di sé stesso fino al momento dell'attivazione, che awiene con modalità diverse a seconda delle scelte del programmatore.

Dopodiché inizia la clonazione, che può essere locale, owero estesa alla sola banca dati originale, oppure geografica, inserendo ed attivando i cloni sulle altre banche collegate. Fin qui si segue lo schema del "worm" di cui sopra. La modifica sostanziale consiste nell'impossibilità da parte del manager del sistema nell'individuare anche uno solo dei cloni, in quanto questi, assegnatasi una priorità molto alta, possono intercettare ogni tipo di istruzione della CPU che interessi l'area di memoria dove risiede

il codice del programma stesso, ed in quel caso o dirottarne l'indirizzamento o riallocare il proprio codice.

Inoltre 1 cloni mantengono una lista dei loro rispettivi fratelli, sicché l'eventuale cancellazione di uno di questi porta a delle rappresaglie di dimensioni ancora peggiori, come l'accesso ai dati sui dischi, cancellazione o modifica di questi, disconnessione del terminale e generazione di un numero di cloni ancora maggiore.

Si tratta ovviamente di programmi che sfruttano tecniche di intelligenza artificiale, e da quel lato ne sono uno splendido esempio. Peccato però che il loro scopo sia degenerato fino al punto di essere lo strumento di terroristi telematici.

#### **LE MIGLIORI UTILITÀ AMERICANE PER COMPUTERS**  IBM PC, XT, AT, PS/2, OLIVETTI, COMPAQ, AMSTRAD E TUTTI I COMPATIBILI\* **SOLO PROGRAMMI ORIGINALI CON GARANZIA UFFICIALE DEL PRODUTTORE**

I prezzi indicati comprendono IVA e spese postali franco.

PCSG-LUCID 3D (offerta promozionale L. 300.000) L. 390.000 | PAUL MACE Nvelope... New! (per Mac L. 145.000) L. 115.000 pc Magazine Award for Technical Excellence (USA) · 12/1987. Per catturare, editare, archiviare e stampare indirizzi (stampa vertical

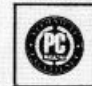

l'uno foglio elettronico tridimensionale resi le vari caratterì di stampa, elichette e buste tutti i formati, mailing, ecc.).<br>Dente in memoria: intercambiabilità dei dati in qual i Compotibile con tutti gli eleberateri e c oenie in memoria: iniertambiabilia dei dali in qual Compatibile con tutti gli elaboratori e stampanti, incluse HP o TI laser<br>siasi applicazione, numerazione europea, files<br>compatibili 123, calcolo velocissimo, prestazioni

Chain Background Chain Chain Chain Chain Chain Chain Chain Chain Chain Chain Chain Chain Chain Chain Chain Chai<br>Calcolatrice, Edilore, Limitato solo dalla capacità del disco fisso. Garantisce tutti i programmi protetti ins

utilità. Residente in memoria (soltanto 20 K), l'unico funzio- ware o software. ecc.). Funziona con tutti i sistemi di protezione<br>nante con programmi giganti, contiene tutte le utilità di cui si e-computers. la sempre uso! (software 600 K). <br>
□ PC-8/MULTITASKING ....................... L. 290.000

con dBFix. 17 utilità senza paragoni. Elette The Best of the Year<br>1987 (USA e Francia).

Fliconfigurazione (senza formattare) del lattore d'accesso al disco fis- ... **NEWSPACE... New Release** ............... L. 220.000<br>So, con miglioramento da 50 a 600%, ricupero settore boot, formatta: Aumenta la capacità in so. con miglioramento da 50 a 600%, ncupero settore boot, formalta- Aumenta la capacità in Mbytes di qualsiasi disco fisso (lino a 90%).<br>Zione a basso livello, partizioni, controllo, diagnosi hardware del disco ........ QU

Presentazioni a livello professionistico (video e stampa), schermate e danneggiati da qualsiasi tipo di VIRUS, che possa gradualmente conpersonaggi animati, demos. ecc. Caltura, edizione (immagini e colori), archiviazione (testo o grafico) in formati BSAVE, PIC, PCX (PC Paintbrush, Ventura), GIF. Sopporta testo e grafica CGA, EGA, VGA, Hercules Incolor. ecc..

(0332) 287576 - PER ORDINI TELEFONICI E INFORMAZIONI

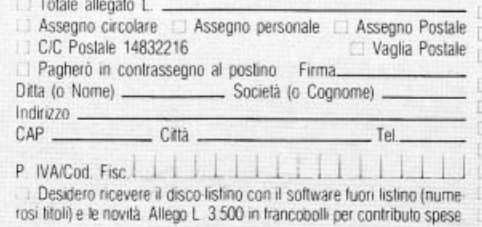

PAUL MACE VACCINE... New! ............. L. 60.000 sofisticate e straordinarie possibilità strutturali. Protezione del disco fisso e del sistema operativo ad alto livello, con-Ogni cella può contenere un intero foglio di calcolo, o pagine di testo, tro tutti i VIRUS del computer e tutte le alterazioni indesiderabili.<br>entrambi accessibili con un tasto. Menus, Funzioni, Macros totalmente i il **RE** 

TAKECHARGEI.... New! (offerta lancio L. 185.000) L. 245.000 che con disinstallazione), contro ogni irrimediabile rischio di perdi-<br>Calo, ta tutto ciò che fanno accionne dissi tra la ciò nota la (odimizers elo backup non se Da solo, fa tutto ciò che fanno assieme dieci tra le più note <sup>ta (optimizers e/o backup non selettivi, formattazione, «disastri» hard-<br>utilità, Residente in memoria (coltante 20 K), L'unico funzio, ware o software, ecc.).</sup>

PAUL MACE UTILITIES New Release (oltre i 32Mb) L. 196.000 Esegue SIMULTANEAMENTE sotto DOS, fino a 9 programmi, con<br>Insostituibile per il recupero dei files dopo formattazione accidenta qualsiasi cmputer compatibile, senza Insostituibile per il recupero dei files **dopo formattazione** accidenta- qualsiasi cmputer compatibile, senza linguaggio o sintassi speciale.<br>le del disco fisso, «disastri» hardware o software, Virus, ecc. 3 dischi version PAUL MACE hTEST/hFORMAT... New Release 1988 L. 196.000 <sup>27</sup> PC-8/MULTIUSER... New! ............... L. 1.175.000 PAUL MACE G.R.A.S.P.... New Release 3.1. L. 280.000 Ora indispensabile: localizza subito ed AUTOMATICAMENTE i files QUAID · COPYWRITE · New release 88 .....L. 130.000<br>QUAID · ANALYZER · New professional release L. 345.000 QUAID · DISK EXPLORER · New release 88. L. 140.000 PAUL MACE ARTOOLS... New! ........... L. 196.000 □ QUAID • The-Envelope-Please • New release L. 100.000<br>Tutto il necessario per dare a G.R.A.S.P., senza difficoltà tecniche. DI3332. Tutto il necessario per dare a G.R.A.S.P., senza difficoltà tecniche.<br>
PIZAZZ - Desktop Publishing Image Editor . L. 200.000<br>
Per catturare qualsiasi schermata, trasformare colori in 30 toni di gnine in trasformative di gn gio, ingrandire, rimpicciolite, linestrare, ruotare, e creare archivi d'im-<br>MULTIWARE - Via Sanvito. 60 - 21100 Varese (Va) magini, files compatibili con VENTURA, PAGEMAKER (.TIF) e PC<br>(0332) 287576 - PER ORDINI TELEFONICI (Rivenditori: consultarci) **BACK-IT - Hard Disk Backup... New Release 88 L. 235.000** Q-DOS-II • Hard Disk Manager... New Release 88 L. 155.000 GS OPTIMIZER - Hard Disk Optimizer... NEW! L. 235.000 WINDOWDOS - DOS Shell... New Release 88 L. 100.000 EZ-MICROCACHE con SpeedWrite e SpeedSprint L. 190.000 PRN-Matic - per cambiare i parametri di stampa L. 60.000 JACK2 - Integrato (testo-calcolo-data base-grafica) L. 200.000 TORNADO - Random Information Processor . L. 200.000<br>NARP-TEN (velocizzatore) ................. L. 55.000 WARP-TEN (velocizzatore) ................. L. 55.000<br>RAMBAK (salvataggio disco RAM) ......... L. 55.000

POLYBOOST - Velocizz. (dischi, video, tastiera) L. 138.000

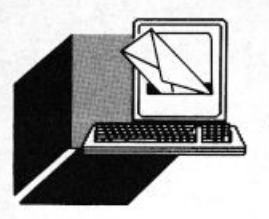

#### *Chip o joystick?*

Sono un possessore di C-64 e recentemente ho perso la possibilità di spostare a destra con il joystick. Questo accade in tutti i programmi per i quali è necessario adoperare il joystick. Il joystick non è rotto. C'è qualche cosa che posso fare prima di dover portare il mio Commodore a riparare?

#### Giorgio Andrei • Brescia

**POSTA** 

Questa che ci poni, è una domanda molto frequente tra i nostri lettori. Quando il tuo joystick non funziona più, la prima cosa che ti consigliamo di tare è di provarne un altro e vedere se il problema persiste. Se il problema non è il joyslick, come ci hai assi· curato probabilmente si sarà danneggiato il chip 6526 che controlla la porta del joystick la quale è estremamente sensibile a qualsiasi tipo di scarica elettrica e di urti. Se sarai costretto a sostituire il chip ti consigliamo di inserire un po' di gomma piuma nella porta del joystick che se non altro attenuerà future scosse elettriche ed urti.

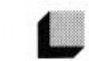

#### *Prodest e compatibili*

Vi informo che utilizzo un Olivetti PC 1 Prodest, compatibile MS·DOS e vorrei avere notizie sul sistema sonoro e grafico del mio Personal Computer e se i programmi per PC128 e PC 128S sono utilizzabili anche da me.

#### Massimiliano Lucarelli - Oleggio

Purtroppo gli IBM e compatibili non sono molto evoluti per quanto riguarda il suono. Gli effetti più gradevoli si ottengono usando compilatori come il Ouick Basic. Tuttavia il suono rimane sempre quello di un comune buzzer da sveglia. Sta per essere commercializzata una scheda musicale abbastanza interessante. ma per il momento non se ne sa molto.

I programmi del PC128 e del PC128S non sono compatibili con nessuna altra macchina, se non con i loro gemelli, che sono ri· spettivamente i Thomson M-06 e l'Acorn BBC. Quelli del PC128si avvicinano al "dia· letto" del GWBASIC, quindi dovrebbero essere traducibili con poche modifiche. Più difficile è l'adattamento di programmi per il PC128S. Alcuni problemi sono insormonta· bili, e spesso conviene scrivere da capo in· tere subroutines piuttosto che modificarle.

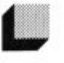

#### *locazioni del Joystick*

Desidero sapere come si possono leggere i valori del Joystick.

#### Luca Traditi • Roma

Lo statement seguente ti indicherà ciò che chiedi.

Per la porta 2 sarà:

JOY = 15-(PEEK(56320)AND15). Per la porta 1 cambia 56320 con 56321 . I valori di JOY possono variare da O a 10. Per la lettura del FIRE puoi utilizzare: IF (PEEK(56320)AND16) = 0 THEN pulsante premuto.

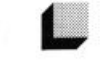

#### *la Coni non funziona*

Sul mio manuale Commodore ho letto che con l'istruzione CONT si può far ripartire un programma precedentemente interrotto. Ho provato spesso ad utilizzar/o ottenendo però sempre un nulla di fatto. Chiedo, per piacere, delucidazioni in merito.

#### Paolo De Paola • Roma

Per quel che ci risulta il manuale Commodore è abbastanza chiaro sul tuo quesito. comunque. sappi che l'istruzione CONT funziona solo se l'esecuzione di un programma è arrestai con il tasto di STOP. Se è invece il computer stesso a bloccare l'esecuzione, a causa di un errore nel programma in CONT non funzionerà neanche se avrai corretto tale errore.

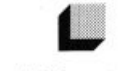

#### *Chip introvabili*

Ho un Personal Computer IBM, precisamente un XT montante un microprocessore 8088 con una memoria RAM di 512 Kb espandibile su scheda madre a 640 Kb. Dopo una serie di ricerche, conclusesi tutte con un nulla di fatto, sono costretto a rivolgermi a voi onde poter avere qualche utile consiglio in merito a quanto segue. Il desiderio era quello di espandere la RAM del mio PC acquistando i vecchi chip 4164 o 141256.

Purtroppo tali chip sembra siano essere di· ventati dei veri e propri oggetti rari, introvabili, e se per caso ne salta fuori uno, il suo prezzo è cosi esorbitante che si preferisce non acquistarlo.

#### Gino Gallo • Pescara

Purtroppo, caro lettore, non ti potremo es· sere di grande aiuto in quanto la situazione espostaci è perfettamente aderente alla realtà.

Questi chip di RAM sono veramente divenuti degli oggetti rarissimi. La causa è molto più semplice di quanto si possa pensare. Per spiegare il motivo basta conoscere il sistema di costruzione dei suddetti "millepiedi". Scusandoci di non poter esserli. stati d'aiuto. speriamo almeno di averti illuminato sull'attuale situazione del mercato.

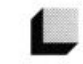

#### *Peculiarità Oliveffi*

Sono un vosrro lettore affezionato e vorrei porgervi alcune domande.

1 - Il basic BBC del mio computer (Olivetti Prodest PC 128S) è compatibile con altri computer?

2 - Esiste un modem per il mio Olivetti? Se si che programmi devo usare? A che servizio mi posso abbonare?

*3* · Le schede di emulazione MS·DOS sono pronte?

4 - Esistono schede di espansione per il 128 S?

5 · Come posso proteggere alcuni file View creando una password?

*6* · Come posso modificare le righe di stam· pa della DM90S?

7 • Il vostro servizio programmi comprende anche "Terror Terrain" o "Froggy go ho· me"?

#### Fabio Dragoni • Milano

Ecco le risposte alle sue domande:

t. Il BASIC BBC è compatibile, a quanto ci risulta. solo con se stesso. Ciò non impedisce di tentare "traduzioni" software scritto per altre macchine, operazione che il più dellle volte, se si possiede un minimo di abilità, riesce perfettamente quando il programma da trascrivere non

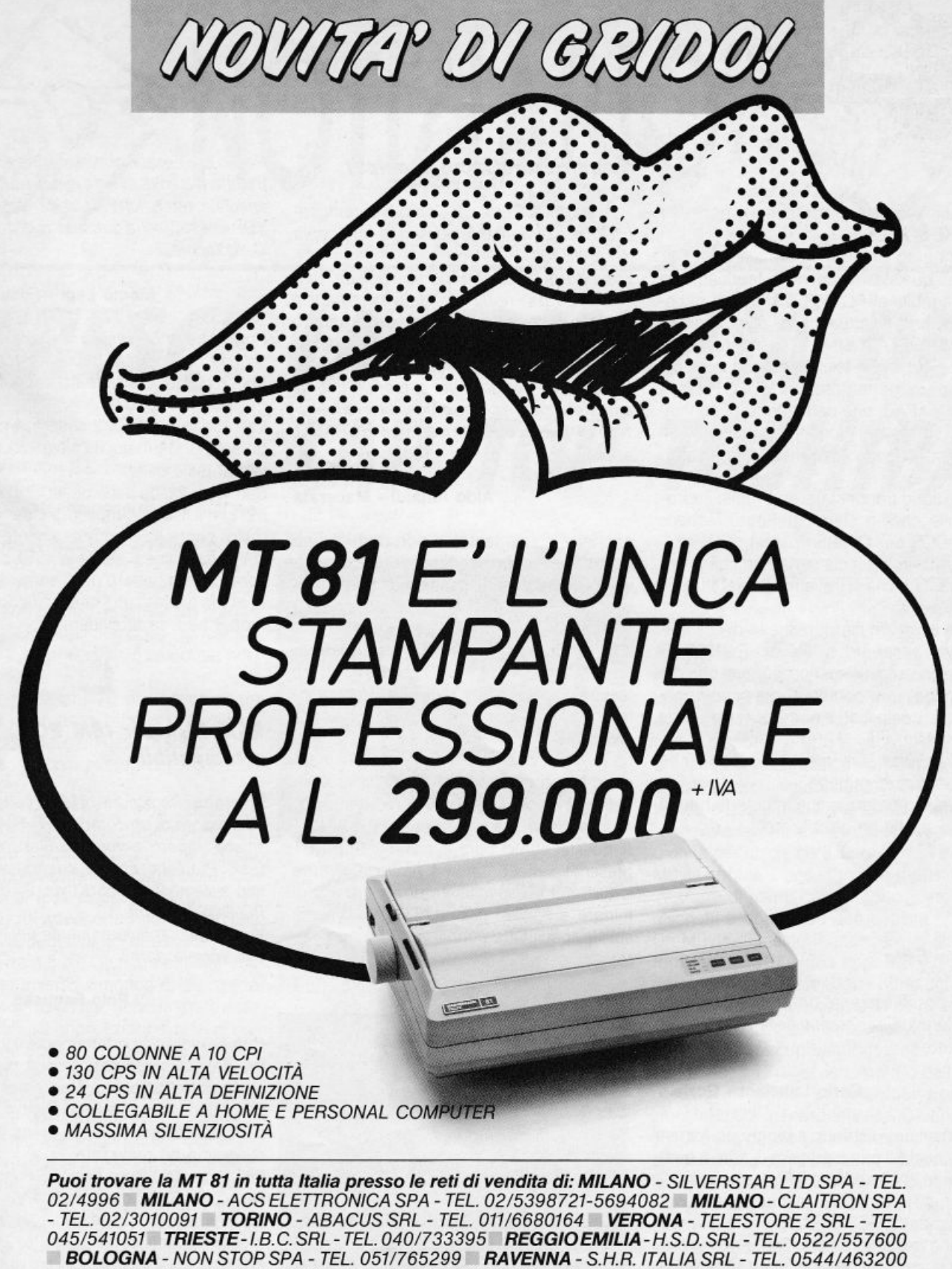

FIRENZE - DEDO SISTEMI SPA - TEL. 055/4360251-4361901-4361902 ROMA - ALTEC SRL - TEL. 06/3605943-3615744-3615745 NAPOLI - MASTERS INFORMATICA SRL - TEL. 081/7703024-

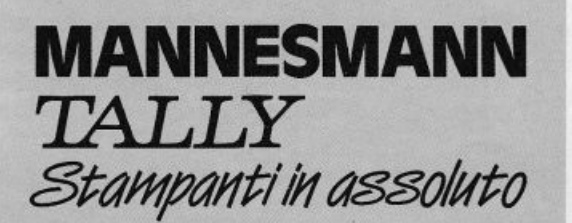

**MANNESMANN TALLY srl** 20094 Corsico (MI)<br>Via Borsini, 6<br>Tel. (02) 4502850/55/60/65/70

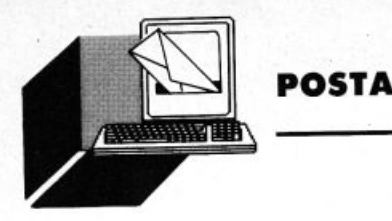

contiene istruzioni grafiche e non usa POKE o PEEK.

- 2. Montando l'interfaccia seriale della Olivetti, qualsiasi modem è teoricamente collegabile al PC128S. Il software di comunicazione attualmente disponibile in Italia è BETACOMM, recensito in ottobre su LIST. I servizi telematici sono molteplici. I più importanti sono il VIDEOTEL e la rete ITAPAC. che permettono di connettersi con tutto il mondo pagando solo un piccolo canone e la tariffa telefonica urbana
- 3. Non sono annunciate. ed è molto improbabile che lo siano in futuro. schede MS-DOS per Olivetti Prodest.
- 4. Tranne l'interfaccia seriale, in Italia nessuna. Tuttavia si trova molto materiale in Inghilterra.
- 5. Non esiste un metodo diretto di accedere via password ai file del PC128S. Si possono scrivere dei programmi che codificano i loro contenuti, ma sono abbastanza complicati e non è questa la sede per descriverli.
- 6. Deve specificare meglio cosa intende per "righe di stampa".
- 7. Il servizio programmi comprende tutto il software finora pubblicato.

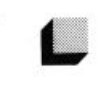

#### *Rune Goto*

Come posso eseguire un programma senza settare tutti i contenuti delle variabili memorizzate?

#### Carlo Lancionl - Gorizia

Semplicemente listando il programma e vedendo qual è il primo numero di riga. A questo punto invece di fare il RUN che azzererebbe tutte le variabili in memoria, puoi usare 11 comando GOTO ed accedere alla prima linea del programma. Se. per esempio, la prima linea del programma è 10 farai un GOTO 10.

Attenzione però nel programma non devono essere presenti dimensionamenti di variabili (DIM). perché se così fosse, non avendo settato la memoria, il programma andrebbe a ridimensionare una variabile già dimensionata e provocherebbe un arresto del programma con l'errore "REDIM'O ARRAY".

#### *Reindirizzare input e output*

Posseggo un Personal Computer compatibile IBM e ovviamente posseggo una copia del GWBAS/C.

Essendo questa, non me ne vogliate, una copia "pirata" non ho il relativo manuale e quindi a volte mi trovo un po' handicappato se ho bisogno di chiarimenti su una determinata operazione che devo compiere. Pertanto mi rivolgo a voi sperando che mi aiutiate a capire come è possibile reindirizzare l'input e l'output usando il GWBASIC, appunto.

#### Aldo Rinaldi - Macerata

Anche se siamo tentati a non darti alcuna risposta, e tu capisci il motivo, per questa volta cercheremo di chiudere un occhio, invitandoti, comunque, a non pirateggiare il software.

Il GWBASIC usa come INPUT standard la tastiera e come OUTPUT il video, ridefinire tale standard è molto semplice. Basterà infatti che nel momento in cui richiami il GWBASIC, indica il nome del programma da far partire seguito da un segno di maggiore (>) e da un nome di file, se si vuole ridefinire l'output, o da un segno di minore(<) e un nome di file per l'input.

A questo punto ogni istruzione di INPUT presente nel programma provocherà una lettura dal file specificato dopo il segno di minore, e ogni istruzione di OUTPUT finirà sul file specificato dopo il segno di maggiore.

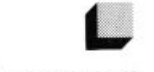

#### *MSX 2 ed MS-DOS*

Sono un ragazzo di 15 anni, felice posses· sore di un MSX 2.

Passo subito alle domande per non rubarvi spazio:

- Esiste in qualche parte del mondo una scheda MSX di emulazione MS-DOS??! ne ho sentito parlare ma mi sembra strano.

- Perchè non dedicate una rubrica, anche piccola, agli MSX 2, e soprattutto alle loro potenti doti grafiche?

- Ho copiato la seconda parte di "Star Wars" (complimenti per la prima!) ma purtroppo il risultato del 'Run' è stato un catastrofico poltergeist computerizzato: praticamente in ogni parte del mio monitor si susseguono miriadi di pezzi che torse appartengono allo sfondo di gioco ma che non riesco ad identificare.

Posso assicurarvi che il listato è stato ricontrollato più volte in tutte le sue parti con una speciale attenzione ai valori assegnati al VDP che reputo la causa di questo disastro. Quid tacere?

#### Marco Lapi - Fossano (CN)

Purtroppo non esiste attualmente una scheda per i normali MSX emulante il mitico MS/DOS. Hai considerato l'acquisto di un

Philips NMS 9100?<br>La rubrica per MSX 2 ci sarà a partire dal La rubrica per MSX 2 ci sarà a partire dal numero di Gennaio '89 e il assicuro che nell vedrai delle belle.

Star Wars 2 ti dà dei problemi ? Ti assicuriamo che il listato pubblicato è perfetto, piuttosto controlla minuziosamente le righe<br>DATA dalla linea 3960 alla 4010, contenenti DATA dalla linea 3960 alla 4010, contenenti i codici per i pattern deglt sprite: basta che tu abbia digitato una cifra in meno, che salti fuori il bug da te evidenziato.

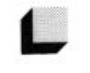

#### **RAM Disk** *per* **IBM PC**  *e compatibili*

Spettabile Redazione di LIST. sono un felice possessore di un compatibile IBM PC e de· sidero sapere come installare una RAM Disk. Premetto che la configurazione del mio sistema è di 256 Kbyte, 2 disk drive e PC·DOS versione 3.3

Vi ringrazio anticipatamente per il riscontro che vorrete darmi.

#### Polo Fogliese • L'Aquila

Comprendiamo perfettamente il tuo proble· ma dal momento che nessun manuale riporta correttamente *e* chiaramente le noie d'installazione della RAM Disk. ma non c'è d'allarmarsi molto poichè è una cosa semplicissima da realizzare.

Sicuramente il disco del DOS conterrà il driver VDISK.SYS (letteralmente Virtual Disk) trovato questo file, procedere come segue creare, se non lo ha già fatto, il file CON· FIG.SYS ed all'interno scrivere questo parametro: DEVICE = VOISK.SYS n dove "n" sta ad indicare quanta memoria deve contenere il disco virtuale, di solito con 256 Kbyte di memoria gli si assegna un blocco di 128K Fatto questo resetta la macchina e prova ad accedere all'ultima unità virtuale C: da momento che lei usa due drive A: e B: quindi la nostra RAM Disk sarà C:.

Ed il gioco è fatto.

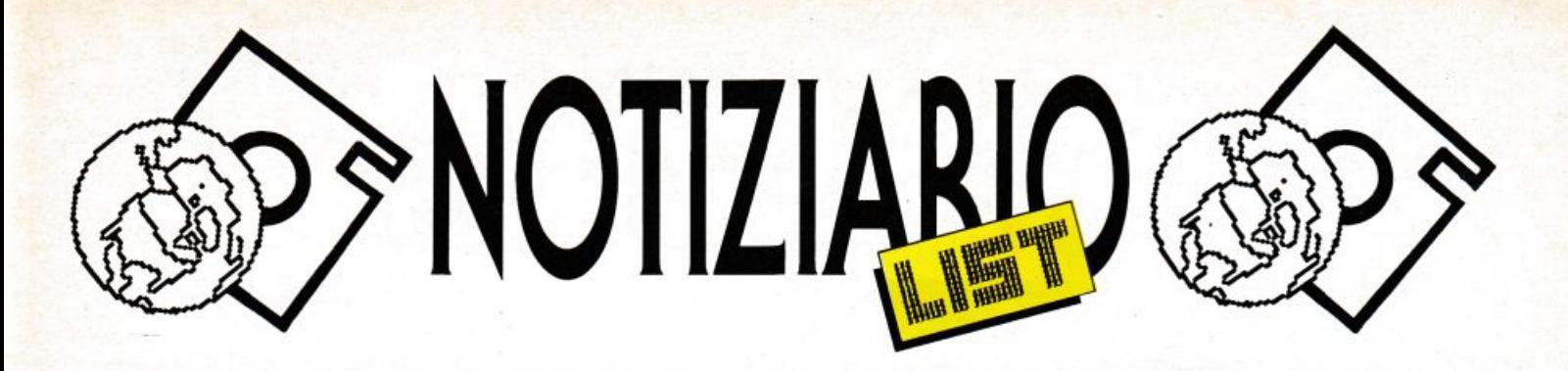

### *CRESCE lA FAMIGLIA DEI Il nuovo portatile AT, con prestazioni an*cora più elevate, dispone di uno slot ag**lAP TOP TOSHIBA**

giuntivo per schede half size a 8 bit

Toshiba lnformation System Italia, che da anni stabilisce nuovi standard nel campo dei lap top, ha annunciato il computer portatile T3100e.

Il nuovo computer, un AT che nasce da un design già collaudato, offre caratteristiche di alta tecnologia in un peso di soli 5,9 Kg. li T3100e dispone del microprocessore lntel 80286 a 12 MHz.

Il disco da 20 MByte ha un tempo di accesso di 27ms e assicura prestazioni veloci anche quando è sottoposto ad una intensa attività. Caratteristica importante della nuova macchina. è la disponibilità, oltre allo slot Toshiba, di un secondo slot interno che consente l'alloggiamento di schede standard half size a 8 bit. Questo permette una reale apertura verso il mondo esterno, e la possibilità di utilizzare schede hardware per le più diffuse applicazioni di rete, di comunicazione ecc.

La flessibilità delle opzioni RAM con possibilità di espansione fino a 5 MB, consentono inoltre al T3100e di crescere effettivamente insieme alle esigenze dell'utente.

Il T3100e prosegue la filosofia della massima compatibilità proposta da tutti i Toshiba. Il software conforme agli standard industriali può essere eseguito sotto MS-DOS oppure OS/2. Inoltre, il collegamento di stampanti, dispositivi mouse e altre periferiche, non incontra assolutamente ostacoli grazie alle due porte seriali standard RS-232 e alla porta parallela Centronics.

Il T3100e è un ottimo strumento di lavoro anche in applicazioni di grafica. Oltre infatti allo schermo interno al plasma, con risoluzione di 640x400 pixel, un connettore per schermo RGB consente il collegamento di un monitor a colori standard.

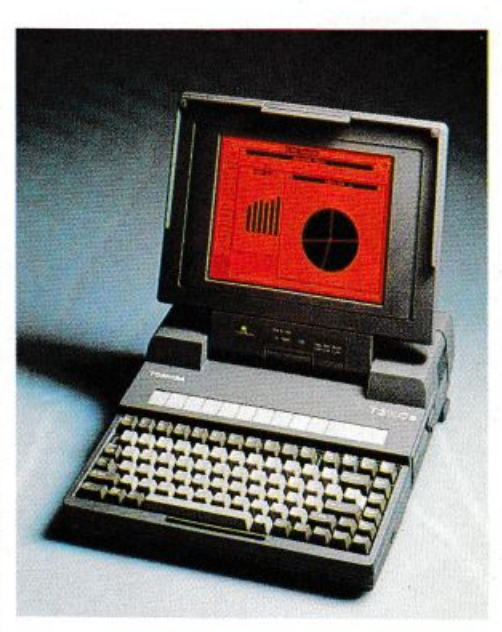

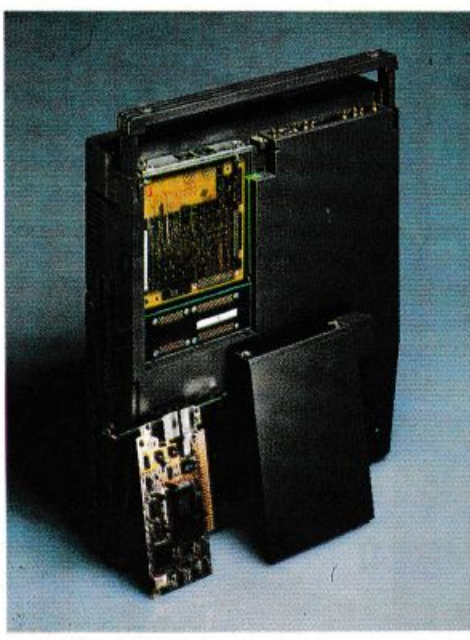

#### PRESTAZIONI ANCORA PIÙ ELEVATE

Il T3100e è basato su un microprocessore lntel 80286 che fornisce la velocità di elaborazione di un Persona! Computer di classe AT. La velocità del clock è selezionabile da tastiera a 12 oppure 6 MHz. Per programmi applicativi con particolari esigenze numeriche, è disponibile uno zoccolo per un coprocessore matematico opzionale lntel 80287. Il disco rigido da 20 MByte ha un tempo di accesso di 27ms tale da mantenere elevate le prestazioni del sistema.

L'unità per dischi da 3,5 pollici da 720/1 .44 MByte conformi agli standard industriali, è in grado di identificare automaticamente i dischetti a doppia ed alta densità.

Un MByte di memoria standard di sistema fornisce al T3100e una capacità già superiore a quella della maggior parte dei computer da tavolo, ma grazie ai kit di espansione è possibile aumentare la RAM fino a 5 MByte senza occupare gli slot liberi. In questo modo, il T3100e viene dotato della necessaria flessibilità per eventuali applicazioni future. Altra caratteristica rilevante del T3100e è la possibilità di utilizzare 640 KByte del sistema come memoria convenzionale per le applicazioni di MS-DOS, mentre la memoria disponibile oltre i 640 KByte può essere configurata come memoria estesa e/o espansa (LIM-EMS) mediante il facile programma di configurazione del sistema.

#### UN COMPUTER VERSATILE PER TUTTE LE ESIGENZE

Il T3100e dispone di una serie di interfacce aggiuntive che consentono la massima libertà di connessione. Quelle standard comprendono una porta dedicata per un

### Q **POTERE PERSONALE**

PHILIPS

**PHILIPS** 

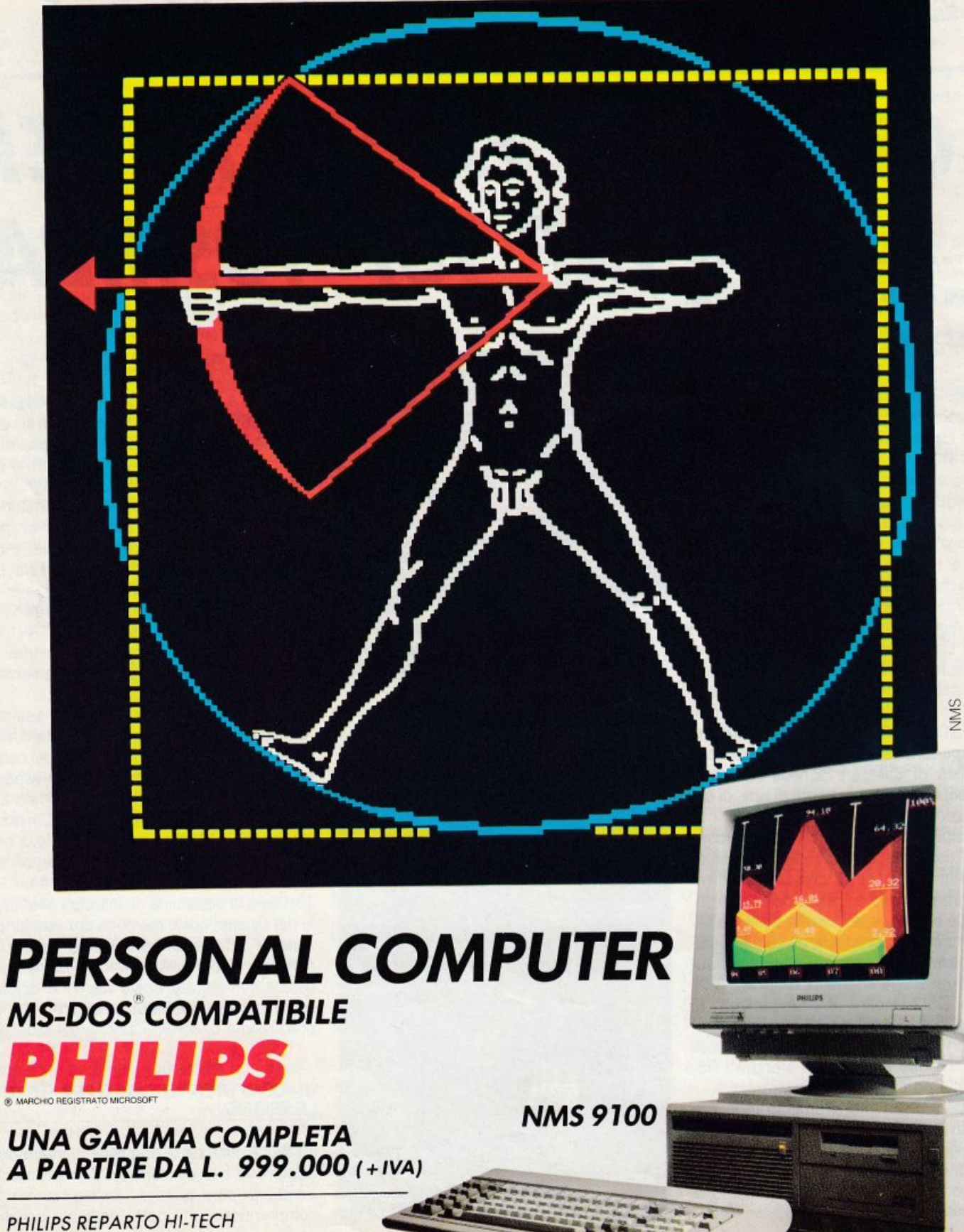

P.zza IV Novembre 3 20124 MILANO - Tel. 167820026-67522083/2199/2067

#### NOTIZIARIO

tastierino numerico esterno e una porta video RGB per un monitor esterno a colori. Sempre standard sono due porte RS-232C che permettono una maggiore flessibilità per le comunicazioni seriali. Per esempio, si potranno usare un mouse ed una stampante seriale contemporaneamente. Tra le altre opzioni sono previsti lettori di codici a barre e dispositivi per il riconoscimento di caratteri ottici. La porta parallela Centronics consente infine un facile collegamento alle stampanti, inoltre attraverso la porta parallela, si può collegare un'unità esterna per dischi da 5,25 pollici opzionale.

Il T3100e offre le sue potenti prestazioni ovunque ve ne sia la necessità, garantendo l'efficienza dell'elaborazione sul luogo di lavoro, in ufficio e fuori, a chiunque abbia esigenza di spostamenti. Dall'elegante design Toshiba, il T3100e è la soluzione ideale per tutti quegli utenti che abbiano la necessità di operare ovunque non sia possibile portare un computer da tavolo. Anche la sicurezza non è più un problema, il T3100e può essere riposto in un cassetto e richiuso a chiave come una qualsiasi cartella di documenti riservati.

TOSHIBA S.p.A. Via Cantù, 11 20092 - Cinisello Balsamo (Ml)

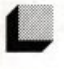

#### **11111-** *NUOVO COM,ETITOI NEl*  **SETTORE DELLA SCRITTURA**

*Philips presenta le modernissime, ecletti-*

*eh• macchine per scrivere* e /e *officlohili* 

*VicleoWriter* 

Philips si fa promotrice di un sofisticato, rivoluzionario modo di concepire le macchine per scrivere presentando i suoi ultimi gioielli: le VW2100 e 2300 e le VideoWriter 4160, 4260 e 4460.

Chiunque sia interessato alla redazione di testi personalizzati e creativi, alla risoluzione delle esigenze di ufficio, al risparmio di tempo e alla ottimizzazione dei risultati, troverà la risposta giusta negli ultimi nati di casa Philips.

Facilità d'uso, alte prestazioni, design moderno, affidabilità sono i denominatori comuni di questi nuovi prodotti, frutto dell'applicazione delle più recenti tecnologie alle esigenze dell'utenza.

Le macchine elettroniche VW 2100 e VW

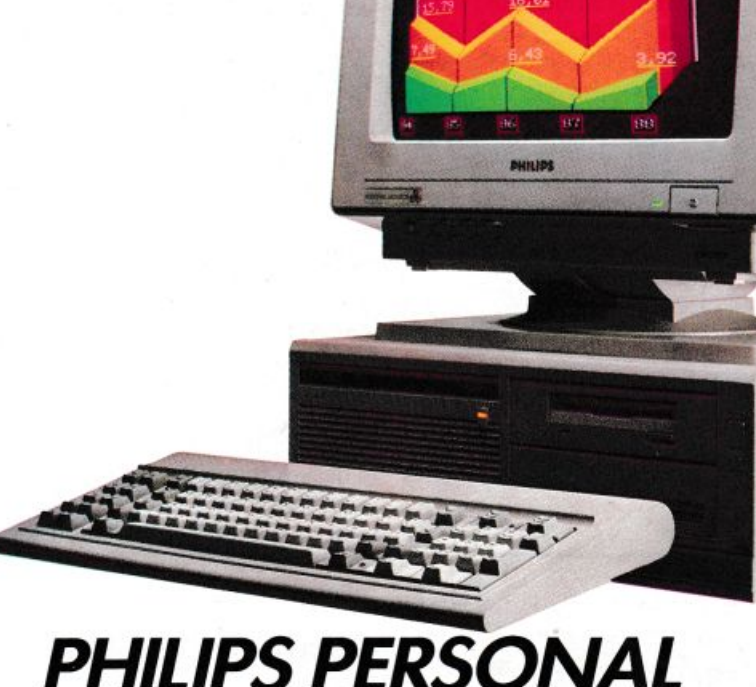

**PHILIPS** 

### **PHILIPS PERSONAL COMPUTER NMS 9100 MS-DOS® COMPATIBILE**

Con lui puoi. Puoi utilizzare tutto l'hardware e il software presenti sul mercato.

E considera le sue caratteristiche professionali:

- processore 8088-2 hard disk da 20 MB; (4,77/8 MHz) per la totale • possibilità di installazione<br>compatibilità e la massima dei floppy disk drive da 5,2
- 512 KB memoria RAM grafica monocromatica
- floppy disk drive da 3,5 stessa scheda video. pollici 720 KB di capacità; • 5 slot di espansione.
- 
- dei floppy disk drive da 5,25 velocità; pollici 360 KB di capacità;
- espandibile a 768 KB; hercules e colore CGA sulla
	-

### **POTERE PERSONALE**

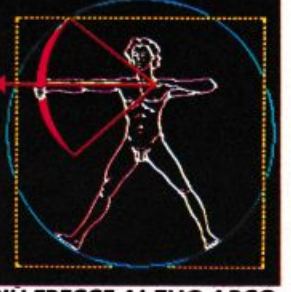

**PIÙ FRECCE AL TUO ARCO** 

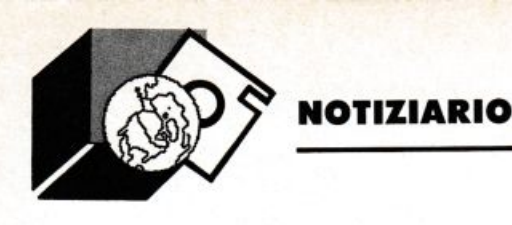

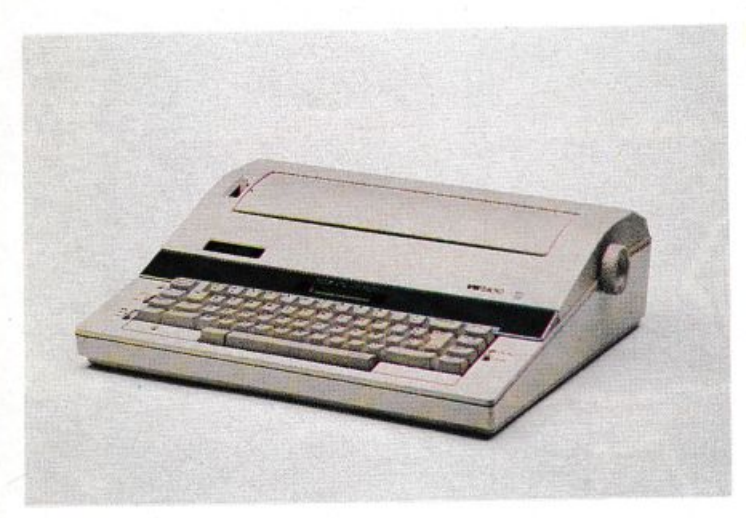

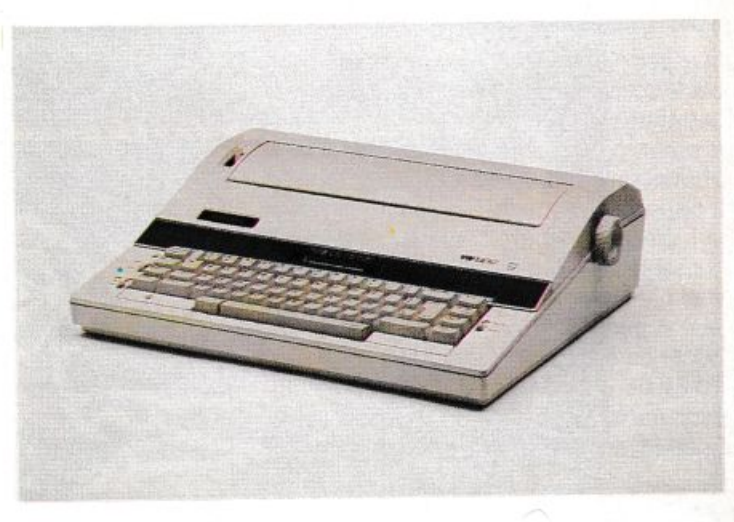

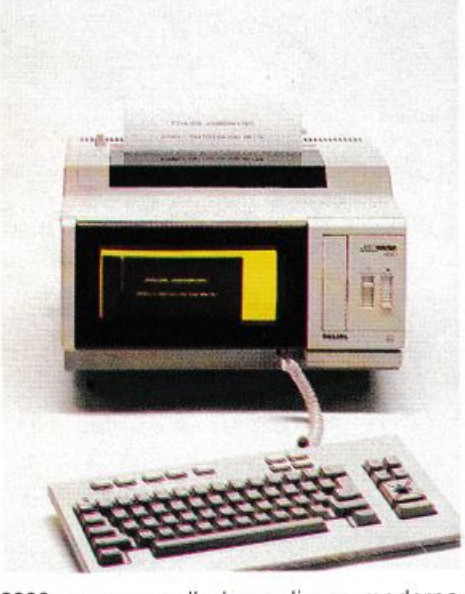

2300 nascono sulla base di una moderna concezione della dattilografia, che agevola il loro utilìzzo nell'ambiente professionale. Sono dotate di un rivoluzionario sistema dì controllo del nastro, che assicura che vengano sempre usati nastri di scrittura e correzione opportunamente abbinati. I nastri correttori sono confezionati in speciali cassette che si posizionano istantaneamente a caduta eliminando laboriose procedure di montaggio.

E possibile scegliere il carattere preferito tra sette margherite intercambiabili, in relazione al tipo dì documento da realizzare; inoltre il display, la possibilità di memorizzazione e di correzione dell'intera riga, e la funzione di controllo ortografico consentono di ottenere risultati perfetti con una facilità di uso dawero incredibile.

Il design compatto, il peso ridotto, uniti alle caratteristiche tecniche d'avanguardia, rendono le macchine elettroniche VW 2100 e VW 2300 strumenti intelligenti, economici e insostituibili.

Le VideoWriter rappresentano invece il nuovo trend della dattilografia: la semplicità della macchina per scrivere associata alla possibilità di editing e di correzione di un word processor. VideoWriter è pratico e funzionale, non ingombra, non richiede addestramento ed ha una stampante incorporata, veloce e silenziosa. E disponibile in diversi modelli, per adattarsi alle diverse esigenze di utilizzazioni e di spesa.

La assoluta novità di VideoWriter consiste nella funzione WYSIWYG (What you see is what you get), che consente di visualizzare il testo sullo schermo esattamente nel modo e con i caratteri con cui poi comparirà stampato. La risoluzione grafica è garantita da diverse opzioni e la scelta opportuna garantisce un tocco di qualità ad ogni tipo di documento. Le VideoWriter Philips sono dotate di sistema per il controllo ortografico nelle 8 principali lingue europee e consentono in ogni momento la revisione e la eventuale correzione del testo. La memoria di base è ampliata dalla funzione di utilità dei modelli 4260 e 4400, che consente la copia dei dischetti e l'ordinamento dei file.

Philips ha inoltre messo a punto numerosi accessori per personalizzare le VideoWriter secondo le richieste del cliente: i Combi-pack per le funzioni accessorie, quali la creazione di moduli con tracciato personalizzato, l'alimentatore automatico di fogli

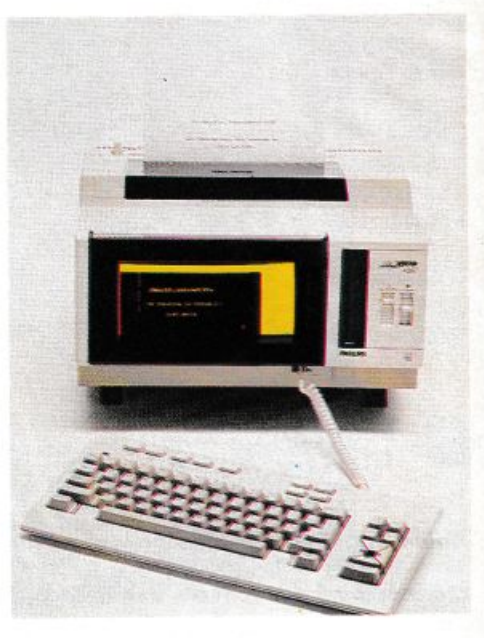

singoli per la stampante e la speciale borsa per il trasporto.

I VideoWriter di Philips sono strumenti intelligenti, di qualità e dal costo competitivo studiati per un pubblico professionale ed esigente.

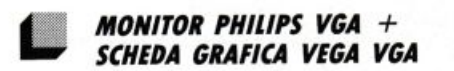

Philips, una delle case più attive nel settore dei prodotti informatici, è presente sul mercato dei monitor a colori e monocromatici forte di una esperienza pluriennale e della certezza di prestazioni ad altissimo livello. Oggi Philips presenta un interessante pacchetto "Monitor VGA + Scheda Grafica

VEGA VGA", che non mancherà di attirare l'attenzione dell'utente sia per le prestazioni che per il prezzo competitivo.

#### LA SCHEDA GRAFICA VEGA VGA

Nel mese di Aprile 1987 furono presentati in contemporanea mondiale i Persona! System/2 della IBM, dotati del nuovo standard grafico VGA.

Creato espressamente per i modelli 50, 60 e 80, lo standard VGA è decisamente superiore a qualsiasi altro precedente standard grafico a colori e, quel che più conta, è installato come corredo di fabbrica, direttamente sulla scheda del computer.

La tavolozza di colori offerta da VGA è impressionante: si ragiona infatti in termini di centinaia di migliaia di tonalità. La risoluzione grafica di 640 x 480 punti, superiore a quella offerta dallo standard EGA. si traduce all'atto pratico in un evidente miglioramento dell'immagine video. L'aumentato numero di linee verticali crea un rapporto nella rappresentazione che è di 4:3, il cosiddetto "pixel quadrato", sinonimo di migliore resa nella riproduzione dell'immagine sullo schermo, con un'accuratezza e una fedeltà notevoli.

La scheda grafica VEGA VGA (Video Graphics Array) offre ai PC IBM XT/AT, loro compatibili e PS/2 30 tutte le prestazioni e le capacità grafiche della linea IBM PS/2. Questa scheda è compatibile anche con molti altri standard grafici esistenti: può essere quindi utilizzata sia con i nuovi programmi VGA, sia con i già esistenti programmi EGA, CGA, MDA e Hercules. Per la prima volta. la compatibilità esiste anche a livello software. Ciò significa che VEGA VGA passa automaticamente da un modo all'altro, eliminando la necessità di programmi software di emulazione.

VEGA VGA è dotata di connettori sia analogici che digitali, adattandosi sia alla nuova che alla vecchia generazione di monitor. La risoluzione è 640 x 480, con una scelta di 16 colori da una tavolozza di 64 per monitor a frequenza variabile, e possibilità massima di risoluzione di 800 x 600.

Con monitor analogici è possibile selezionare ad un tempo 256 colori con una risoluzione di 320 x 200, oppure 16 colori con una risoluzione di 640 x 480.

La nuova scheda grafica è dotata di drive ad alta risoluzione per le grafiche di Windows, AutoCAD, Lotus 1-2-3, nonché di formato 132 colonne x 43 righe per 1-2-3, Symphony, WordPerfect e Wordstar. Altri pacchetti molto noti, quali Pagemaker, Ventura, Harvard Graphics, GEM, sono supportati dalla risoluzione VGA

#### I MONITOR PHILIPS

I PRO Monitor Philips rappresentano l'acme nell'evoluzione della tecnologia dei cinescopi. Tutti i loro componenti sono sviluppati, costruiti ed assemblati da Philips, che ha adottato anche rigorosi criteri di controllo qualitativo, garantendo l'ottimizzazione delle prestazioni.

I cinescopi dei PRO Monitor sono realizzati in cristallo scuro sottoposto a trattamento antiriflesso che consente sia l'osservazione prolungata senza affaticamento visivo, sia il miglioramento del contrasto dell'immagine. L'ampiezza, la posizione e la nitidezza delle immagini sono facilmente regolabili e un piedistallo con possibilità di inclinazione e rotazione permette di posizionare lo schermo secondo le esigenze personali. I monitor a colori, disponibili per tutti gli standard IBM, compreso il PS/2, lavorano con i più importanti standard grafici: CGA, EGA, PGA e VGA. Sono caratterizzati dall'elevato contrasto che migliora la resa dei grafici e dalla possibilità di commutazione dal funzionamento a colori a quello monocromatico. Grafici e tabelle sono facilmente realizzabili grazie alla tavolozza di vividi colori e le regolazioni non costituiscono problemi grazie all'agevole locazione dei comandi.

La scheda VGA può essere abbinata a quattro monitor Philips: due monocromatici (il 7BM749 e il Bm7949) e due a colori (1'8CM875 e il 9CM082).

I monitor monocromatici 7BM749 e BM7949 sono rispettivamente 14" e 12", dotati di Flatsquare, hanno risoluzione orizzontale

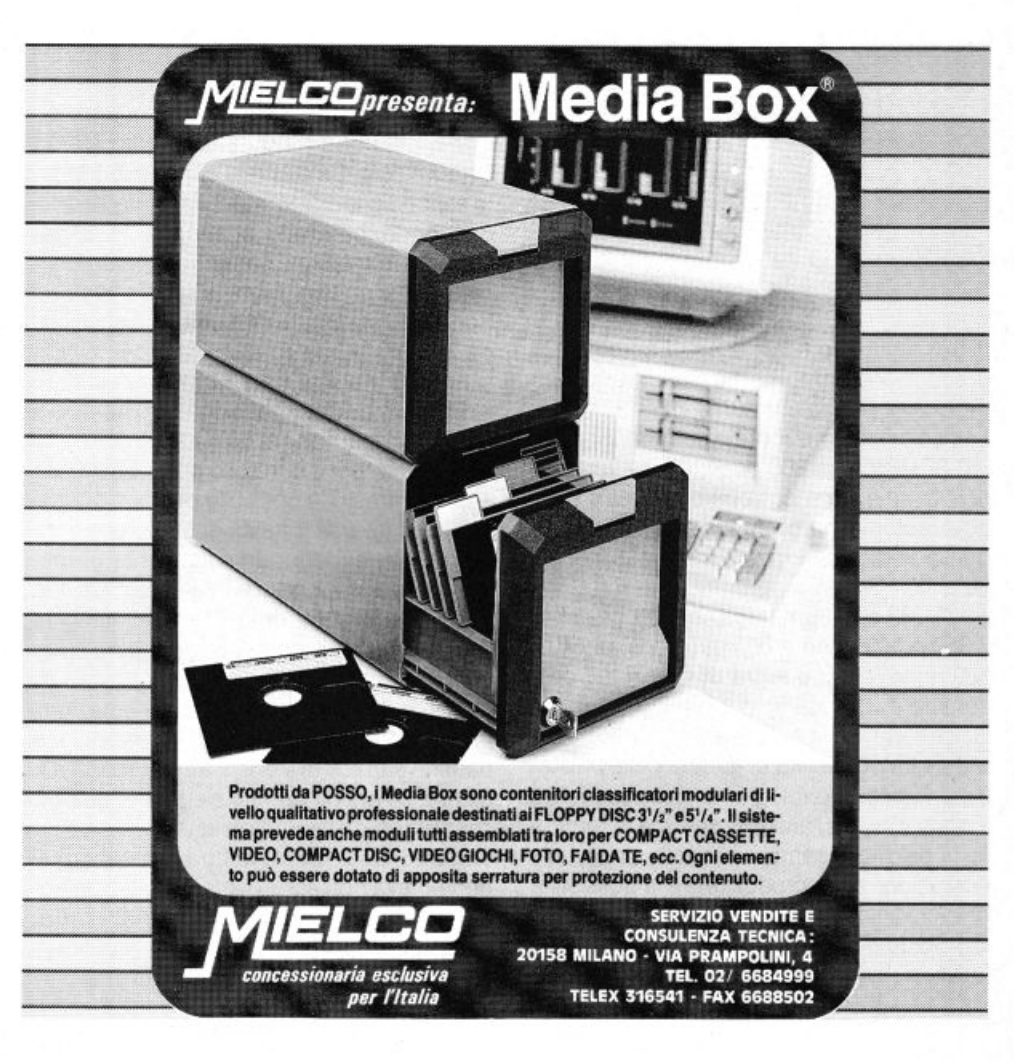

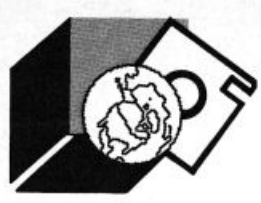

#### **NOTIZIARIO**

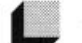

#### **L** *HONEYWEll BUll*

*Si completa l'offerta per l'informatica indi-*

*viduale: a rriva un persona/ computer por-*

Honeywell Bull presenta un personal computer portatile che segna l'ingresso di que-

#### tafi/e

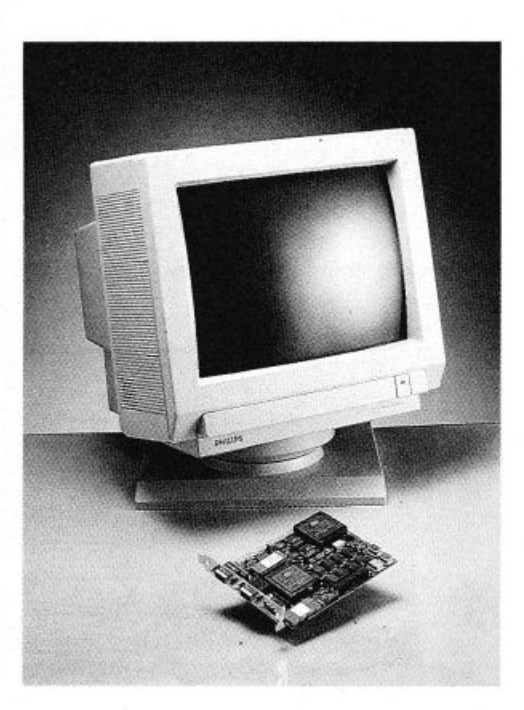

di 920 punti e verticale di 480. La frequenza di scansione orizzontale è dì 31,5 KHz mentre quella verticale è 60/70 Hz.

La risoluzione orizzontale del monitor a colorì 8CM875 è di 800 punti, quella verticale di 560 righe. La scansione orizzontale si regola automaticamente da 15,5 a 35 KHz, quella verticale si regola manualmente da SO a 70 Hz.

ll 9CM082 a 70 Hz ha una risoluzione di 640 x 350 o 400 righe a 60 Hz. invece, di 640 x 480 righe. La frequenza dì scansione orizzontale è 31,5 Hz.

Dall'offerta Philips deriva un duplice vantaggio: la possibilità di godere delle presta· zioni. della tecnologia e dell'esperienza Philips, che, tra l'altro, garantisce la fornitura di pezzi di ricambio per sette anni dalla cessazione della produzione e la possibilità di avere immediatamente a disposizione sia la scheda grafica che il monitor ad essa relativo.

PHILIPS P.zza IV Novembre, 3 20124 MILANO

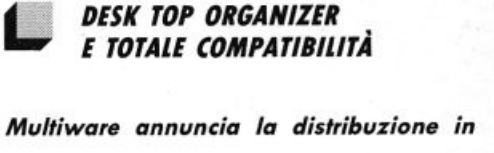

*Italia di Take Charge!, un nuovo Pop-up Desk Top Organizer che integra tutti i tao/ tradizionali con alcune possibilità rara*mente presenti in simili pacchetti

sta potente casa in un mercato per essa del tutto nuovo. Si chiama AP-L ed è tra i più potenti portatili oggi disponibile, rappresentando un nuovo. potente e completo strumento di informatica personale, capace di comunicare e di assicurare tutte le funzionalità tipiche dei più evoluti PC da scrivania. Nonostante le ridotte dimensioni, cm 7.8x31x31, il nuovo portatile racchiude in sé un'elettronica d'eccezione, con CPU basata su un processore lntel 80286 a 12 MHz (convertibili a 6 da tastiera) e con "zero wait state di memoria", caratteristica quest'ultima che accentua le performance del sistema. peraltro incrementabili con l'installazione di un coprocessore matematico lntel 80287. La configurazione base prevede una memoria centrale capace di 1 MByte espandibile a 2 Mbyte, una porta seriale, una porta parallela, una porta RGB per connettere monitor esterni nonché un connettore per unità a dischetti supplementare. Sono previste inoltre una unità a disco fisso da 20 o 40 MByte ed una unità per minidischi da 3.5 pollici da 1.44 MByte.

Il display è del tipo "backlit" da 10.5 pollici con una risoluzione di 640x400 pixel; dotato di comandi per il controllo della luminosità e del contrasto, è possibile ottenere su tale display 8 diverse tonalità di grigio che concorrono a rendere particolarmente gradevole la lettura. Notevole interesse riveste la possibilità di poter programmare i tempi dì spegnimento del display onde evitare sprechi di energia.

L'AP-L è dotato di vari tipi di alimentazioni, infatli, oltre ad awalersi di un modulo a batterie capace di 4 ore di autonomia, è alimentabile anche da rete elettrica e dall'accendisigari dell'automobile.

Trattandosi di un prodotto Honeywell Bull non poteva non esservi integrato nel personal un modem opzionale da 300/1200 e 2400 baud, dotato di chiamata e risposta in automatico.

HONEYWELL BULL ITALIA S.p.A. Via Vida, 11 20127 - Milano

Take Charge!, offre un Menu ad esecuzione diretta, tramite i tasti di funzione. Alcuni tra i servizi immediatamente accessibili, come Agenda, Blocco Note, chiamata automatica dei numeri telefonici, DOS Shell, ecc. sono familiari. Ma Take Charge!, offre parecchie cose mai viste legate con una "hotkey": (F5) mette a disposizione un gruppo di potentissime Utilità per i dischi, incluso un ottimalizzatore. (F9) Permette l'accesso ad una serie di Utilità per il sistema, con Editore dei Comandi, spegnimento automatico dello schermo, bloccaggio della tastiera, emulazione dei terminali, localizzatore di file, ecc. È disponibile anche un calcolatore. che non ha niente in comune con la solita •macchinetta·. Oltre alle funzioni aritmetiche, con possibilità di stampa, il calcolatore offre funzioni di statistica, finanza. scienza ed informatica. Il contenuto dello Stack di memoria, nonché quello dei registri di memoria accessibili all'utente. sono visibili sullo schermo... Take Charge!, con un solo dischetto, permette d'eseguire tutto ciò che fanno messe assieme, dieci tra le più note Utilità del momento. Altro pregio, senza paragoni di Take Charge!: tutte le sue applicazioni, sì sostituiscono automaticamente quando vengono chiamate.

Solamente la struttura di Take Charge! risiede permanentemente in memoria, occupando solo 20 KByte meno della metà di quanto ne richiedano gli "altri". Take Charge! può essere utilizzato perciò, senza problemi di compatibilità con programmi giganti come Ventura, Harvard Graphics, Paradox e naturalmente con tutti gli altri, senza inutile spreco di memoria.

Take Charge! è compatibile con tutte le nuovissime applicazioni, e tenuto conto delle numerose utilità disponibili, è offerto ad un prezzo ultracompetitivo.

Multiware Via SanVito 60 2100 Varese

## **G.A.P.**

### **Primo Generatore Italiano di Programmi in linguaggio dBase lii e compilatore clipper.**

G.a.p. è un pacchetto che permette di realizzare in pochi minuti una intera procedura di gestione di uno o più archivi dBase III a partire dall'inserimento, variazio-<br>ne, cancellazione e G 1 visualizzazione per passare alle ricerche e stampe e per finire alla gestione sistema comprendente salvataggi, ripristini, ristrutturazioni ecc. Il Generatore di Programmi in dBase lii può essere utilizzato sia dalla grossa azienda, per ridurre i costi di realizzazione del soft-ware, che dal singolo amatore che intenda imparare a programmare. Nel primo caso i

vantaggi sono molteplici: tempi di realizzazione dell'80-90% di una procedura praticamente nulli, uniformità nella struttura delle videate, delle varie procedure, uniformità nella struttura dei programmi; da questi vantaggi poi, ne scaturiscono altri come ad esempio una facile intercambiabilità dei programmi da un progetto ad un altro. Nel secondo caso invece il fatto importante è che GAP offre una soluzione al problema, spesso difficilmente risolvibile, di realizzare una procedura avente una struttura ottimizzata sia in generale che all'interno dei singoli programmi.

#### CARATTERISTICHE TECNICHE

#### 1 - GENERAZIONE MENU

•  $\frac{1}{2}$  Genera il programma principale, più quello di installazione e quello di apertura degli archivi.

#### 2 - GENERAZIONE SOTTOMENU

Genera i sottomenu successivi ai menu della procedura da cui partiranno i programmi.

#### 3 - GENERAZIONE DATA ENTRY

Genera i seguenti programmi: Inserimento - Variazione - Cancellazione - Visualizzazione

#### 4 - GENERAZIONE DATA ENTRY (EDIT)

Genera un data entry, come il precedente, che utilizza il comando DBEDIT del CLIPPER.

#### 5 - GENERAZIONE GESTIONE SISTEMA

Genera i programmi addetti alle seguente funzioni: Salvataggio - Ripristino - Ricostruzione indici -Ristrutturazione - Azzeramento -Fermat dischetti - Accesso al DOS.

#### 6 - GESTIQNE RICERCHE

Genera prògrammi per la ricerca e la visualizzazione dei campi del file.

#### **7 - GESTIONE STAMPE**

Genera programmi per la stampa del file. Contiene l'opzione per la selezione dei campi da stampare.

#### HARDWARE RICHIESTO

512 Kbyte, 2 Floppy o 1 Floppy + Hard Disk

~-- ~ ---- -- ~- ------------------------ -- ---- -- -- -- -- -- ------ -- -- ---- ---------------------- -------- -- -- ----' SCHEDA DI PRENOTAZIONE

Desidero ricevere Nº .............. copie del programma GAP in offerta speciale inviandoVi la somma di *L.* 280.000 cadauna anziché 560.000 comprese le spese postali.

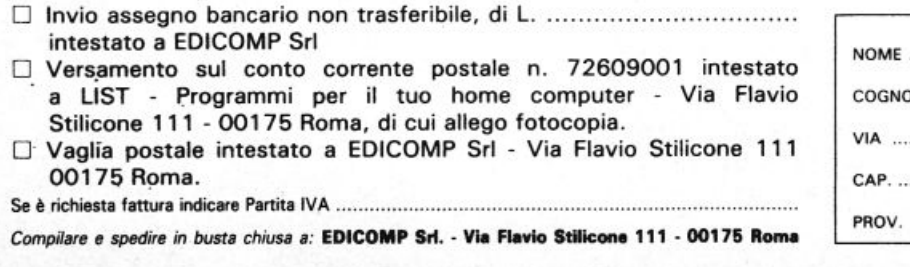

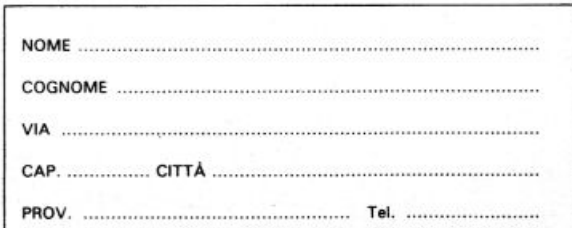

' • • • • dir.

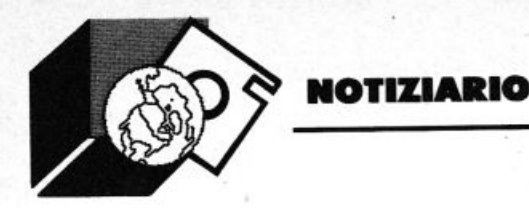

. **L** *NEC: UNA SIMBIOSI DI SUCCESSO* 

*mai alla portata di personal* 

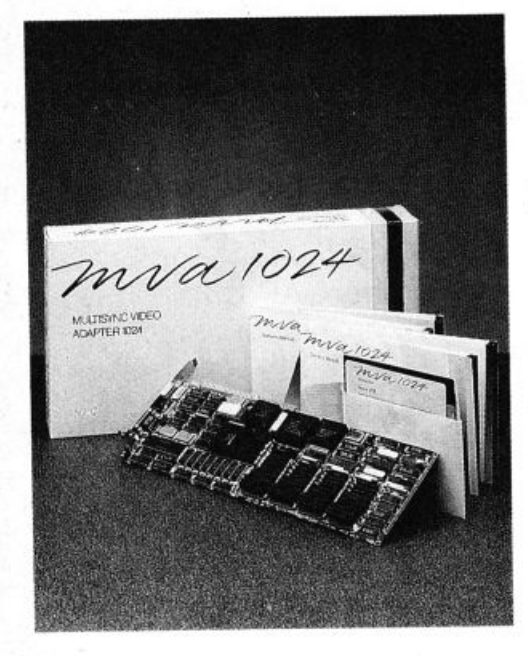

La NEC, produttrice dei famosi monitor MultiSync, ha lanciato sul mercato una scheda grafica professionale basata sul processore grafico TEXAS INSTRUMENTS Tl34010, l'Adattatore Video MVA 1024.

Tale scheda viene fornita con 384 KByte di RAM Video, 256 KByte di memoria dinamica e 512 KByte di RAM destinati al nuovo processore grafico per memorizzare il set di istruzioni.

Peculiarità principale della nuova scheda è l'utilizzo della RAM Video creata per andare incontro alle applicazioni video ad alta risoluzione e per eliminare gli stati di attesa causati dalle RAM che, generalmente, sono più lente.

La MVA 1024. scheda unica nel suo genere e in grado di trasformare un semplice personal in una potente workstation, può emulare sia gli standard grafici CGA ed EGA nonché gli standard PGC fornendo una altissima risoluzione per tutte le applicazioni CAD/CAM. Essendo una scheda "full-size AT" per gli AT IBM non troverete nessuna

difficoltà nel montarla su qualsiasi AT compatibile o computer basati sul processore lntel 80386.

L'uscita video è di tipo analogico con varie possibili risoluzioni video che vanno da una doppia scansione a 640x400 pixel per emulare una CGA ad un modo 640x480 per "EGA PLUS'.

*Nec MVA 1024 /'alfissima risoluzione or-* Si possono visualizzare fino a 16 colori scelti da una tavolozza di 167 milioni oppure fino a 256 colori aggiungendo 384 KByte di RAM video.

#### *MONOGRAPH, UN SISTEMA DEDICATO AllE APPUCAZIONI PIÙ SOFISTICATE*

**Dalla famiglia Multisync NEC presenta un** *nuovo monitor monocromaflco ad alfa risoluzione con uno speciale schedo grafica eh• consente una risoluzione di 1024 x 1024 pixel.* 

Particolarità del nuovo monitor è il formato dello schermo: color bianco carta, quadrato che permette di visualizzare, oltre ad una intera pagina, anche i menu di elaborazione o del mouse su un lato dello stesso. Grazie all'ampiezza di banda di 100 MHz e ad una frequenza di sincronismo verticale di 76 Hz, il monitor MONOGRAPH, fornisce immagini prive di qualsiasi sfarfallio su di uno schermo a 16 pollici a trattamento antiriflesso. MONOGRAPH è in grado di emulare lo standard CGA e fornisce, perciò, il meglio di se stesso nelle applicazioni grafiche,

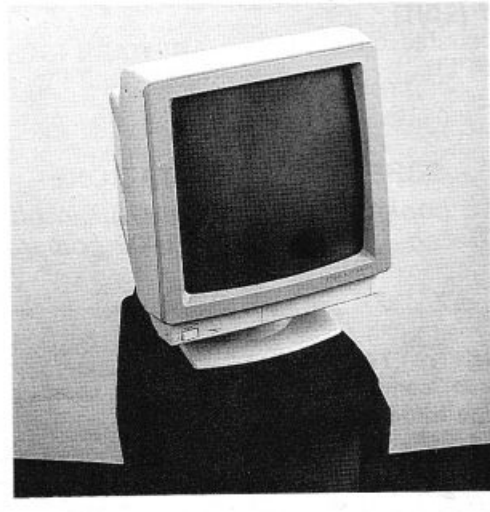

quali CAD, CAM e DTP.

La scheda grafica monta un proprio processore grafico, l'INTEL 82786, operante a 10 MHz e dotato di una speciale VRAM di 64 KByte. Tale processore ha il compito di liberare la CPU da gran parte del lavoro di elaborazione. velocizzando cosi l'intero sistema. Per renderci conto della notevole velocità della scheda basti pensare che l'intera area schermo, 1024x1024 pixel, può essere aggiornata in 1/20 di secondo. La scheda prevede un bus 8 o a 16 bit per installarla su un Persona! Computer di classe XT o AT.

NEC Bousiness Systems Italiana srt Viale Milanofiori 20029 Rozzano sul Naviglio MILANO

**L** *TOSHIBA\_* 

*La casa giapponese non si ferma a questa gommo ed offre ai propri ufenfi anche un solisticafo sistemo per refi locali* e *nuovissimi modem con omologazione* SIP, *oltre a sfrumenfi per la gestione dei documenti.* 

#### STAMPANTI A 24 AGHI E UNA LASER DA 12 PAGINE AL MINUTO

Attualmente vengono commercializzati in italia dalla case del Sol Levante quattro modelli per la linea delle stampanti: la P321SL, la P341SL, la P351SXe la PAGELA-SER 12, una laser per applicazioni che richiedono notevoli volumi di stampa. Dal design innovalivo e con elevate prestazioni, le stampanti Toshiba sono tutte a 24 aghi, in grado quindi di offrire una qualità di stampa vicino a quella tipografica. Oltre· alle stampanti ad aghi, la tecnologia Toshiba ha permesso di realizzare la PAGELA-SER 12, una stampante laser dal peso contenuto. come è nella tradizione della casa di Tokyo in grado di offrire ottima qualità di stampa, elevata velocità (12 ppm), e notevole volume di stampa (25.000 pagine per mese) unitamente ad una buona attidabilità (sino a 1.200.000 pagine di vita del prodotto).

# E' ARRIVATA BONDWELL CON TUTTO IL SUO BAGAGLIO.

#### I Personal.

BW 28 - BW 38 -BW 39 - BW B630. Una scelta completa di PC e AT professionali.

I Compatti. **BW 8T - BW 8TH -**BW B300. La potenza di un grande computer resa trasportabile.

#### Il Videotelefono.

BW VT91. Il primo sistema di telecomunicazione di immagini collegabile al PC.

#### Il PC-Fax.

BW FAX 100. Il primo collegabile direttamente al computer per una maggiore riservatezza delle informazioni.

Per ricevere ulteriori informazioni e la documentazione su prodotti e punti di vendita, telefonare o scrivere a: BONDWELL ITALIA s.r.l. - Servizio Marketing Via Cantù, 19 - 20092 CINISELLO BALSAMO (MI) Tel. (02) 660.11.212 (r.a.) - Fax (02) 660.11.328

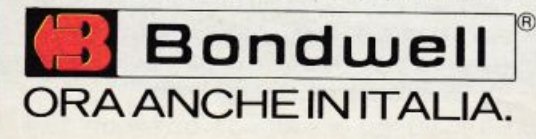

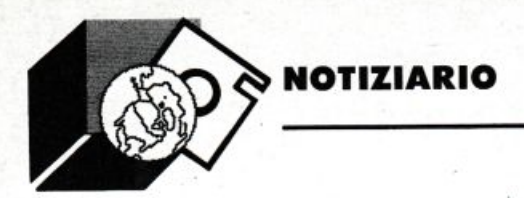

#### LA RETE LOCALE STARLAN

StarLAN, il sistema per reti locali di comunicazione che ha segnato l'ingresso di Toshiba nel mercato delle Locat Aerea Network, rappresenta la soluzione alla richiesta di contenere i propri computer portatili nell'ambito MS-DOS.

Toshiba StarLAN comprende due diverse schede d'interfaccia di rete per i collegamenti con i computer Toshiba, sia con i prodotti convenzionali che con bus di tipo PC/XT/AT.

La parte principale della StarLAN Toshiba consiste in una unità indipendente utilizzata per amplificare e distribuire i segnali tra le stazioni di lavoro e server di rete. Questo approccio modulare permette di raggiungere una grande flessibilità nelle fasi di configurazione e di espansione.

La StarLAN Toshiba è in grado di gestire il software di rete più diffuso, come per esempio il Novell NetWare. consentendo l'interconnessione verso altri sistemi di rete. quali Ethernet e Token Ring.

Con il nuovo sistema è infine possibile la comunicazione tra mainframe e minicomputer.

Con l'entrata nel mercato delle LAN, Toshiba riconferma il proprio ruolo di fornitore globale di prodotti e servizi per l'ufficio.

#### I MODEM OMOLOGATI SIP

I modem Toshiba sono compatibili secondo le raccomandazioni CCITT V.21, V.22, V.22bis corrispondenti rispettivamente alle velocità di trasmissione 300, 1200 e 2400 baud: sono inoltre compatibili con lo standard di gestione Hayes che consente una gestione ottimale del modem attraverso Persona! Computer.

Tra le caratteristiche funzionali dei modem Toshiba ricordiamo la possibilità di chiamata automatica sia nella modalità a impulsi (utilizzata dalla SIP e in tutta Europa). sia in quella a toni (utilizzata in USA e in Italia in alcuni centralini privati).

Anche la risposta è attivata automaticamente; l'apparecchio infatti è in grado di rilevare le chiamate in arrivo e collegarsi automaticamente con il modem chiamante. Sono infine in grado di svolgere funzione di autodiagnosi.

Al fine di sottolineare ancora una volta l'intento di affiancare alla propria gamma di prodotti le soluzioni più avanzate in grado di soddisfare anche l'utenza più esigente, la Toshiba è riuscita ad ottenere l'omologazione SIP per i propri modem che saranno distribuiti anche sul mercato italiano.

#### LA GESTIONE DEI DOCUMENTI: FOTOCOPIATRICI E FAX

Anche la famiglia delle fotocopiatrici e dei facsimili Toshiba ampliano la gamma dei modelli che consentono la gestione ottimale di documenti; dal desk top publishing ai grandi centri di copia.

#### BD-8510 e BD-9100.

Dalla piccola BD-3110 alla potente BD-9100, le copiatrici Toshiba soddisfano ogni tipo di esigenza. Gli ultimi modelli, la BD-8510 e la BD-9100 si rivolgono rispettivamente all'utenza che produce volumi di copiatura di medie dimensioni e a quella che richiede una facile operatività unitamente a un volume di lavoro che può raggiungere le 80.000 copie al mese.

La BD-8510 raggiunge le 40 copie al minuto, con una autonomia di carta di 2.000 fogli con una tiratura di 999 copie per volta. Può inoltre essere corredata di fascicolatore da 10 o 20 scomparti.

La BD-9100 lavora fino al formato A3 con la possibilità di ridurre e ingrandire e con una autonomia di 3.000 fogli. Questo modello dispone di un fascicolatore che può ospitare 25 fascicoli da 50 fogli l'uno.

TF-331 , TF-221 e TF-111

Tre nuovi modelli ampliano la gamma dei facsimili.

Il TF-331, aggiunge a tutte le funzioni classiche una caratteristica sicuramente innovativa: la capacità di trasmettere documenti o parti di documenti anche se pervenuti danneggiati al ricevente. Questa particolarità consente di evitare una nuova trasmissione globale del testo in caso di piccole parti danneggiate.

Il TF-221 si aggiunge ai telefax della fascia dei prezzi medio-bassi. pur presentando caratteristiche e funzionalità pari ai modelli più evoluti: ben 5 differite, l'alimentatore degli originali capace di 10 fogli, 16 tonalità di grigio e compatibilità con i fax di gruppo 2 e di gruppo 3.

Infine il TF-111, che può essere definito il primo personal fax.

Di dimensioni contenute, può infatti essere riposto in qualsiasi scrivania. Oltre alle funzioni più tradizionali, questo modello è dotato di un vero e proprio apparecchio telefonico omol derno e vers cetto nel car Toshiba si m ce di prodott settore offic

TOSHIBA S.p.A. Via Cantù, 11 20092 - Cinisello Balsamo (Ml)

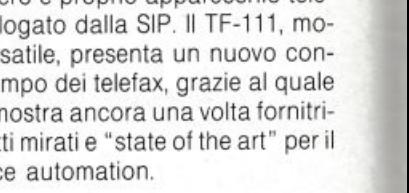

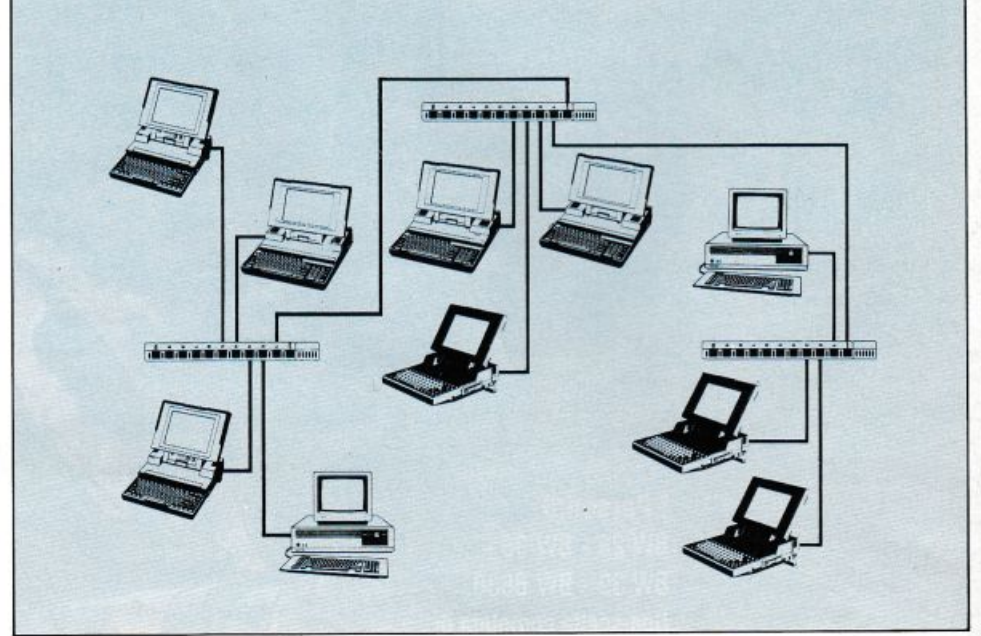

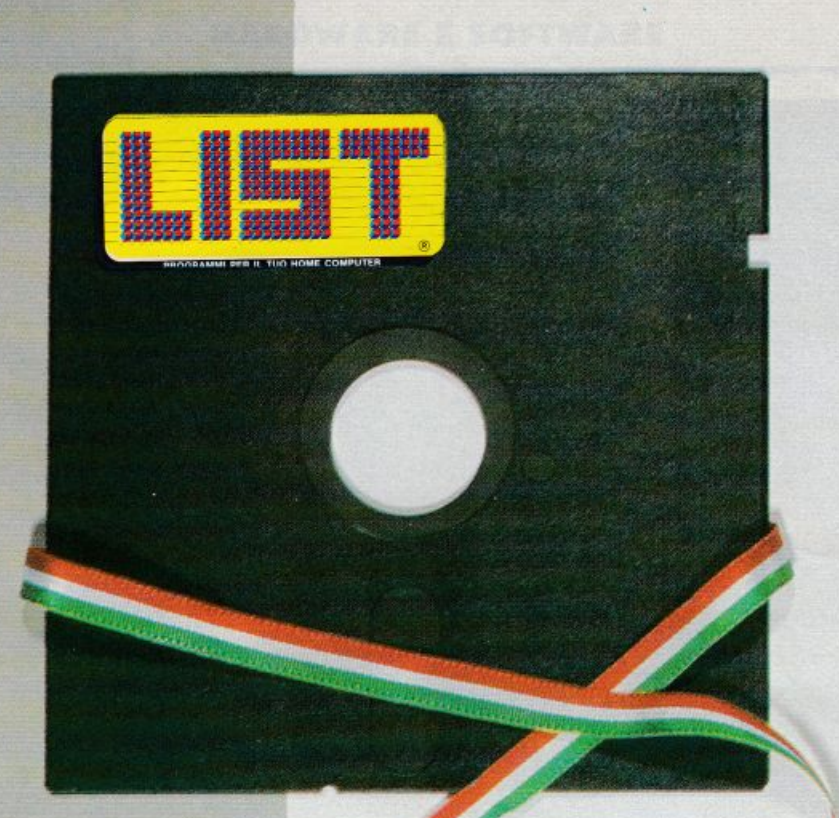

# il 1<sup>°</sup> linguaggio **complet.amente**   $in$  italiano

L'ARS, è un linguaggio che permette al programmatore di realizzare senza fatica intere procedure di Gestione, con tutti gli archivi dati necessari; l'ARS, infatti, consente all'utente molteplici possibilità di creare programmi di qualsiasi genere, con inserimento, variazione, cancellazione e visualizzazione dei dati, per poi passare alle ricerche e stampe che vuole costruire in piena libertà.

li linguaggio ARS può essere utilizzato sia dall'azienda per ridurre i costi di realizzazione del software, che dal singolo amatore che intenda imparare a programmare. I vantaggi sono immediati:

- I. La possibilità di risolvere anche i più difficili problemi in maniera estremamente intuitiva, grazie alla peculiarità che l'ARS offre:
	- di utilizzare un editor scritto in ITALIANO,<br>— di possedere un'estrema flessibilità nella costruzione
	- degli archivi, i cui campi assumono automaticamente le dimensioni di quanto in essi contenuto.
- 2. Programma con velocità di un compilato, pur rimanendo interpretato, con il conseguente vantaggio di effettuare modifiche sui programmi stessi in tempi reali.
- 3. Gestione delle routines per mezzo di chiamate di macroistruzioni in automatico.
- 4. Ordinamento degli archivi in automatico, secondo il codice ASCII.

Da ciò consegue una estremamente versatile utilizzazione dei programmi scritti in ARS, anche per la costruzione di progetti molteplici e tra loro differenti.

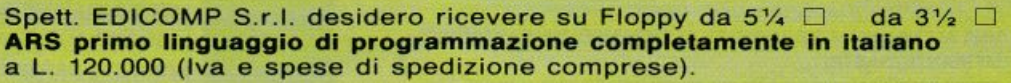

- $\Box$  Invio in allegato assegno bancario di L. 120.000 intestato a Edicomp S.r.l.
- $\square$  Ho effettuato versamento di L. 120.000 tramite vaglia postale a Edicomp S.r.l.
- □ Ho effettuato versamento postale di L. 120.000 su c/c nº 72609001 intestato a «List programmi per il tuo home computer»

Hardware richiesto:  $1$  floppy  $+$  hard disk Sistema operativo richiesto: MS·DOS

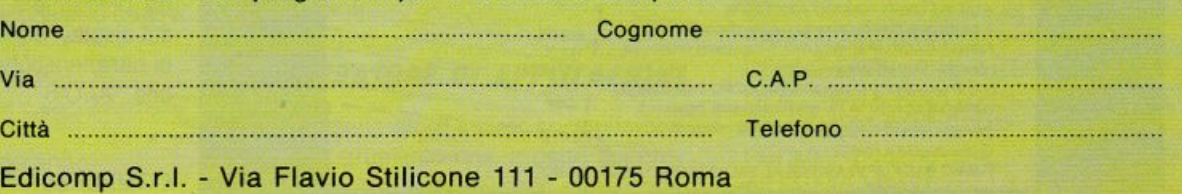

Per riceverlo compila e spedisci il tagliando, qui sopra riprodotto.

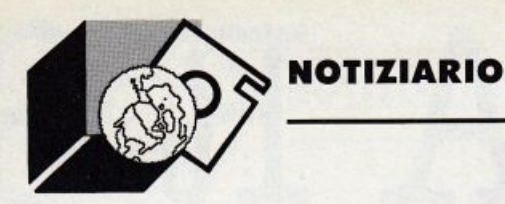

ALOIS UN CABINET PER TUTTE LE **STAGIONI** 

Il desk tower "Alois" è un prodotto unico sul mercato. I vantaggi di questo nuovo personal computer possono essere brevemente riassunti.

L'"Alois" può essere contemporaneamente un trasportabile ed un normale personal computer da ufficio che grazie alle sue estremamente ridotte dimensioni si inserisce in qualsiasi spazio.

La nuova tecnologia a "Bus Standard" offre il vantaggio di poter utilizzare qualsiasi

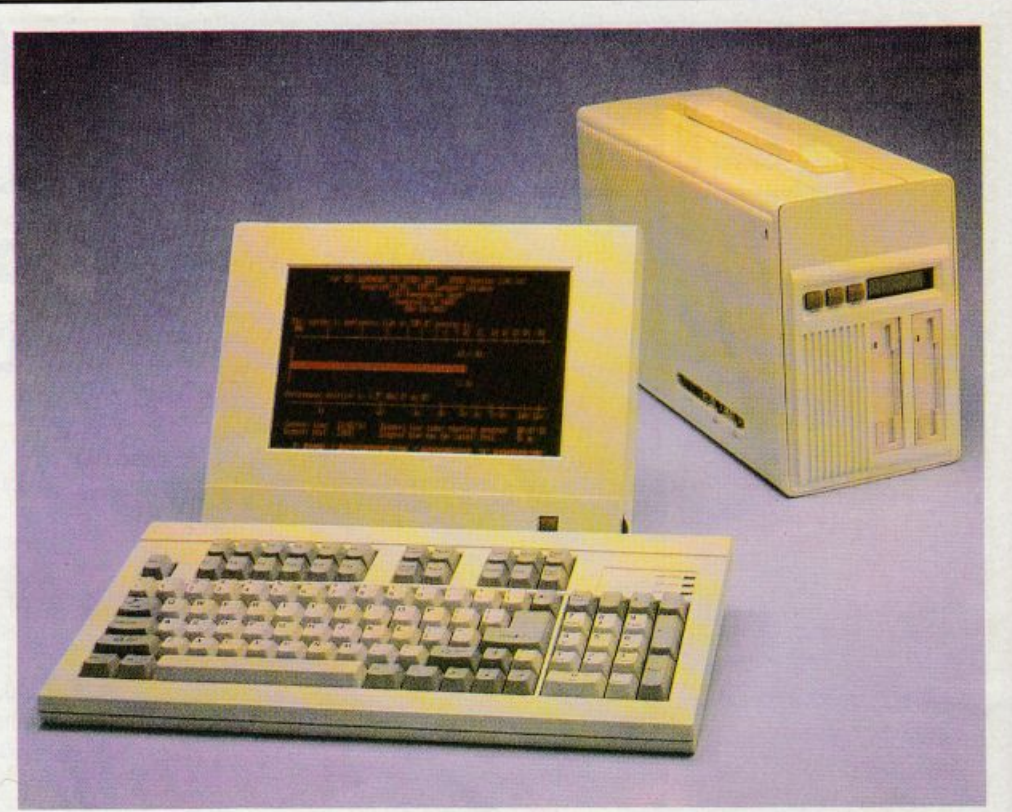

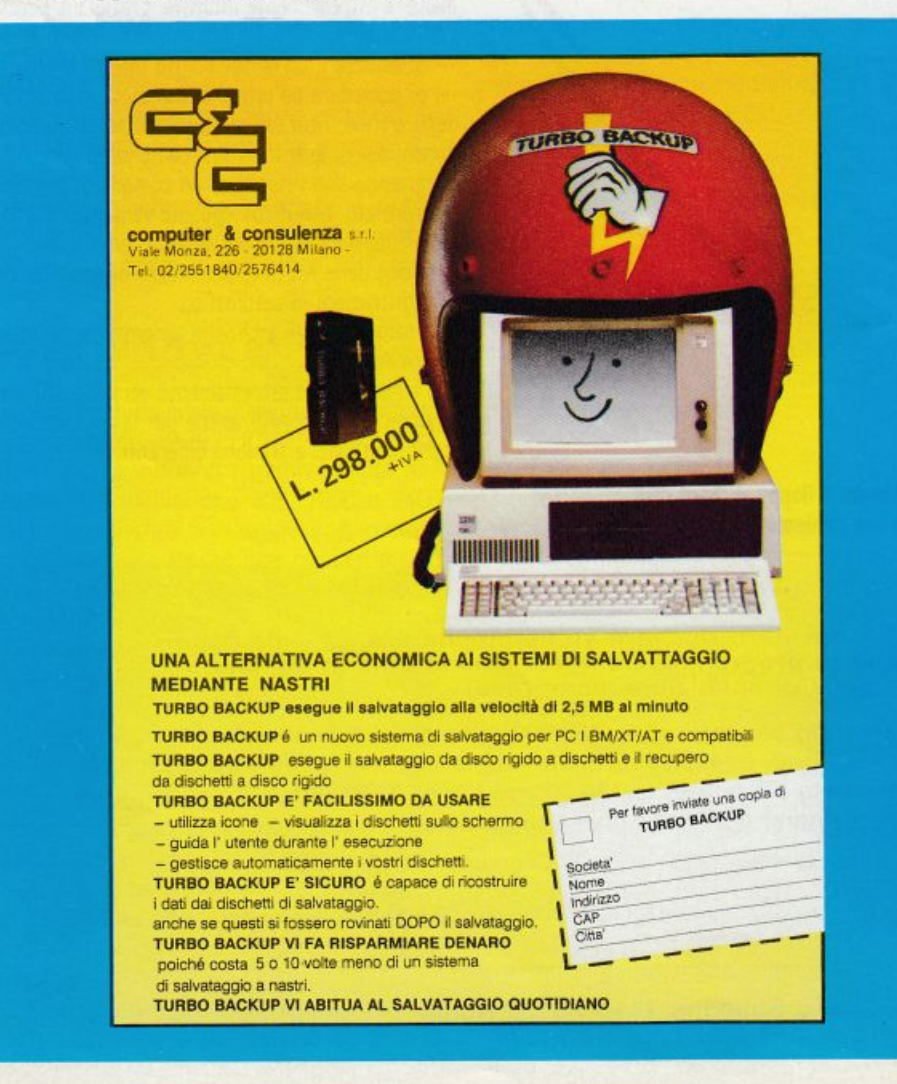

piastra madre semplicemente inserendola nel bus ed avvitando la squadretta posteriore come una comune scheda ADD ON. Questa estrema facilità di operazione e montaggio offre vantaggi non solo all'utente finale ma anche al rivenditore il quale non dovrà far altro che acquistare un contenitore e una serie diversa di schede madri. Potrà così presentare ai suoi clienti, in un unico prodotto tutte le funzioni delle diverse piastre madri, dall'8088 a 10 MHz al velocissimo 80386 a 25 MHz che consente di inserire su piastra sino a 16 MByte di RAM. Tutte le versioni di "Alois" consentono il

montaggio di floppy drive da 3.5 pollici e da 5.25 pollici nonché hard disk di qualsiasi capacità.

Ed infine l'aspetto forse più interessante, che rende il prodotto trasportabile, un nuovo monitor al plasma (o LCD) da riporre insieme al sistema nell'elegante borsa fornita insieme al computer. Con "Alois" si può veramente pensare di portare il proprio ufficio a casa o in giro per il mondo.

Esiste inoltre la possibilità di selezionare la velocità del clock che appare su un display ottico, nonché i cicli di attesa selezionabili da pulsantiera e che appaiono anch'essi sul display, queste ultime piccole ma efficaci caratteristiche del desk tower trasportabile "ALOIS".

**COMPUTEL** 05020 - Castel dell'Aquila (Terni)

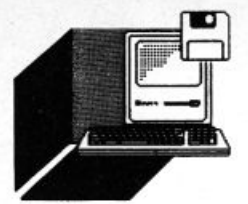

#### **HARDWARE E SOFTWARE**

di VALTER LIVI

# **FINALMENTE dBASE IV**

Dopo una lunga attesa costellata dalle no*tizie più disporot. finalmente possiamo affermare che l'atteso dBose IV* • *tra noi* 

, in dal mese di marzo vari annunci davano per disponibìle a luglio il nuovo prodotto Ashon-Tate, ma una serie di maldicenze hanno travagliato questo periodo. Co-

si, tra un trafiletto, un commento ed un sospiro, siamo giunti all'annuncio della EIS (Editrice Italiana Software) che riscrive e distribuisce in Italia i prodotti della Asthon-Tate Corporation.

Eccoci dunque a raccontare le nuove meraviglie di questo prodotto. Innanzi tutto dBase IV è stato realizzato per poter essere utilizzato su personal e micro computer basati su OS/2 e MS/DOS, con le seguenti configurazioni:

640 KB RAM nella versione MS/DOS, mentre per OS/2 in protected mode sono necessari almeno 2 MB RAM.

I supporti magnetici possono essere sia i floppy da 5,25 pollici che quelli da 3, 5 pollici, indispensabile il disco fisso.

Il nuovo prodotto supporta videi monocromatici o schede grafiche a colori CGA, EGA, VGA. qualsiasi stampante comprese le laser, e volendo: coprocessori matematici e memorie espanse ed estese con specifiche LIM 4.0.

Per l'utilizzo in rete, tutti i sistemi collegati devono essere dotati di almeno 640 KB RAM oltre al sistema di rete che può essere: -Novell Netware/286 2.01A

-3COM 3 + share Software

- **IBM PC LAN**
- -AT&T StarLAn

ed altre presto si aggiungeranno.

Molto importante per tutti i produttori di

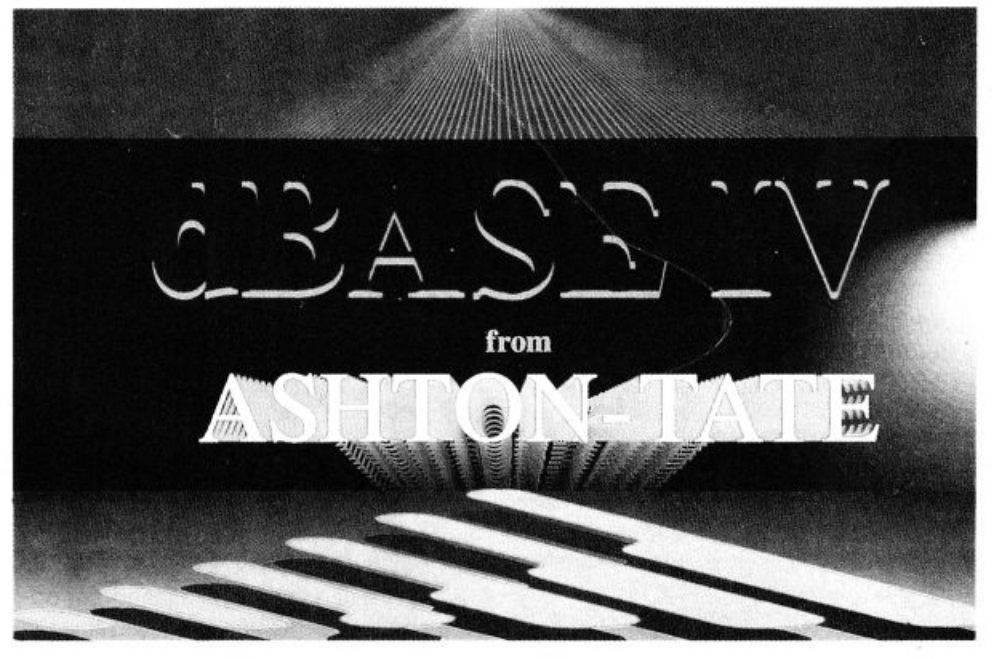

software, tutte le applicazioni monoutente scritte in dBase III Plus possono lavorare come multiutente in dBase IV senza modifi· che.

Ci sarà una totale compatibilità con programmi e file dati di dBase lii Plus oltre ad un miglioramento nello scambio dati con altri prodotti di Office Automation.

Vediamo dunque un po' più nel dettaglio le grandi novità di dBase IV.

#### *l 'ASSISTENTE*

E stato sostituito con un "Centro di Controllo" più completo che consente attraverso schede e tabelle di introdurre dati, definire query, creare report di qualità superiore ai precedenti.

#### Il *GENERATORE DI APPl/CAZIONI*

Il vecchio generatore è stato sostituito con un nuovo strumento che, a detta dei progettisti, potrà essere utilizzato con soddisfazione anche dai principianti.

Il nuovo generatore opera in modo interattivo con l'utente consentendogli di creare applicazioni personalizzate e di ridurre i tempi della loro stesura.

#### Il *MENU*

Il dBase IV consente di generare menu popup e lineari simili a quelli propri di dBase IV, questo grazie alla introduzione di nuovi comandi e funzioni, quali:

DEFINE POPUP SHOW POPUP RELEASE POPUPS BAR() DEFINE PAD DEACTIVATE MENU ON PAD PAD() DEFINE BAR DEACTIVATE POPUP ON SELECTION POPUP PROMPT() ACTIVATE MENU ecc.

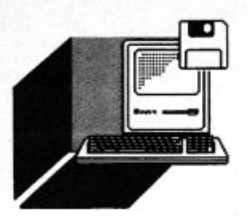

#### **HARDWARE E SOFTWARE**

#### *TEMPLATE LANGUAGE*

Ashton-Tate annuncia la possibilità di poter trasferire automaticamente una procedura o un oggetto generato da dBase IV in una procedura o in un oggetto in altri ambienti di sviluppo, oltre alla non indifferente possibilità di creare automaticamente la documentazione del lavoro svolto in dBase IV.

#### *FINESTRE A VIDEO*

dBase IV consente di attivare delle finestre a video il cui numero è in funzione della memoria RAM disponibile.

Queste finestre possono essere sovrapposte si possono spostare e colorare. Qui di seguito ecco le nuove istruzioni per la creazione delle finestre:

DEFINE WINDOW CLEAR WINOOW RESTORE WINDOW ACTIVATE WINDOW RELEASE WINDOW MOVE WINOOW DEACTIVATE WINDOW SAVE WINDOW

#### *I FllE*

Con il nuovo prodotto il numero di file apribili simultaneamente è stato innalzato a 99. Inoltre altre importanti innovazioni toccano i file dati: un nuovo comando SET consente di effettuare l'aggiornamento dei dati in maniera immediata ed automatica eliminando cosi i pericoli delle cadute di tensione; altra importante innovazione la possibi· lità di effettuare transazioni reversibili durante le quali con un apposito comando (ROLLBACK) è possibile riportare i file dati e indici alla situazione antecedente la transazione che ha originato un errore; potenziati anche i comandi per i file multiutente ed è stato introdotto un nuovo comando il

SET REPROCESS TO <espr. num.>

con il quale in dBase IV saprà quante volte deve ritentare di eseguire un comando multiutente prima di visualizzare un messaggio di errore.

I nuovi file dbf possono ora avere un tracciato composto da 256 campi rispetto ai 128 precedenti, in ognuno dei quali sarà possibile memorizzare 256 caratteri.

#### *VARIAB/l/ DI MEMORIA E ARRAY*

Con il nuovo dBase IV le variabili di memoria sono state portate a 2048 contro le 256 della precedente versione, di cui 26 sono variabili del sistema.

Le variabili del sistema si identificheranno dal carattere sottolineato nella prima posizione del loro nome; non ci è nota la quantità di caratteri che può essere memorizzata in queste variabili.

Importante invece l'introduzione degli array che finalmente eviteranno ai programmatori trucchi e affini con lo scopo di simularli. I nuovi comandi per gli array anche di più di· mensioni sono:

APPEND FROM ARRAY AVERAGE COPY TO ARRAY DECLARE SUM

#### *I COMANDI*

Le righe dei comandi dBase IV potranno contenere 1024 caratteri sia nei programmi che dal PUNTO.

#### *LE MACRO*

Potrà essere utilizzato il comodo metodo già proprio di altri prodotti della registrazione in un file di una serie di comandi per poterla ripetere tale e quale successivamente.

#### *NUOVI COMANDI*

Sono stati introdotti nuovi comandi e nuove funzioni vediamoli qui di seguito:

COMANDO CALCULATE: consente di rielaborare un grosso quantitativo di record in una sola volta per tutte le funzioni statistiche e finanziarie, cosa che prima richiedeva l'utilizzo di più comandi (leggi SUM, COUNT) con il vantaggio della riduzione dei tempi di elaborazione dato che con il nuovo comando il file verrà passato interamente una unica volta.

FUNZIONI FINANZIARIE: nuove funzioni fi. nanziarie sono state introdotte FV() per il calcolo di valori futuri, PAYMENT() per valori attuali, PV() per importi ed altri dati fi· nanziari.

FUNZIONE LOCKUP(): facciamo un esempio: dato il codice di un prodotto del nostro magazzino si vuol ottenere per visualizzarla la sua descrizione. Attualmente il programmalore avrebbe dovuto scrivere le seguenti istruzioni: SELECT Magaz

SEEK Codice

IF FOUND()

 $Desc = TRIM(Desc_p)$ ELSE

Desc = "Prodotto sconosciuto" ENDIF

Con la nuova funzione il tutto si trasformerà in:

Desc = LOOKUP(TRIM(Magaz->Desc\_p), Codice\_ p, Magaz-•Codice\_ p)

FUNZIONI MATEMATICHE: sono state aggiunte nuove funzioni matematiche e trigonometriche.

#### *I CAMPI MEMO*

Migliorato il loro utilizzo oltre che ottimizzata la loro memorizzazione su disco.

#### *I FILE INDICE*

Nuovo metodo di associazione a indice per dBase IV, ora è possibile contenere in un unico file ".MTX" fino a 47 strutture a indice.

Innumerevoli i vantaggi: in fase di creazione del .DBF si può decidere che tutti i campi abbiano associato un file indice (sino a 47) che sarà contenuto in un unico file. Non dovremo più ricordarci di aprire tutti i file indice quando dovremo aggiornare il .DBF, basterà aprire il file ".MTX" e tutto verrà aggiornato. Se saranno aggiunti nuovi indici in un secondo tempo, questi automaticamente verranno inseriti nel file .MTX.

#### *CONCLUSIONI*

Queste informazioni parlano da sole, è difficile pensare che gli oltre 2 milioni di utenti dBase possano passare ad altri prodotti appena potranno iniziare ad utilizzare dBase IV.

Se il buon giorno si vede dal mattino per dBase IV non resta che aspettare una splendida giornata di sole e se ci è consentito anche per chi dovrà utilizzarlo. Ora come ora, chiedere di più ad un prodotto è difficile, non ci resta che augurarci che quanto mostrato tino ad ora dal pensionato dBase lii Plus venga rapidamente scordato a causa delle meraviglie di dBase IV.

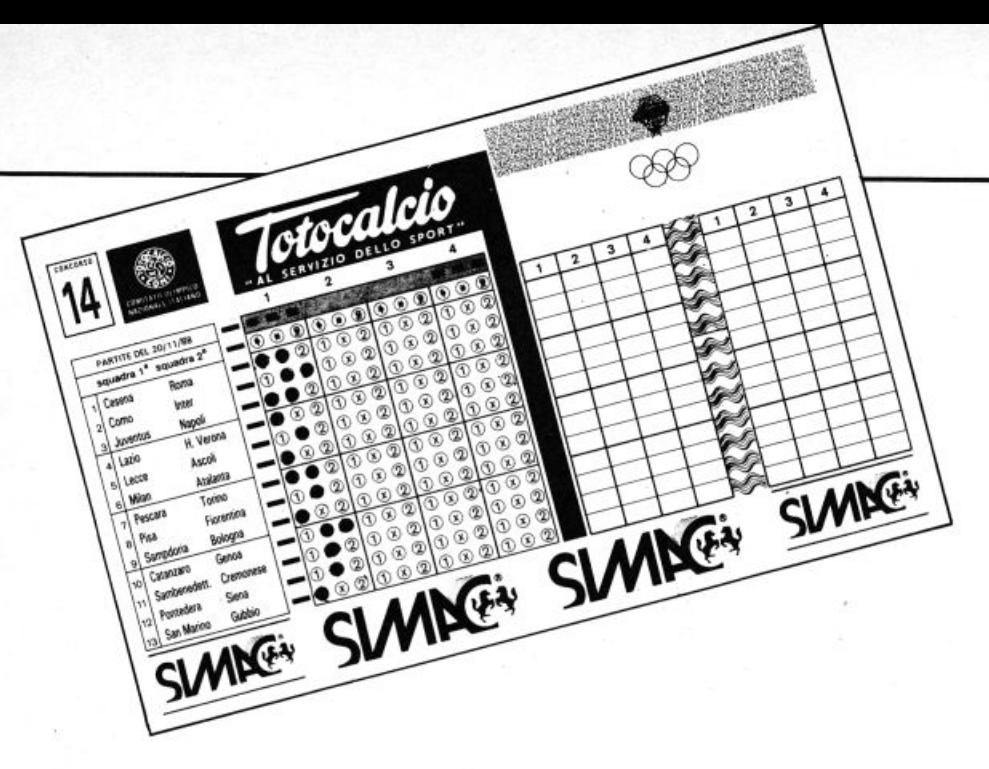

# **FARE 13 Al TOTOCALCIO CON AMSTRAD**

#### *CONOSCIAMO 131*

eco come potrebbe prospettarsi una normale sessione di utilizzo di 13!:

Lanciato il programma. bisogna definire il numero di variabili della

schedina {13 per il totocalcio) ed il sistema base composto da fisse, doppie e triple. Poi vanno definite le probabilità di uscita dei segni 1-X-2 tra "molto probabile, possibile, improbabile", ed i vincoli sulle quantità minime e massime accettabili dei risultati meno probabili.

Infine si fissa il numero minimo e massimo di 1-X-2 che possono risultare complessivamente presenti in ogni colonna ed il numero minimo e massimo di 1-X-2 consecutivamente presenti.

#### *l 'ElABORAZIONE*

Arrivati a questo punto si manda in elaborazione il sistema, lo si modifica se necessario, lo si stampa e lo si registra.

13! non vi abbandona però a questo punto. Una volta conosciuti i risultati in schedina basterà specificare la colonna vincente e le quote relative alle vincite per passare allo "spoglio" automatico, durante il quale saranno evidenziale le colonne che hanno totalizzato i migliori punteggi. Al termine viene mostralo il vostro bilancio, calcolando le vincite totali in rapporto al costo effettivo del sistema giocato.

Nel caso non abbiate totalizzato alcun punteggio vincente, si passa invece all'analisi dei vostri errori.

#### *A CHI SERVE 13!*

13! si rivela quindi ideale sia per il grosso sistemista che impegna settimanalmente parecchie risorse nel gioco (in termini di tempo e di spesa), sia per il giocatore occasionale o per chi gioca un numero più limitalo di colonne.

Esso è inoltre particolarmente indicato per le società di gioco. le ricevitorie ed in generale chiunque voglia elaborare pronostici per conto di terzi grazie alla possibilità di analizzare ad altissima velocità un numero illimitato di pronostici per settimana e di generare un nuovo pronostico semplicemente modificando i segni ed i criteri di restrizione contenuti in quello precedentemente compilato per un altro utente.

#### *CONFIGURAZIONI*

13! gira su sistemi MS-DOS (versione 2.0 e successive) compatibili con almeno 128K di memoria centrale (192K con DOS 3.0 e successivi) ed un disk drive. Nel caso ve ne siano due è possibile registrare i sistemi sviluppati su un "disco dati" diverso dal "disco programma", mentre la presenza di un disco rigido non è indispensabile, né parlicolarmente raccomandata. Esso si rende necessario volendo registrare sistemi di dimensioni eccezionali o per le società di gioco e le ricevitorie che volessero gestire un gran numero di pronostici per settimana (in modo da superare abbondantemente le 15.000 colonne complessive) ma è comunque possibile far risiedere differenti pronostici su diversi dischetti.

13! è completamente a colori {che possono essere modificati) per Persona! Computer dotati di un video grafico ed a colori, mentre se si dispone di un video grafico monocromatico lo schermo presenterà diversi toni di grigio. Se invece il vostro PC non dispone di una scheda grafica/colore compatibile con l'IBM Colour Graphic Adapter, sarà necessario personalizzare opportunamente 13! mediante il comando INSTALL. Per poter stampare il tabulato consuntivo del pronostico ed i sistemi sviluppati per esteso, il programma è in grado di utilizzare qualsiasi stampante.

#### I *METODI DI RIDUZIONE*

Le tecniche di riduzione utilizzate sono "a correzione multipla d'errore" e la "derivazione a condizioni multiple".

Essi fungono da filtro estraendo dal sistema integrale tutte e sole le colonne che non rispondono ai requisiti indicati. Questi metodi possono essere inoltre utilizzati sia separatamente che insieme, in modo che solo le colonne che soddisfano il primo insieme di condizioni vengano analizzate sulla base del secondo. La tecnica fondamentale per la costruzione dei sistemi di gioco consiste net formulare delle ipotesi di base e di prevedere varianti a queste.

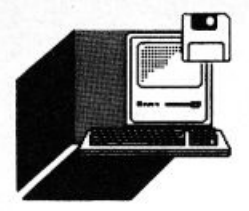

Siccome per il numero delle colonne da giocare aumenta esponenzialmente con l'aumentare delle varianti, si rende necessario individuare un ulteriore insieme di condizioni le quali eliminino le colonne ritenute "meno favorevoli".

Vediamo ora come funzionano i due sistemi di riduzione.

#### **IL SISTEMA A CORREZIONE** *MUlT/PLA DEGl/ ERRORI*

Questo agisce sul numero di errori e di sorprese che la colonna vincente potrà contenere rispetto ad un pronostico iniziale formulato dal sistemista. Il pronostico di base è generalmente costituito da una semplice colonna base (alla quale verranno poi affiancate le opportune correzioni), ma può essere anche un sistema base formato da fisse, doppie e triple. Si deve indicare per ogni segno presente nel pronostico se esso è di tipo BASE. ERRORE, o SORPRESA, a seconda delle possibilità di uscita ad esso attribuite. La selezione di un numero ristretto di colonne awerrà definendo i valori MI-NIMO e MASSIMO accettabili per questi gruppi di segni. Per ridurre sensibilmente l'entità della giocata basterà richiedere che ogni colonna contenga un numero discreto (ma abbastanza limitato) di errori rispetto all'ipotesi di base ed una quantità sicuramente contenuta di sorprese. A questo punto 13! svilupperà tutte le colonne facendo ruotare i diversi segni, ma estrarrà solo quelle che soddisfano i requisiti imposti, cioè quelle che presentano un numero di ERRORI o SORPRESE contenuto fra il minimo ed il massimo consentiti.

#### Il *SISTEMA DERIVATO A CONDIZIONI MUlT/PlE*

Mentre il metodo precedente è incentrato su considerazioni legate al contenuto delle singole partite, questo si basa sostanzialmente su analisi di tipo probabilistico.

Giocare un sistema integrale con un numero significativo di varianti si rivela troppo oneroso rispetto all'incremento di affidabilità offerto rispetto ad un sistema oculatamente ridotto.

È quindi conveniente cercare di eliminare le colonne meno favorevoli al calcolo delle probabilità.

Questo sistema agisce sulla combinazione di segni 1-X-2 che si suppone formeranno la colonna vincente e "filtra" soltanto quelle che contengono una combinazione di segni da noi ritenuta accettabile. Questa fase è quindi imperniata sull'eliminazione di tutte le combinazioni considerate come "statisticamente improbabili" quali quelle contenenti molti segni "2", con troppi segni uguali consecutivi e cosi via. Con 13! è infatti possibile ipotizzare un minimo ed un massimo di presenze di ciascun segno 1- X-2. il che permette di abbracciare un insieme di colonne ben definito, più o meno esteso a seconda dell'ampiezza dei vincoli. Si noti inoltre che definire un numero minimo di occorrenze consecutive di un segno, equivale ad intendere che in ogni colonna deve essere presente almeno una serie di tale lunghezza. Passiamo adesso alla descrizione del programma.

#### Il *MENU PRINCIPAlE*

Questa videata è suddivisa in 4 parti. Ognuna delle porzioni di schermo isola infatti un gruppo di funzioni con un significato comune. Il primo gruppo è quello delle funzioni più comunemente utilizzate. dato che, nella maggioranza casi, ci interesserà definire ed analizzare un pronostico e successivamente verificare il risultato ottenuto. Il secondo gruppo identifica le operazioni di stampa che, pur essendo contenute all'interno delle precedenti funzionalità, vengono qui ripresentale per consentire una loro attivazione indipendente dalle altre operazioni. Non è quindi necessario stampare nulla durante la definizione del pronostico o durante lo spoglio delle colonne giocate. Poiché tutte le informazioni vengono registrate, lo si può comunque fare in un qualsiasi momento successivo.

Il terzo gruppo isola le funzioni che consentono di salvare il pronostico appena definito in un archivio di appoggio (dal quale si potrà recuperarlo non appena lo si desideri) e la possibilità di definire il nome di un nuovo sistema da analizzare.

Il quarto gruppo racchiude alcune funzioni di servizio, quali la lettura del manuale di Aiuto presente su disco e la possibilità di terminare il lavoro.

Come ci viene indicato nella penultima linea del video. le varie opzioni possono essere attivate digitando la lettera che le contraddistingue, oppure è possibile spostarvisi con le frecce o con la barra spaziatrice, ed attivarle con Return o FIO, che hanno

sempre il significato di conferma. In caso di errore o di richiesta di ulteriori informazioni il computer emette due suoni diversi e chiaramente distinguibili. In 13! è sempre possibile ottenere due diversi tipi di aiuto, mediante la pressione dei tasti Ft ed F2, che forniscono rispettivamente informazioni relative al contesto in cui ci troviamo ed il significato dei vari tasti-funzione.

Potremmo a questo punto vedere la pagina precedente del manuale di aiuto (premendo il tasto •freccia in alto•), oppure passare alla successiva (mediante il tasto <freccia in basso•). Premendo ESC si ritorna esatta· mente al punto di partenza.

#### *l 'INSERIMENTO DEl PRONOSTICO*

Digitando "P" a livello del menu principale (o Return o FlO se l'opzione "P" è quella attualmente lampeggiante) si passa alla fase di Definizione. Analisi e Sviluppo del pronostico. Il programma vi proporrà di utilizzare il pronostico precedenlemente definito e di elaborarlo (nel caso sia la prima volta che utilizziate il programma vi verrà proposto un esempio di prova contenuto sul dischetto). Rispondendo "S" (indifferentemente in maiuscolo o in minuscolo) si passerà alla fase successiva acquisendo tutti i dati precedentemente registrati (molto importante. soprattutto se si compongono diversi sistemi per settimana, non dover ridigitare le partite presenti in schedina, i relativi segni ed i vincoli).

Rispondendo "N" si passerà alla definizione di un nuovo pronostico.

#### I *'IMMISSIONE DEI DATI: lADEF/NIZIONE DEllE VAI/AB/li*

Ricordiamo che per variabili si intendono i nomi a cui vanno applicati i pronostici, ovvero le squadre per il Totocalcio, i cavalli per il Totip, ecc. Da qui in avanti faremo riferimento per maggior chiarezza al Tolocalcio, ma il discorso rimane valido per gli altri concorsi.

In 13! tutte le fasi di inserimento dei dati sono completamente prolette e controllate. in modo da evitare ogni sorta di errori dovuti a distrazione. Volendo confermare quanto presente sul video (eventualmente anche la schermata vuota, senza quindi che sia stata definita alcuna squadra, dato che il nome delle varie compagini ci serve unicamente per ricordare quali siano le partite in schedina, senza influenzare in alcun modo

le fasi successive di definizione del pronostico) basterà premere «F10». Altrimenti ci si sposta sui dati da inserire o da modificare digitando più volte •Space• o •freccia in basso» e si conferma il tutto con «F10» oppure premendo più volte il tasto «Return». Al termine della definizione delle squadre verrà chiesta conferma sulla correttezza dei valori inseriti. Nel caso abbiate commesso degli errori sarà quindi sempre possibile correggerli. Si noti che questa modalità di utilizzo (riempimento di tabelle, eventuale interruzione mediante il tasto «ESC», conferma globale digitando •FIO•) è comune a tutti gli ambienti di 13! che risulta quindi di facile ed uniforme utilizzo.

#### *lA DEFINIZIONE DEI SEGNI*

Dopo aver definito le partite in schedina si polrà iniziare a comporre il pronostico indicando i segni 1-X-2 in esso contenuti, con owiamente almeno una variante, altrimenti il sistema risulterebbe composto di sole "fisse" e quindi privo di significato.

#### *lO SVllUPPO DEl SISTEMA*

Dopo aver scelto se applicare uno od entrambi i criteri di riduzione, si passa allo sviluppo.

In questa fase 13! deve calcolare 11 numero di colonne componenti il sistema integrale (in modo da evidenziare la complessità intrinseca del pronostico appena definito), identificare l'insieme di colonne da estrarre effettivamente e, conseguentemente, il rapporto di riduzione esistente tra questi due gruppi di colonne (ottenuto come l'ampiezza del sistema integrale divisa per il numero di colonne effettivamente estratte) ed infine evidenziare il costo della giocata.

Il pronostico così elaborato potrà poi venir accettato (e quindi potrà essere registrato e stampato) oppure rivisto e modificato.

Mentre elabora, 13! mostra in basso a sinistra il numero totale di colonne contenute nel sistema integrale ed il numero di colonne attualmente analizzate e selezionate. Una volta terminata l'elaborazione, in alto a destra compare un riquadro in cui viene indicato il numero di colonne selezionate (che, congiuntamente col numero di colonne del sistema integrale, permetle il calcolo del rapporto di riduzione). Inoltre verrà visualizzata la percentuale di colonne estratte, fa spesa da sostenere per giocare questo sistema, il tempo impiegalo da 13! per

effettuare l'elaborazione ed il numero dicolonne analizzate al secondo.

#### *ACCErrARE O MODIFICARE Il PRONOSTICO*

Il costo risultante può risultare piuttosto alto per il piccolo giocatore.

Potrebbe quindi rendersi necessario un intervento atto a correggere alcune nostre precedenti impostazioni. A questo punto si possono seguire queste strade:

- 1 accettare il risultato
- 2 rivedere alcuni vincoli in modo da renderli più o meno restrittivi
- 3 cambiare il sistema di riduzione
- 4 reimpostare il pronostico
- 5 interrompere l'elaborazione e rifiutare i risultati.

#### *lA REGISTRAZIONE DEI DATI*

La fase di semplice elaborazione non registra su disco il sistema sviluppato in tutte le sue colonne, ma si limita ad elaborarlo ed a fornirci delle valutazioni consuntive. Di conseguenza. nel caso in cui si sia effettivamente intenzionati a giocare il sistema così selezionato, si dovrà attivare l'opzione "R" (registrazione effettiva su disco dello sviluppo colonnare) o eventualmente l'opzione • & • (che, rispetto ad "R". stampa pure il sistema sviluppato).

#### *FINE DEll'ANAl/SI*

Volendo terminare la fase di analisi e salvare il pronostico. basterà attivare l'opzione "F" (Fine elaborazioni), la quale prowede automaticamente al salvataggio della definizione. Si noti che la registrazione del pronostico (cioè la composizione delle partite, i relativi segni, i vincoli impostati e così via) indipendente dalla registrazione del sistema sviluppalo (ovvero l'insieme di colonne effettivamente selezionate). É quindi buona norma, avendo registrato lo sviluppo colonnare. uscire salvando la definizione in modo da mantenere "allineato" lo sviluppo colonnare con la sua definizione. In ogni caso, se non avete attivato l'opzione "R" (registrazione dello sviluppo) oppure l'opzione "&" (stampa dello sviluppo colonnare e relativa registrazione), 13! vi awertirà che l'attuale definizione del pronostico potrebbe non essere più coerente *con* lo sviluppo colonnare precedentemente registrato. Se avete apportato delle modifiche

al pronostico in momenti successivi rispetto alla registrazione delle colonne estratte, sarà preferibile non uscire immediatamente. registrare lo sviluppo colonnare (opzione "R" oppure "&") e quindi terminare l'elaborazione (mediante l'opzione "F").

Attivando la scelta contrassegnata dalla lettera "U" ("Uscita senza registrare"), si terminerà di analizzare il sistema, ma la definizione del pronostico non verrà salvata, cioè si perderanno le modifiche susseguenti alla sua ultima registrazione.

#### *lO SPOGl/O*

L'obiettivo di questa funzione è quello di ovviare alla faticosa ricerca delle eventuali colonne vincenti. Inoltre. al termine dell'elaborazione, 13! in grado di calcolare l'eventuale vincita totale ottenuta a confronto con il costo effettivo della giocata Infine, se abbiamo ottenuto delle vincite, 13! ci consente di stampare immediatamente le colonne vincenti.

Se invece non avessimo totalizzato alcun punteggio vincente. 13! ci indica quale è stato il massimo punteggio conseguito. quante volte è stato ottenuto, ed in quali colonne, le quali ci vengono immediatamente presentate. In seguito è possibile rilevare le differenze tra la nostra miglior giocata e la colonna vincente.

13! è inoltre in grado di gestire anche le partite "non valide" come quelle sospese prima del novantesimo. le quali comportano una diversa gestione delle quote. Infatti. nel caso si sia verificata una sola partita non valida, vengono pagati i 12 e gli 11 per il Totocalcio (gli 11 ed i 10 per Totip ed Enalotto).

#### *CONSIDERAZIONI FINAll*

13! consente di usufruire appieno delle grandi possibilità derivanti dall'utilizzo del Persona! Computer applicato allo sviluppo e riduzione dei pronostici. Con questo programma si possono infatti definire e sviluppare sistemi di qualsiasi grandezza (da una doppia a 13 triple) e con differenti livelli di condizionamento. L'installazione tramite il comando INSTALL permette una varietà completa di scelte, in modo da configurare il programma a seconda delle necessità del sistemista. Forse l'unica pecca è la limitata scelta tra i metodi di riduzione, ma comunque quelli proposti sono sicuramente i più affidabili oggi sul mercato.

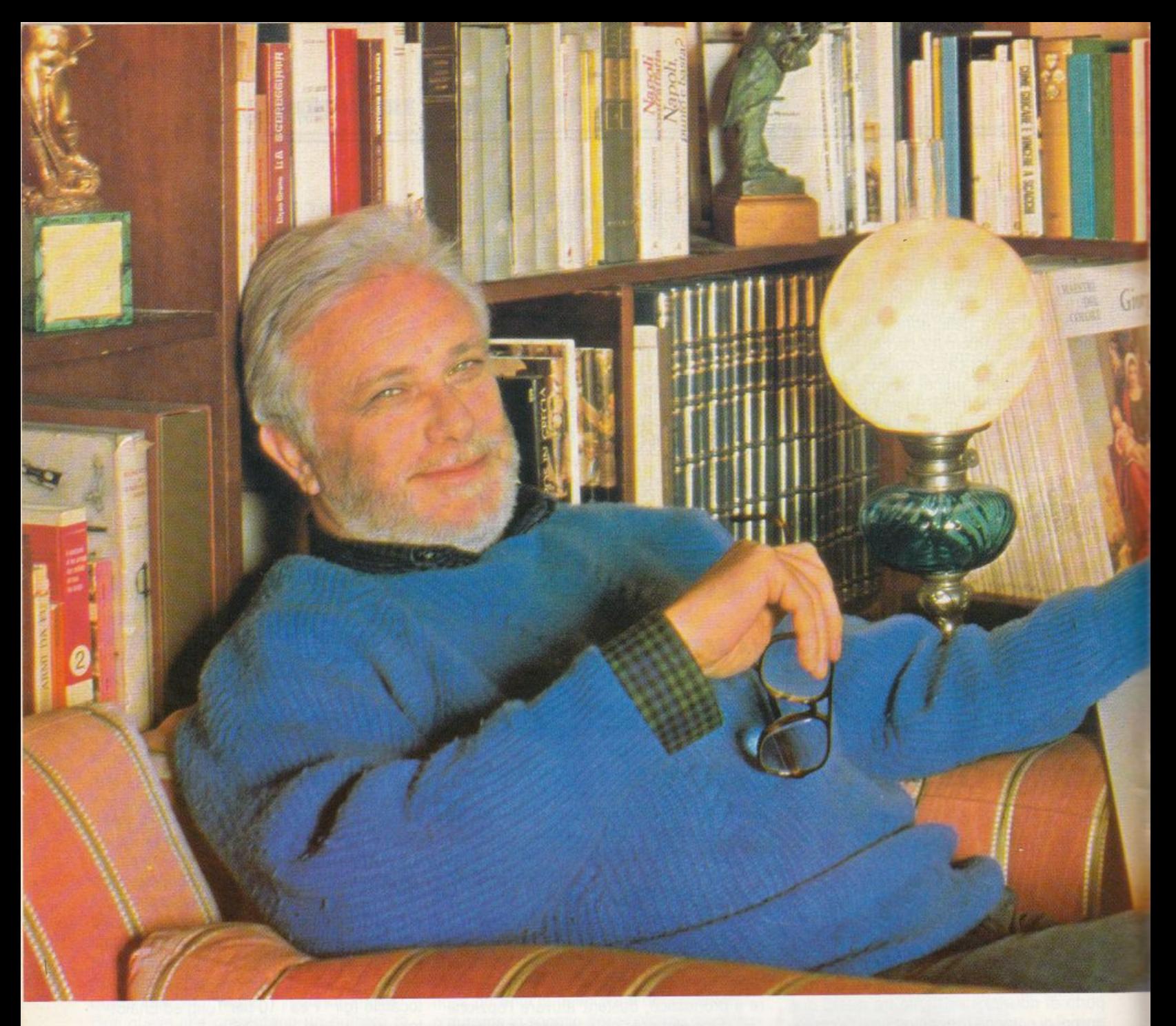

# METTITI COMODO,

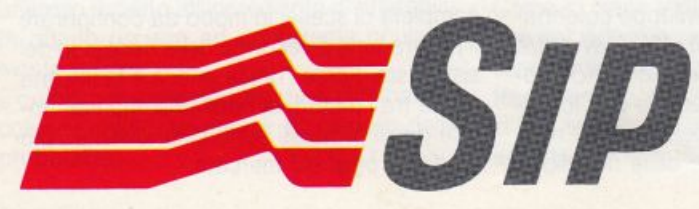

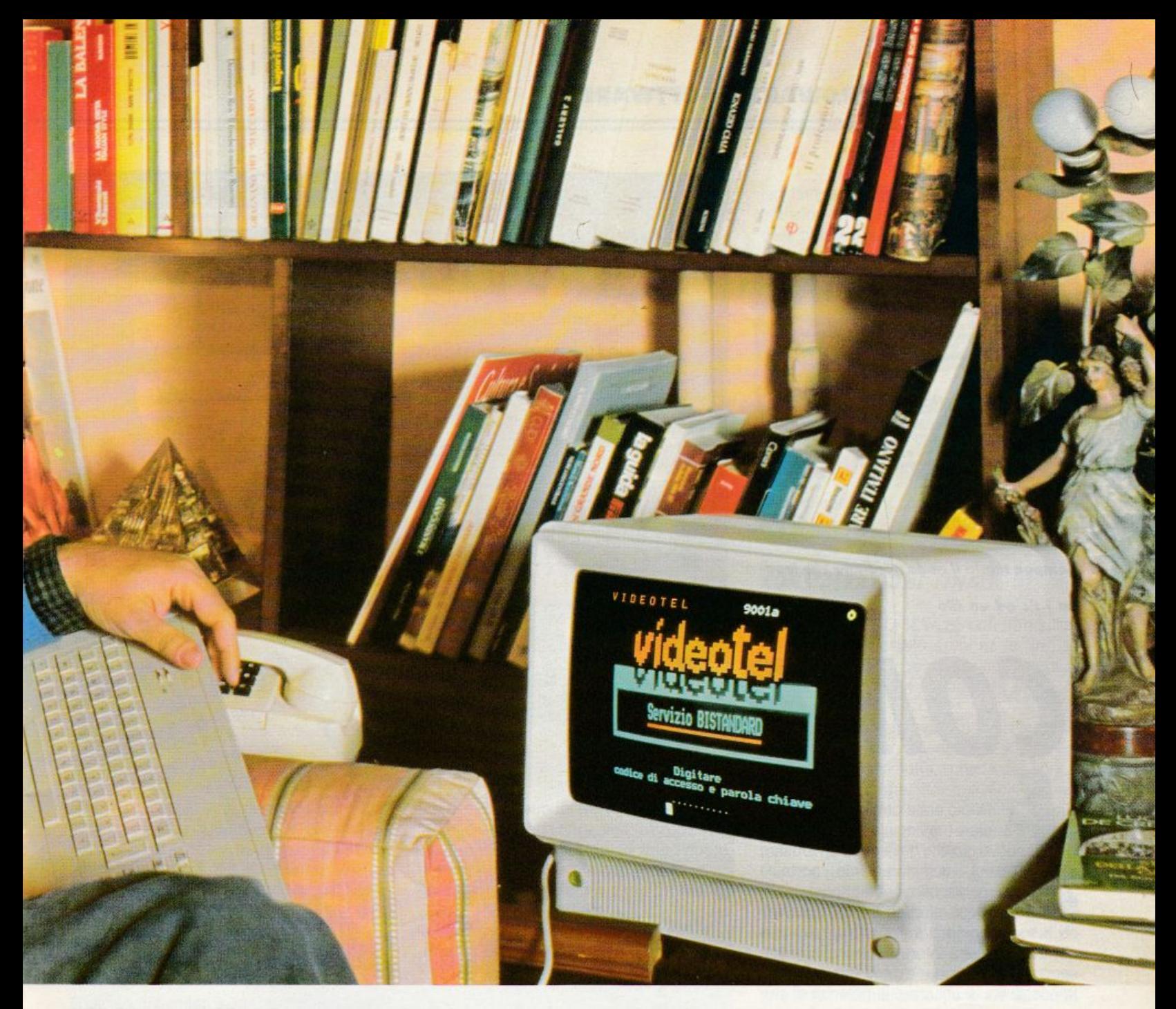

# **ESCI COL VIDEOTEL**

### **Scambiarsi messaggi, dare ed avere informazioni, acquistare e vendere con Videotel è facile e costa poco.**

Oggi il mondo non cammina più. Corre. Ecco perché bisogna fermarsi e far muovere il pensiero. i: inutile affannarsi più del necessario quando possiamo comprare, vendere o scambiarci messaggi direttamente da casa nostra. Tutto questo è reso possibile dal Videotel, il servizio telematico SIP che 24 ore su 24 ci consente di ricevere servizi, dati e informazioni usando la normale linea telefonica. Col Videotel possiamo acquistare prodotti e servizi, effettuare operazioni bancarie, ricevere e registrare programmi per computer, prenotare teatri, viaggi, alberghi, avere qualsiasi tipo di informazioni, dall'oroscopo alla borsa, dal meteo all'agricoltura. Videotel è anche un prezioso strumento per i Fornitori di Informazione in quanto offre loro la possibilità di predisporre servizi tra le proprie sedi, e tra queste verso un pubblico specifico o generalizzato. Collegarsi al servizio Videotel è semplice, basta disporre di una linea telefonica, di un terminale, un personal o un home computer con relativo adattatore e chiedere il codice di ingresso personale (Password) alla SIP. Il servizio Videotel è anche economico: solo 150 lire ogni 3 minuti più il costo di uno scatto all'inizio del collegamento col numero 165.

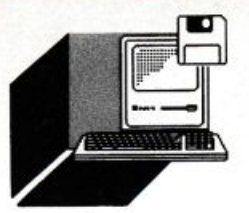

#### **HARDWARE E SOFTWARE**

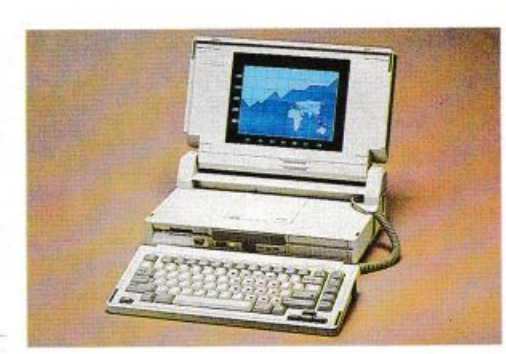

#### **di PAOLO CIARDHLI**

Compaq taglia il nodo gordiano che lega*va i Pc ad un li/o* 

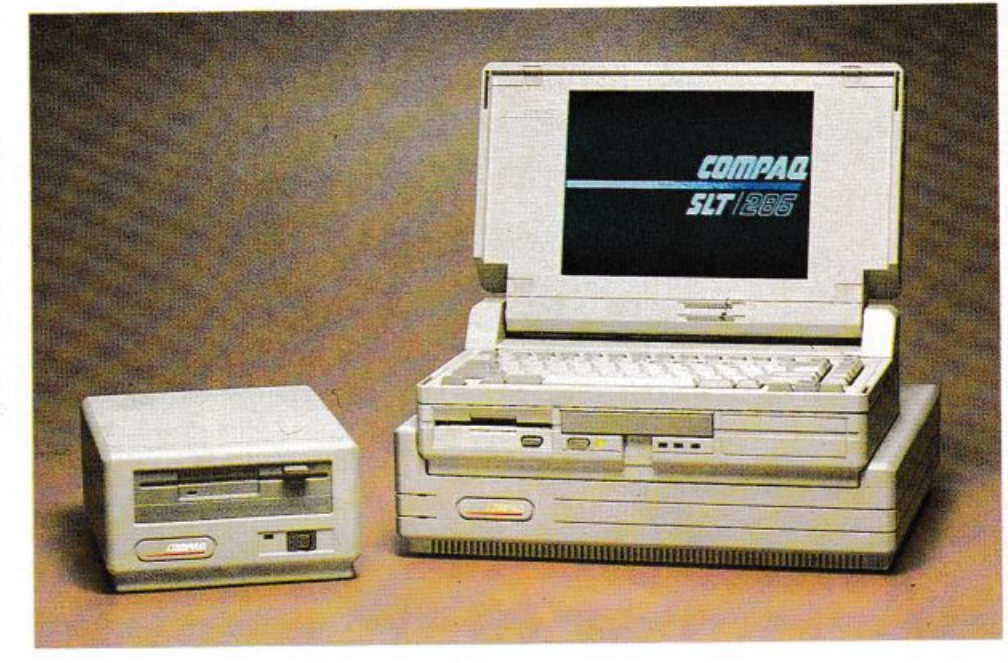

#### I titolo era d'obbligo per annunciare la novità assoluta del nuovo gioiello della casa di Houston (Texas), completamente portatile funzionante perciò a batterie.

Il suo peso di circa 6,3 chilogrammi ed il suo ingombro paragonabile ad una normale valigetta 24ore. assicurano la trasportabìlifà in funzione dello sforzo fisico e la possibilità di utilizzare la potenza di calcolo di questo elaboratore anche in viaggio. L'autonomia di tutto rispetto di tre ore è assicurata da una batteria al nichelcadmio e se prendiamo come termine di paragone un viaggio aereo nazionale. sempreché le compagnie aeree rivedano le loro limitazioni, è più che sufficiente ad un professionista.

#### *DErrAGll TECNICI*

Il nuovo COMPAQ SLT/286sfrutta la nuova tecnologia ASIC, Application Specific lntegrated Circuit, montaggio superficiale dei componenti e utllity software messe a punto dalla casa costruttrice.

Questa tecnologia ormai sulla cresta dell'onda, rende possibile accumulare su di un singolo chip migliaia di circuiti adibiti alle più disparate funzioni.

E proprio in funzione di questa nuova capacità costruttrice, sono stati messi a punto cinque nuovi chip AStC che governano rispettivamente la grafica VGA, i due controller delle memorie di massa e la porta parallela.

COMPAQ SLT/286

Il risultato di questa ingegnerizzazione di massa sono i costi ridotti, l'esiguo fabbisogno di energia e le dimensioni.

#### *CONFIGURAZIONE*

Il COMPAQ SLT/286 monta per la prima volta uno schermo inclinabile a cristalli li· quidi pilotato da una scheda grafica *avan*zata. VGA. che visualizza ben otto tonalità di grigio, un disco fisso della capacità di 20 o 40 Mbyte della nuova generazione protetta dagli urti ed un tempo di accesso al di· sotto dei 29 millisecondi, un'unità da 3,5 pollici da 1,44 MByte e per completare l'opera finalmente una tastiera professionale staccabile dal corpo dell'elaboratore, con 83 tasti di dimensioni, sic!, normali, barra spaziatrice compresa e con funzionalità pari ad una tastiera a 102 tasti.

Il cuore del nuovo COMPAQ SLT/286 è un microprocessore lntel 80C286 che pulsa ad una frequenza di 12 MHz. La velocità perciò risulta superiore del 20% rispetto ai fratelli a 10 MHz, ed inoltre la sua peculiarità CMOS, gli permette un consumo limitato. La RAM standard di 640 KByte può essere estesa a 3,6 MByte tramite l'installazione di schede aggiuntive.

#### *lE MEMORIE DI MASSA*

Poche parole bastano a definire uno splendido prodotto tecnologico. Che dire perciò di un Hard disk da 20 o 40 MByte dell'altezza di 2,5 cm, con un tempo di accesso medio di 29 millisecondi e praticamente insensibili agli urti e agli improwisi cambiamenti di gravità.

Le prestazioni del disco fisso interno vengono infine migliorate dall'utility Disk Cache, che carica in memoria RAM le informazioni di più frequente utilizzo limitando gli accessi. Inoltre la bufferizzazione dei dati permette di far tornare il computer in ambiente tastiera prima di *aver* terminato la registrazione dei dati.

#### *lO SCHERMO*

Finalmente uno schermo piatto di un portatile capace di visualizzare 8 o 16 tonalità di grigio, completamente alimentato a batteria e leggibilissimo grazie alla sua retroinclinazione.

Il video è controllato da un chip con un bus dati a 16 bit con una velocità intrinseca superiore ai concorrenti a 8 bit del 50%.

#### *LA TASTIERA*

•

All'inizio avevamo elogiato la scelta di una tastiera staccabile dal corpo dell'elaboratore, essendo ormai abituati a portatili con tastiere a volte di dimensioni ridicole.

Certo come noteranno alcuni, i tasti sono 83 contro i 102 di una normale tastiera ma tre sono i punti di difesa: la piena compalibilità con software dipendente dalla tastiera estesa a 102 tasti e le possibilità di connettere un tastierino esterno o una tastiera esterna.

#### I *CONSUMI*

Come già spiegato, questi sono contenuti grazie al tipo di chip montati, ma va fatto notare che in ROM sono state implementate delle routine che "staccano la spina" al video. al microprocessore, alle memorie di massa ed alla tastiera quando l'elaboratore rimane inattivo per un tempo superiore ad un valore di default o modificabile da parte dell'utente.

Ma il risparmio non si ferma a queste particolarità: l'utente prevedendo un periodo di inattività, può mettere il computer in stand by. Il tutto comunque è controllato da un

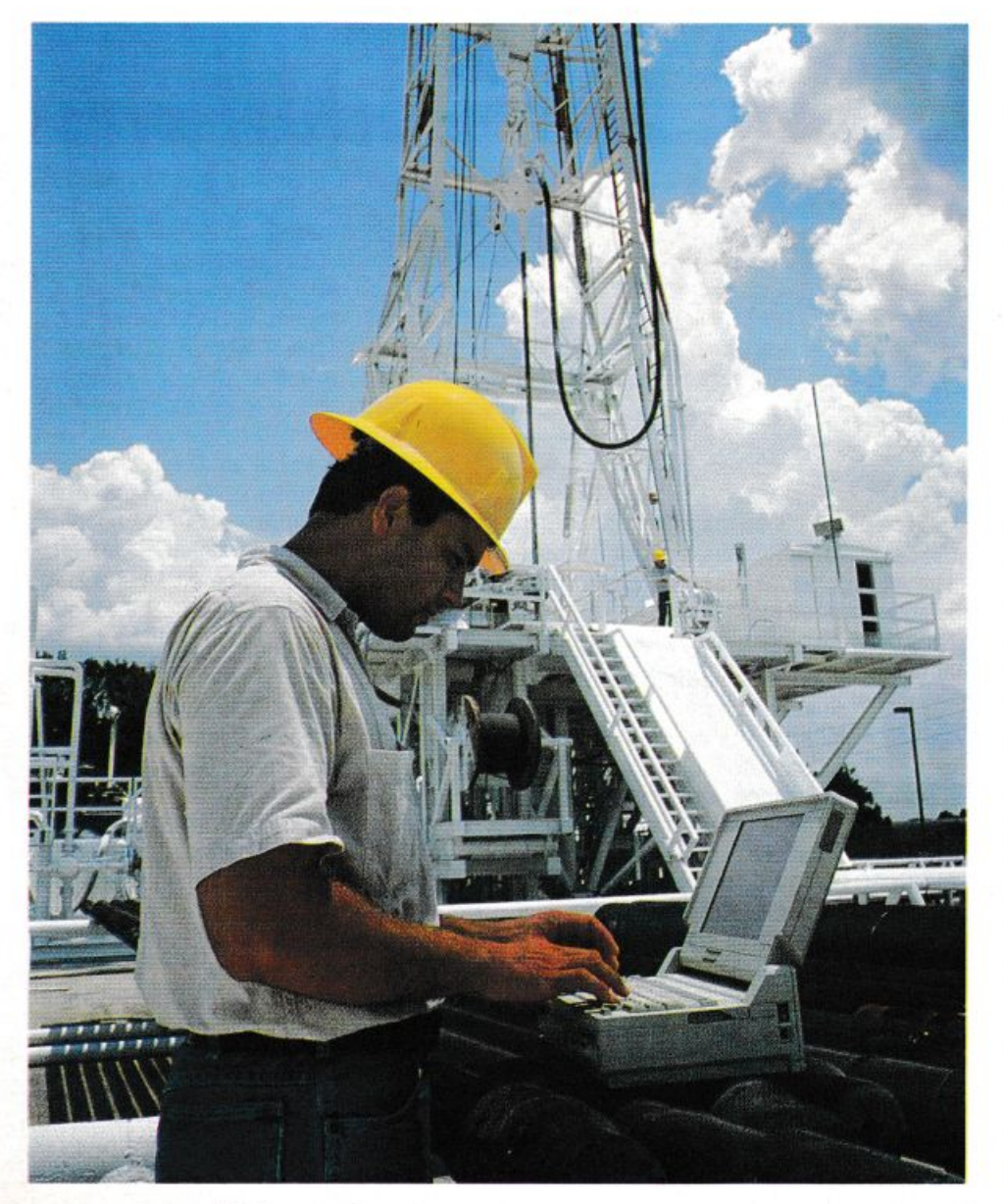

led lampeggiante unito ad un awisatore acustico che informa sullo stato di carica delle batterie per metterlo al riparo da perdite di dati.

(N.d.r. Aspettiamo che venga commercializzato in Italia Battery Watch della Travelling Software che però presto recensiremo) Annotiamo infine che la ricarica completa delle batterie awiene in solo un'ora e mezza.

Sorvoliamo l'argomento della piena compatibilità, e del software di sistema MS-DOS a corredo, dandolo come caratteristica di default per ogni nuovo prodotto esistente e che si profila all'orizzonte del panorama degli elaboratori concorrenti del grande Big Blue.

#### *CONSIDERAZIONI llNAll*

Il nuovo COMPAQ SLT/286 può tranquillamente essere indicato a chi ne fa un uso ambivalente, cioè che lo considera un Laptop da viaggio o un Desktop da ufficio in pianta stabile.

Ricordiamo che tra le varie opzioni installabili internamente vi sono le schede di espansione di memoria, scheda per comunicazioni asincrone, indispensabile nel futuro villaggio telematico, e l'omnipresente coprocessore matematico sempre a tecnologia CMOS.

Per chi non si muove inoltre c'è il case d'espansione da tavolo dotato di slot standard a 8/16 Bit e i vari moduli esterni di memoria di massa, leggi floppy disk drive da 5,25 pollici o un'unità di backup.

Queste possibilità di collegare all'elaboratore apparecchiature esterne ne aumenta notevolmente la flessibilità.

Inoltre la politica della casa madre è riassumibile con la frase pronunciata dall'ing. Werter Membelli durante una recente intervista concessaci: " ... quando il mercato ne avrà necessità, noi saremo pronti con un prodotto migliore di quelli esistenti..."

A questo punto gioca soltanto il prezzo nella partita decisiva per l'acquisto. Ma awicinandosi il Natale e considerato che l'omino vestilo di rosso guidando la sua slitta trainata dalle renne non ce lo può recapitare, consigliamo chi intendesse affrontare una spesa del genere di non avere dubbio alcuno e regalarsi questo stupendo nuovo gioiello della tecnica.

COMPAQ Computer Spa Milano Fiori Strada 7 Pal. R 20089 ROZZANO (Ml)

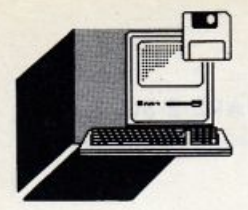

## **PERSONAL COMPUTER** COMMODORE PC 60/40

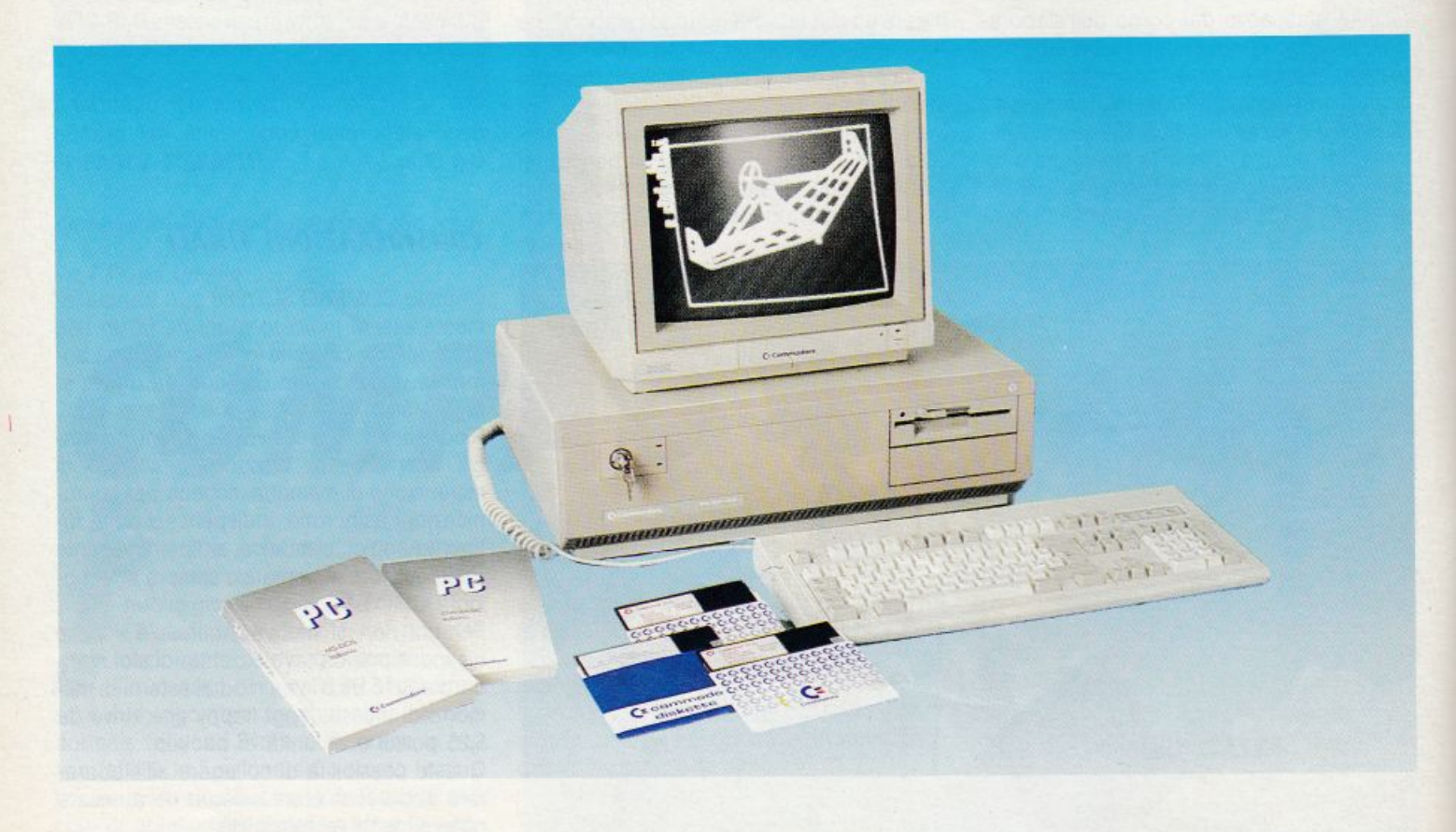

#### di ALESSANDRO CERACCHI

Commodore, PC L'elaboratore della 60/40, preso in esame per questa prova, costituisce la risposta professionale della casa americana.

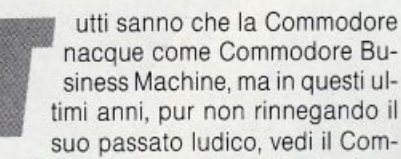

siness Machine, ma in questi ultimi anni, pur non rinnegando il suo passato ludico, vedi il Commodore 64, ha imboccato la strada della

grafica con l'Amiga e del serioso con la linea IBM compatibile.

Questo PC 60/40 è il "non plus ultra" della linea essendo basato su di una piastra Intel 80386. Esso ci è parso senza particolarità superflue pur non essendo spartano.

#### **ASPETTO ESTERIORE**

I Commodore PC 60/40 si presenta con un look diverso dai suoi simili che ormai hanno intrapreso la strada della miniaturizzazione sia nell'hardware che, consequentemente, nei contenitori.

Una tastiera di 102 tasti avanzata ed un buon monitor a colori Commodore 2080 gli conferiscono un aspetto d'insieme professionale.

Per accedere all'interno del computer occorre togliere 3 viti poste nella parte posteriore e 4 nei bordi laterali, quindi, con una leggera spinta lungo l'asse della macchina è possibile liberarsi della parte superiore che funge da coperchio.

Ad un primo colpo d'occhio l'interno appare compatto e assemblato con ordine, più per la grandezza dell'ampia mother board. Le slot di espansione sono 8, 4 delle quali sono ovviamente occupate dalla scheda grafica, la scheda controller integrata per la gestione dei dischi rigidi ed i floppy, la

scheda di espansione di memoria a 2 MByte e la scheda parallela/seriale.

In sostanza sulla scheda madre trovano posto 2 slot a 8 bit, 4 a 16 bit e 2 a 32 bit in alto a sinistra, quindi al centro i chip del Bios insieme al cuore quadrato, l'INTEL 80386, lo zoccolo vuoto per l'opzionale 80387, i vari jumper, connettori ed in basso sulla sinistra i banchi della memoria. Sulla parte posteriore della macchina troviamo le varie porte di interfaccia: le due parallele Centronics e seriali RS232, la porta video tipo RGB insieme al blocchetto di otto switch per configurare il tipo di monitor collegato e l'attacco a 5 poli per la tastiera.

#### *CARA"ERISTICHE TECNICHE*

Il cuore del sistema gira grazie ad un microprocessore lntel 80386 capace di "lavorare" a due differenti velocità: 8 e 16 MHz, contando su di una memoria RAM di 512 KByte su mother board e 2 Mbyte sulla scheda di espansione.

Gli standard video supportati sono MDA, CGA, HERCULES ed EGA.

La versatilità del controller video utilizzato dalla Commodore è rappresentata dalla non indifferente opportunità di poter utìlizzare diversi tipi di monitor e differenti formati video senza dover installare una scheda grafica appropriata.

La buona velocità di elaborazione, l'ampia memoria interna. e la notevole flessibilità grafica consentono al "nostro" Commodore PC 60/40 di utilizzare un sistema operativo come l'MS-DOS e tutti i prodotti software che generalmente girano sui persona! IBM di classe AT compatibili, come ad esempio Windows, Lotus 1-2-3, DBase III, Word III, Sidekick ed altri ancora. con l'aggiunta di poter supportare, quando verrà il momento, il sistema operativo UNIX.

#### Il *MONITOR*

Abbiamo testato il funzionamento di uno dei monitor proposti dalla Commodore, il modello Commodore 2080, a colori. Si tratta di un monitor ad alta risoluzione con schermo di 14 pollici, molto versatile in quanto può essere installato su tutta la gamma Commodore dal piccolo C 64 al fratello maggiore C128 fino al superbo Amiga, non disdegnando altre collocazioni grazie alle prese multiple posteriori.

Le prestazioni ci sono sembrate molto buone con ogni tipo di software: l'immagine è

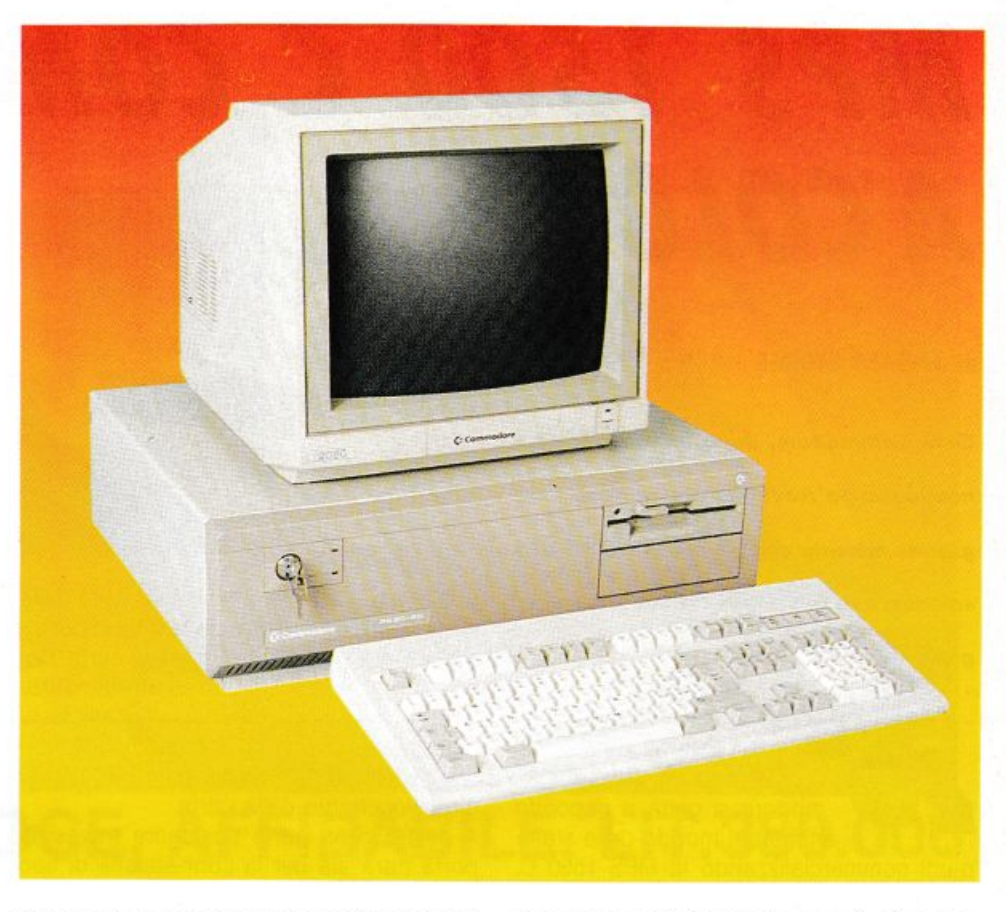

stabile e ben definita ed anche il colore del video è gradevole e non affatica la vista, pur mantenendo colori brillanti e vivi.

#### **I.A** *TASTIERA*

La tastiera utilizzata dal PC60/40è una 102 tasti di nuova concezione con una ottima ergonomia ed una disposizione dei tasti. L'ampiezza della tastiera consente una ottima digitazione. è infatti di fattura CHERRY, mentre l'introduzione di nuovi tasti ha ulteriormente semplificato alcune funzioni. Così, secondo i nuovi standard, i tasti di

controllo sono ora duplicati: il tasto CTRL lo troviamo ripetuto sulla destra, così come il tasto ALT trova il suo corrispondente nel tasto ALT grafico all'altra estremità della barra spaziatrice.

I tasti funzione sono 12, disposti orizzontalmente insieme alle tre spie per i tasti di Blocco numeri, Maiuscole e Scorrimento.

Una novità assoluta è costituita dalla presenza del tasto Pausa, che permette di interrompere momentaneamente l'esecuzione dei programmi.

I piedini estraibili consentono infine un posizionamento ideale della tastiera, che è disponibile naturalmente nella versione nazionale per tutti i paesi europei, oltre che nella statunitense.

#### *CONClUS/ON/*

Esprimiamo senz'altro un giudizio positivo per quel che riguarda il suo insieme. Difatti, pur non distinguendosi per particolari fuori del comune, è da considerarsi un computer ben costruito ed affidabile, presentando anche peculiarità innovative, come la ottima scheda grafica utilizzata su tutta la linea, la EGA WONDER costruita dalla canadese ATI TECNOLOGIES INC che, con le sue ampie possibilità di emulazione, ci è parso essere il vero punto di forza di questo computer.

Per quanto riguarda le prestazioni non abbiamo riscontrato velocità di elaborazione particolarmente entusiasmanti, ma c'è da dire che rientrano perfettamente nella media dei persona! di classe AT presenti attualmente sul mercato.

La documentazione può presentare qualche insufficienza per i più pignoli per quanto riguarda la guida all'installazione e all'uso. mentre buono, come è consuetudine della Commodore, il corredo di manuali in italiano del Dos e del Basic.

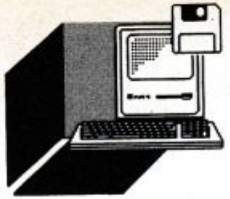

#### **HARDWARE E SOFTWARE**

## *MPS 1500* **C** *COMMODORE A COLORI*

#### **di ANDREA** GIORGI

*Casa Commodore, dopo un periodo economico un po' travagliato, si riaffaccia nel gronde mercato con un prodotto che non*  smentisce la sua predisposizione a creare giocattoli meravigliosi

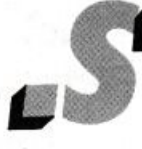

ull'onda dell'euforia dovuta alla fortunatissima serie Amiga, mamma Commodore si getta a capofitto anche nel mondo delle stam-

panti commercializzando la MPS 1500 C, stampante a colori a matrice di punti, dalle dimensioni ridotte e dai costi particolarmente contenuti, che sembra essere stata creata soprattutto per un pubblico che osiamo definire "amatoriale".

#### *ASPErrO ESTERIORE*

La MPS 1500 C è molto semplice e si rifà alla linea degli altri prodotti Commodore. la forma è quella di un parallelepipedo color crema dalle dimensioni ridotte (370 mm x 253 mmx 94 mm) la cui unica sporgenza è costituita dalla manopcla per l'avanzamento manuale della carta.

Nella parte superiore troviamo il pannello di controllo costituito da tre tasti che servono per il posizionamento in LOCAL e per l'avanzamento della carta LINE FEED e FORM FEED. Sono altresì presenti tre led di colore diverso (due arancioni e uno verde) la cui funzione è quella di segnalare se la stampante è accesa (ON), led verde, se è in LO-CAL, led arancione e infine se si sono verificati dei malfunzionamenti, led arancione. Quest'ultimo può funzionare in modo lampeggiante, guasti non gravi, o in modo continuo per guasti tipo hardware che necessitano di una assistenza.

Pressappoco al centro della parte superio-

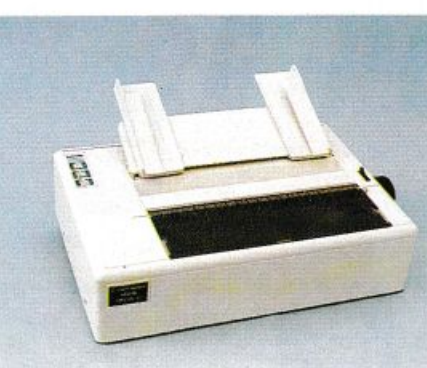

re è posta la feritoia per l'inserimento della carta ed ai lati due piccole feritoie in cui inserire il vassoio per sorreggere la carta. Poco più sotto è allocato uno sportellino attraverso il quale è possibile accedere alla testina per il cambiamento del nastro. Sulla destra troviamo la levetta per il bloccaggio/sbloccaggio della carta.

A destra della parte pcsteriore trovasi la porta parallela per la connessione di tipo Centronics, mentre sulla sinistra oltre al cavo di alimentazione ed all'interruttore di rete è collocata una semplice descrizione dei dati elettrici.

La configurazione base prevede l'utilizzo di fogli singoli ma se lo si desidera è possibile montare un trascinatore a piolini per l'installazione del modulo continuo.

Il fondo della stampante è totalmente rivestito da poliuretano espanso onde evitare di trasmettere vibrazioni al mobile sottostante.

#### *HARDWARE INTERNO*

La fase di apertura a dispetto della apparente poca solidità dell'apparecchio risulta molto semplice. Infatti. è sufficiente sfilare la solita manopola per l'avvolgimento della carta e sganciare due dispositivi posti sulla sinistra per poter scoprire un interno ben compatto e ben congegnato. Si nota subito a colpo d'occhio una custodia di plastica che incorpora oltre all'interruttore di rete, il gruppo di alimentazione e i due motori per il movimento del carrello. Alla base di quest'ultimo è posizionato il sensore per il controllo di fine carta. tale sensore può in ogni caso essere sconnesso in fase di configurazione

#### *CONFIGURAZIONE*

l'inizializzazione della stampante MPS 1500 C può essere eseguita con facilità attraverso l'utilizzo di speciali funzioni abbinate ai tasti LINE FEED e FORM FEED. Tenendoli premuti in fase di accensione. infatti, possiamo abilitare la stampa in esadecimale, i tasti diagnostici e il Setup.

La fase di Setup è appunto quella utilizzata per l'inizializzazione. Se attivata la macchina stampa tutti valori che in quel momento sono di default.

Vediamo ora alcuni parametri inizializzabìli:

- tipo di stampante emulata (IBM Graphics, IBM Proprinter. Epson JX 80);
- caratteri stampabili (in emulazione IBM: Internazionale 1 e 2, Grecia, Spagna, Portogallo e Israele; in emulazione Epson: Francia, Germania, Gran Bretagna, Danimarca, Italia. Spagna, Svezia e USA);
- tipo di nastro (nero o a tre colori ciano. giallo e magenta);
- definizione dei caratteri (modo N.l.O. o Draft);
- passo di stampa (10,12,t5,17,20,24 caratteri per pollice);
- abilitazione Down Line Loading (per creare dei caratteri speciali via software);
- ritorno a capo automatico del carrello;
- controllo spaziatura verticale;
- tipo di stampa (grafica o a colori).

#### *DOCUMENTAZIONE*

La documentazione consiste in un manuale operativo completamente in italiano che illustra in maniera semplice ed esauriente tutte le fasi di inizializzazione e di uso della stampante.

Grazie a questo manuale è possibile a chiunque, seguendo con attenzione le istruzioni passo passo. poter utilizzare tutte le peculiarità della stampante.

#### *CONCLUSIONI*

Anche se non velocissima. data la sua versatilità e considerato il fatto che non nasce per assolvere compiti molto onerosi la stampante può essere considerata in modo soddisfacente per una buona qualità di stampa sia in modo grafico che a colori.

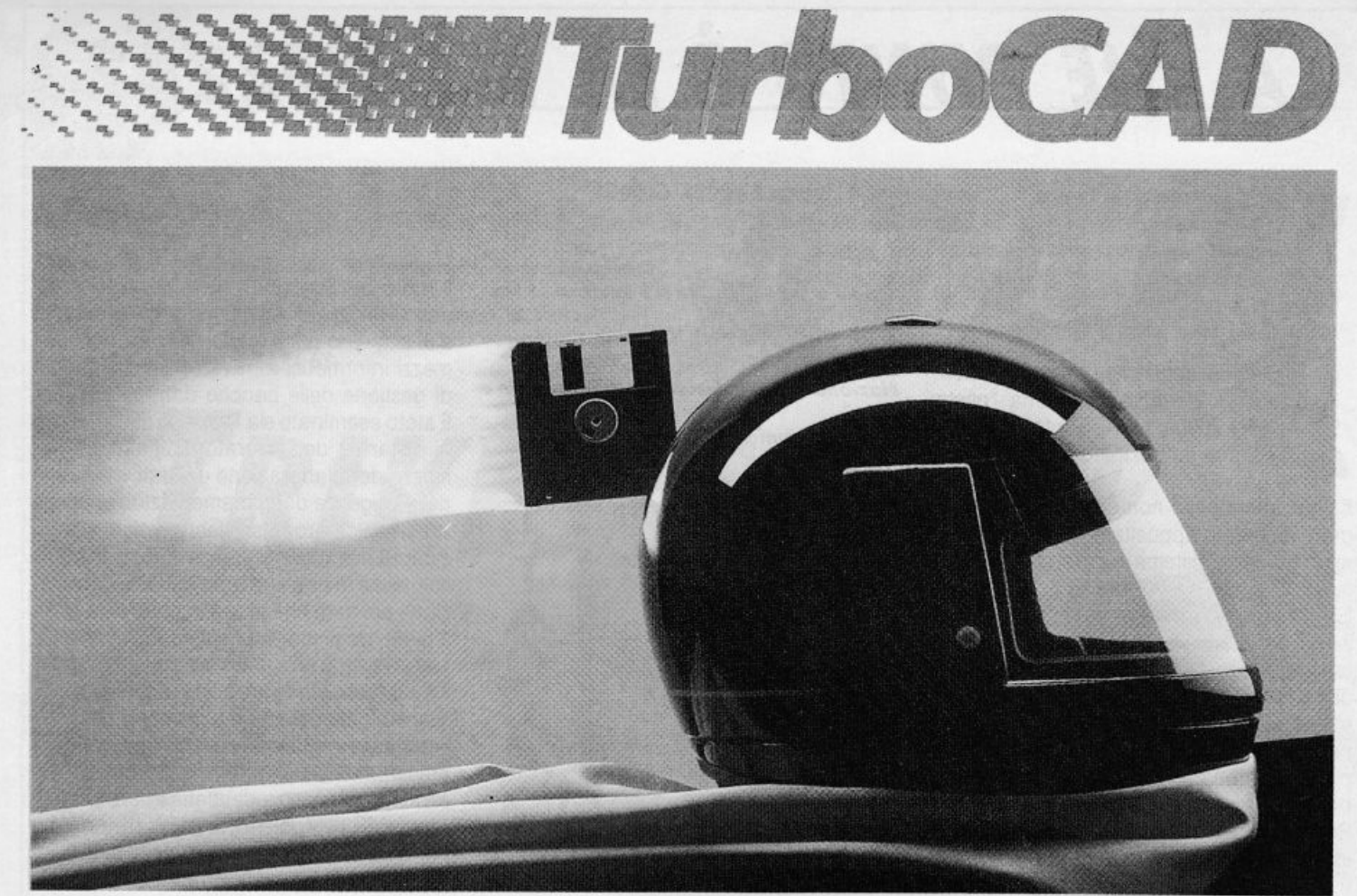

### **POTENTE, VELOCE, AFFIDABILE, LIT.380.000**

REQUISITI HARDWARE: Un microcomputer IBM PC/XT/AT o uno 100% compatibile,Sistema Operativo DOS versione 2.0 e successive, Almeno 256 KB di memoria, Un video grafico (Hercules, CGA. EGA, M24 o 100%compatibile), 2 Floppy disk da360 KB. Questi sono i requisiti essenziali, ma *si*  ci sono molte altre componenti che migliorano le prestazioni di TurboCAD: *i,* 

DISCO RIGIDO: Il disco rigido permette di caricare molto celermente disegni, file, ecc. inoltre ottimizza la memorizzazione dei disegni stessi e facilita l'uso delle biblioteche di simboli.

DISPOSITIVI DI IMMISSIONE: Oltre alla tastiera TurboCAD accetta l'immissione dei dati sia da mouse che da digitalizzatore rendendo l'esecuzione del lavoro più rapido e preciso. I;!

DISPOSITIVI DI EMISSIONE: L'emissione dei lavori eseguiti con TurboCAD può essere gestita sia  $\frac{3}{2}$ con una vasta gamma di stampanti che con vari tipi di plotter ottenendo con questi ultimi risultati di  $\frac{2}{3}$ con una vasta gamma di stampanti che con vari tipi di plotter ottenendo con questi ultimi risultati di elevata qualità CARATTERISTICHE SOFTWARE

**TurboCAD è un pacchetto di disegno BI-dimensionale che riunisce in se oltre a un uso facile e** '° immediato una velocità finora sconosciuta nei normali package di CAD. TurboCAD, quindi, non è  $\frac{3}{2}$  altro che la soluzione logica, veloce e pulita ai vostri problemi di disegno.<br>Di seguito vi elenchiamo le caratterist

Di seguito vi elenchiamo le caratteristiche principali di TurboCAD stà a voi scoprire, usandolo, le enormi risorse di questo pacchetto.

- enormi risorse di questo pacchetto.<br>• TurboCAD permette di creare disegni dal formato A4 al formato A0.  $\leq$
- $\bullet$  TurboCAD dispone di un "Help" in linea che permette di districarsi da qualsiasi situazione.<br> $\bullet$  Due differenti modi di cancellazione e il comando Nool per requperare l'ultima cosa cancellata
- Due differenti modi di cancellazione e il comando Noo ! per recuperare l'ultima cosa cancellata. <sup>~</sup>
- Una serie di menù a tendina sulla parte alla dello schermo permette di settare velocemente e ~ facilmente stampanti e plotter.<br>Una calcolatrice, sempre in linea, per calcoli aritmetici, trigonometrici e logaritmici.<br>128 piani di lavoro.
- **Una calcolatrice, sempre in linea, per calcoli aritmeticj, trigonometrici e logaritmici.** <sup>~</sup><sup>w</sup>
- 
- 128 piani di lavoro.<br>• Una griglia operativa di fondo definibile dall'operatore.
- e Uno Zoom potente e veloce con ingrandimenti definiti dall'utente o con ingrandimenti a finestra.<br>● 5 fonts di testo definiti e la possibilità di creare fonts di testo esterni.
- 5 fonts di testo definiti e la possibilità di 0<eare fonts di testo esterni. <sup>~</sup>
- Campitura di aree con la possibilità di definire lo spessore e l'inclinazione della stessa.<br>
 16 colori e un massimo di 100 tipi di linee.<br>
 18 modi di definizione di un punto.<br>
 Funzione "MUOVI" per spostare, ingrand
- $\bullet$  16 colori e un massimo di 100 tipi di linee.
- **e** 18 modi di definizione di un punto. R~
- Funzione ' MUOVI" per spostare, ingrandire e ruotare qualsiasi elemento. <sup>~</sup>
- 
- Funzione "COPIA" per copiare sul disegno lo stesso elemento più volte.<br>• Quotatura automatica di un elemento e sua riquotatura al variare di un ingrandimento o Quotatura automatica di un elemento e sua riquotatura al variare di un ingrandimento o riduzione. riduzione. <sup>~</sup>
- $\bullet$  Creazione di macro-istruzioni per le procedure ricorsive e di autostart.  $\dot{\Xi}$
- Lettura e scrittura di file in DFX e HPGL per acquisire o trasferire biblioteche o disegni da e verso altri pacchetti CAD.

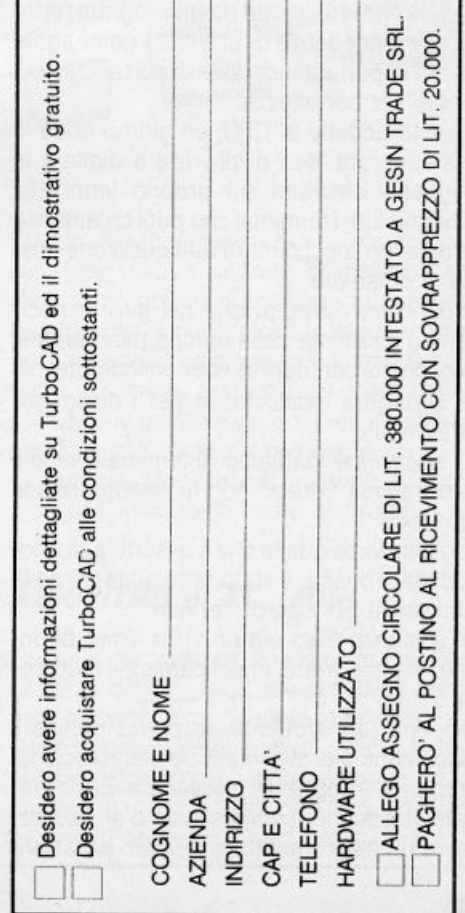

≫.

## • *A CHE PUNTO E lA SICUREZZA?*

#### di **ANDREA** GIORGI

priamo il nostro commento<br>
presentando alcuni aspetti<br>
del tema che è stato per parecchio al centro dell'atten-<br>
zione, la cosiddetta "peste presentando alcuni aspetti del tema che è stato per parecchio al centro dell'attenzione, la cosiddetta "peste

del 2000", i VIRUS informatici. Vediamo innanzitutto di capire cosa è un VIRUS.

Il Virus informatico non è altro che un programma creato appositamente per bloccare un qualsiasi sistema in cui si va ad installare. *<sup>V</sup>*

La caratteristica peculiare è l'autoduplicazione, ossia il virus è contagioso. Se infatti facciamo leggere dal nostro calcolatore un disco infetto inevitabilmente il nostro sistema ne verrà contagiato. L'unica precauzione è quella di non usare dischetti di dubbia provenienza e comunque non fare mai un boot con dischi sospetti.

Per dovere di cronaca riportiamo le vicende in cui nacquero i due più famosi virus entrati a far parte della storia informatica. Vi racconteremo del primo Virus in assoluto del quale si conoscono le origini e dell'ultimo di cui i giornali hanno amplificato sproporzionatamente gli aspetti definendolo, addirittura, peste informatica.

Il primo virus tu ideato da un programmatore alle dipendenze di una nota compagnia aerea di portata mondiale di cui tacciamo il nome per correttezza.

Questo addetto al CED, un giorno ebbe la malaugurata idea di provare a digitare le seguenti istruzioni sul proprio terminale: Chiama tutti i terminali che puoi chiamare e ordina loro di chiamare tutti quelli che possono chiamare.

Il risultato, owio, fu che nel giro di poco tempo·il sistema della compagnia aerea si bloccò con un danno economico notevole e di portata incalcolabile per i disagi soprawenuti.

E, attenzione, parliamo di terminale, cioè il programma "virale" non fu inserito tramite un disco.

L'ultimo virus quello che è assurto agli onori della cronaca. è stato fatto ai danni della Università Ebraica di Tel Aviv.

In sostanza esso era un Virus simile al primo, ma di portata. maleficamente, maggiore.

Appena uno studente "accedeva tramite il suo terminale alla MailBox elettronica gli appariva il seguente messaggio: Buon Natale! E disegnato sullo schermo si visualizzava un albero natalizio formato da asteriDal 28 al 30 settembre si è svolto allo She*roton Hotel di Roma* il *"Primo Congresso Nazionale dello Sicurezza Informatico* e delle Comunicazioni" SECURICOM ITA-

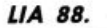

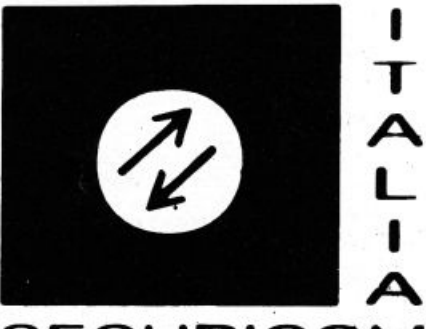

### **SECURICOM**

schi. Dapprima si pensò ad uno scherzo, in quanto nessuno poteva pensare di augurare il Santo Natale ad un Israelita! Ma appena era finito il messaggio il terminale dava l'impressione di disconnettersi dalla linea, mentre in realtà accedeva a tutti i corrispondenti dello studente chiamante e ripeteva all'infinito il messaggio.

Il risultato lo lasciamo intuire.

Altro punto molto discusso al Convegno è stato quello sulla protezione dei dati, punto che ha fatto sorgere nuovi interrogativi negli ultimi anni. Tra questi alcuni relativi alla questione se la tutela debba essere riferita ai dati in se stessi o al modo in cui i dati stessi vengono utilizzati.

A tal proposito uno dei maggiori esperti italiani nel settore feoe poco tempo fa un paio di esempi molto importanti. Il primo riguardante l'elenco ufficiale dei deputati al Parlamento che reca una serie di indicazioni personali. Questi dati possono essere inseriti in una banca dati pubblica? Il secondo esempio riguarda i tabulati elettronici relativi alle votazioni parlamentari. È possibile usare questi tabulati per compiere una ricerca sull'assenteismo parlamentare?

In definitiva appare molto importante più che il problema dei dati quello della loro concreta utilizzazione o meglio della legittimità della utilizzazione per scopi diversi da quelli per i quali i dati stessi sono stati raccolti.

Ed è proprio in questa ottica di protezione dei dati che si va ad inserire l'importante ruolo dei Sindacati.

Il ruolo del Sindacato nella protezione dei dati si rivolge essenzialmente al lavoratore e al cittadino onde tutelarne i rapporti con i mezzi informatici attraverso precise regole di gestione delle banche dati.

È stato esaminato sia l'aspetto del controllo a distanza del lavoratore effettuato per mezzo dell'elaborazione dei dati, sia quello delle esigenze di regolamentazione sociale che il rapido progresso tecnologico pone in sempre maggiore evidenza. Il tutto trova risoluzione in una strategia di uso e di protezione del dato che tenga in considerazione il diritto degli individui cui i dati si riferiscono.

Il Sindacato si sta impegnando in maggioranza a difendere, prima dei dati, i diritti del cittadino e del lavoratore che quei dati rappresentano: accettato e risolto questo assioma, la sicurezza dei dati resterà semplicemente un problema tecnico.

Per quel che riguarda i problemi di questo tipo, sono emersi essenzialmente questi sei obbiettivi:

- accesso alla rete solo ad utenti autorizzati, attraverso la concessione di password personalizzate;
- garanzia all'utente in fase di collegamento che il suo interlocutore sia effettivamente la rete;
- garanzia che nessun dato transitante in rete possa andare smarrito e che nessun dato possa essere arbitrariamente aggiunto;
- garantire una tempestiva rivelazione di eventuali alterazioni (volontarie o accidentali) dei dati durante il loro transito sulla rete:
- garantire agli utenti della banca dati la massima riservatezza dei dati trattati;
- garanzia che il servizio richiesto venga fornito solo ad utenti abilitati ad usufruirne.

Altro problema discusso è stato quello vertente sul tipo di protezione da adottare, se di carattere esclusivamente civile o anche di penale.

Il sistema italiano prevede entrambi i tipi di difesa, anche se le sanzioni penali appaiono molto blande.

In ogni caso andrebbe al più presto creata una regolamentazione internazionale diretta alla protezione giuridica dei programmi. A questa fatica sono interessate da anni prestigiose organizzazioni internazionali e sovranazionali quali l'OMPI, l'UNESCO e la stessa CEE.
### Manca l'inserto Programmi LIST pp. 37-80

### Manca l'inserto Programmi LIST pp. 37-80

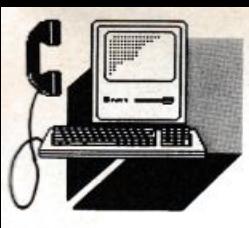

#### **TELEMATICA**

#### di PAOLO CIARDElll

*L'annuncio è ufficiale. In data 3 novembre è stata inaugurata lo primo ,.,. omotoriol• Fido\_Jl• f compofibil•, basato* su Persona! Computer ATARI ST

#### uesto Network nazionale si basa, per ora, su tre nodi di cui • uno romano oltre ai due milanesi. L'idea del Network è venuta, strano a dirsi, durante le mancate ferie

causa paternità in arrivo, del coSysop della più anziana ST\_Log Alari: Miki Chieregato. Quest'ultimo ha messo in piedi la seconda Bullettin Board System in Italia, che permette di ascoltare in linea e tramite il terminale con cui ci si collega, della buona musica. Non è per caso dire che Michele si guadagna da vivere ricoprendo l'incarico di tecnico di registrazione presso la Baby Record di Milano.

Dall'idea alla realizzazione il passo è stato breve. Stabiliti i vari contatti necessari al reperimento del software FoReMan negli States ed installato presso i due nodi lombardi non è servito altro che cercarsi un altro nodo sul territorio nazionale.

L'interessamento perciò mostrato da parte di Fabrizio De Leon di Roma, studente di Scienze Politiche e, che ci tiene a precisarlo, non conosce alcun linguaggio di programmazione, ha fatto s che l'interconnessione diventasse un dato di fatto.

Lo stato dell'arte della costituita rete Atari, conta oggi su questi tre nodi, che si scambiano posta, due volte al giorno mettendo a disposizione degli utenti varie aree di messaggistica sia in italiano che in lingua inglese per le aree internazionali.

Pensiamo di anticipare i prossimi sviluppi dicendo che dall'intervista, è trapelato che Fabrizio sta traducendo i vari menu di help in francese e essendo i due costituendi nodi, (ndt alla data di pubblicazione dovrebbero essere attivi) domiciliati uno a L'Aquila, sede della primaria facoltà di Informatica, e l'altro a Genova, città oltre che marittima limitrofa alla Francia e perciò vicina alle aspettative d'oltralpe.

#### *MANUALE PROVVISORIO SULL 'USO DEL NETWORK*

*TRIKES AGAIN* 

Le aree messaggi sono condivise da altre BBS in Network quotidiano con St\_Midi. Quando si lascia un messaggio FoReMan chiede a chi destinarlo

Scegliere come utente "FNET". Vale a dire, battere To: FNET. A questo punto la BBS chiederà di scegliere il numero di nodo di destinazione. Battendo un "?" si otterrà la lista. Per St\_Log il numero di nodo è il 2000, mentre per Door\_Roma è 2002.

È anche possibile indirizzare a tutti i nodi battendo ALL alla richiesta di nodo.

Una volta inserito il numero di nodo la BBS richiederà a CHI destinare il messaggio su quel nodo. Rispondere con il nome dell'utente, o con "ALL", qualora ci si trovi in area mussaggi pubblici anziché in EMAIL privata. Si raccomanda di usare come destinatario "ALL" quando si inserisce un messaggio pubblico destinato al network. E naturalmente obbligatoria la lingua inglese per i messaggi lasciati in aree internazionali. I nodi in network assicurano il collegamento 2 volte al giorno e vengono effettuati alle 19:00 ed alle 05:00 antimeridiane. Questo per velocizzare al massimo la spedizione e l'arrivo della posta elettronica.

#### *ALGORITMO di ST\_MIDI*

ATARI

Roland

Entriamo nei particolari descrivendo un collegamento con St\_Midi, non per scelta obbligata ma perché rappresenta la "novità". Dopo la connessione con St\_Midi e la necessaria digitazione del proprio nome o del numero di utente a sette cifre, seguito dalla password appare il Menu Bollettini.

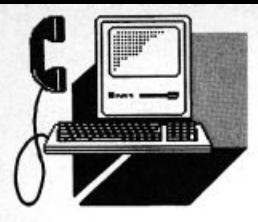

#### **TELEMATICA**

Questo è composto delle seguenti 20 voci:

- 1) Bollettino per i nuovi utenti
- 2) Club Atari ST (a courtesy of St\_Log)
- 3) Algoritmo di St\_Midi
- 4) Manuale "sezione comandi" UK
- 5) Manuale "sezione messaggi" UK
- 6) Manuale "sezione file" UK
- 7) Music Box! Music online...read me
- 8) Utilizzo del multicomando (/)
- 9) Informazioni sul traffico linea
- 10) Utilizzo del file mail transfer
- 11) Utilizzo del Network
- 12) Top users on St\_Midi
- 13) Hit file parade
- 14) Today's callers
- 15) New users
- 16) European Net node list
- 17) American Net node list
- 18) ltalian Net node list
- 19) Regolamento aree file Midi
- 20) Abbonamento a St\_Midi

Abbiamo per curiosità letto l'American Net

node list, ma quando abbiamo visto che a 300 la lista continuava l'abbiamo interrotta e ne abbiamo fatto richiesta al Sysop che ce l'ha inviata sottoforma di file .ARC. Uscendo dal Menu Bollettini si accede a

quello principale:

- M Area messaggi pubblici
- F Area File UP/DOWNLOAD
- E Area messaggi privati
- J Music & Game (door)

D - Database news e varie)

Entrando in una di queste aree si hanno a disposizione i seguenti comandi:

[A] parametri login. Qui si settano i parametri di connessione e le caratteristiche del terminale.

[S] scroll video Si ottiene lo scorrimento del video o lo si disabilita.

[\*] linefeed set Numero di righe presenti sullo schermo.

#### **HACKER**  FANTASMI O RAGAZZI IN CERCA DI IDENTITÀ

#### di PAOLO CIARDELLI

Il termine fantasma che compie notturne scorrerie nelle linee della rete a commutazione di pacchetto, ITAPAC, non è farina del mio sacco ma di un molto onorevole collega che scrive su di un quotidiano economico. Però il titolo del suo articolo mi ha fatto meditare e decidere di analizzare il caso e quindi, se mi è permesso, dire la mia.

Personalmente sono il coSysop, o il cogestore se vogliamo parlare in termini poveri, di una Bullettin Board System a scopo amatoriale e di spunto per la rubrica che redigo su queste pagine.

Parlando e tenendomi a stretto contatto con molteplici realtà estrinsecate dai messaggi che i miei utenti mi lasciano o si scambiano tra loro, traspare che quelli che a volte chiamiamo hacker, termine dispregiativo come mi ha fatto notare un distinto amico, non sono altro che ragazzi in cerca di scoprire qualcosa di nuovo. Pertanto, essi non sono spinti dal gusto di assaporare il frutto proibito o dimostrare di essere più intelligenti dì altri, net riuscire ad

•aprire ed entrare· in linguaggio telematico in una Banca Dati, carpendone segreti. Anzi. al contrario. soventemente redarguiscono chi solo per vantarsi racconta di essere entrato in una certa banca dati e avervi impunemente fatto irruzione. Posso assicurare che di fronte alla possibilità di poter accedere alla corrispondenza altrui, che poi è l'informazione più accessibile, tutti si ritraggono come recependo il significato della violazione del "secreta scriptorum". Comunque quella piccola minoranza che lascia tracce indelebili, quali danni informatici tipo la cancellazione di archivi, ecc., va accomunata a quei novelli barbari che distruggono i telefoni a gettone senza nemmeno sapere cosa vanno facendo.

Non criminalizziamo quindi questi utenti dei servizi telematici facendo di tutta un· erba un fascio, ma sforziamoci piuttosto di capire i loro desideri che non sono altro che l'affannosa ricerca di una identità o, per meglio dire una ricerca dèl tempo perduto da noi "anziani".

[I) grafica

Si attiva la grafica ANSI. Disponibile solo per terminali VT 52 o computer St.

[%] cambio password Si può cambiare la propria parola di accesso riservata.

[/] multicomando Serie di comandi per una gestione avanzata della BBS.

(BJ bollettini Si ritorna al Menu Bollettini

[C] chat SysOp Si chiede di poter "parlare" con il Sysop, sempre che sia disponibile.

[D] database news È una sezione dove è possibile accedere a dei file di testo o scaricarli con i normali protocolli di comunicazione.

(E) posta privata Tramite questo comando si ha la scansione della posta privata in giacenza.

(F] aree file Si accede alla sezione dedicata ai programmi o ai file di testo/documento.

(HJ help topics Si chiede l'ausilio della BBS per capire un comando.

[J] music box! La sezione musicale su cui ci dilungheremo più appresso.

(LJ posta al SysOp Area dedicata ai messaggi privati per il gestore della Bullettin Board System.

(M) aree messaggi (X) file mail Simili. Mentre con il primo si accede alle varie sezioni di posta elettronica, nelle quali si scrive un messaggio, nel secondo avviene

uno scambio di file. Normalmente il File Mail System viene usato per lo scambio di files tra gli utenti. È possibile infatti indirizzare il file ad uno o più utenti e soltanto questi avranno la possibilità di accedervi. Sono possibili trasferimenti sia i files di tipo binario che ASCII. A trasferimento completato verrano chiesti i nomi degli utenti che potranno accedere al file ed un breve commento o "subject".

Con l'opzione LIST è possibile selezionare da 1 a 10 destinatari.

#### - *ITAl/AN NODE l/ST ATARI*

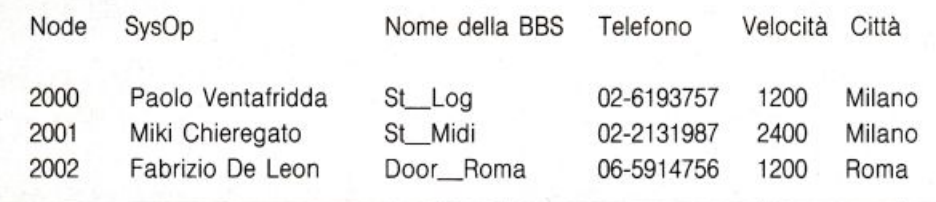

Nel caso in cui il file sia di tipo ASCII i destinatari potranno leggere il contenuto del file anche subito senza usare il download che comunque è consigliato. Il "subject" del messaggio non può contenere più di 19 caratteri.

[O) altre BBS [ +) inserisci BBS

Questi due comandi consentono rispettivamente di leggere l'elenco delle BBS e di immetterne delle nuove.

[P) profilo utente [!) questionari Con il primo si legge il proprio curriculum mentre con il secondo lo si può aggiornare.

[T) tempo a disposizione Visualizza il tempo che ci rimane per il collegamento.

(U) lista utenti Elenco degli utenti della BBS.

(menu] oppure [?) MAIN MENU Si torna al menu iniziale.

(G) goodbye [OFF] sconnessione Con il primo si richiede la sconnessione con il secondo ci si sconnette in modo drastico. (Ndr il classico ALT H del Procomm)

Breve descrizione delle AREE MIDI

ST -Midi è un servizio offerto dalla VILLAGE RECORDING STUDIO news. Alcune aree sono messe a disposizione dalla MIDIWARE di Roma (importatrice esclusiva STEIN-BERG) e la MIDIMUSIC di Torino (importatrice esclusiva della C-LAB di Amburgo).

#### **BUON ASCOLTO CON ST\_\_MIDI!** *MUSIC BOX*

Per l'esecuzione del Music Box occorre l'accessorio MUSICOMM.ACC disponibile in area file GAMES. L'accessorio, dopo averlo prelevato, deve risiedere nella directory principale del dischetto contenente il programma di comunicazione e deve essere richiamato dal drop menu in GEM quando verrà richiesto dal sistema.

L'accessorio funziona correttamente con

tutti i programmi di comunicazione che lavorano sotto GEM tipo: Flashcomm, Interlink, Vanterm, Fastcomm, K-comm ed ST-talk. Ricordiamo che l'accessorio va caricato da bootstrap e che quindi non è possibile accedere al Music Box se prima il

#### *STATUTO DEl CLUB ATARI "GRUPPO ST USERS"*

Prima di concludere ci sembra giusto descrivere alcuni articoli che fanno parte integrante delle statuto e perciò delle regole comportamentali di questo futuro Network. Il gruppo SI user è un'associazione a scopo culturale a cui tutti possono aderire senza alcuna discriminazione sociale razziale, economica e religiosa.

È composta di utenti (presenti e futuri) del

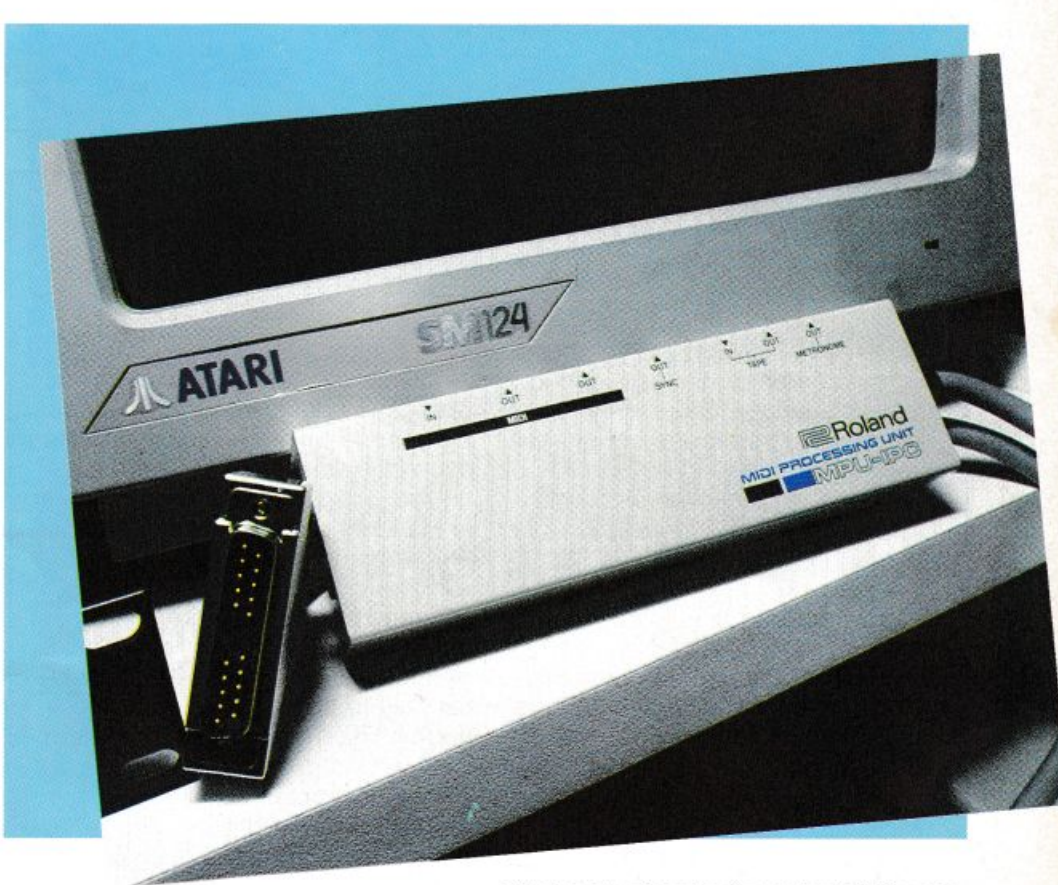

computer non lo ha caricato nella directory principale prima del collegamento. Importante. Se possedete una tastiera midi, collegata al'ST, l'ascolto del Music Box è possibile, oltre che dal monitor, anche via midi.

#### *REGOLAMENTAZIONE AREE MIDI*

La regolamentazione delle aree file prevede una quota di abbonamento per l'accesso ai file MIDI. Le quote di abbonamento serviranno a garantire il servizio 24 ore su 24, permettendo di affrontare spese di mantenimento. gestione ed aggiornamento del sistema

sistema attualmente denominato ST, e non ha fini di lucro.

Scopo primario è la comunicazione, lo scambio di informazioni ed esperienze informatiche tra utenti Atari.

Quindi si propone la promozione di iniziative atte ad incentivare lo sviluppo del sistema ST, sia dal punto di vista hardware che software.

L'organizzazione è strutturata per "settori di interesse". I soci scelgono la partecipazione ad uno dei settori (ma anche a più settori), a seconda delle loro esigenze. I "settori di interesse" sono i sequenti: Linguaggi: Studio dei linguaggi e sviluppo delle tecniche di programmazione. "Informazioni hardware": esperienze ri-

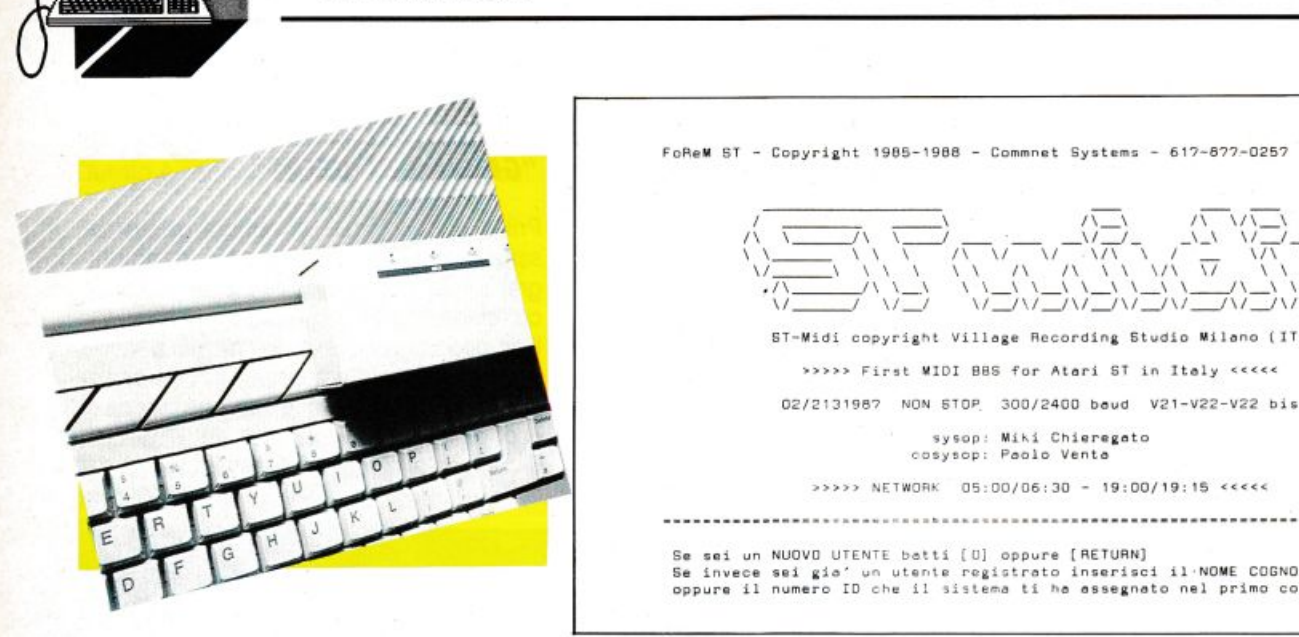

**TELEMATICA** 

 $\sqrt{\frac{1}{2}\sqrt{1-\frac{1}{2}}}\sqrt{\frac{1}{\sqrt{1-\frac{1}{2}}}}$  $\sqrt{N}$ /\ \ '- ' \ '- ' '- ' ,\_, ,\_, '--''-' '- ' \I \_\_J \I\_, *\I \_J\I* \_/\/ \_/\/ *\_J\I \_J\/* \_/\/ *\_J*  **ST-Midi copyright Village Recording Studio Wilano (IT)** >>>>> First MIDI BBS for Atari ST in Italy <<<<< 02/2131987 NON STOP 300/2400 beud V21-V22-V22 bis **•y,OP** i~i **Chl ere1 eto cos11op: Poolo V•nt•**  >>>>> NETWORK 05:00/06:30 - 19:00/19:15 <<<<

Se sei un NUOVO UTENTE batti [O] oppure [RETURN]<br>Se invece sei gia' un utente registrato inserisci il·NOME COGNOME per esteso<br>oppure il numero ID che il sistema ti ha assegnato nel primo collegamento.

#### *Il SOFTWARE GRATIS*

#### di **ANDREA** GIORGI

All'interno di una qualsiasi BBS, ricorrono spesso i termini Software di Public Domain, Freeware, Shareware o libero da copyright. Ci sembra giusto dare una breve spiegazione di questa branca di programmi, in quanto essi rappresentano il piatto forte tra i servizi offerti dalle Banche Dati Amatoriali

Il Software Gratis o il "public domain software" è una raccolta di prodotti software che si possono trovare a basso costo ma che comunque offrono le stesse, o quasi, prestazioni del software commerciale. .

Il software di pubblico dominio copre oramai tutti i possibili campi applicativi interessando sia videogiochi che setlore professionale. e, spesso e volentieri, risultano anche migliori di alcuni prodotti di software house internazionali.

La distribuzione di questo software che in questi ultimi anni sta prendendo una enorme diffusione anche in Europa inizia negli Stati Uniti ad opera di alcuni gruppi di utenti, produtlori di software per divertimento. che non si preoccupavano di proteggere i loro prodotti da copie pirata, ma anzi invitavano gli utenti a copiare questo software. In cambio accettavano suggerimenti circa implementazioni possibili e se poi l'avessero ritenuto opportuno avrebbero potuto versare al programmatore una piccola

somma aggirantesi tra ì 20 e i 40 dollari. All'interno del public-domain software distinguiamo tra freeware e shareware. Nel caso del freeware, l'autore rinuncia a tutti i diritti mentre nel secondo caso è previsto il pagamento di un esiguo diritto d'autore.

Solitamente i programmi di pubblico dominio vengono distribuiti su dischetto senza però fornire il sorgente che può essere reperito, sotto forma dì listato, dietro il pagamento di una piccola somma. Tale listato può quindi essere modificato a piacere per poi ricommercìalizzarlo usando, owiamente, un nome diverso dall'originale.

In totale il software di pubblico dominio si compone di circa 15.000 programmi per varie macchine: da IBM a Appie ad Amiga. I prezzi praticati per tali prodotti variano, di solito, tra le centomila lire e il milione in relazione alla complessità e alla validità del programma.

È opportuno sottolineare come, stante il basso costo, solo una piccola parte di tale software offre prestazioni veramente eccellenti. Calcoliamo intorno al 10% del totale questa esigua parte.

Comunque. gli anglosassoni ci danno, una volta tanto, una lezione in termini lessicale notevole. Infatti usano il termine "free", libero da obblighi, invece del nostro gratis, che assomiglia troppo a gratuito, e per questo senza meriti.

#### SCHEDA TECNICA DI ST\_MIDI

Atari 1040 Monitor SM124 Modem Smart 2400 B 2 Hard Disk SH205 Software FoReM 2.3 © by Commnet Systems U.S.A.

guardanti l'ST gli accessori hardware e le periferiche.

"Sperimentazione hardware": ideazione e realizzazione di progetti.

Software: Analisi, valutazioni e conoscenza dei programmi per ST con particolare attenzione al software ad uso professionale e didattico.

Telematica: Sviluppo dei sistemi di comunicazioni via modem e costituzione di una rete di comunicazione tra utenti ST.

MIDI: Per l'uso a fini musicali dell'ST.

Grafica: Esperienze sull'uso di programmi, periferiche ed accessori riguardanti Grafica, CAD-CAE, Arts computer.

I "settori di interesse" decidono autonomamente la loro organizzazione e le iniziative che li riguardano.

Atti contrari allo spirito dell'associazione e comportamenti giudicati scorretti. determineranno la sospensione del socio.

#### **VIDEOTEL**

*Quando annunciammo lo nascita di VideoMuslc, la stazione televisiva imporlatric• in Italia della moda del VldeoClip,*  era implicita in quell'informazione la con-*StlflU•nfe realizzazione di un "Magazine*  telematico"

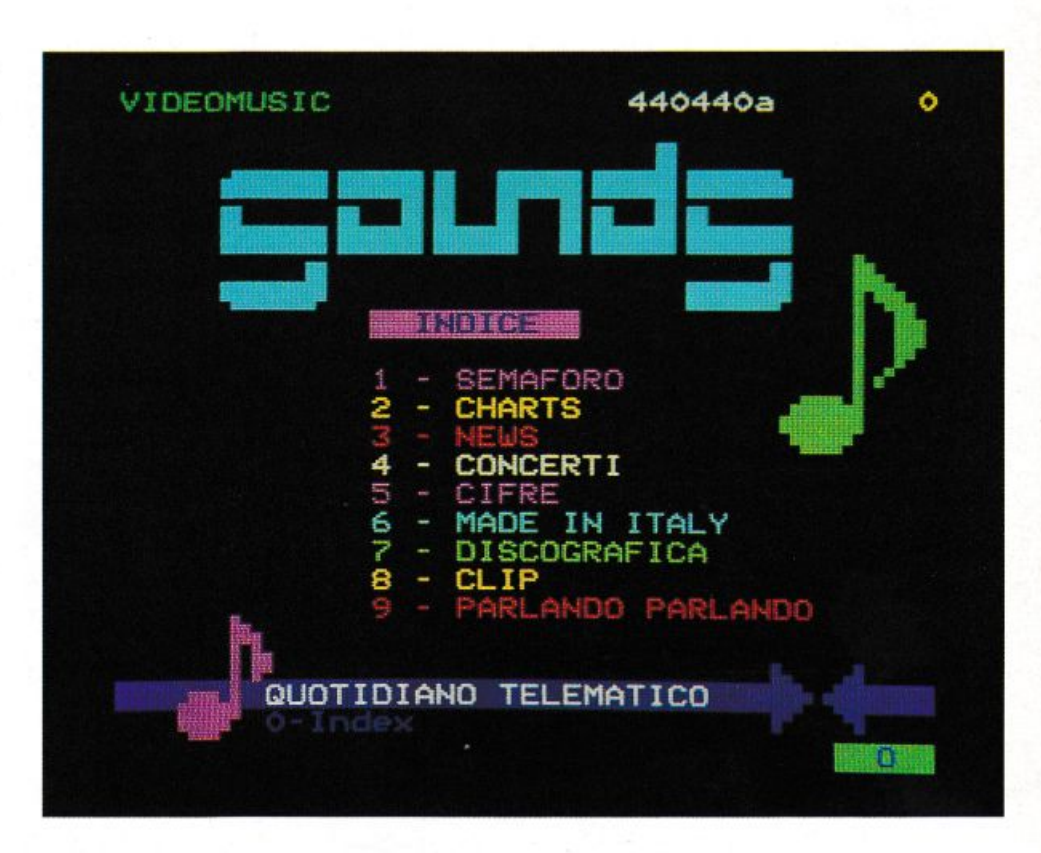

*IDEOMUSIC* 

IL QUOTIDIANO TELEMATICO

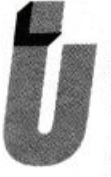

na pubblicazione che nasce sotto l'insegna della "I". "I" come informazione ed interattività verso un target giovane, che fornisce una *vasta* quantità di informazio-

ni musicati in gran parte inedite. Ma con l'interattività si potrà esplorare e spaziare sui nuovi confini dell'universo informatico. Il villaggio globale avanza e con esso il modo di comunicare sintetizzando l'informazione e interagendo con il lettore.

La sintesi "necesse est" in funzione delle potenzialità tecniche limitate però dal lessico del Videotel. Una spinta perciò verso linguaggi a sintesi, scelta che qualcuno vede avanzata se però, secondo il nostro personale parere, viene supportata da una redazione che sfrutta un vocabolario linguisticamente ricco.

Ma non basta: l'informazione non è asettica, perché la cosa detta ha sempre una sua memoria e deve sempre tener conto delle problematiche che si vanno ad attivare nel prossimo futuro.

Questo legame viene sottolineato dall'interazione tra chi lancia la comunicazione e chi la riceve proprio ora che è fisiologicamente legata al sistema telematico. Un giornale telematico non nasce con il destino della carta stampata con il suo conseguente consumo immediato proprio perché esiste non solo per essere letto.

Si stabilisce con esso, attraverso un home computer, un rapporto di "do ut des" alimentato da reciproche domande e risposte. Dunque le premesse ci sono per poter affermare di essere di fronte alla prossima "pub· blicazione" del "Gazzettino del villaggio di McLuhan"?

Indice delle principali rubriche 01-EDITORIALE 02-0GGI 03-WHY 04-SOUNDS 05-CORRISPONDENZE 06-PERSONALE 07 -INTERATTIVO 08-TREND 09-ZENITH 10-PEOPLE NOW 11-NORD SUD 12-0RIZZONTI 13-HA HA! 14-HIGH SPEED? 15-DIARIO AMBIENTE 16-DIARIO SALUTE 17-TECNOLOGICO 18-LOOK & READ 19-FINE SETTIMANA 20-METEREOLOGICO 21-UNA DOMANDA A 22-ECONOMICO

#### *"A.E.S." Il PROGRAMMA DI EDITING AUTOMATICO*

L'esigenza di comporre ogni giorno decine e decine di pagine informative sul sistema per la redazione del proprio quotidiano telematico, ha convinto Videomusic a sviluppare in proprio un programma di editing automatico che riducesse al minimo i tempi di collegamento e di aggiornamento della pagine del giornale.

Il problema è stato affidato al Centro Nuova Comunicazione di Bologna, che lo ha risolto realizzando un sofisticato programma di gestione automatica del data-base videotel. battezzato "A.E.S. - Automatic Editing System".

Gli autori del programma (Vanni Pesci e Fabio Fantazzini) hanno affrontato il problema partendo dalla convinzione che era necessario saltare il lungo passaggio "tipografico" e che dalla fase di redazione dell'articolo sul personal computer si dovessero completamente automatizzare le se-

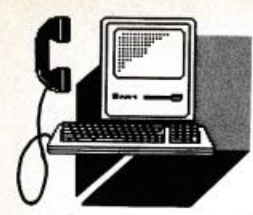

#### **VIDEOTEL**

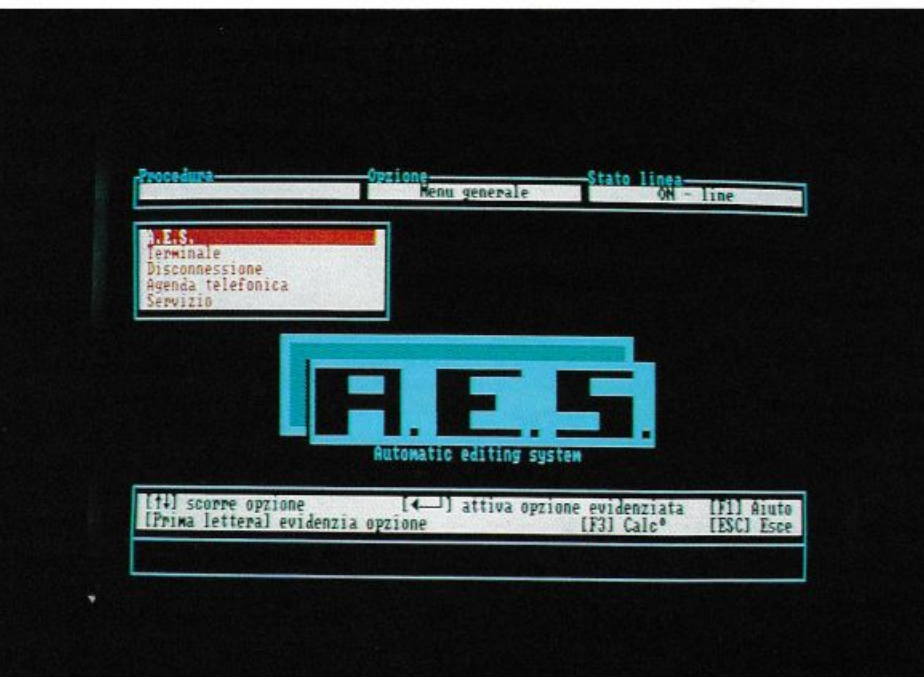

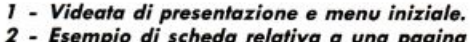

- *2 E,.mpio tli 1ch..Jo re/olivo o uno pagina Vitl.otel,* contenente *I tlofl tielle funzioni tli*   $editing.$
- $3$  Maschera di impaginazione.
- $\emph{Controllo dell'impaginazione prima}$  $d$ ell'editing automatico su Videotel.
- 5 Esempio di pagina Videotel editata automaticamente.

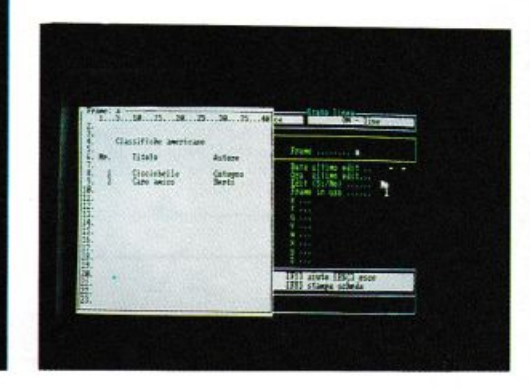

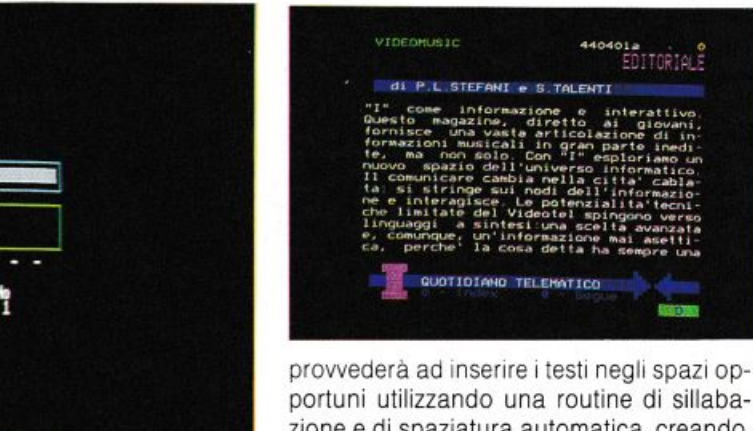

portuni utilizzando una routine di sillabazione e di spaziatura automatica, creando, se necessario, più frame successivi: in tal caso è anche disponibile l'indicazione automatica del rimando alla pagina seguente. A lavoro ultimato i testi rimangono memorizzati in formato word-processing sul computer, disponibili direttamente per correzioni o stampe.

Al programma, infine, sono stati aggiunti ed integrati moduli di emulazione delle funzioni di terminale utente videotel con la visualizzazione completa, e a colori, dello standard Prestel una visualizzazione piena e in tempo reale accompagna anche tutte le fasi dell'editing automatico.

"A.E.S." potrà essere utile a tutti i fornitori di informazioni che devono aggiornare grandi basi di dati su videotel. Videomusic intende infatti renderlo disponibile a un prezzo molto interessante.

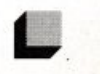

 $\frac{144}{60}$  –  $\frac{1}{100}$ Pagine edit Ricerca modifica CLASSIFICHE Nome<br>Pagina ........................ **Trane** ........ a ultimo edit isto<br>isto formattato [4] modifica scheda [-] cancella scheda<br>[F9] display pagine tradotte (se presenti) [F1] aiuto [ESC] esce<br>[F8] stampa scheda

guenti fasi di impaginazione del testo sulla griglia videotel e la trasmissione dei dati al sistema centrale.

Il testo, digitato off-line con un programma di tipo word-processing, viene cosi riformattato seguendo delle maschere predefinite. Per ogni pagina Videotel, o per gruppi, è infatti possibile definire una "maschera" contenente l'indicazione delle zone che potranno essere occupate dal testo, dell'area riservata al titolo e delle parti grafiche non modificabili.

In fase di editing Videotel il programma

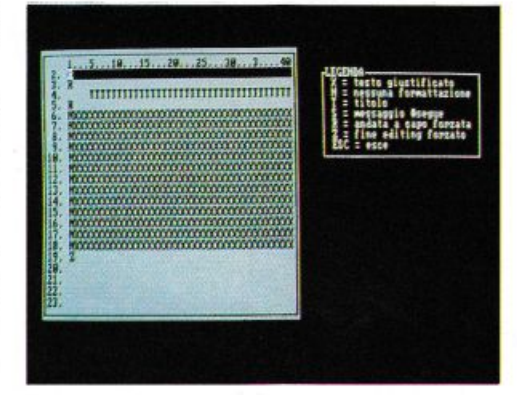

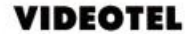

### *l'HlllPS ANNUNCIA Il primo prodotto tutto Italiano per la telematica di massa ll primo prodotto tutto Italiano per la telematica di massa*<br>è stato presentato l'11 novembre

' in perfetta sintonia con gli obiettivi originali a Philips non ha solo presentato un prodotto semplice, capa-<br>ce di offrire le funzioni di base per la comunicazione telematica a basso costo ma qualcosa di più: un oggetto rivoluzionario. del Videotex.

Rileggendo la storia della sperimentazione, Prestel, scopriamo che questo servizio era proposto da un lato dai costruttori di apparati televisivi in cerca di nuovi sbocchi per i loro prodotti e dall'altra dal gestore delle linee telefoniche che voleva aumentare il traffico degli orari tipicamente "morti".

Il Philips telematico è visto fondamentalmente come appendice all'apparecchio televisivo, per citare una frase del dott. Concina, responsabile del settore Hi-tech, esso è una evoluzione del telecomando.

Lo spirito alla base del prodotto. quindi ricalca l'idea di nuovi impieghi per il televisore domestico, a cui il Philips telematico aggiunge il nuovo aspetto dell'interattività. Dal punto di vista del mercato, le motivazioni che hanno portato alla realizzazione di questo prodotto sono varie: dalla volontà di aumentare la vendita di TV Color. a quella sensibilità del mercato ad accettare nuove proposte collegate all'"oggetto televisore". Dal punto di vista "telematico" si tratta di un approccio finora mai provato: basta con i mercati verticali delle aziende e degli appassionati di informatica e via con il mercato di massa. li pubblico che Philips telematico va ad interessare è finalmente quello dei 56 milioni di italiani, senza distinzione di sorta.

In questo nuovo approccio al mercato po-

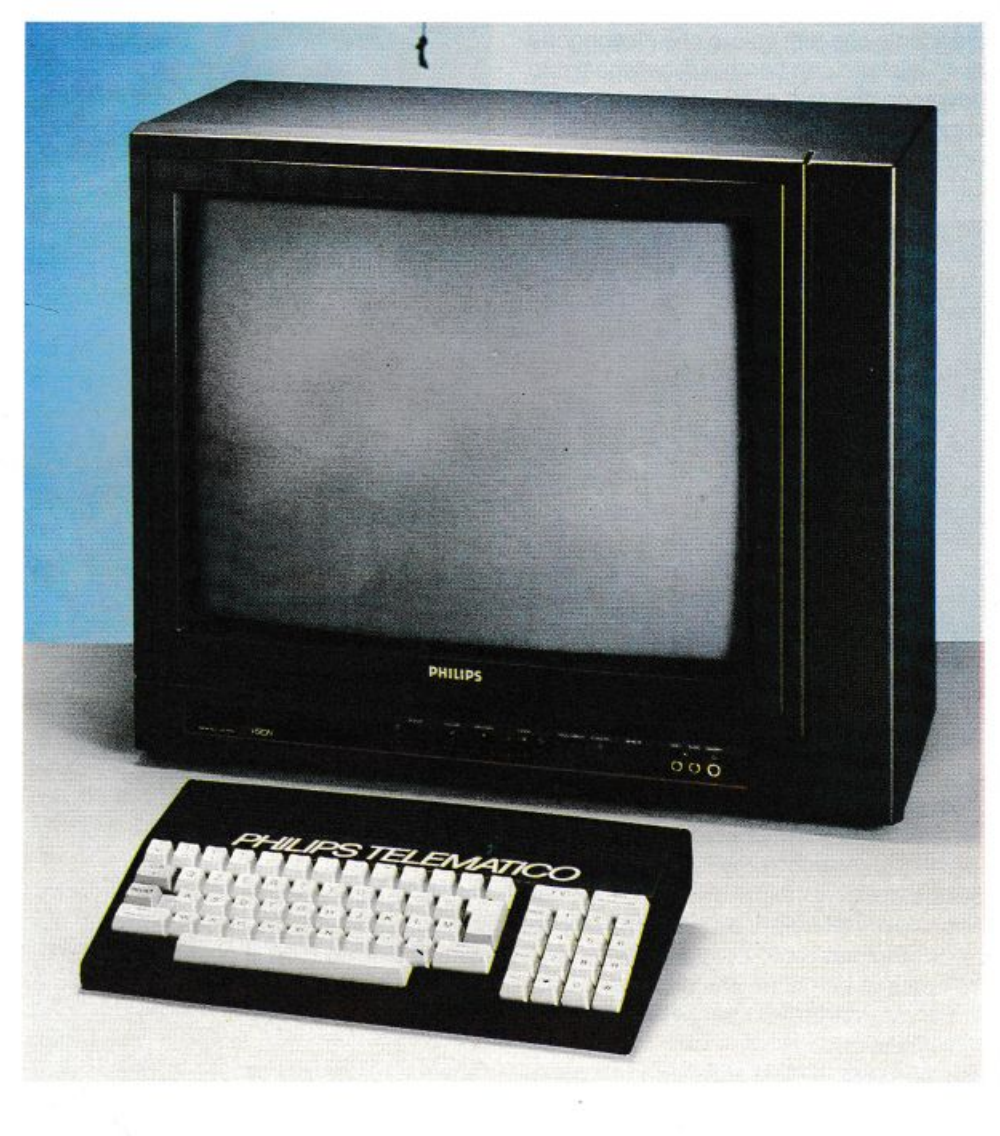

tremo finalmente sperare in uno sviluppo del servizio di massa, in grado di soddisfare delle semplici necessità e in grandi volumi. Tornano quindi in auge i servizi interattivi per antonomasia: messaggistica, mercatini, bacheche e home banking, che attualmente svolgono all'interno di Videotel un ruolo di cenerentole di fronte all'incalzare di servizi più mirati al mondo del lavoro.

#### **CARArrERIST/CHE TECNICHE**

Vediamo ora quali sono lo prestazioni offerte da questo dispositivo.

Philips telematico è basato su un processore Zilog Z-80, un CAT controller ed un modem, integrati su unica scheda. Le funzionalità dell'apparecchio malgrado le sue potenzialità, sono state volontariamente limi-

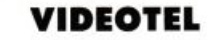

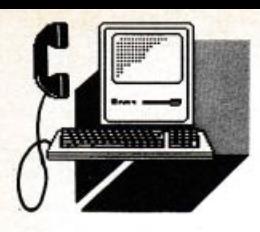

tate a un po' più del necessario così da permettere una semplicità d'uso finora mal raggiunta.

Il collegamento con l'esterno awiene tramite tre cavi: il primo per l'alimentazione assicurata da un trasformatore di rete a 220 Volt, il secondo per il collegamento alla linea telefonica e l'ultimo per il televisore tramite l'ormai diffusissima presa a norme europee SCART.

È evidente che tutti coloro che dispongono di un telefono con borchia di collegamento dovranno chiedere a SIP l'installazione della presa tripolare standard. ma a quanto ci risulta circa il 75% degli impianti è dotato di

Basta quindi premere il tasto TV sull'adattatore per vedere apparire istantaneamente le schermate dei menu dei servizi.

La semplicità d'uso è stata raggiunta inserendo quegli automatismi che negli anni si sono rivelati più comodi ed efficaci: composizione automatica del numero. agenda elettronica programmabile per 6 servizi, pagine per la preparazione off-line di messaggi e pagina per la cattura di una videata online da rivedere off-line.

Il modem autodial può comporre un numero sia prememorizzato sull'agenda che composto sulla tastiera direttamente e l'audio del televisore è utilizzato per far ascoltare all'utente cosa succede sulla linea telefonica fino al momento della reale connessione al servizio chiamato.

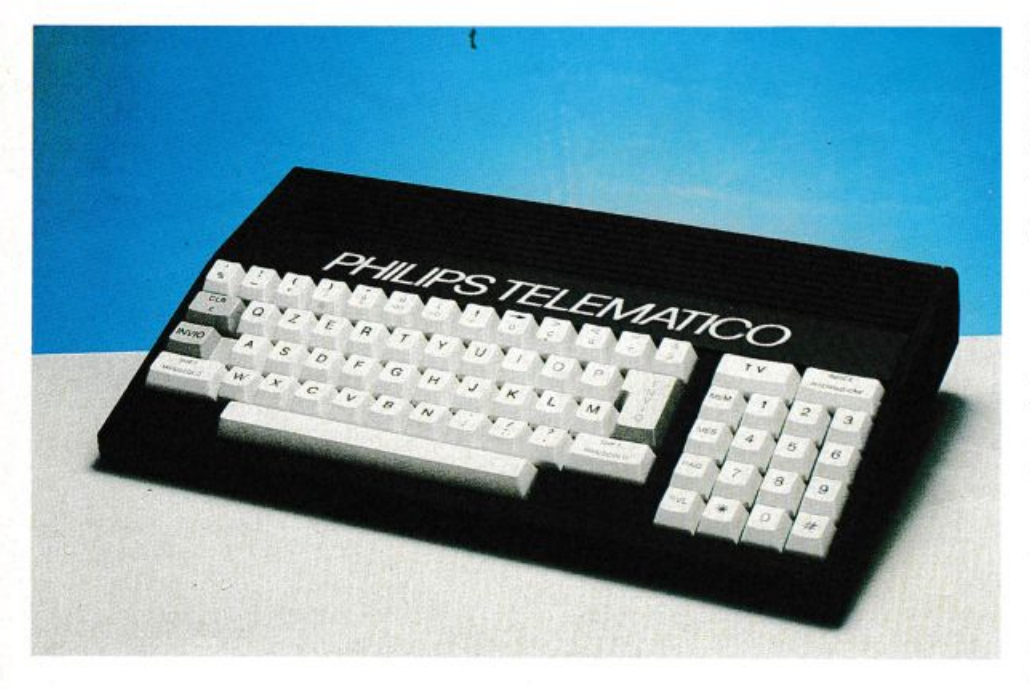

questa spina.

Anche per il televisore è necessario disporre di un apparecchio dotato di quella strana presa rettangolare che più di una volta in passato ha destato perplessità al teleutente inesperto.

Questa presa è stata definita con specifìche a livello europeo diversi anni fa per garantire una migliore espansione dei sistemi audio video.

Tramite questo collegamento al televisore il Philips telematico può essere attivato in qualsiasi momento senza adibire un canale alla ricezione del segnale. Questo viene infatti inviato direttamente in RGB attivando la sovrapposizione delle immagini con l'oscuramento del segnale proveniente dal sintonizzatore interno al televisore

L'agenda contiene tutti gli elementi necessari ad automatizzare la connessione: numero telefonico (con la possibilità di inserire pause nella composizione), password e parola personale e tipo di servizio chiamato (V21 e V23). Una volta compilati i campi dell'agenda relativi alle password, queste vengono visualizzate come trattini per evitare che qualche occhio indiscreto possa sbirciarle.

La pagina di memorizzazione dei messaggi permette invece di editare con calma un testo da inviare prima della connessione; una volta raggiunta la pagina in cui vogliamo ricopiare il testo sarà sufficiente premere un tasto per attivare l'invio automatico.

Sia in modo Videotel che in modo ASCII la visualizzazione è su 40 colonne, per garantire la leggibilità del testo anche su televisori piccoli o di bassa risoluzione.

Ma la vera forza di Philips telematico non sta nelle sue caratteristiche tecniche, bensì nel package costruito intorno: un manuale semplice ed esaustivo (come direbbero gli inglesi, "a prova di stupido"), tutti i moduli per richiedere rapidamente la password Videotel e soprattutto un nutritissimo carnet di depliant che illustrano i servizi attualmente più appetibili per il mercato domestico. Il vero sforzo di Philips è stato quello di riuscire ad ottenere l'adesione di numerosi Istituti bancari, organizzazioni come la Postal Market e molti Fornitori di Informazione per garantire all'acquirente del suo prodotto una serie di servizi sia utili che ricreativi. Se veramente la televisione dovrà riscrivere lo scenario dello spettacolo ed il panorama dell'informazione, viene da sé il plauso per questo nuovo prodotto dell'industria elettronica.

In questo nuovo apparecchio troviamo le caratteristiche tecniche accumunanti le due maniere di fornire informazioni. Infatti non si può scindere o essere costretti a decidere tra un sistema e l'altro per poter fruire di quel fiume di novità e di culture di cui l'homo tecnologicus ha bisogno per divenire sempre più creativo. Proprio perché, come scrive Mcluhan, non stanno cambiando le percezioni dei media, ma sono le strutture applicative che mutano, aggiungendo ai nostri cinque sensi nuove estensioni che sono simili a protesi tecnologiche.

La televisione quindi, questa amata/odiata parte della nostra vita moderna e integrante del quotidiano, non è altro che un prolungamento dei nostri occhi. Ora dunque abbiamo intrapreso una strada diversa da quella che aveva predetto ORWELL, il grande fratello non è altro che un "cuginetto" che ci accompagna.

Philips telematico costa solo 199.000 lire e sarà commercializzato dalla penetrante rete di vendita di 2.500 punti, proprio durante il periodo natalizio. Quindi ci sono tutti presupposti per poter affermare che sarà probabilmente il centro di attenzione per chi ama fare regali intelligenti. Non solo, ma vediamo la possibilità di un aumento, nella nostra nazione, di una cultura telematica di massa.

Dunque se avete deciso di entrare nel mondo della telematica. senza spendere molto e soprattutto divertirvi mettendo da parte per un attimo il vostro fido computer, provate a passare presso un punto di vendita Philips. Chissà che non nasca un "amore a prima vista".

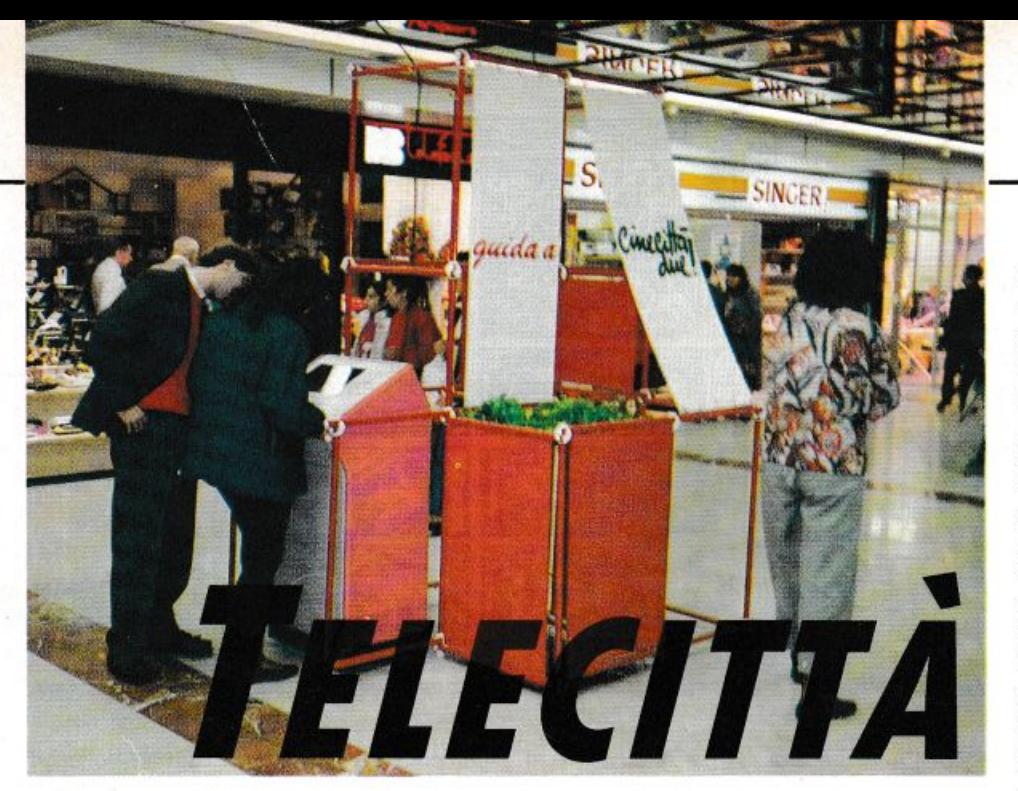

### ' *ITALHEDIA DIV/S/ON PRESENTA TELECITTA*

*Si avvicina il Natale, tempo di shopping e di passeggiale al centro, ofio ricerco, spesso frenetico, del dono do regalare olle per*sone che ci sono più vicine.

*Ecco dunque un servizio telematico che proprio in questo periodo si inserisce ad hoc* 

> resentiamo la prima Banca Dati di informazioni che raccoglie tutto ciò che riguarda la Cultura, il Folklore, lo Shopping, il Tempo Libero, i Servizi sociali di una città.

Telecittà è un sistema che apre le porte all'informatica. la rende perciò attuale, ed utilizzabile da tutti gli operatori economici, cittadini e turisti compresi.

La società ltalmedia, che gestisce il servzio Telecittà, ha in progetto di distribuire entro i prossimi anni centinaia di Videoguide, cioè di terminali pubblici per la consultazione di dello stesso, nei principali hotel e luoghi pubblici, quali terminal di autobus, centri commerciali o dove esista una precisa volontà da parte di associazioni commerciali di strade a sviluppare il loro marketing.

Con TELECITTÀ si conoscono immediatamente le quattro giornalistiche "W", what-cosa. who-chi, where-dove e when-quando di un fatto, di una notizia commerciale, il tutto tramite il servizio pubblico VIDEOTEL, distribuito in rete nazionale.

Le sue rubriche hanno quindi un contenuto sempre attuale. aggiornato, dinamico e l'utente si trova continuamente di fronte a nuove proposte e alternative.

Le rubriche ed i sub-menu sono rispondenti alle reali esigenze di vita quotidiana: Cinema, Teatri, Distributori di carburante di turno. Farmacie, ecc. sono un limitato esempio del contenuto di Telecittà. Sotto il profilo commerciale, la notizia è aggiornata volta per volta che l'utilizzatore del servizio ne fa richiesta. Così è possibile lanciare messaggi relativi ad occasioni di acquisto, a vendite promozionali, ecc.

Telecittà. grazie alle specifiche peculiarità del servizio pubblico Videotel, consente inoltre di comunicare fra gli utenti: essendo il servizio stesso un sistema bidirezionale. Basta disporre di un codice di accesso che la stessa ltalmedia avrà piacere di consegnare gratuitamente a richiesta degli interessati. per poter usufruire di tali notizie. Tutto questo servizio di Cultura, Folklore, Shopping, Servizi, Vita in Città, è già disponibile in varie città d'Italia, come Roma, Vicenza, Milano, Arezzo, Firenze, Genova, Bologna e Bari. Il programma inoltre può essere consultato in lingua sia italiana che inglese. al costo irrisorio di 200 lire.

E in ogni caso Telecittà non si ferma a queste iniziative. Con il servizio di TELEFIERA presente presso alcuni stabili fieristici nazionali, sostituisce o integra il classico box delle informazioni.

Ha in progetto tramite varie joint venture

con i comuni, di installare e di implementare nella loro banca dati anche il classico "Tutto Città", permettendo all'utenza di orientarsi. Questo ultimo servizio ci è parso notevolmente valido in quanto sfrutta la possibilità di zoommare tramite varie pagine grafiche con la relativa griglia. fino ad arrivare all'individuazione della strada cercata che si illuminerà per la sua intierezza.

L'unico neo di questo servizio, come tutte le cose belle, è la parte grafica che non rende attraverso lo standard Prestel. Infatti le immagini disponibili sono ad alta risoluzione, ma essendoci carenza di terminali CEPT, quelle effettivamente trasmesse sono in bassa risoluzione. Per meglio stimare la qualità del servizio abbiamo visitato il CEN-TRO COMMERCIALE CINECITTÀ DUE di Roma, dove vi sono quattro installazioni relative al tema di cui trattasi.

#### *CENTRO COMMERC/AlE C/NEC/rrÀ 2*

Sembra quasi di trovarci nel centro commerciale parigino di LE HAVRE. ma le dimensioni sono notevolmente maggiori, quasi che Roma abbia superato la degna maestra.

Cinecittà 2 è situato all'incrocio tra la Via Tuscolana e Viale Palmiro Togliatti, nella Piazza di Cinecittà. È facilmente accessibile con qualsiasi mezzo di trasporto; sia la Metropolitana che l'Atac si trovano davanti al complesso, che dispone inoltre di ampi e comodi parcheggi. Il Centro si sviluppa come un vero e proprio quartiere commerciale con un sistema di scale mobili che permettono un rapido collegamento tra i vari livelli ed il parcheggio. Per la prima volta in Italia, per rispondere alle esigenze del consumatore. vengono concentrati in un'unica struttura commerciale più di cento negozi altamente qualificati per la grande distribuzione, la ristorazione e i servizi.

Tutti i negozi hanno le vetrine sulle gallerie ed intorno alla piazza coperta costituendo un'immagine moderna e creando un elemento scenico integrato al flusso pedonale. La luce naturale filtra attraverso le coperture di cristalli trasparenti e l'impianto di climatizzazione mantiene una temperatura costante durante le stagioni dell'anno.

ITALMEDIA Division S.a.s. Via Fiorentina 240 52100 AREZZO '714~Mail Box 01901800

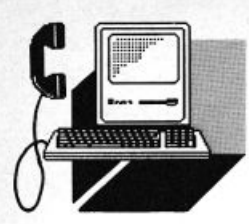

**VIDEOTEL** 

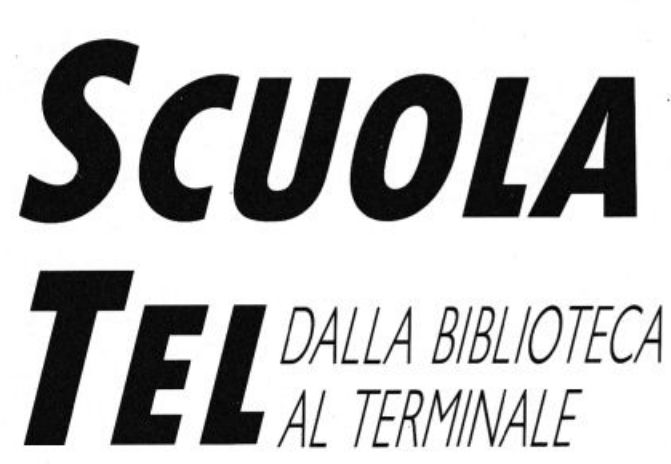

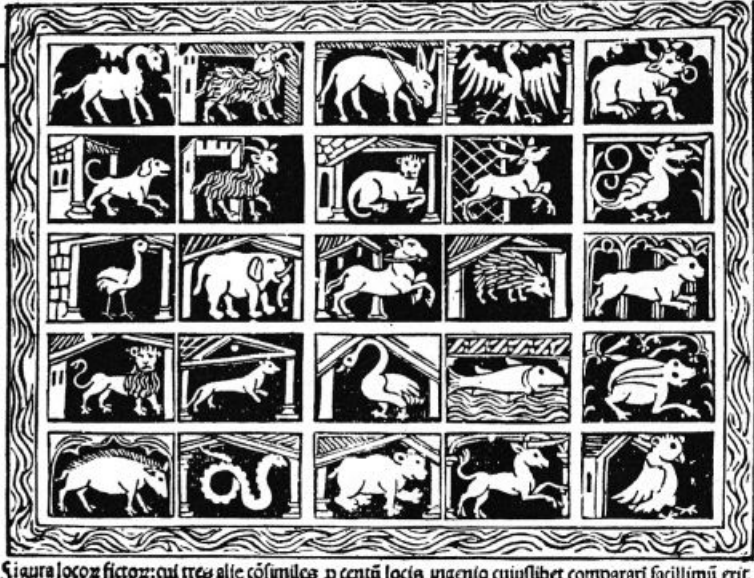

Sigura locon ficton: cui tres alie cofuniles p centa locis maento cuiuflibet comparari facillima erit

*Presso la 1ede fiorentina della Biblioteca Oocum•ntazion• Pedagogica, Palazzo Gerlnl, n•lla sala dei convegni, in un'atmosfera di puro stil• toscano, abbiamo*  assistito all'inaugurazione del Servizio In*formativo* - *docum•ntario* 

> I servizio informativo-documentario SCUOLA-TEL è una risposta al crescente bisogno informati· vo della scuola italiana.

Infatti questa istituzione comincia ad awertire in maniera pressante la necessità di uscire dal disorientamento determinato, negli insegnanti, dall'esplosione dell'informazione.

Paradossalmente la grande quantità di sollecitazioni e di occasioni informative finisce per produrre una non-informazione se questa non subisce un trattamento documentario e non viene ridotta in unità formative organizzate.

Forte di questa necessità il lavoro della Bi· blioteca di Documentazione Pedagogica di Firenze e delle due banche dati prodotte e distribuite attraverso il servizio SCUO· LA· TEL, si è rivolta in tale direzione.

SCUOLA-TEL è quindi un servizio del Ministero della Pubblica Istruzione per tutta la scuola italiana, che opera presso la B.D.P. di Firenze in stretto accordo con l'Amministrazione Centrale e periferica della scuola, con gli IRRSAE (Istituto Regionale di Ricerca, Sperimentazione e Aggiornamento Educativo), il CEDE (Centro Europeo dell'Educazione) e con tutti i fornitori di informazione che rendono disponibili i servizi di interesse della scuola.

SCUOLA-TEL è una rete telematica che si basa sulla tecnologia Videotel della SIP, in grado di collegare in modo interattivo una qualsiasi utenza scolastica in Italia con la B.D.P. di Firenze, alla quale fanno capo vari fornitori di informazione.

L'utente che si collega instaura infatti un vero e prorpio dialogo diretto col servizio ed interroga le banche dati disponibili con linguaggio libero oppure seguendo le indicazioni di pannelli che lo guidano nella ricerca.

SCUOLA· TEL si compone di vari servizi il primo dei quali, SCUOLA-TEL documenti, si caratterizza come sistema informativo su tematiche generali e specifiche.

Vengono inizialmente messe a disposizione quattro banche dati, due delle quali prodotte direttamente dalla B.D.P. Lo sviluppo di SCUOLA-TEL documenti a breve termine prevede la messa in linea di una banca dati prodotta dalla B.O.P. ed aggiornata in tempo reale, contenente lo spoglio di oltre trecento riviste italiane ed estere attinenti alle scienze dell'educazione e comunque di interesse per la scuola.

Progressivamente saranno messe in linea anche altre banche dati, sia italiane che estere, già consultabili "on-line" presso la B.0.P.

Un altro servizio è SCUOLA-TEL didattica rivolto agli insegnanti per consentire uno scambio di esperienze sul piano operativo progettuale. Nel 1989 sarà consultabile un archivio, oggi in fase di realizzazione della Rete Italiana di Documentazione Pedagogica (IRRSAE • CEDE • MPI • BDP) sulle più significative esperienze di innovazione metodologica-didattica promosse dalle scuole di ogni ordine e grado.

La capillarità del servizio, e il basso costo sia dell'hardware necessario che dell'esercizio, fanno intendere un rapido sviluppo dei SCUOLA· TEL ed un progressivo allargamento dei servizi con l'intervento degli IRRSAE. Questi istituti stanno già preparando i servizi informativi con l'intervento degli IRRSAE. Questi istituti stanno già preparando i servizi informativi per la propria utenza locale e per altri fornitori di informazione. Il servizio è per adesso a grupppo chiuso e consente l'accesso gratuito a scuole e biblioteche statali su tutto il territorio nazionale.

#### *l 'INTERVENTO DEl MINISTRO DEllA PUBBLICA ISTRUZIONE*

All'inaugurazione ha presenziato tra le altre personalità, l'onorevole Giovanni Galloni, Ministro della Pubblica Istruzione.

Nel suo intervento si è soffermato principalmente sulle qualità dell'informazione, bene strategico e risorsa principale per lo sviluppo di un sistema.

La scuola è una grande produttrice di informazioni, ma ha grossa difficoltà ad utilizzarla e farla giungere ai suoi più naturali destinatari.

Per questo SCUOLA· TEL con i suoi servizi costituisce una risposta concreta ai bisogni informativi della scuola.

La capillarità, l'economicità e la finalità d'uso costituiscono una solida garanzia per un suo rapido sviluppo analogalmente a quanto è già awenuto in altri Paesi della Comunità Europea.

Il signor Ministro ha sottolineato che si tratta dell'awio di un servizio nuovo, tecnologicamente avanzato, che nel corso del prossimo anno prevede di attivare nuovi servizi tra i quali SCUOLA-TEL giuridico, una banca dati sulla normativa e sulla legislazione scolastica incrementata ed aggiornata dal Ministero.

Non è secondario inoltre aggiungere come SCUOLA-TEL sia una porta di accesso a

servizi informativi prodotti da altre istituzioni quali il CNB e l'ICCU (Istituto Centrale per il Catalogo Unico del Ministero dei Beni Culturali), servizi che in futuro saranno affiancati da servizi a carattere regionale prodotti dagli IRRSAE.

#### *DESC/l/ZIONE Arr/VITÀ*  **E SISTEMA INFORMATIVO** *DEliA BDI'*

La BDP nei suoi otto anni di vita ha progressivamente assunto un ruolo sempre più preciso nel mondo della scuola e nel quadro delle istituzioni del Ministero della Pubblica Istruzione.

Lo specifico della sua attività è infatti la documentazione automatizzata. In questo modo si caratterizza sia come produttore che come distributore di banche dati, punto di riferimento italiano della rete Eurydice della CEE, del progetto Eudised nel Consiglio d'Europa e della Rete Italiana di Documentazione Pedagpgica (IRRSAE - CEDE MPI - BDP).

Pur nel quadro di una definizione legislativa insufficiente ed incauta, la BDP nel corso di questi anni ha progressivamente occupato uno spazio strategico per lo sviluppo dell'intero sistema scolastico italiano.

È oggi unico punto di accesso in Italia delle principali banche dati educative esistenti nel mondo, produce in collaborazione con numerose Università Italiane proprie banche dati e con gli IRRSAE collabora per la realizzazione di progetti documentari sui principali fenomeni del sistema scolastico (sperimentazione, aggiornamento, innovazione didattica). Ha una rete che ne consente l'accesso da tutto il territorio nazionale attraverso i vari canali telematici oggi disponibili.

Con il servizio SCUOLA-TEL, la BDP ha fatto un primo ma deciso passo avanti verso la realizzazione di un servizio informativo · dalla scuola alla scuola".

Un servizio cioè che si pone come primo e fondamentale obbiettivo quello di offrire alla scuola la disponibilità di quella massa di informazioni che non riesce a raggingere i suoi naturali destinatari: gli insegnanti.

Un servizio che si pone anche l'obbiettivo di aiutare i propri utenti ad uscire da un pericoloso inquinamento informativo dovuto alla varietà ed alla quantità di informazioni oggi disponibile. Per questo l'intero progetto. supportato da avanzate soluzioni tecnologiche, si fonda su un trattamento documentario dell'informazione.

#### *ISTITUTO DI RICERCA* **SULLE ONDE MAGNETICHE**

Le reti telmatiche rappresentano una innovazione indispensabile per lo sviluppo delle attività didattiche e scientifiche.

Il servizio informativo-documentario SCUO-LA-TEL è una risposta interessante e utile per le attività informative della scuola italiana. Per lo sviluppo delle attività scientifiche, nell'ambito del Consiglio Nazionale delle Ricerche, operano reti di telecomunicazione che interconnettono Istituti del C.N.R., Università ed altri Enti di Ricerca. Alcune di queste, come la rete EARN (European Academic Research Network) gestita da CNU-CE-CNR di Pisa, sono collegate con Università e Centri di Ricerca in Europa e in tutto il mondo. In questi giorni viene poi dato inizio operativo al Progetto Finalizzato "Telecomunicazioni", che prevede, con i suoi 5 Sottoprogetti, lo sviluppo di ricerche riguardanti le reti di comunicazioni integrate a larga banda (con invio di voce, dati e immagini statiche), impiegando collegamenti con fibre ottiche e satelliti. Sono previste sperimentazioni con accesso a banche dati di tipo generale e speciali, quali quelle dedicate all'ambiente, alla biomedicina, alle tecnologie industriali ed ai beni culturali.

Nell'ambito di Firenze è prevista la partecipazione attiva al precedente Progetto di Istituti Universitari e del C.N.R., valorizzando anche le realizzazioni fin qui fatte di una rete sperimentale a fibra ottica - nata con la collaborazione fra Università, SIP e SIETIE - che interconnette diverse Istituzioni dell'Università di Firenze (Centro di Calcolo, Centro Didattico Televisivo, Facoltà di Ingegneria, Aula Magna), con previsione di espansione verso gli Istituti C.N.R. ed altri Enti di Ricerca. Si delinea in prospettiva in-4eressante l'impegno di queste reti a larga banda anche per la scuola, in particolare per la fruizione di immagini statistiche e dinamiche ad alta risoluzione, relative ai vari settori dell'insegnamento.

#### *BIBl/OTECA NAZIONALE*  **CENTRALE DI FIRENZE**

L'inaugurazione della immissione in rete SCUOLA-TEL delle banche dati della Biblioteca di Documentazione pedagogica procura un particolare senso di soddisfazione a chi opera a fianco del mondo della scuola e da tale mondo trae tuttora importanti segnali per il proprio lavoro. In quest'ottica vediamo come evento positivo l'estensione della Bibliografia Nazionale Italiana della presentazione in SCUO-LA-TEL.

Il bacino di utenza a cui è destinato questo servizio (scuola di ogni ordine, IRRSAE e biblioteche dipendenti dal Ministero per i Beni Culturali e Ambientali) è estremamente esteso e permetterà quindi la grande diffusione delle informazioni contenute in questi archivi raggiungendo lo scopo in tempi assai contenuti. Un archivio come la BNI, consultabile in linea dal 1975, potrebbe sembrare in un primo momento fin troppo specializzato per una platea desiderosa di documentazione immediata e mirata piuttosto che di informazioni bibliografiche particolarmente rigorose e dettagliate.

Noi crediamo, al contrario, che l'alto livello del prodotto sia di per sé un fattore educativo che avvicina in modo concreto la massa dei possibili utenti SCUOLA-TEL alla presentazione delle notizie bibliografiche e getta correttamente il seme di quella educazione all'uso delle biblìoteche che deve essere supporto fondamentale per ogni tipo di insegnamento.

Il futuro dell'informazione si baserà sempre più sull'uso di strumentazioni automatiche e sulla necessità di cooperazione a vari livelli per permettere di conoscere e fruire con rapidità della enorme massa delle informazioni prodotte ora nel mondo.

A questo si è pensato quando il Ministro per i Beni Culturali ha promosso il Servizio Bibliotecario Nazionale attraverso il suo Istituto Centrale per il Catalogo Unico e ne ha costituito il prototipo presso la Biblioteca Nazionale Centrale di Firenze. L'SBN è ora operante in diverse regioni e molte altre, con l'anno in corso, hanno stipulato convenzioni per l'attivazione.

Con il 1989 inizierà la sperimentazione di rete che riteniamo divenga operativa nel 1990. Investendo notevoli fondi finanziari è stato possibile svincolare i programmi dal sistema operativo originario e renderli compatibili con ogni tipo di configurazione hardware.

Iniziative quindi come quella ora brevemente illustrata e come l'importante manifestazione odierna, evidentemente convergenti nel rendere più accessibile ai cittadini l'enorme patrimonio culturale italiano, sono segnali positivi di sviluppo e di cooperazione che bene fanno sperare per gli intenti del nostro lavoro.

Biblioteca di Documentazione Pedagogica Via Buonarroti, 10 50122 FIRENZE

**VIDEOTEL** 

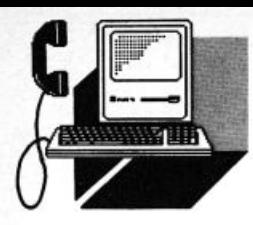

## **FAVORISCA LA ... BORSA**

Giocate in Borsa ma non siete sicuri delle vostre scelte? Avete finalmente deciso di *investire in azioni ma non sapete da dove cominciare. La /Jorso vi stuzzico mo non*  ce *lo lot. o stor dietro ai suoi rialzi* • *olle*  suo flessioni? Il "big bang" non vi convince? *Gli analisti* • *i consulenti di /Jorso R .. poti sono o vostro disposizione, anche* su Videotel, al nodo 414.

radizionalmente un forte ri-<br>sparmiatore, l'italiano, da qual-<br>che anno con la ripresa econo-<br>mica, ha scoperto la Borsa, ali-<br>mentando un fenomeno che, alsparmiatore, l'italiano, da qualche anno con la ripresa economica, ha scoperto la Borsa, alimentando un fenomeno che, al-

meno fino al fatidico "lunedì nero", era all'insegna dell'euforia. Ora i giochi si stanno di nuovo vivacizzando in un clima di razionalizzazione più consono al reale andamento dei titoli quotati.

Toro e Orso (i simboli appunto del rialzo e del ribasso) vanno ora a braccetto. in un'altalena tutto sommato equilibrata.

L'investìmento in azioni in Italia, quindi, non è stato esaltante negli ultimi due anni. In Borsa, infatti, ci va solo il risparmio residuale, una quota modesta che eccede dopo aver messo al sicuro la parte maggiore in impegni più sicuri. Questo indica che in Borsa dovrebbe andare più risparmio. Basta dare un'occhiata al rapporto tra dividendi e capitalizzazione delle società quotate: 3mila miliardi contro circa 150mila, poco più del 2%, e confrontarlo con il rapporto fra gli interessi pagati dallo Stato e la capitalizzazione dei titoli circolanti. Lo scontro è impari: 80-90 mila miliardi, pari quasi al 10% su un circolante di circa un milione di miliardi. Dati che riportano il fenomeno Borsa in una dimensione più realistica, ma soprattutto suscettibile di evoluzione. L'allargamento delle fasce di investitori richiama subito il concetto di cultura finanziaria, necessaria per attrontare una materia complessa e che tra l'altro vede in gioco del denaro, a volte in quantità notevole. Questo discorso vale maggiormente per il risparmiatore medio, ma non esclude gli investitori istituzionali. Cultura significa conoscenza e non può quindi essere improvvisata. A chi rivolgersi, allora. se si decide di mettere il naso in Borsa? A professionisti, pare ovvio. Ma quali professionisti: Consulenti ed analisti di Borsa estremamente qualificati e indipendenti. Questo secondo aspetto riveste un'importanza fondamentale, perché garantisce il risparmiatore nelle sue scelte.

#### **BORSA REPORT**

A due passi da Piazza Affari, a Milano, opera Borsa Report, un team composto di diversi analisti interni ed esterni, che da circa 1 anno opera anche su Videotel, al nodo 414. Come ci dice Luciano Multi responsabile commerciale della società, "Borsa Report offre consulenza e informazioni di Borsa. Il cliente, quindi, ci chiede un andamento sulla tendenza. un commento sul momento attuale e anche su qualche singolo titolo, onde poter effettuare, su nostro suggerimento, delle scelte operative". Da quali esigenze - chiediamo - nasce Borsa Report? "Dalla richiesta di consulenza professionale da parte di tutto il mondo dei risparmiatori, a cui prevalentemente ci rivolgiamo - risponde Multi. È stato proprio il mercato che ha ravvisato questa esigenza, particolarmente avvertita negli ultimi anni, con la cosiddetta massificazione da parte non solo dei risparmiatori ma anche di professionisti". Non solo mette le società di analisi di borsa qualificate e quasi tutte sono concentrate a Milano. L'esperienza e la preparazione degli stessi analisti è di matrice anglosassone. Cosi come gli strumenti operativi. "Il mercato italiano - sottolinea Multi risponde in maniera diversa rispetto a quelli anglosassoni di solito più razionali. Il nostro è più imprevedibile". Come avviene l'approccio a Borsa Report e da quale considerazione è nata l'idea Videotel? "L'approccio a Borsa Report - ci illustra Mutti avviene tramite i normali canali di informazione, principalmente i quotidiani economici, i news-magazine e le riviste specializzate. L'idea Videotel è nata l'anno scorso, in occasione di una visita alla Grande Fiera d'Aprile di Milano, dove nello stand SIP veniva presentato appunto il servizio Videotel. Abbiamo apprezzato la possibilità di rivolgerci ad un vasto pubblico e di presentare cosl i nostri servizi. Quello che apprezziamo maggiormente di Videotel è la possibilità di poter informare tempestivamente i nostri utenti". Ecco. a quale tipo d'utente si rivolge Borsa Report? "La nostra è una utenza a 360 gradi - risponde Multi. C'è il singolo risparmiatore, che vuole gestire da sé il suo risparmio (e sappiamo quanto sia individualista l'italiano...) e ha bisogno di un'informazione culturalmente e professionalmente valida, nonché, soprattutto. indipendente: ci sono poi piccole finanziarie che non dispongono degli strumenti di supporto necessari, uffici studi di analisi di banche, di agenti di cambio o di qualche fondo di investimento che o mancano di strutture adeguate o vogliono disporre di più pareri per tastare meglio il polso del mercato. Borsa Report agisce solo come consulente

e non come broker ma, nel caso un cliente ce lo richiedesse, possiamo indirizzarlo ad agenti di cambio o commissionarie di provata fiducia".

#### **DOVE VA CIPPUT/**

Il piccolo risparmiatore di solito si affida ai servizi della sua banca per gli investimenti di borsa. Quali differenze ci sono tra questi servizi e quelli offerti da specialisti come Borsa Report? Forse l'indipendenza? E quali certezze di questa indipendenza ha il cliente? "Molti - ci dice Mutti - ragionano cos: la banca si occupa di denaro, la borsa è denaro, quindi la banca avrà anche competenza di Borsa. Questo a volte è vero, altre no. La Borsa è tutt'altra cosa per la quale è indispensabile una competenza specifica. D'altronde noi parliamo di Borsa Valori, anche se esistono vari altri tipi di Borsa, da quella dei cereali a quella dei metalli preziosi e non. All'estero è più accentuato questo carattere di fornitore di servizi qualificato da parte delle banche, ma dal 1992 dovrà esserlo anche per l'Italia".

Oggi si dice che anche Cipputi (il personaggio di Altan che simboleggia la classe operaia) ha scoperto la Borsa. D'altronde basta vedere il successo dei quotidiani economici e l'esplosione èdegli inserti che i newsmagazine dedicano alla finanza e all'economia in genere. Bene ma come rendere

accessibile anche al neofita il linguaggio borsistico (vedi il riquadro relativo. ndr.)? E come può un non esperto districarsi nella lettura di uno dei grafici riproducenti andamenti e prospettive dei titoli? Gli "iniziati" sono più favoriti? E quale azione svolge appunto Borsa Report a favore dei neofiti? "II. neofita di oggi - suggerisce Multi - sarà l'esperto di domani, come lo è stato per quelli di qualche anno fa. Anche i termini propri della Borsa sono oggi piuttosto "masticati" da tutti coloro che seguono l'andamento del mercato azionario. La divulgazione in tal senso fatta dai mass-media ritengo sia una conseguenza della già citata massificazione della finanza ed è logico quindi che il risparmiatore tenda ad acquistare la relativa cultura. È un fenomeno in espansione. anche se dopo il boom borsistico del 1985/86 abbiamo assistito. ma era inevitabile. ad una fase di caduta. Ritengo però che si registrerà una stabilizzazione dei corsi azionari, con un più reale rapporto tra questi e gli indicatori macroeconomici. Rapporto che è mancato nel 1986 e manca tuttora perché squilibrato allora da una parte dd ora dall'altra, ma pian piano si assisterà a un riallineamento. Borsa Report vi contribuirà con il suo impegno e la sua professionalità, fornendo gli strumenti necessari al mercato".

#### *Gli OBBIETTIVI*

Quali traguardi si prefigge Borsa Report con Videotel? "L'obbiettivo primario - dichiara Multi - è offrire i nostri servizi ad un pubblico più vasto. anche in relazione al previsto aumento degli utenti Videotel. Non tralasceremo owiamente gli obbiettivi commerciali, ma soprattutto crediamo che il progresso culturale del risparmiatore italiano necessiti sempre di strumenti qualificati. La nostra arma vincente. oltre alla qualità dei grafici e alla loro comprensibilità è la tempestività con cui questi dati vengono elaborati e forniti all'utenza".

Borsa Report significa anche formazione. ' Vogliamo cioè dare il nostro contributo a questo incremento culturale - spiega Multi organizzando, ad esempio, seminari, convegni e giornate di studio su specifici argomenti di Borsa. In tale ambito si colloca il · master in analisi e tecnica di borsa" da noi organizzato con la collaborazione di esperti e provati docenti e che si propone di formare la futura categoria di operatori di Borsa: ritengo che questo sia un argomento di notevole interesse pubblico".

#### *Il SEIVIZIO*

Collegandosi al nodo 414, dopo la pagina di presentazione appare un indice che riporta le seguenti tre voci: chi siamo; cosa facciamo; servizi on line. Alla prima voce apprendiamo che durante le sedute di mercato gli analisti di Borsa Report seguono costantemente fa clientela nelle sue scelte operative, consigliandolo sia sulla tendenza in generale che sui titoli in particolare. inoltre, grazie ai rapporti intrattenuti con istituzioni finanziarie italiane ed estere, Borsa Report è in grado di formulare le migliori scelte per l'impiego di capitali· sempre in modo altamente professionale. Alla pagina 4142 appare l'indicazione dei servizi offerti ·su carta•, preceduti da una nota introduttiva che spiega come: mentre l'analisi fondamentale si basa su dati di bilancio per formulare previsioni e strategie di investimento tendenzialmente a medio-lungo termine. l'analisi tecnica è basata su schemi matematico-statistici (elaborazione dei

#### *cosi SI PARLA IN BORSA*

Breve dizionarietto dei termini più ricorrenti nel linguaggio borsistico.

Azione: titolo che rappresenta la proprietà della quota di una società. Le azioni distribuiscono un dividendo che è in funzione del risultato di bilancio della società.

Big Bang: innovazione tecnica, sinonimo di deregolamentazione e allargamento del mercato. Consiste principalmente nell'utilizzo del computer nelle transazioni, con sostituzione, quindi, della funzione dell'operatore alle "grida".

Bleu chips: letteralmente "gettoni blu". Indica i titoli più solidi del listino.

Broker: agente di cambio. Può agire solo per conto di clienti.

Capitalizzazione di Borsa: il valore di una società ottenuto moltiplicando la quotazione di Borsa di un titolo per il numero dei titoli emessi.

Consob: Commissione nazionale per le società e la Borsa. Vigila, tra l'altro, sulla correttezza delle operazioni di Borsa.

Denaro: indica i prezzi offerti per l'acquisto di un titolo.

Dow Jones: l'indice azionario più noto tra quelli adottati alle borse di New York. È calcolato prendendo come base i prezzi dei 30 più importanti titoli industriali quotati (bleu chips).

Durante: indica i prezzi per gli scambi nel periodo compreso tra apertura e chiusura di seduta. con l'esclusione del momento della formazione del listino.

Jobber: operatore di Borsa che può operare in proprio oltre che per conto cliente.

Lettera: indica il prezzo al quale il venditore è disposto a èvendere un titolo. "Mercato il lettera• indica un mercato con prezzi in ribasso per la prevalenza di offerte.

Obbligazione: titolo che rappresenta il debito che una socìetà contrae con un sottoscrittore. Può essere convertibile in azione o rimborsabile alla scadenza. Il rendimento viene stabilito all'emissione.

OPA: offerta pubblica di acquisto. Consiste nel rendere noto pubblicamente agli azionisti di una società di essere disposti ad acquistare i loro titoli ad un determinato prezzo. superiore a quello attuale di Borsa, con lo scopo di assumere o rafforzare il controllo della società.

OPV: offerta pubblica di vendita. Consiste nell'offrire al pubblico una quantità consistente di titoli ad un certo prezzo. Orso: simboleggia il mercato in discesa. In inglese 'bear"; da cui bearish (ribassista).

Price earning ratio: cioé parametro significativo del valore di un'azione che rapporta il prezzo del titolo con gli utili conseguiti dalla società.

Toro: contrariamente all'orso simboleggia il mercato in rialzo. In inglese 'bull", da cui bullish (rialzista).

**VIDEOTEL** 

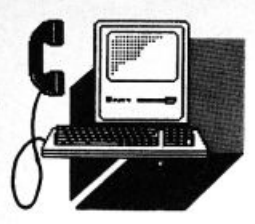

prezzi delle azioni e delle quantità trattate) producendo quindi previsioni valide soprattutto nel breve periodo.

Naturalmente anche il servizio di analisi fondamentale prevede la possibilità di sfruttare il "timing" operativo, grazie al servizio "hot line" in collegamento telefonico con gli analisti di Borsa Report. "Riteniamo che il servizio di analisi tecnica - precisa Mutti - sarà quello che otterrà maggior successo, proprio perché indica. con precisione abbastanza attendibile, il "timing operativo" esatto, cioé l'individuazione esatta dei momenti di acquisto e/o vendita; dove vengono, infatti. indicati quei titoli che al momento offrono le migliori, prospettive operative".

I servizi offerti su carta contemplano:

- BORSA REPORT, lettera settimanale riservata di analisi, anticipazioni e previsioni di Borsa, notizie, commenti e suggerimenti operativi (44 numeri. si pubblica il venerd in chiusura del ciclo settimanale).

- BORSA REPORT INTERNATIONAL, lettera quindicinale riservata di analisi, previsioni e suggerimenti operativi sulle Borse internazionali. Un team di analisi internazionali, collegati giornalmente. in tempo reale, con le principali Borse mondiali, esamina e seleziona le migliori opportunità di investimento ovunque nel mondo.

- BORSA REPORT CHARTS pubblicazione settimanale che contiene:

- a) il grafico generale dell'indice della Borsa Valori di Milano (COMIT) nonché quello delle sue medie mobili calcolate su un arco di tempo di 25-50-200 giorni
- b) il grafico dei vari settori (bancario. finanziario. assicurativo, comunicazioni, immobiliare, industriale e diversi) con le relative medie mobili a 25-50-200 giorni.
- c) gli indicatori rialzi-ribassi (uno a breve e uno a medio termine elaborati giornalmente sul numero dei titoli che hanno migliorato il proprio prezzo rispetto al giorno precedente e dei titoli che invece lo hanno peggiorato, permettono di valutare situazioni di ipercomprato e/o ipervenduto.
- d) l'indicatore di accelerazione delle medie mobili a 25 giorni. Viene elaborato sulla media mobile a 25 giorni dell'indice generale globale ed anticipa l'esaurimento di un trend in atto.
- e) l'indicatore della vitalità del mercato. E elaborato giornalmente utilizzando i controvalori dei titoli trattati nelle sedute di Borsa.
- f) il grafico della pista ciclica. È elaborato giornalmente confrontando il comportamento dell'indice generale con quello di una media mobile di medio periodo.
- g) il grafico dei volumi trattati. Poco sotto il grafico dell'indice generale, evidenzia i quantitativi negoziati e integra l'esame di alcuni indicatori.
- h) forza relativa di 100 titoli quotati. E una lista di 100 azioni, scelte fra le più rappresentative del listino, elencate in base alla "performance" della settimana precedente la spedizione della pubblicazione.
- i) commento interpretativo delle indicazioni fornite dai grafici e i relativi suggerimenti operativi.

SUPPLEMENTO GRAFICI, pubblicato settimanalmente e costituito da 100 grafici di altrettante azioni scelte tra le più rappresentative del listino (le' stesse di cui viene calcolata la forza relativa, vedi Borsa Report Charts) con le relative medie mobili a 25-50-200 giorni. Per ogni titolo è riportato anche l'indicatore di accelerazione della media mobile a 25 giorni che è di grande utilità per individuare l'esaurimento di un trend, sia al rialzo che al ribasso. e gli scambi giornalieri dei titoli. L'aggiornamento è quotidiano.

#### **ON l/NE**

I servizi "on line" veri e propri sono indicati alla pagina 4143 e comprendono: analisi fondamentale (pag. 41432), che offre i servizi "Borsa Report" e "Titoli in controluce" e analisi tecnica (pag. 41433).

Borsa Report è composto delle seguenti rubriche fisse:

- a) il punto della settimana (commento degli awenimenti sul "fronte politico-economico-finanziario" in grado di influenzare, direttamente e indirettamente, il mercato azionario. Costo per pagina: 1500 lire).
- b) panorama operativo (considerazioni operative e strategie economico-finanziarie di medio periodo. Costo per pagina 2500 lire).
- c) suggerimenti operativi (strategie operative e suggerimenti per il breve periodo con l'indicazione dei titoli su cui intervenire. Costo per pagina: lire 9900).
- d) obiettivo su... (analisi settimanale di 5-6 società quotate e/o da quotare con i suggerimenti operativi di pronto impiego. Costo per pagina: 2500 lire).

"Titoli in controluce" è un data base delle

principali società quotate con esame delle prospettive e relativi suggerimenti operativi. Il costo per ogni titolo visualizzato è di lire 2500. L'analisi tecnica infine comprende le sequenti rubriche: indicatori a confronto, situazione dei settori, commento delle tendenze e suggerimenti operativi.

#### **GUIDA ALLA lErrURA**

Per facilitare l'utente nella comprensione di alcuni termini, riportiamo le relative spiegazioni.

- Indicatore delle medie mobili: in termini statistici per medie mobili (MM) si intende la media aritmetica di "n" numeri successivi in cui il numero dei termini rimane costante. Nella serie viene periodicamente aggiunto un nuovo dato e contemporaneamente eliminato il più "vecchio". L'aggiunta e l'eliminazione di un dato fa sì che la media prenda l'appellativo mobile.

- Segnali di acquisto: quando la media mobile si appiattisce dopo il declino (o risale) e l'indice corrispondente la perfora dal basso. Quando l'indice perfora verso il basso la media mobile, mentre quest'ultima sta ancora salendo. Quando l'indice si mantiene sopra la propria media mobile, ma tende a scendere verso di essa qualora la perforazione non awiene e la salita riprende. Quando l'indice perfora troppo velocemenle la propria media mobile dall'alto verso il basso. In questo caso ci si può attendere un ritorno verso la media perforata caratterizzante un rialzo tecnico di breve durata. Segnali di vendita: quando la linea della media mobile si appiattisce dopo un precedente rialzo e l'indice taglia questa linea dall'alto verso il basso. Quando l'indice perfora la media mobile dal basso verso l'alto mentre la linea è ancora in fase di discesa. Quando l'indice si mantiene sotto la propria media mobile ma avanza verso questa linea senza peraltro riuscire a perforarla. Quando l'indice si innalza troppo velocemente sopra la linea della propria media mobile.

In questo caso ci si può attendere una reazione di ritorno.

- Indicatore di accelerazione della media mobile: è costruito elaborando i dati giornalieri della media mobile (25 GG) dell'indice generale. La linea rappresentativa di questi valori. disegnata su di un grafico. avanza di giorno in giorno in una certa direzione e cioè verso valori più alti o più bassi. L'elaborazione prevede il rilevamento non solo della direzione ma anche della velocità, o meglio dell'accellerazione con cui questa linea procede.

- Indicatori rialzi ribassi: si basano sull'elaborazione del numero dei titoli che hanno migliorato il loro prezzo rispetto al giorno precedente e dei titoli che invece lo hanno peggiorato.

- Pista ciclica: il principio informatore è basato sullo studio statistico del comportamento di una certa variabile (indice economico nelle sue periodiche fluttuazioni nel tempo (cicli).

- Volume dei titoli trattati: per volume si intende il valore complessivo delle contrattazioni realizzato durante una seduta di Borsa. La rilevazione dei volumi degli scambi è effettuata giornalmente ed è rappresentata da un grafico di istogrammi. I volumi degli scambi guidano la tendenza ed il prezzo delle azioni. In linea generale un aumento del volume degli scambi corrisponde ad un mercato rialzista o viceversa.

- Indicatore di vitalità: per vitalità di mercato si intende la dinamica delle contrattazioni che determinano l'attributo di mercato vivo o spento.

Questo indicatore è calcolato giornalmente attraverso la rilevazione del valore del volume degli scambi.

- Forza relativa: la maggior parte dei titoli sale e scende di concerto con !'andamento generale (positivo o negativo) del mercato. Ma ci sono titoli che si comportano meglio di altri, cioè salgono di più o scendono di meno se rapportati alla performance dell'indice generale della sua media mobile.

Riportiamo, infine, la spiegazione di alcuni termini che compaiono sovente nei commenti di Borsa Report.

lpercomprato: esprime un'opinione circa il livello dei prezzi. Può riferirsi a specifici titoli o al mercato in generale dopo un èperiodo di vigoroso rialzo, il che fa presupporre che i prezzi sono stati "tirati" e necessitano di un periodo di assestamento o limatura. lpervenduto: il contrario di ipercomprato. Supporto: livello al quale è probabile un'accentuazione della domanda (forze compratrici). La linea di supporto si ottiene legando con una retta due o più minimi. Resistenza: livello al quale è probabile un'accentauzione dell'offerta (forze venditrici). La linea di resistenza si ottiene legando con una retta due o più massimi.

#### *Una moderna tecnologia a disposizione*

*dei pot1atori di handicap* 

**A CHI NON VEDE** 

**"';I** embra un nonsenso, ma un poeta dello scorso secolo asseriva che grandi novità seguivano grandi malattie e altrettanto grandi sco-

**VIDEOTEL PARLA** 

perte o studi hanno tratto lo spunto dalle carenze fisiche dell'uomo. La scoperta delle lenti infatti ci introdusse sia nel campo dell'infinitamente grande che piccolo, venne incontro a chi aveva la vista menomata. Ora che siamo alle soglie del futuro "Villaggio Globale", per non parlare delle "Comunità virtuali", come le definisce il nostro collega Enrico Tedeschi, si scopre un modo di fare vita sociale pur rimanendo fisicamente isolati. Riprendiamo le sue parole per meglio introdurre il concetto: • ... Parlo naturalmente delle possibilità di comunicare tramite l'elettronica: radio, telefono, modem... l'interconnessione tramite modem, tramite conferenze telematiche è l'ideale per comunicare se così riteniamo e soprattutto quando pensiamo che sia giusto farlo ... Benché questa comunità abbia spesso un punto focale geografico non ci sono barriere fisiche; l'unica caratteristica che unisce chi vi partecipa è l'argomento. Le comunità virtuali hanno parecchi vantaggi rispetto alle comunità tradizionali. Poichè chi vi partecipa non può vedere gli altri non è possibile che si formi dei pregiudizi. Razza, colore della pelle, nazionalità, handicap, apparenza fisica non contano niente a meno che uno non voglia renderli pubblici.

Coloro che sono portatori di handicap vengono trattati come hanno sempre sognato di esserlo; per le loro idee e come persone non a secondo del modo con cui si muovono o parlano..."

#### **VIDEOTEi PER CHI NON VEDE**

Ora abbiamo introdotto lo stato dell'arte sotto il profilo intellettuale, della telematica. Ma torniamo allo status quo che viviamo nell'immediato. Abbiamo descritto la volta scorsa il servizio psicologico, per i pazienti oncologici, stavolta descriveremo le possibilità che il servizio Videotel offre ai non vedenti. L'ostacolo maggiore non è stato quello della fonetizzazione del contenuto delle pagine, in quanto grazie alla scheda di sintesi vocale messa in commercio dalla REDCO Informatica di Milano, tutto quello che appare sul video viene tradotto in parole e comunicato all'operatore, ma le peculiarità grafiche del servizio pubblico. Questa somma di caratteristiche grafiche

impediva infatti l'intelleggibilità del discorso e al problema è venuto incontro un pacchetto software che funge da filtro a tutti quei caratteri grafici che ingolfano il procedere della traduzione.

Questo package ideato dalla Software House romana EPTA, società attiva nel campo delle telecomunicazioni e specializzata nello èstudio di software per banche dati, opera da interfaccia tra la pagina trasmessa dal servizio pubblico Videotel e la scheda di sintesi vocale.

" .. Anche i sordi potranno vedere ... " cantava scherzando Lucio Dalla, ma questo è un argomento veramente serio. Infatti con questa simbiosi di elettronica e di programmazione, i non vedenti possono veramente veder realizzato il loro sogno di trasformare il terminale intelligente, personal computer, in una protesi che apre loro nuove possibilità di impiego.

Ciò non solo è un passo avanti per il miglioramento della qualità della vita ma soprattutto aumenta la percentuale della popolazione produttiva, facendo diminuire il peso, non indifferente che queste sfortunate minoranze hanno sui costi sociali.

REDCO Informatica Via Ponte di Legno 3 20134 MILANO

EPTA Via Verona 30 00100 ROMA

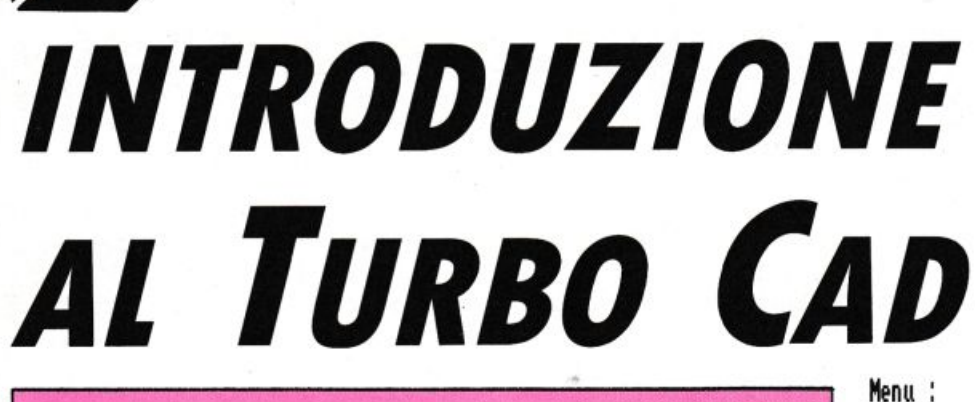

**CAD** 

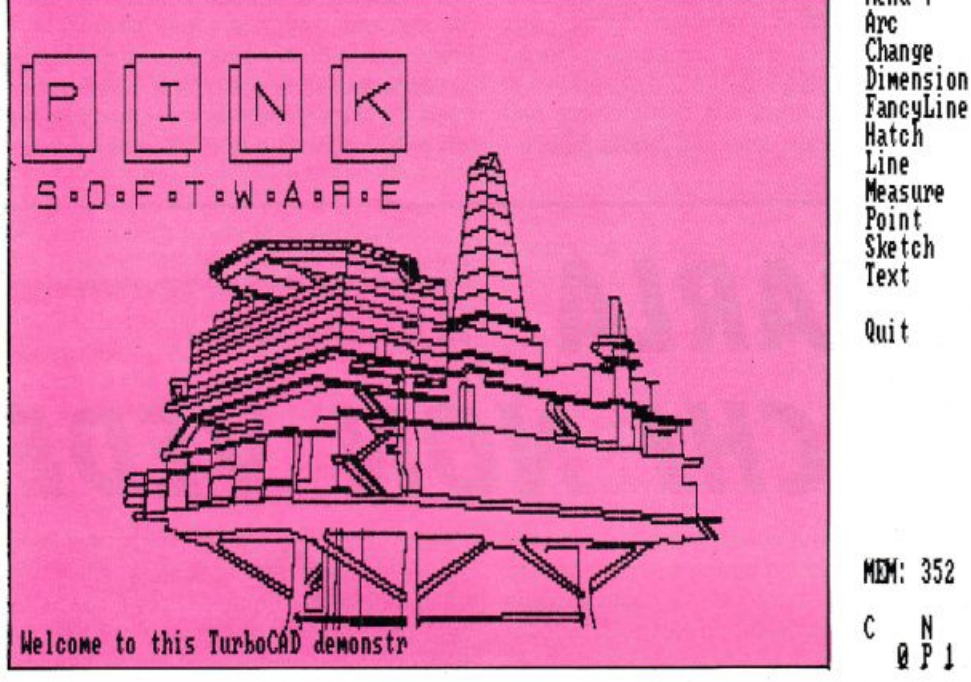

#### **di GIUSEPPE CHERUBINI**

La volta scorsa abbiamo fatto una rapida descrizione degli elementi che compongono una

 $d$ *arione grafica. È certamente poco lo spazio che mensilmente riusciamo ad avere, per potervi* 

*date* un'idea *più complelo,* tli cosa **signlRchl** *p1'ogtlllol•* • *dis.gn«t1* con il *compulw.* 

ella precedente trattazione erano rimasti da descrivere ancora alcuni elementi importanti nella completezza della stazione grafica; vedremo ora di porvi rimedio. In questo articolo vorrei poi descrivere alcune applicazioni brutalmente pratiche, sulla realizzazione di un qualsiasi disegno che pur

nella sua semplicità abbia tutte le caratteristiche dell'iter didattico.

#### **lE SCHEDE GRAFICHE**

Sono certamente diverse le schede grafiche presenti sul mercato, ma se volessimo riferirci alle più diffuse potremmo dire che esse si contano sulle dita di una mano.

Cominciamo col dire a cosa serve una scheda grafica: essa ha il compito di rendere migliore la risoluzione del video, tanto da riuscire a visualizzare i vostri disegni, per quanto male siano fatti.

Spero non siate così permalosi da prendervela! Ma a parte gli scherzi, potremmo senz'altro affermare che la nostra scheda grafica è deputata a tradurre i dati alfanumerici di input in equazioni grafico-matematiche, rendendo così il vostro computer idoneo una volta per tutte alla grafica. Nel precedente numero abbiamo trattato il problema della cosiddetta risoluzione grafica, chiarendo che. ai fini del nostro disegno riprodotto su carta. poca importanza avesse se nel nostro video il cerchio fosse visualizzato con qualche gradino: noi avremo sempre sul nostro foglio un magnifico e perfetto cerchio come risultato dal nostro plotter o dalla nostra stampante. Se è vero questo, è vero anche che una buona risoluzione del video ci permetterebbe di lavorare meglio e con maggiore soddisfazione. È provato infatti che una più facile lettura dei disegni sul video. ed un minore affaticamento nella vista dell'operatore. porti inevitabilmente ad una maggiore produttività In questo. le nostre schede grafiche ci sono d'aiuto. Esse infatti ci consentono una alta risoluzione tra le schede più conosciute HERCULES oppure EGA; ma ci consentono anche risoluzioni altissime come nel caso della AR-TIST la quale offre una potenzialità pari a 1024x768 pixel, addirittura ce ne sono altre ancora che arrivano a 1280x 1024 pixel, le quali purtroppo hanno inevitabilmente dei costi elevati nel momento in cui vanno sposate con un video degno di loro.

#### **LE TAVOLETTE GRAFICHE ED Il DIG/TIZER**

Essi sono strumenti interattivi che consentono un più facile impatto nella pratica del disegno computerizzato. Ad una simile qualità associano anche una notevole precisione, tanto da fornirci, se correttamente usati una realizzazione, sicuramente accurata del disegno. Queste periferiche grafiche di input sono deputate a convertire qualsivoglia figura grafica più o meno complessa in una sequenza di dati digitali che il nostro computer saprà recepire in tempi reati. Vediamo ora di capire la differenza tra la tavoletta digitalizzatrice ed il dìgitizer. Sono sostanzialmente due strumenti molto simili con l'unica differenza che le prime hanno una dimensione che arriva sino ad un massimo di 15 pollici, e vengono normalmente usate nei sistemi grafici per la più immediata gestione dei menù e per la facile manipolazione dei disegni; naturalmente va tenuto in debito conto oltre la facilità di utilizzo anche il contenuto prezzo. Il digitizer invece può essere strumento più completo in quanto può avere una superficie utile decisamente più grande arrivando a formati del tutto simili ai giganteschi tavoli da disegno che troviamo negli studi di progettazione. Naturalmente tali formati oltre ad avere dei costi notevoli sono soprattutto impiegati per lavori specifici quali la cartografia topografica. Essi comunque servono

soprattutto per la digitalizzazione di disegni esistenti; diciamo comunque che per usi specifici di CAD architettonici e consimili la dimensione ideale può essere il classico 50 X 60. La sensibilità operativa sia delle tavolette che del digitizer è concepita in vari modi che spaziano dall'elettrostatico al magnetorestrittivo all'elettromagnetico o al sonico; il sistema elettromagnetico rimane però certamente il più economico e stranamente il più affidabile. Per ciò che atliene alle prestazioni di questi utili strumenti di completamento per una stazione grafica diciamo che esistono dei test sufficientemente pratici. La volta scorsa. come avrete notato, abbiamo parlato dei test di qualità riferiti ai plotter in egual modo vediamo ora quali sono i tesi a cui sottoporre il nostro digitizer: essi sono la onnipresente "risoluzione", "il grado di accuratezza" e "la ripetibilità". Per ciò che attiene alla "risoluzione" potremmo dire che essa è l'entità del più piccolo spostamento rilevabile e quindi l'eventuale divario che può esserci tra il dato elaborato sul digitizer e l'invio dello stesso dato al computer: naturalmente tale divario è nell'ordine di 0,05 mm. Per quello che riguarda "l'accuratezza" potremmo dire che essa è valutabile quale sommatoria di qualità che il nostro strumento può avere; si basa quindi su valori che comprendono "la ripetibilità", "la linearità", l'umidità e la temperatura quando tali agenti possano negativamente influire sulle prestazioni del nostro strumento ecc. ecc., in sostanza quindi il grado di accuratezza si può esprimere come la divergenza tra le coordinate rilevate dal nostro strumento e le coordinate teoriche. È facile intuire quanto importante sia questo parametro nei disegni ove la lunghezza dei vettori debba essere da noi misurata. Per ciò che concerne "la ripetibilità" essa ricalca sostanzialmente lo stesso concetto del plotter già precedentemente visto. Infatti questo test si riferisce alla capacità del nostro digitizer di riconoscere una determinata posizione reiterata più volte con le identiche coordinate. In termini di valore medio una buona "ripetibilità" assume valori sui livelli di soglia di circa 0,025mm.

Come promesso all'inizio dell'articolo, vorrei ora fare insieme a voi un piccolo esercizio pratico. Per fare ciò occorre un supporto hardware decisamente limitato: basta infatti un normale computer 512 K, una tastiera, ed un normale pacchetto software. Per praticità faremo riferimento, visti i costi contenuti a dispetto delle buone prestazioni, al pacchetto TurboCAD, che abbiamo già, in precedenza,

analizzato. Quindi, manuale alla mano, apriamo la pagina del nostro esercizio di disegno: si tratta di "progettare" un cono gelato! La cosa potrà farvi sorridere ma scoprirete che non è così banale quanto sembri. Con questo esercizio scopriremo le caratteristiche basilari del pacchetto TurboCAD cosi come le caratteristiche di un qualsiasi pacchetto CAD; verranno infatti trattate le già discusse primitive grafiche quali ad esempio le linee e gli archi. Verranno poi trattate le funzioni di memorizzazione, le funzioni di copiatura, le funzioni di movimento ed inserimento di un testo.

#### *CONCETTI*

Prima di cominciare bisogna considerare un cono gelato nelle sue diverse parti grafiche, vale a dire: un cono, un gelato (semicerchio o arco) sopra il cono e naturalmente la ciliegina, la quale sarà un piccolo cerchio tangente al precedente arco. Espletate le procedure di inizio, facili ed immediate, generare cioè un nuovo disegno che chiameremo GELATO, useremo un formato A4 ed un rapporto di 1:1 usando i mm come unità.

#### *SUGGERIMENTO*

È bene controllare sempre L'AREA DI STA-TO prima di iniziare per vedere quanta RAM è disponibile assicurandosi che siamo sul piano O e che la penna 1 sia inserita.

#### *lE l/NEE DEI DISEGNO*

Per creare un triangolo, oppure il cono, come vogliamo chiamarlo saranno usati tre metodi del disegno delle linee. Dal menu principale scegliamo quindi l'opzione linea •L>.11 comando della linea ha 16 modi diversi per disegnarla. In questo esercizio saranno usale Ire opzioni di linea per disegnare il cono. Naturalmente per quello che riguarda le coordinate, pur essendoci diverse possibilità, useremo nel nostro caso le coordinate relative che sul nostro schermo sono visualizzate nel menu di comandi con la dicitura RELCOORD. Spostiamo quindi il cursore alla posizione 50;50 premendo return il nostro computer ci chiederà il prossi· mo punto; noi sposteremo il cursore che visualizzeremo sullo schermo come punto definito alla coordinala 20;50 premendo di nuovo return. Il nostro TurboCAD ha quindi definito il punto quando il return è stato premuto. La linea disegnata quindi è l'unione

di due punti. Ora disegneremo un'altra linea con l'opzione relcoord ·R· partendo dal punto già definito (20;50): coordinata relativa  $X = 15$ ; coordinata relativa  $Y = -40$ .

Avremo così una linea al punto 35;10. Useremo ora un altro metodo per disegnare il terzo lato del cono, cambiando la modalità del disegno scegliendo l'opzione "più vicino" •I· il cursore balzerà quindi al punto realmente più vicino: il nostro TurboCAD dopo aver individuato il punto più vicino genererà la convergenza della linea. È un metodo questo estremamente accurato e matematicamente perfetto, ciò lo si potrà notare dagli eventuali ingrandimenti di zoom che a nostro piacimento potremmo fare. Abbiamo così disegnato ora un triangolo che sarà il nostro cono gelato. Dalle opzioni di comando scegliamo ora la voce arco ·A· dal menu principale, che sarà sostituito con il menu degli archi, che vedremo poter realizzare in sette modi diversi. Noi proveremo a realizzarlo con la voce del menu definita "doppio punto" •D• potendo così disegnare un semicerchio passante per due punti. Questo semicerchio, o meglio questo arco è rappresentato internamente come un centro, un raggio, un angolo di inizio uguale a O ed un angolo di fine di 180 gradi. Nel nostro caso l'arco viene disegnato sopra la linea e non sotto poiché esso è programmato per disegnare un cerchio nel senso antiorario: spostando quindi il cursore al punto 50:50 e poi al punto 20;50 vedremo comparire il nostro arco o meglio, se più vi piace, il nostro gelato. Disegnamo ora la ciliegia! Scegliamo l'opzione arco •A>, il comando "arco tan" disegnerà quindi un cerchio tangente ad un altro arco. Infatti il nostro software ci chiederà di indicare prima l'arco, cioè il nostro gelato, che noi potremmo indicare in qualsiasi punto. e poi ci chiederà di confermare con •return>. A questo punto ci chiederà di indicare il punto di tangenza della nostra ciliegia sull'arco. Noi ci posizioneremo quindi con cursore sull'apice del gelato e premeremo •return• vedendo cosi, finalmente, comparire la nostra ciliegina sull'arco, pardon sul gelato.

Molti di voi avranno già TurboCAO e pertanto non avranno problemi a seguire questo esercizio e i prossimi ma i poverini che non lo hanno ancora?

Niente paura, la redazione di LIST ha pen· sato a tutto. Per eseguire gli esercizi e prendere dimestichezza con TurboCAD è suffi· ciente il dimostrativo di TurboCAD che si può ottenere scrivendo a LIST o spedendo il coupon allegato alla pubblicità di Turbo· CAD alla modica somma di lit. 25.000.

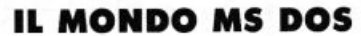

# **DENTRO l 'MS-DOS**

#### **Ottava parte**

#### **di STEFANO DANI**

ivertente spostare il cursore per lo schermo e magari cambiare in parte o del tutto gli attributi del video, colori compresi?

Spero di sì. A proposito... mi ero scordato di salutarvi tutti; probabilmente alcuni di voi, mossi i primi passi avranno deciso di abbandonare la lettura di questa rubrica per camminare da soli e forse sfogliando la Nostra Amata Rivista buttano l'occhio su queste righe più per curiosità che per necessità: ebbene sappiate che ne sono felice, perché questo significa che gli sforzi compiuti prima da P. Ciancarini, poi dal sottoscritto hanno dato già dei frutti; a quanti si trovassero in questa situazione ed in questo momento mi stessero leggendo dico: in bocca al lupo e buona camminata nel mondo dei persona! IBM compatibili! Altri fra di voi invece seguiranno la rubrica con interessi più diretti ed è anche a loro che voglio dire una cosa: se lrovate interessante la rubrica (magari sempre di più, spero io!) non mollate, perché la meta è ancora lontana, e questi sono i rudimenti di base, sono le parti di un puzzle che in futuro (fra diversi mesi) andremo a montare insieme in modo organico.

Ma non distraiamoci ed andiamo ad iniziare il nostro lavoro parlando questo mese di. ..

#### **COME SI CONTROLLA lA TASTIERA**

Fino a questo momento abbiamo parlato ed abbiamo esemplificato di come. tramite l'uso dei comandi di ANSl.SYS si possa controllare l'output sul dispositivo SCREEN (=schermo) del nostro calcolatore, che è solo una delle operazioni effettuabili con le sequenze di ESCape. Se fate un passo indietro a quando abbiamo introdotto questo capitolo del Sistema Operativo e delle possibilità che ci offre, vi tornerà sicuramente in mente (almeno a più attenti di voi) che tramite questo tipo di comandi ANSl.SYS è possibile controllare anche uno dei dispositivi di input e più precisamente la TASTIE-RA. Infatti per quanto riguarda da vicino questa parte di input del dispositivo "console" si possono. con determinate sequenze di escape, modificare i caratteri che risultano in seguito alla pressione di un tasto, scegliendoli tra tutto il codice ASCII (standard ed esteso).

Tramite il comando che per comodilà chiameremo «Definire Tasto• potremo determinare uno o più caratteri che risulteranno dalla pressione di un certo tasto: si potranno in questo modo ridefinire praticamente tutti i tasti della tastiera, inclusi i tasti funzione (tutti i tasti contraddistinti dalle lettere [F1] fino a [F10] nelle tastiera "normali", e da [F1] fino ad [F12] in quelle di nuova generazione definite estese o 101-102 tasti) e le combinazioni dei tasti [Ctrl), [Alt), [Shift) con la maggior parte degli altri tasti. Il comando "Definire Tasto" appena citato é composto di due parametri: il codice di ri· conoscimento del tasto in questione e il carattere o i caratteri che dovranno risultare in seguito alla pressione di quel tasto:

#### ESC[•cod.lasto>;<effetto•p

«cod.tasto» è il numero che specifica il tasto che si vuole ridefinire. Per la parte fonda· mentale della tastiera che serve per la scrittura (quella dei caratteri dell'alfabeto arabo maiuscolo e minuscolo), il •cod. tasto• equivale esattamente al codice ASCII del carat· tere corrispondente al tasto della tastiera: facendo per esempio riferimento alla lettera "S" (esse) maiuscola il codice del tasto è 83, mentre per la "s" (esse) minuscola è 115, gli stessi del codice ASCII.

Fra qualche istante vedremo che si posso· no usare due codici numerici separati dal •;· (punto e virgola) per designare altri la· sti: i tasti funzionali, il tastierino numerico e le combinazioni di tasti speciali).

•effetto• corrisponde al carattere o ai caratteri che dovranno risultare in seguito alla pressione del tasto o della combinazione di tasti specificati con il «cod. tasto». Il contenuto di <effetto• può essere una qualsiasi combinazione di codici appartenenti al codice ASCII, oppure di "stringhe" racchiuse tra virgolette; le "stringhe" sono, per essere il più banali e comprensibili possibile, dei pezzi di testo ALFANUMERICI, come per esempio dei messaggi predefiniti.

In questo modo ogni qualvolta si premerà quel tasto si riprodurranno tutti i caratteri che sono specificati in •effetto•.

Per ristabilire l'effetto standard di un tasto modificato, è necessario ristabilire un •effet· to• uguale al •cod. tasto>.

p (N.d.r. è in minuscolo non è un refuso) è il carattere finale che permette al Sistema operativo di identificare quel particolare comando di ANSl.SYS come un •Definire Tasto».

Vediamo ora con un esempio delucidativo quanto sia semplice ridefinirci la tastiera con i comandi "Definire Tasto".

Supponiamo che il carattere \$ non ci serva comunemente per i nostri usi e che al suo posto ci interessi ottenere il carattere S poi· ché siamo soliti tenere corrispondenza con amici spagnoli nella loro lingua; il codice tasto per il carattere dollaro (\$) è il 36, lo stesso identico del suo codice ASCII, men· tre il codice del carattere per la " ñ " è il 164. A questo punto per fare in modo che ad ogni pressione del tasto corrispondente al carattere \$ ci compaia al suo posto il carattere ñ, è sufficiente dare il seguente comando di PROMPT:

 $\rightarrow$ prompt \$e[36;164p

Ora provate. se avete già dato questo comando a premere il tasto come per ottenere il carattere \$ e vedrete comparire il carattere ñ. Questa ridefinizione del tasto rimarrà attiva fino a quando non resetterete la mac· china facendo quindi ricaricare il sistema operativo. Se desideraste ridare al tasto il suo valore di default (= definizione) dovrete, come vi avevo preaccennato, ridare il comando mettendo al posto dell'•effetto• il «cod. tasto». Facciamolo insieme:

#### prompt \$e[36;36p

Avete già provato a ripremere il tasto?... Esatto!

Il carattere S è tornato al suo posto.

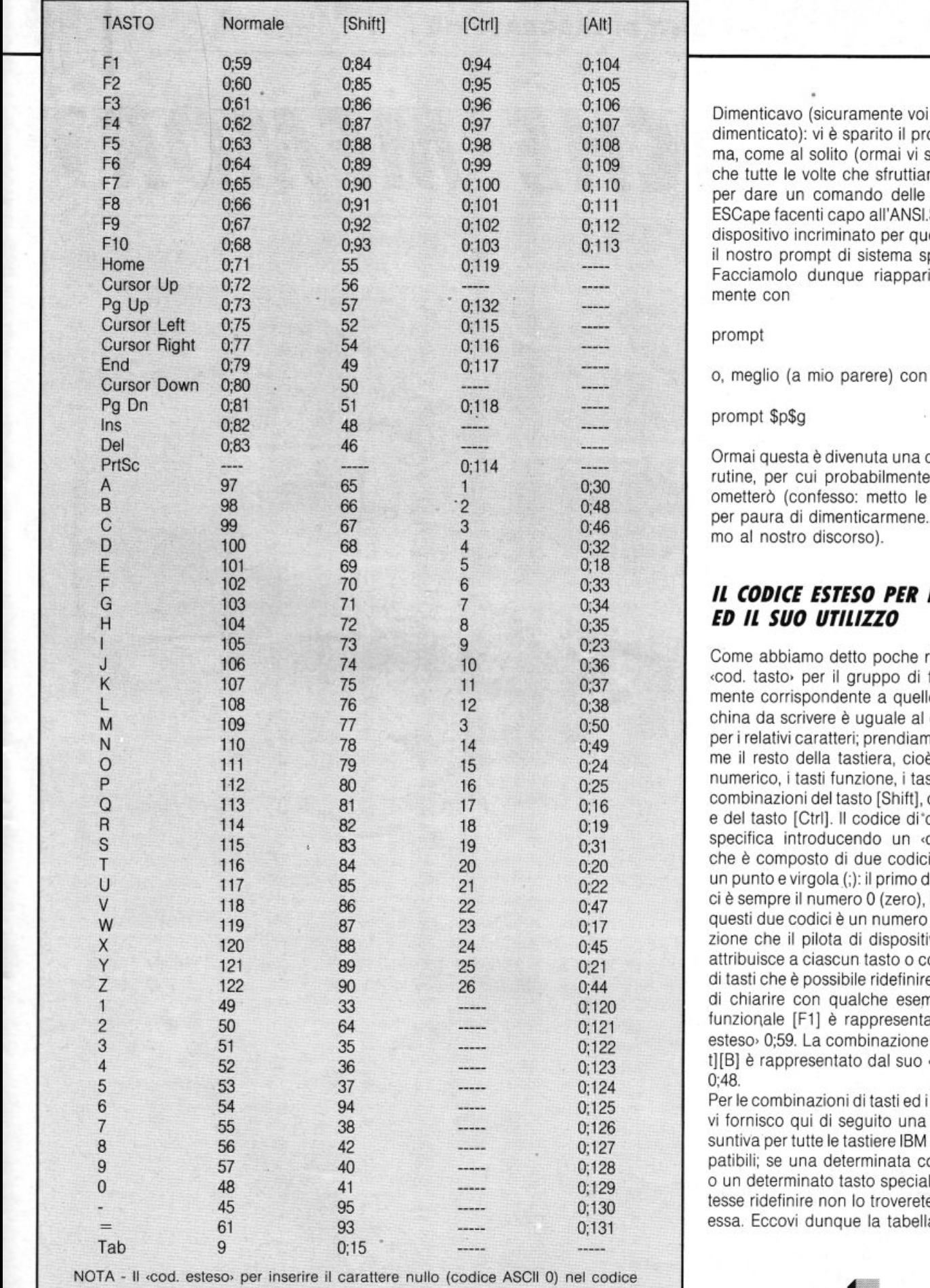

«effetto» del comando «Definire Tasto» è 0;3

Dimenticavo (sicuramente voi non lo avete dimenticato): vi è sparito il prompt di sistema, come al solito (ormai vi sarete accorti che tutte le volte che sfruttiamo "prompt" per dare un comando delle sequenze di ESCape facenti capo all'ANSI.SYS, pilota di dispositivo incriminato per queste funzioni, il nostro prompt di sistema sparisce). Facciamolo dunque riapparire semplice-<br>mente con

Ormai questa è divenuta una operazione di rutine, per cui probabilmente in futuro la ometterò (confesso: metto le mani avanti per paura di dimenticarmene..., ma torniamo al nostro discorso).

#### **IL CODICE ESTESO PER I TASTI** H 104 72 8 0;35 *ED Il SUO UT/l/ZZO*

Come abbiamo detto poche righe sopra il «cod. tasto» per il gruppo di tasti praticamente corrispondente a quello della macchina da scrivere è uguale al codice ASCII per i relativi caratteri; prendiamo ora in esame il resto della tastiera, cioè il tastierino numerico, i tasti funzione, i tasti cursore, le combinazioni del tasto [Shift], del tasto [Alt] e del tasto [Ctrl]. Il codice di questi tasti si specifica introducendo un «cod. esteso», che è composto di due codici separati da un punto e virgola (;): il primo di questi codici è sempre il numero 0 (zero), il secondo di questi due codici è un numero di identificazione che il pilota di dispositivo ANSI.SYS attribuisce a ciascun tasto o combinazione di tasti che è possibile ridefinire. Cerchiamo di chiarire con qualche esempio: il tasto funzionale [F1] è rappresentato dal «cod. esteso» 0;59. La combinazione dei tasti [Alt][B] è rappresentato dal suo ‹cod. esteso› 0:48.

Per le combinazioni di tasti ed i tasti speciali vi fornisco qui di seguito una tabella riassuntiva per tutte le tastiere IBM ed IBM compatibili; se una determinata combinazione o un determinato tasto speciale non si potesse ridefinire non lo troverete elencato in essa. Eccovi dunque la tabella.

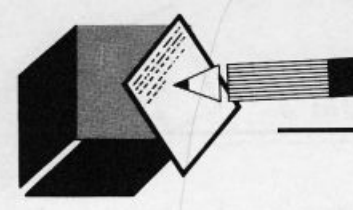

## *CACHE MEMORY*

APPUNTI DI LABORATORIO

di CARLO FOCARELLI

el numero scorso vi abbia-<br>mo proposto un program-<br>ma in grado di analizzare il<br>disco sia esso fisso che flop-<br>py. mo proposto un programma in grado di analizzare il disco sia esso fisso che floppy.

Molli di voi avranno notato che l'esecuzione dei programmi lanciati da disco fisso è più veloce di quelli lanciati da floppy.

Ciò dipende dai tempi di accesso che il driver della nostra memoria di massa può raggiungere.

Un floppy, infatti, ha tipicamente tempi di accesso medi intorno ai 300 ms, mentre un hard disk. al peggio, ha tempi dell'ordine degli 80 ms.

Come abbattere, almeno parzialmente, questo collo di bottiglia?

Ecco il listato di questo mese.

CACHE dimensionerà, a nostra scelta, una zona di memoria riservata ai dati più frequentemente utilizzati migliorando così in maniera sensibile le prestazioni generali del sistema.

Non ci sono controindicazioni per l'uso e non si corrono pericoli con i dati.

Unico eventuale problema è l'improwisa mancanza di elettricità, nel qual caso i dati scritti sulla porzione CACHE di memoria RAM e non sul disco andrebbero irrimediabilmente persi.

100 REM -PROGRAMMA BASIC PER CREARE CACHE.COM 110 CL6:PRINT "CACHE.COM in preporozione ": OPEN "CACHE.COM " A6 #1 LEN – 1<br>110 CL6:PRINT "CACHE.COM in preporozione ": OPEN "CACHE.COM " A6 #1 LEN – 1<br>130 FOR I − 1 TO 125 140 LINESUM#•O: LOCATE 2,3: PRINT "Conto olla rovoscie: " 125 - I ;<br>150 FOR J – 1 TO 16: READ BYTE\$: CHECK5UM#•CHECK5UM#•VAL("5H"+BYTE\$)<br>160 LINESUM#•LINESUM#+VAL("5H"+BYTE\$) 160 LINESUM#∸LINESUM#+VAL("CH"+BYTE\$)<br>120 IF (BYTE < 256) THEN LSET A\$≖CHR\$(VAL("CH"+BYTE\$)): PUT #1<br>180 NEXT J 180 NEXT J 190 AEAD LINETOT\$: LINECHECK# = VAL("GH"+LINETOT\$)<br>200 IF LINECHECK# = LINESUM# THEN GOTO 220<br>210 LOCATE 4,2: PRINT "Errore elle linee nr." ; 250 + 10 º I: GOTO 260 210 LOCAT<br>220 NEXT I 230 CLOSE: READ FILETOT\$ : FILECHECK# = VAL(FILETOT\$)<br>240 IF CHECKSUM# <> FILECHECK# THEN GOTO 260<br>250 PRINT: PRINT "Creazione CACHE.COM terminata correttamente!":SYSTEM 260 PAINT; PRIHT ·cACMC. COM • •loto creolo con errorlll'I-: END 2?0 DATA E9, EA, 4, 43, 41, 43, 48, 45, 20, 20, ?&, 65, 72, 2E, 20, 31, 53? 280 DATA 2E, 30 , 20, 20, 20, 20, 20, 20, 20 , 20, 20, 2C, 20, 20, 2C, 20 0 21( 290 DATA 20, 20, 20, 20, 20, 20, 20 , 2D <sup>1</sup>20, 20, 20, 20 , 20, 20, 0, A, 10? 300 OAJA 20. 20 , 20, 2D, 20, 20, 20, 20, 2D, 20, ~o. ~o . 20, 2D, 20 , 20. 200 3 10 DATA 20, 20 I 20, 20, 20' 20, *20 ,* 20, 20, 20. 2 0, 20 , D, "' · 24' lA, 109 320 OATA 1, o , o , O, tE , o. O, o, o, ò, eo. o , o, o, o , o. "'' 330 Qlo,lA D, O, O, O, O, O, O. O, O, O, O, O, O, O, D, O, O 340 DATA O, 0, 0, 0 <sup>1</sup>0, FF, FF, 60, 4, O, 0, O, O, O, O, 2E, 290 350 DATA ao, 3E, so. '· o, ?4, 1E, 2E, 31o,, 16, !A. 1, ?S, 1?, 1="9, 80, 491 3&0 OAiA f'C, 2, ?4, 16, 80, FC, 3, 74, 18, 80, F'C, 1, 74, 7, 6, E, ~Of l?O OAlA ?, E8, 9?, 2, ?, 2E, Ff, 2f, 78, 1, 2(, JA, 6, SB, 1, ??, 4A7 380 DATA f4, 1E, &?, 50, 9C, 50, 53, 51, 52, E, 1~. 89 <sup>1</sup>1E, 62, 1, 8C, 564 390 OATA 6, 64, I, 88, Ot, 03. E3, JF, 89, 1[, 68, 88, 36, 6A, 1, 5AO 400 OAfA A2, 66, 1, ee. 26, 6?. 1, 86, CD, oo. es. oo. es. 80, ES, 3. 804 410 DATA 89, E, 69, 1, 811, Cl, 8A, DE, r?, 26, 5C, 1 0 32, FF • .3, C3, ?28 420 DATA F'?, 26, SE, t, 3, 6, 68, t, 83, O~, 0, 89, 16, ?1, 1, A3 0 4F? 430 OArA ?3, 1, 8A, f'8, DO, E?, 81, El, O, :1E, 89, 1(, 6F, t, 80, E?, ?CO 440 D.AfA 30, 88 , F3, 88, oe, 81, 5, D3. E3, 23, a:. 56, l, 3, 1[, ?9, 6Af: 450 DATA 1, 89, 1E, 60, 1, 88, 08, 88, 3E, 77, 1, 80, 3E, 67, 1, 2, 4E2<br>460 DATA 1, 89, 1E, 60, 1, 88, 08, 88, 3E, 77, 1, 80, 3E, 67, 1, 2, 4E2<br>470 DATA 3A, E, 58, 1, 27, 2A, 80, 3E, 51, 1, 0, 74, 3, E8, 48, 1, 460<br>480 DAT 570 DATA 1, A1, 23, 1, BA, EB, BO, ES, 2, 2, 2E, 66, 1, 3A, 2E, 5B, 54E<br>580 DATA 1, 22, 6, 27, 1, FF, FF, EB, A2, 8B, 16, 21, 1, 3B, 16, 60, 4B5<br>590 DATA 1, 22, 6, 27, 1, FF, FF, EB, A2, 8B, 16, 21, 1, 3B, 16, 60, 99F<br>600 670 DATA 1, 50, 9C, FF, 1E, 7B, 1, 5E, 72, 3F, 8B, 3E, 62, 1, 8E, 6, 555<br>680 DATA 4, 1, 8A, 2E, 66, 1, 32, 03, 68, 6F, 1, 8C, 1, 8E, 6, 4CA<br>680 DATA 62, FF, 12, AS, E, 15, 03, 03, 03, 03, 04, F, 84, 48, 88, 58, 90, 6DF<br>700 760 DATA C, B8, 0, 44, CD, 67, A, E4, 75, 3, 5A, 5B, C3, 83, C4, 6, 664<br>770 DATA E9, AD, FE, 25, F8, FF, B, C2, 8B, D8, D1, EB, D1, EB, 23, 1E, ABC<br>780 DATA 54, 1, 38, 1, 74, 4, 2, E, 58, 1, C3, 57, 51, 50, 88, FF, 4E7<br>790 810 DATA 0, 0, 0, 0, 0, 0, 0, 45, 40, 40, 58, 58, 58, 58, 30, 0, 27C<br>820 DATA A, 4F, 70, 7A, 69, 6F, 6E, 69, 3A, 0, A, 2F, 4F, 46, 46, 20, 460<br>830 DATA 20, 20, 44, 69, 73, 61, 62, 69, 6C, 69, 74, 61, 20, 20, 20, 0, 480 840 DATA A, 2F, 4F, 4E, 20, 20, 20, 20, 41, 62, 69, 60, 69, 74, 61, 20, 439<br>850 DATA 20, 20, 20, 0, A, 2F, 55, 20, 20, 20, 20, 20, 20, 44, 69, 73, 69, 860<br>860 DATA 6E, 73, 74, 61, 6C, 6C, 61, 20, 20, 0, A, 24, 2F, 40, 78, 910 DATA 20, 20, 78, 0, A, 44, 65, 66, 61, 75, 6C, 74, 73, 3A, 20, 2F, 490<br>920 DATA 40, 36, 34, 20, 2F, 48, 30, 26, 2F, 4F, 4E, 0, A, 24, 48, 69, 352<br>930 DATA 60, 20, 43, 61, 63, 68, 68, 20, 2F, 4F, 4E, 0, 76, 61, 6C, 2E,

ò.

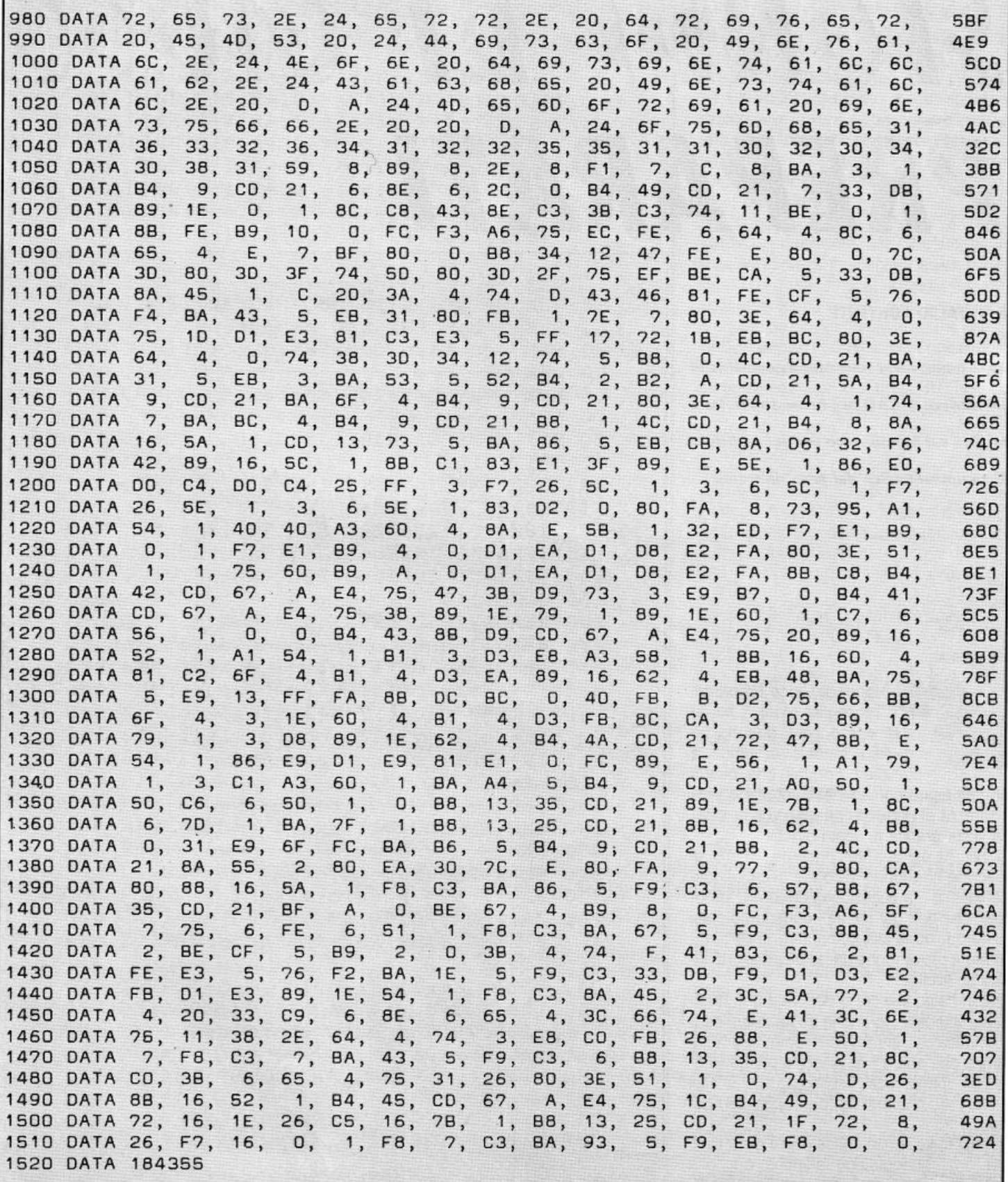

**COMPUTER GRAFICA** 

# **SFONDI DI GIOCO PREPARATI**

#### di **OSVALDO CONTENTI**

*Dopo tonto l•orio sull• lorm• g•om•lrich•*  più varie, sui CAD per home computer e *P9rsino sui frotta/i, •eco P9' voi un listalo*  di computergrafica del tutto riposante

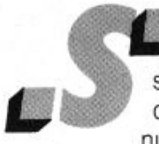

fondi di Gioco Preparati, raccoglie infatti 3 bei listati riproducenti ognuno un diverso fondale di gioco e null'altro! Fondali che quindi

potrete usare come meglio vorrete, con la sicurezza di garantire una più che decorosa veste grafica ai vostri giochi.

Sì, perché per quanto concerne i fi ndali di gioco se ne vedono di cotte e di cru 'e, unica validissima eccezione i creativi  $\zeta$  apponesi, che non per niente frequentano corsi di introduzione alla computergrafica o addirittura provengono da istituti artistici di altissimo livello.

Qui in Italia, invece, si pretende che un liceale scientifico o anche un laureato in informatica si improwisi computergrafico senza che abbia mai preso la penna (ottica) in mano; così escono quelle infelici schermate che tutti noi purtroppo ben conosciamo.

In ogni caso la mia critica non è disfattista, ma anzi pungolatrice affinché anche il campo dell'inlormatica applicata acquisti quella professionalità che gli compete.

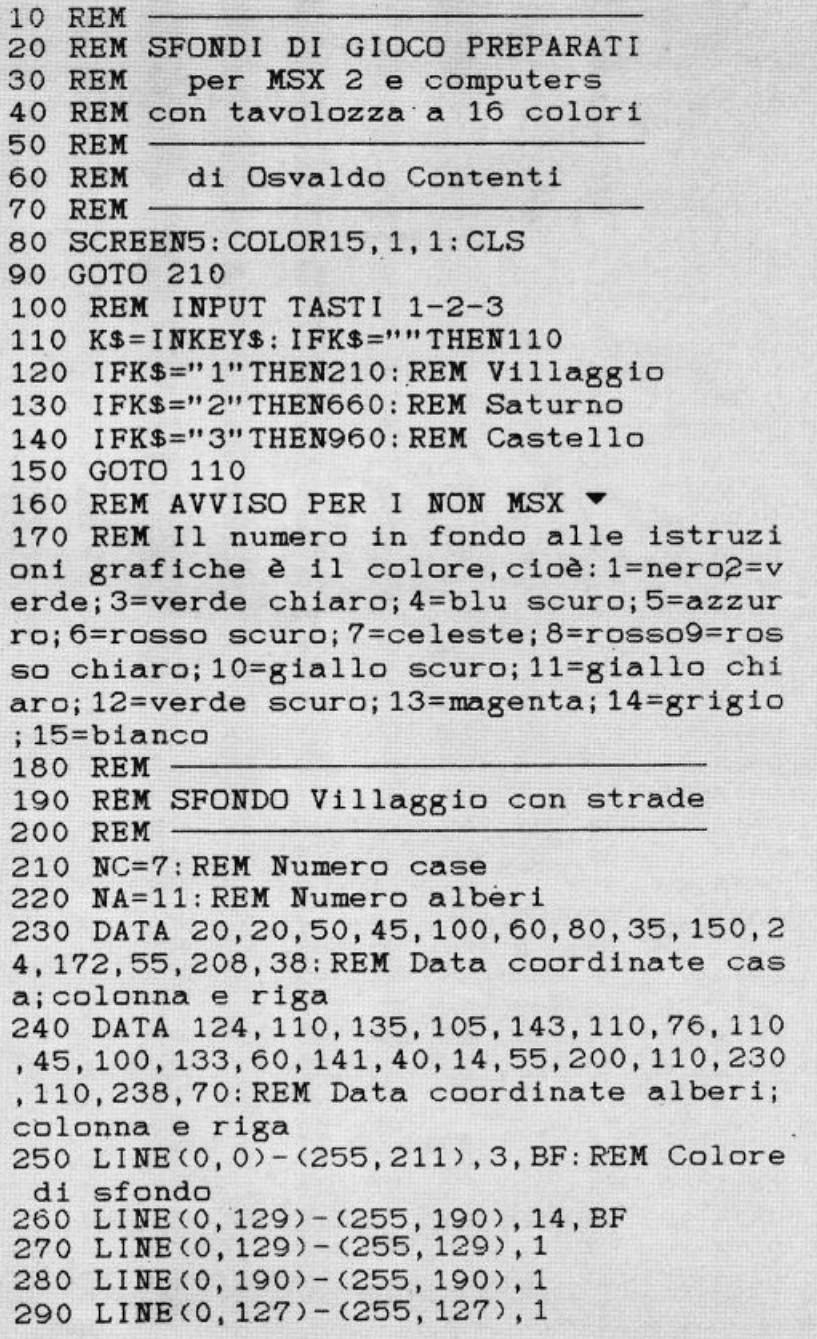

- 300 LINE <0,192>-<255,192>,1 310 RESTORE 320 FOR T=l TO NC 330 READ C, R  $340$  LINE(C, R) - (C+9, R-9), 8 350 LINE(C+9, R-9) - (C+18, R), 8 360 LINE(C+18, R) - (C, R), 8 370 PAINT(C+2, R-1), 8 380 LINE(C, R+1) - (C+18, R+18), 15, BF 390 . LINE <C+6,R+lO> - <C+12,R+18),10,BF 400 LINE(C+7, R+11) - (C+11, R+18), 2, B 410 LINE(C+3, R+3) - (C+6, R+6), 12, BF 420 LINE(C+12, R+3) - (C+15, R+6), 12, BF 430 LINE(C+4, R+19) - (C+14, 130), 14, BF 440 LINE(C+4, R+19) - (C+4, 129), 1, BF 450 LINE(C+14, R+19) - (C+14, 129), 1, BF 460 NEXT T 470 FOR T=l TO 254 STEP 6 480 LINE(T, 160) - (T+3160), 15 490 NEXT T 500 FOR T=l · To NA 510 READ C, R 520 LINE $(C-1, R) - (C+1, R+12)$ , 6, BF 530 CIRCLE(C, R), 4, 12 540 PAINT(C, R), 12 550 NEXT T 560 RI=199 570 FOR T=7 TO 250 STEP 10 580 LINE(T-1, RI) - (T+1, RI+12), 6, BF 590 CIRCLE<T,RI>, 4 ,12 600 PAINT(T, RI), 12 610 NEXT T 620 GOTO 110 630 REM -640 REM SFONDO Spaziale con Saturno 650 REM 660 LINE C0,0> -<255,211 >,1 , BF:REM Colore di sfondo 670 C=127:R=100 680 LINE <0,141> - <255,211> , 12,BF 690 FOR T=O TO 255 STEP 12 700 LINE(C, R) -  $(T, 211)$ , 3 710 NEXT T 720 LINE<0,0>-<255,140),1,BF 730 FOR T=l TO 400  $740 \text{ C} = (RND(-TIME+R)*255+1)$ 750 R=(RND(-TIME+C)\*140+1) 760 PSET(C, R), 15 770 NEXT T 780 C=80:R=60 790 CIRCLE <C,R) ,30,5 800 PAINT <C,R>,5 810 CIRCLE (C-5, R), 25, 4 820 PAINT(C-5, R), 4 830 RC=.01745 8 40 REM Avviso per i non MSX:le 3 CIRCL E di seguito disegnano archi di cerchio

#### *Gli SFONDI APPRONTATI*

Avrete 3 fondali di gioco, l'uno diverso nel tema dall'altro, vale a dire:

1) List 210-620 VILLAGGIO CON PERCOR-SI STRADALI: indicato per giochi tipo "PO-NY EXPRESS". dove il protagonista motorizzato deve riuscire a consegnare in tempo una certa quantità di merce. Ognuna in una diversa casa, stando attento a non travolgere: pedoni, automobili e quant'altro si trova per la strada.

2) List 660-920 BASE SPAZIALE CON SA-TURNO: adattissima alle strenue guerre spaziali contro i malcapitati alieni o per i classici programmi di atterraggio forzato e aggiungerei una visitina in quel di Saturno. A questo proposito faccio presente che negli USA impazzano proprio in questi tempi veri e propri giochi di simulazione per la partenza ed il ritorno dì uno SHUTTLE, con tutti i problemi connessi a queste operazioni; una buona idea da portare avanti, vero? 3) List960-1330CASTELLOFORTIFICATO: ideale per scontri fra diverse fazioni, assediati e assedianti, in costume del tempo. o ancora degli antichi armigeri assedianti il classico castello del mago traboccanle di ragni assassini da fermare a colpi di lancia. Che ve ne pare, non vi sembra un buon menu?

Ma non è finita, perché forse la cosa più importante è che tutti i BLOCCHI-GRAFICI notevoli (case; alberi; Saturno; castello) potranno essere cambiati di posto sullo schermo ora con l'immissione di nuove DATA o ancora più facilmente con la mutazione dei valori di variabile C ed R (Colonna e Riga).

#### *DISlOCAZIONE DEI BlOCCHI NOTEVOll*

Per quanto riguarda la routine VILLAGGIO, dovrete riferirvi a 4 linee di programma:

1) Linea 210 variabile NC; digitate il numero delle case che volete stampare (ora nel numero dì 7)

2) Linea 220 variabile NA digitate il numero degli alberi desiderato

3) Linea 230 DATA Case; digitate nell'ordine Colonna e Riga di posizionamento per ogni casa

4) Linea 240 DATA Alberi; digitate anche qui Colonna e Riga di posizionamento La routine VILLAGGIO in questo modo sarà completa e lo stesso programma penserà a creare tutti gli allacciamenti delle traverse con il corso principale, questo senza alcun vostro intervento.

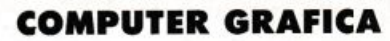

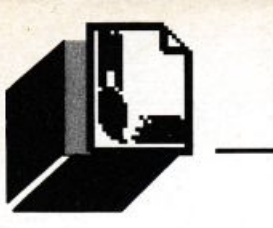

Per la routine SATURNO lo spostamento è ancora più semplice poiché variando le coordinate nella linea 780, Saturno subirà lo spostamento voluto e sempre in questa routine potrete mutare il numero delle stelle (ora a 400) nella linea 730.

Per la routine CASTELLO variate come sopra le coordinate C ed R nella linea 990 e anche in questo caso tutto il blocco-castello si porterà alla posizione assegnata.

#### *PER Gli IMPlEMENTATORI*

Coloro che non possiedono un MSX potrebbero trovarsi a disagio con le istruzioni CIRCLE adibite alla stampa di ARCHI di CERCHIO e quindi è bene spiegarne la sintassi:

CIRCLE (C,R), RG, CL, Al, AF, S Dove C ed R sono le coordinate del centro del cerchi, RG è uguale al raggio, CL è il codice colore, Al ed AF sono rispettivamente L'Angolo Iniziale e Finale dell'arco prescelto (negli MSX gli angoli vanno moltiplicati per il numero fisso .01745), infine S è lo schiacciamento del cerchio in ellissi, per cui se S è un numero dopo la virgola l'asse

maggiore sarà orizzontale, al contrario con S numero intero. Purtroppo alcuni computers non sono

prowisti di istruzioni per la stampa di archi, per cui consiglio questa routine per ottenerli punto per punto:

10 AEM Routine per Archi di Cerchio 20 INPUT C,R,CL,P,AO,Al,CF 30 AEM Impostare Schermo Grafico 40  $Z = Z^*3.1415^*$ CF 50 Al = Al\*3.1415/180 60 FOR T=1 TO  $P+1$ 70  $CO = C + RG^*COS(Al + X^*RO)$ 80  $R = R + RG^*SIN(A) + X^*RO$ 90 PSET(CO,Rl),CL 100 X+X+Z/P 110 NEXT T 120 GOTO 120

C'è solo da dire che l'INPUT di questo listato raccoglie: C ed R come coordinate del centro del cerchio, AG come raggio del cerchio, CL come codice colore figura, P per il complesso dei punti che l'arco dovrà percorrere, RO per rotazione antioraria  $(=1)$ od oraria  $( = -1)$ , Al per l'angolo iniziale dell'arco ed infine CF come coefficiente frazionante l'angolo giro; se CF = 1 esprime un cerchio completo.

Mi sembra proprio tutto e non mi rimane che augurarvi sane ore di grafica ad altissima risoluzione!

```
850 CIRCLE(C, R), 55, 15, RC*122, RC*59, .3
860 CIRCLE(C, R), 53, 10, RC*124, RC*59, .3
870 CIRCLE(C, R), 51, 2, RC*126, RC*59, .3
880 Z=l 
890 FOR T=l41 TO 150 
900 LINE(0.T+Z) - (255, T+Z), 3:Z=Z*2910 NEXT T 
920 GOTO 110 
930 REM 
940 REM SFONDO Castello 
950 REM 
960 RC=.01745 
970 LINE<0,0>-<255,80),7,BF:REM Colore 
cie lo 
980 LINE<0,81>-<255,211),12,BF:REM Colo 
re prato 
990 C=20:R=150 
1000 LINE<C,R>-<C+40,R-100),10 ,BF 
1010 LINE<C+41,R>-<C+141,R-86>,10,BF 
1020 CIRCLE<C+20,R>,20,10 
1030 PAINT (C+20, R+1), 10
1040 LINE<C+142,R>-<C+l82,R-100),10,BF 
1050 CIRCLE<C+162,R>,20,10 
1060 PAINT <C+162 ,R+l>,10 
1070 LINE(C, R-100) - (C-6, R-106), 10
1080 LINE<C+142,R-100>-<C+136,R-106>,10 
1090 LINECC+40,R-100>-<C+46,R-106),10 
1100 LINE(C+46, R-06)-(C-6, R-106), 10
1110 PAINT<C+4,R-105),10 
1120 LINE<C+182,R-100>-<C+188,R-106) , 10 
1130 LINE(C+136, R-106) - (C+188, R-106), 10
1140 PAINT (C+140, R-105), 10
1150 LINE(C+136, R-106) - (C+188, R-121), 10
,BF 
1160 LINE(C+46, R-106) - (C-6, R-121), 10, BF
1170 FOR T=C TO C+40 STEP 12 
1180 LINE(T, R-121) - (T+4, R-115), 7, BF
1190 NEXT T 
1200 FOR T=C+142 TO C+182 STEP 12
1210 LINECT,R-121>-<T+4,R-115>,7,BF 
1220 NEXT T 
1230 FOR T=C+41 TO C+140 STEP 12 
1240 LINECT,R-86>-<T+4,R-80),7,BF 
1250 NEXT T 
1260 LINE(C+41, R-66) - (C+141, R-66), 6
1270 FOR T=l TO 20 STEP 2 
1280 CIRCLE<C+91 ,R-36+T>,15 , 6 
1290 NEXT T 
1300 LINE(C+76, R-30) - (C+106, R), 6, BF
1310 LINE(C+18, R-90)-(C+22, R-80), 6, BF
1320 LINE<C+161,R-90>-<C+165,R-80),6,BF 
1330 GOTO 110
```
#### **PER SAPEI**

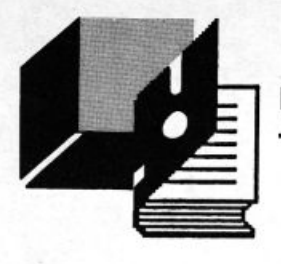

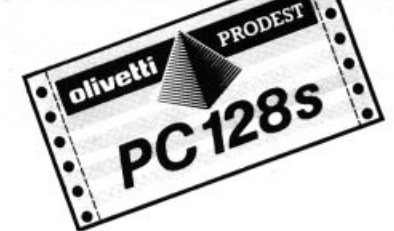

## *LIBRERIA DI ROUTINE IN BASIC PER PC 128S*

Programmare è un lavoro che può diventare un divertimento per chi vuol utilizzare al meglio la propria creatività.

Ma come ogni buon architetto od ingegnere che ha alle proprie dipendenze delle maestranze, una volta progettato l'immobile. sa bene che esso verrà costruito usando dei materiali che altri hanno disegnato ed approntato.

Perciò anche un (buon) programmatore, e buono lo metto tra parentesi, è una persona che svolge questa attività in modo professionale.

Ciò significa che anche lui spesso per la "costruzione" di un programma si serve di piccole routine o librerie scritte da altri. Soffermandoci sul significato intrinseco di pacchetto software, possiamo infatti definirlo come un insieme di piccole procedure o routine, che se prese nella loro interezza eseguono una complessa elaborazione di dati, ma se singolarmente, fanno solo delle semplici operazioni.

In questa nuova rubrica saranno pubblicate tante piccole routine per i vari Home computer, che andranno ad ingrossare e arricchire la libreria software dei nostri lettori.

Quando essa sarà completata, sarà disponibile presso la redazione il supporto magnetico con tutte queste "chicche" di programmazione comprese quefle già pubblicate in precedenza, tutte corredate di un'ampia bibliografia per maggiore chiarezza. Continuiamo questa nostra nuova rubrica col presentare una serie di piccole routine e accorgimenti che potranno essere utilizzati da tutti i possessori di Olivetti Prodest PC 128 SUPER.

#### *PROCEDURA INPUT*

tilizza le ultime due righe dello schermo come area di input controllato.

La procedura è autoconfigurante in funzione del modo di schermo selezionato.

Al primo livello verifica l'input carattere per carattere fino alla pressione del tasto RETURN oppure finché non si supera la lunghezza massima. Solo i caratteri consentiti saranno visualizzati.

Se la lunghezza massima viene superata l'intera stringa immessa viene cancellata reinizializzando la procedura stessa. La pressione del tasto RETURN abilita il controllo a livello di stringa

L'input viene confrontato con una serie di stringhe prefissate e se non è uguale ad una di esse viene ripetuto quanto detto per la lunghezza massima.

In caso di input numerico viene abilitato il controllo sul range verifi· cando che il numero immesso sia all'interno dei limiti minimi e massimi forniti.

In uscita l'utente può prelevare l'input effettuato dalla variabile sr\$, se si tratta di una stringa alfanumerica, sr% per i numeri.

Richiede la presenza della PROCwrt.

È. a mio awiso, una procedura molto utile e potente dal momento che non consente l'Immissione di dati sbagliati o non congruenti con il campo associato.

Un esempio intensivo di uso di detta procedura lo si trova nel programma Labels che, per la mole dei dati e dei tipi di dati da introdurre, è particolarmente significativo.

I parametri da passare sono:

- tiS fornisce all'utente una indicazione circa il tipo di input da im mettere.
- exS fornisce l'indicazione del range di input abilitato
- clS è una stringa che contiene tutti i caratteri abilitati per un dato input
- c2\$ stringhe consentite (devono essere separate dal segno tilde . ",")
- mx% numero massimo di caralteri

md% marker del modo di visualizzazione

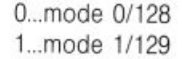

- 2 ... mode 2/130
- 3...mode 3/131
- 4 ... mode 4/132

n0% marker abilitazione/disabilitazione controllo numerico 0... non è un input numerico pertanto con c'è nessun controllo

1...è un input numerico e viene abilitato il controllo

2... è un input numerico e non viene effettuato alcun controllo (si limita a fornire la conversione numerica della stringa sr\$) n1% limite numerico minimo

n2% limite numerico massimo

hanno valore solo se il parametro n0% è diverso da 1. 100 :

·102 DEFPROCin(ti\$,ex\$,c1\$,c2\$,mx%,md%,n0%,n1 %, n2%)

### Pagina mancante

- 150 IFget% = 139 me% = me%-1ELSEme% = me% + 1
- 152 1Fme%<1 me% = 1ELSE1Fme%•mk% me%=mk%
- 154 IFget% = 139 PRINTTAB(1,(me%\*2) + 8)cs4\$;me\$(me% + 1):  $PRINTLAB(1,(me\%^*2) + 6)cs3\$ ;me\$
	- (me%):PRINTTAB(35,(me%\*2) + 6)CHR\$156
- 156 1Fget%= 138 PRINTIAB(1 ,(me%'2)+4)cs4\$;me\$(me%-1): PRINTIAB(1,(me% '2) + 6)cs3\$;me\$(me%):PRINTIAB(35,  $(me\frac{9}{6}\times2)+6$ )CHR\$156
- 158 REM@2
- 160 UNTILget%=13
- 162 ENOPROC

#### *PROCEDURA MENU135*

La sua funzione è la stessa della PROCmenu, la differenza è nell'aspetto esteriore che è più semplice.

Richiede la presenza delle PROCbigl, PROCstr e PROCwrt.

La PROCchoose presente sul listato che segue è un'altra procedura di uso generale dal momento che può essere utilizzata da sola. Consente la visualizzazione di un messaggio all'utente, la accettazione di un input ed il suo controllo.

I parametri da passare sono:

col% colonna inizio messaggio utente

row% riga

str\$ stringa messaggio utente

flg\$ stringa contenente i caratteri abilitati (si esce dalla procedura

In uscita nelle variabili cho\$ e cho% sono contenuti rispettivamente il carattere del tasto premuto ed il suo codice ASCII.

100 :

- 102 OEFPROCmenu
- 104 VDU22,135
- 106 PROCstr(l, 1,0,33, 145, ", "):PROCbigl (5.2.131, ·-·--- ·):PROCstr(1,4,0,33, 145,", ") **108 PRINTIA8(4,6) <sup>111</sup> 1 •)** ----~-.-n•n•u**.... .**
- 
- 110 PRINTTAB(4,8) "2 \_, ........... -~ .... .
- 112 PRINTTAB(4,10)"3 ->\*\*\*\*\*\*\*\*\*\*\*\*\*\*\*\*\*\*\*\*\*\*\*\*
- 114 PRINTTAB(4,12)"4-•'"" '"' ............. .
- 116 PRINTTAB(4,14)"5 -·--"-"-"""
- **118 PRINTTAB(4,16)\*6 .. >•-.-uuu•uU•••·•u•.-."**  120 PRINTTAB(4, 18)"7 \_,. ...................... .
- 122 PRINTTAB(4,20)"8-• ...................... ..
- 
- 124 PROCstr(l ,22,0,33, 145,","):VDU23, 1
- 126 PROCchoose(4,23, "Chooseoption (1/8)", "12345678") 128 ENOPROC
- 130 :
- 

132 DEFPROCchoose(col%,row%,str\$,flg\$)

- 134 PROCwrt(col%,row%,str\$)
- 136 LOCALlen%, key\$:len% = LENflg\$
- 138 REPEAT:key\$ = GET\$:UNTILINSTR(flg\$,key\$)>0
- 140 cho% =ASCkey\$:cho\$= key\$
- 142 ENDPROC

#### *PROCEDURA SIZE*

Consente di trasferire in una variabile BASIC la lunghezza di un file espressa in bytes (decimale).

La chiamata MOS utilizzata è OSARGS (&FFOA).

Il parametro fileS è il nome del programma/file di cui si desidera conoscere la lunghezza.

Con questa procedura e quella relativa allo spazio libero su disco (PROCfree) è possibile eseguire dall'interno di un programma BA-SIC operazioni come la scelta del disco sul quale trasferire programmi o dati in funzione delle grandezze in gioco.

L'utente troverà il valore richiesto nella variabile size% una volta chiamata la procedura.

100 :

- 102 OEFPROCsize(file\$)
- 104 ch%=0PEN1Nfile\$
- 106  $A\% = 8.02$ :  $X\% = 8.8$ C: Y $\% = ch\%$
- 108 Z% = USR(&FFOA)
- 110 size%=!&8C
- 112 CLOSEch%
- 114 ENOPROC

#### *PROCEDURA STRING*

È una versione semplificata di una procedura che consente la visualizzazione di stringhe grafiche in modo 7/135. Richiede la presenza della PROCwrt.

I parametri da passare sono:

col% colonna inizio stringa row% riga

- no% numero di caratteri grafici da visualizzare
- chr% codice di controllo TeleText grafico (1451151) stabilisce che il carattere successivo deve essere trattato come un carattere grafico; inoltre determina il colore di visualizzazione.
- chrS carattere da visualizzare

100 :

- 102 DEFPROCstr(col%,row%,no%,chr%,chr\$)
- 104 LOCALstrS
- 106 str\$ = CHR\$chr% + STRING\$(no%,chr\$)
- 108 PROCwrt(col%,row%,str\$)
- 110 ENDPROC

#### *PROCEDURA WRITE*

È la procedura di supporto più utilizzata, infatti è presente in buona parte di quelle presentate. Apparentemente è ridondante dal momento che non fa altro che eseguire una PRINTTAB; però, nel caso di molteplici output su video, si rivela utile perché aumenta la leggibilità dei programmi.

I parametri da passare sono:

col% colonna inizio stringa row% riga str\$ stringa da visualizzare

100:

102 DEFPROCwrt(col%,row%,str\$) 104 PRINTTAB(col%,row%)str\$ 106 ENDPROC

**PER SAPERNE DI PIU' PC128** 

### *INTRODUZIONE Al LINGUAGGIO MACCHINA DEl PC128*

#### *SECONDA PARTE*

*Nello scorso nvmero avete Imparato* il *significato di numero binorio, di byte, di operatore logico* e *di offri conceHi fondamento/i dello programmazione ossembler. In questo orticolo vogliamo introdurre lo nozione di microprocessore. Parleremo quindi di CPU ed inizieremo od analizzare alcune istrvzioni ossembler che vi permeHeronno di capirne i suoi usi* e /e *sue funzioni* 

rima di procedere, sarà bene informarvi che per esercitarvi nella programmazione in linguaggio macchina avete bisogno di un assemblatore, un programma cioè che permette di convertire i codici mne monici delle istruzioni assembler in valori esadecimali da scrivere nelle locazioni di memoria. La Olivetti Prodest distribuisce un ottimo assemblatore-disassemblatore. Se volete dunque iniziare a programmare seriamente in UM, vi consigliamo di procurarvelo.

Iniziamo dunque ad analizzare la struttura di un home-computer come il PC128. Esso è costituito essenzialmente da un gruppo di organi di entrata, come la tastiera o il registratore (in modalità caricamento), una unità centrale composta a sua volta da una CPU (Centrai Processor Unit) e dalla memoria centrale, ed infine da un insieme di organi di uscita, come lo schermo o la stampante. La CPU rappresenta dunque il "cuore" del computer. In genere essa è fisicamente composta di un solo integrato. Nel caso del PC128, l'integrato in questione è un MOTOROLA 6809. Altri computer usano ad esempio l'INTEL 6502, lo ZILOG 280, il MOTOROLA 68000, ecc Ciascuna CPU possiede un suo proprio linguaggio di comunicazione, che si basa sulla lettura e la scrittura di numeri binari scritti nei bytes della memoria centrale. Quest'ultima si divide anch'essa in memoria RAM (Random Access Memory) ed in memoria ROM (Read Only Memory). Chi conosce un po' di inglese avrà già capito la differenza che intercorre tra i due tipi. Mentre la prima, detta anche memoria labile in quanto si cancella totalmente quando il computer non è in funzione, permette la scrittura e la lettura dei bytes che la compongono, ed è accessibile da BASIC con le note istruzioni POKE e PEEK, la ROM è invece una memoria a sola letlura. e contiene dei programmi, scritti in linguaggio comprensibile alla CPU. che permettono la comunicazione e la programmazione ad

"alto livello". Nel PC128 la ROM contiene le routines di gestione video, quelle per l'utilizzo del registratore, il BASIC, eccetera. Ebbene sì, dunque! il BASIC non è altro che un grosso programma scritto in linguaggio macchinai Naturalmente la gestione di un linguaggio così evoluto richiede lo svolgimento di un gran numero di operazioni elementari, ed è questa la ragione per cui un piccolo programma in linguaggio macchina svolge le sue funzioni in un tempo nettamente inferiore al suo equivalente BASIC.

Continuiamo ora a parlare di CPU. Essa è, fisicamente parlando, solo un ammasso di circuiti miniaturizzati e fotografati su una piastrina di silicio più piccola di un bottone di camicia. Tuttavia può essere idealmente pensata suddividendola in due unità fondamentali: i registri e l'unità logico-aritmetica. I primi costituiscono una sorta di "memoria RAM interna" del microprocessore, mentre la seconda effettua tutte le operazioni di calcolo e comparazione. In realtà l'operatore dall'esterno non può alterare alcunché nell'unita logico-aritmetica. L'accesso a quest'area si riduce a semplici richieste di calcolo da parte dell'utente. e le operazioni vengono effettuate sui registri od eventualmente sulle locazioni di memoria da essi indicate. Procediamo ora ad elencare i registri disponibili sul MOTOROLA 6809 di cui il PC128 è dotato. Essi possono essere schematizzati nella seguente tabella.

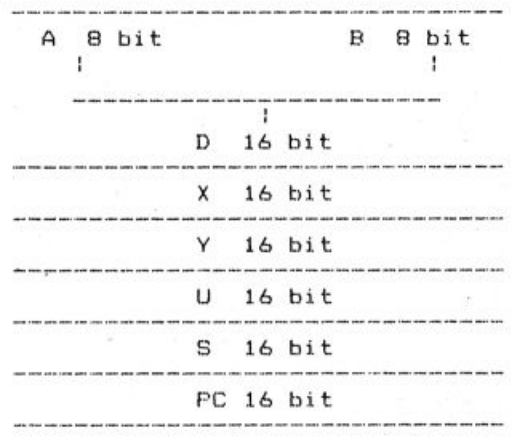

#### I *REGISTRI A E B*

Sono i registri più utilizzati in assembler, e spesso si dà loro il nome di accumulatori. Si tratta di registri essenziali, in quanto occorre necessariamente passare per uno di loro nell'effettuare un calcolo. Trattandosi di registri ad 8 bit, A e B possono essere pensati come bytes nei quali è possibile inserire valori da O a 255 (cioè da 00000000 a 11111111 in binario).

Se si immagina di comporli insieme in modo da rappresentare un numero mediante il metodo della scomposizione che avete imparato nello scorso numero, si ottiene lo "pseudo-registro" D. detto anch'esso accumulatore. Il registro D risulta dunque a 16 bit, ma non è indipendente da A e B, nel senso che quando si lavora su di esso implicitamente vengono alterati A e B.

Facciamo un esempio: supponiamo che in A venga caricato il valore 11001011, cioè il numero decimale 203, e che B contenga 01110010 corrispondente a 114 decimale. Di conseguenza il registro D, costituito dalla composizione di A e B, conterrà il binario 1100101101110010, che in decimale fornisce il numero 52082.

Se osservate attentamente. vi accorgerete che il contenuto di D è ottenuto "affiancando" i numeri binari che rappresentano lo stato di A e B.

#### I *REGISTRI X E Y*

Questi registri sono a 16 bit, quindi i valori in essi memorizzabili vanno da O a 65535, come era facilmente intuibile. Generalmente X e Y vengono usati per "puntare" ad un indirizzo nella memoria, proprio a causa del fatto che anche le locazioni dei bytes coprono lo stesso "range" di valori. Per questo vengono anche chiamati registri di indirizzo, o. registri indicizzati.

#### I *REGISTRI U E S*

Ancora due registri a 16 bit. Questi però vengono usati come puntatori di pila (stack pointers). La pila o, più propriamente, stack è concepita dal computer come una catasta di piatti. Immaginate di mettere una serie di piatti colorati uno sopra all'altro. Poniamo ad esempio di posare sul tavolo un piatto rosso. Sopra appoggeremo un piatto verde, poi uno giallo, ed infine uno bianco.

A questo punto, per riprenderci il piatto rosso, la cosa più comoda sarà disfare la pila, invece di cercare di tirarlo fuori da sotto. Dovremo quindi togliere il piatto bianco, poi il giallo ed infine il verde. A questo punto avremo accesso al rosso.

L'analogia appena esposta dovrebbe aver chiarificato il fondamentale concetto di stack. In seguito, gli esempi vi illustreranno il suo uso nell'ambito della programmazione assembler.

#### Il *REGISTRO PC*

Si tratta di un altro registro a 16 bit. detto Program Counter, e contiene l'indirizzo della prossima istruzione da eseguire. In genere questo registro serve più al microprocessore che al programmatore, e non è direttamente accessibile. Viene utilizzato dall'utente solo in casi particolari.

Dopo questa "carrellata" sui registri del 6809, è giunto finalmente il momento di affrontare le prime vere istruzioni assembler. Illustreremo ora i comandi da utilizzare per la gestione dell'appena citato stack.

#### PSHU A

Non spaventatevi! Non è arabo, ma solo la contrazione di PUSH (spingere) della lettera U. Il modo migliore per illustrarla è, come al solito, fare un esempio.

Supponiamo di avere caricato in A il numero 00010100 (20 decimale), ed in B il numero 00100011 (35 decimale). Facciamo inoltre in modo che nel registro X ci sia il valore 0000111110000001 (3969 decimale), e che in U ci sia 0111 111110111100 (32700 decimale). La maggior parte di questi dati non servono nell'esempio che stiamo per fare, ma saranno necessari per illustrare le successive istruzioni assembler. Facciamo ora eseguire dal calcolatore l'istruzione PSHU A. e vediamo cosa accade. Il registro A non viene assolutamente modificato. Il suo contenuto, però, verrà scritto nello stack, il cui indirizzo corrente è indicato dal registro U. Per quanto riguarda i registri Be X, essi non sono intervenuti nell'operazione e pertanto il loro contenuto resta inalterato. Il registro U, invece, assume ora il valore 32699, cioè 32700-1. Questo significa che l'indirizzo attuale dello stack è 32699.

Quest'ultimo è formato ora da un solo byte, e può essere schematizzato cosl:

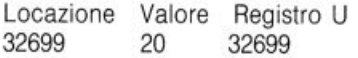

#### PSHU B

Continuiamo l'esempio precedente immaginando di riprendere la situazione appena lasciata e di eseguire PSHU B (cioè PUSH U B). fn questo modo il contenuto di B verrà aggiunto allo stack, che assumerà la torma:

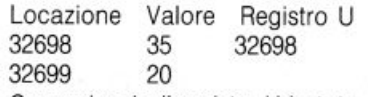

Come si vede, il registro U è stato ancora decrementato di una unità. Ciò appare owio, alla luce di quanto esposto prima.

#### PSHU X

Proviamo ora ad eseguire l'istruzione PSHU X. Otterremo, come al solito, il trasferimento di X nello stack. Stavolta, però, si tratta di un registro a 16 bit. Si avrà:

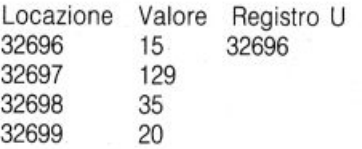

Quindi X è stato trasferito nei bytes 32696 e 32697. Mediante la regoletta della scomposizione potete facilmente verificare che ciò è vero. Inoltre il registro U è stato decrementato di due unità. ·

PULU X

A questo punto dobbiamo imparare a "disfare" la pila e ad utilizzarla per le nostre necessità. Per farlo è necessaria dunque un'altra istruzione assembler, la PULU (da PULL, in inglese "tirare"). Mandiamo quindi in esecuzione il comando PULU X. ed il contenuto degli ultimi due bytes dello stack verrà ritrasferito in X.

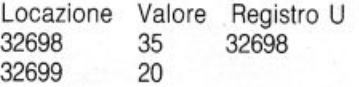

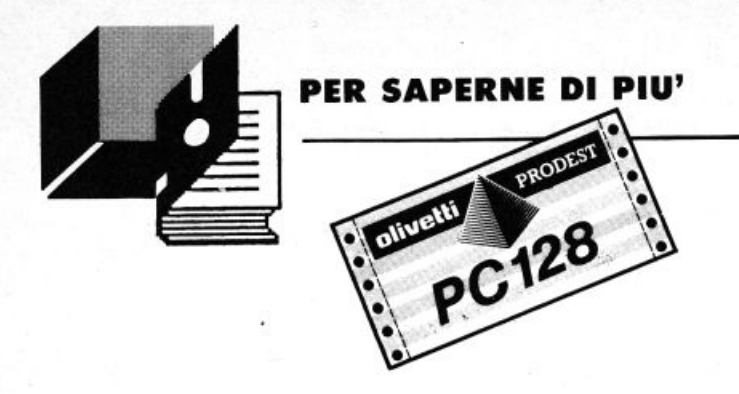

Qualche lettore a questo punto si chiederà a cosa servono delle istruzioni che non fanno nient'altro che riportarci al punto di partenza. La ragione dell'esistenza di PSH e PUL risiede nel fatto che la CPU. a differenza del BASIC, non possiede molte variabili. È quindi necessario un metodo per conservare il valore di un registro. usare quest'ultimo per altre operazioni e poi riprendere il contenuto precedente.

**PULU A** 

Eseguendo questa istruzione, caricheremo in A il contenuto della locazione 32698. Quindi A e B conterranno, in questo momento, lo stesso valore decimale 35.

Locazione Valore Registro U 32699 20 32699

#### PULU B

Concludiamo il nostro esempio con l'esecuzione di PULU B. Lo stack ora non contiene nulla, il registro U riprende il valore 32700 ed il registro B contiene 20 decimale. Abbiamo quindi ottenuto lo scambio dei contenuti di A e B.

Quanto detto finora poteva essere fatto usando il secondo registro Stack Pointer S. In questo caso le istruzioni sarebbero state deci· male A. PSHS B, PSHS X, PULS A, PULS B, PULS X. Usando questo puntatore bisogna tuttavia fare attenzione al fatto che anche la CPU ne fa uso. Quindi una volta effettuate le operazioni desiderate occorre necessariamente riportare tutto nelle condizioni iniziali, così come avevamo trovato lo stack.

#### I *MODI DI INDIRIZZAMENTO*

Ci occuperemo ora della descrizione dei modi di indirizzamento, cioè dei metodi usati in assembler per permettere l'accesso ai dati. In assembler. ciascun tipo di indirizzamento richiede una sintassi diversa, ed è per questo motivo che ci soffermiamo sull'argomento.

#### *INDIRIZZAMENTO INERENTE*

L'indirizzamento inerente è usato da istruzioni che agiscono direttamente sui registri. Ad esempio, l'istruzione: INCA permette di incrementare di una unità l'accumulatore A

#### *INDIRIZZAMENTO IMMEDIATO*

Questa modalità consente di specificare direttamente il dato oggetto dell'istruzione. Ad esempio:

#### LDA 18

caricherà il numero 18 nell'accumulatore A. Essa infatti è l'abbre· viazione di "LOAD A 18", che per l'appunto in inglese vuol dire "ca· rica in A 18".

#### *INDIRIZZAMENTO ESTESO*

Se si esegue l'istruzione:

 $LDA > 56$ 

l'effetto che si otterrà non è quello di caricare nell'accumulatore il numero 56. Invece in A sarà memorizzato IL VALORE CONTENUTO ALLA LOCAZIONE 56.

In altre parole, il simbolo ">" significa che l'argomento dell'istruzione non è il numero seguente, ma il contenuto della locazione di memoria puntata da tale numero. Ad esempio. poniamo che il comando BASIC

PRINT PEEK (50000)

ci ritorni il numero 207. Se ora facciamo eseguire ad un programma in linguaggio macchina l'istruzione:

LDA •50000

otterremo che il contenuto di A sarà posto a 207.

#### *INDIRIZZAMENTO INDICIZZATO*

Questa è la modalità di indirizzamento più complessa, ma anche la più utile nella programmazione. Procediamo con gli esempi:

LDA ,X

Questa istruzione causa il caricamento in A del contenuto della locazione di memoria puntata dal registro X. In pratica, questa operazione è analoga all'indirizzamento esteso. Se ad esempio X contiene (ricordando che si tratta di un registro a 16 bit) 35000. e la lo· cazione 35000 contiene 254, nell'accumulatore A verrà caricato il valore 254.

Una variante del precedente esempio è la seguente:

LDA 5,X

Il significato è più o meno lo stesso, con la differenza che il valore da caricare in A è il contenuto della locazione di memoria puntata dalla SOMMA di X e 5. Quindi, usando gli stessi dati dell'esempio precedente e supponendo che la locazione 35005 contenga il numero 89, avremo che in A verrà caricato proprio 89, corrispondente all'indirizzo  $35000 + 5$ , cioè "(contenuto di X) + 5".

In modo analogo a quanto appena visto, è possibile usare l'indirizzamento indicizzato in questo modo:

LDA B,X

In questo caso il valore da sommare al contenuto del registro X sarà il contenuto di B. Se, ad esempio, B contiene 5 otterremo lo stesso risultato dell'esempio precedente.

Un'altra possibilità offerta dal modo di indirizzamento indicizzato è la seguente:

 $LDA, X+$ 

L'istruzione ha lo stesso significato di LDA ,X. Tuttavia al termine

dell'operazione il registro X verrà Incrementato di una unità. In modo simile, l'istruzione:

LDA ,-X

decrementerà il registro X, però PRIMA di eseguire il caricamento in A.

#### *INDIRIZZAMENTO INDICIZZATO INERENTE*

Questa modalità è analoga all'indirizzamento indicizzato normale. ma la sintassi cambia:

LDA [.X)

Quest'istruzione ha l'effetto di caricare in A il contenuto della locazione puntata dall'indirizzo indicato da X e da quello successivo. Se

### **WINDOW**  *DEMO CREATOR PER C-128 COMMODORI*

#### di ALESSANDRO DOBICI

Finalmente un'idea più chiara del termine Window usato nel-

#### *l'ambito Commodore 128*

I semplice programma (apparentemente) che presento, è un demo in grado di auto-creare Windows con il Commodore 128 in modalità 40 colonne. Non occorrono particolari spiegazioni in merito in quanto.

' una volta digitato, il programma esegue un ciclo di costruzio**liw** ne autonomo, senz'altro intervento.

C'è da notare, però, la particolare routine che ho utilizzato per definire, o meglio autodimensionare le Windows; mi riferisco appunto alla routine che inizia dalla linea 55 fino alla linea 105. Le linee dalla 110 alla 145 le ho utilizzate soltanto per inserire commenti all'interno delle finestre. e questo per renderle molto più gradevoli dal punto di vista estetico.

PRINT PEEK 50000 fornisca 159 PRINT PEEK 50001 fornisca 116

con la regola della scomposizione si ha:  $(159*256) + 116 = 40820$ 

Dunque A conterrà il valore memorizzato nella locazione 40820.

Termina cosl la seconda parte del nostro corso introduttivo al linguaggio macchina. Prima di concludere desideriamo porgere i nostri ringraziamenti all'affezionato lettore Christian Foggia di Brembate (BG), che ci ha gentilmente fornito del materiale francese dal quale abbiamo tratto gran parte di questi articoli.

Nel prossimo numero introdurremo altre interessanti istruzioni assembler e vedremo alcuni piccoli programmini esplicativi in linguaggio macchina. Occhio all'edicola!

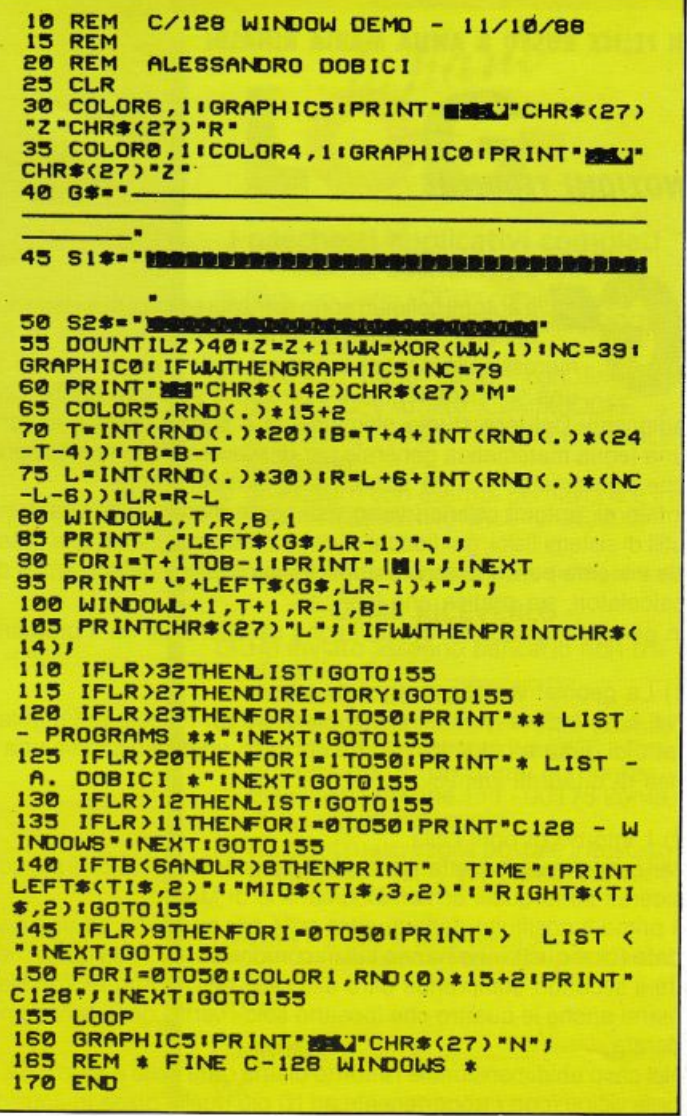

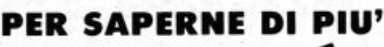

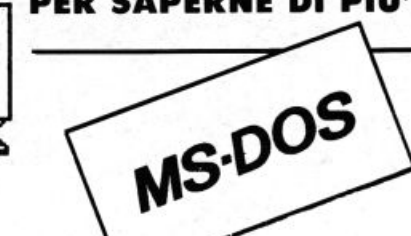

### *AUTOMI CELLULARI UNIDIMENSIONALI*

di **FELICE RUSSO & ANNA MARIA RINAlDI** 

#### **NOZIONI TEORICHE**

li automi cellulari sono semplici esempi di sistemi matematici costituiti da una schiera uniforme di numerose celle identiche, ognuna delle quali obbedisce ad una semplice regola e interagisce solo con poche celle

adiacenti. Dal loro studio ultimamente è stato possibile astrarre una teoria matematica generale per descriverne 11 comportamento che sicuramente troverà applicazioni in molti campi.

Infatti gli automi cellulari sono visti come modelli potenzialmente utili di sistemi fisici, dai fiocchi di neve ai ferromagnetici, alle galassie e inoltre possono essere applicati in problemi della scienza dei calcolatori, sia pratica che teorica.

In generale, gli automi cellulari sono cafatterizzati da 4 proprietà:

#### 1) La geometria della matrice di celle.

Nel caso bidimensionale si usa prendere un reticolo rettangolare fatto di quadrati identici, mentre nel caso unidimensionale una linea di quadrati identici.

#### 2) L'intorno di ogni cella.

Nel caso di matrice rettangolare bidimensionale, gli intorni più considerati sono quelli di Von Neumann e di Moore.

Il primo è costituito dalle quattro celle più adiacenti ad una cella data (cioè quelle che hanno lati in comune con la cella data) mentre il secondo comprende oltre alle celle dell'intorno di Von Neumann anche le quattro che toccano solo i vertici della cella considerata.

Nel caso unidimensionale l'intorno di una data cella è dato dalle 2r celle vicine (con r appartenente ad N) più quella presa in considerazione, cioè  $2r + 1$  celle. (Per esempio nel caso  $r = 1$ , l'intorno di una cella i è dato dalle celle i-1, i+1 e dalla stessa cella i).

3) Il numero di stati per cella.

In generale si usano automi binari, cioè quelli con due stati possibili per ogni cella; essi possono essere rappresentati come 1 o O, vero o falso, acceso o spento, vivo o morto.

4) Le regole di transizione, che stabiliscono il futuro stato di una cella, in base all'attuale configurazione del suo intorno.

Se k è il numero di stati per cella ed m è il numero di celle incluse nell'intorno vi sono k·exp(k(exp(m))) possibili regole. (Nel programma è stato usato  $r = 2$ , cioè  $m = 5$  e k = 2 per cui è possibile stabilire qualcosa come circa 4\*10E9 regole di transizione).

Owiamente dopo quanto detto, si capisce che un automa cellulare unidimensionale richiede a un calcolatore molte meno risorse, sia spaziali che temporali, di quanto ne richieda un sistema a due dimensioni; infatti, Inizialmente un automa cellulare unidimensionale è semplicemente una fila di celle.

Al trascorrere del tempo le generazioni successive vengono trac- ' ciate una di seguito all'altra, stabilendo il valore di ogni stato tramite una regola di transizione che coinvolge il valore precedente del sito stesso e dei suoi vicini.

Negli ultimi anni tali sistemi sono stati studiati da Sthephen Wolfram dell'lnstitute for Advanced Study, che ha scoperto che tutte le regole di transizione da lui studiate fino ad oggi, si possono inserire in 4 sole classi.

Le regole della classe 1 danno luogo a uno stato stabile e omogeneo; per esempio tutte le celle potrebbero trovarsi nello stato 1 o nello stato O (Vedi opzione 1 del programma).

Le regole della classe 2 determinano delle semplici strutture che possono essere stabili o periodiche, ma che in entrambi i casi rimangono isolate una dall'altra. (Vedi opzione 2 del programma). Le regole della classe 3 creano configurazioni caotiche, anche se non casuali( Vedi opzione 3 ).

Le regole della classe 4 (che in verità sono un numero assai ristretto) generano strutture di sostanziale complessità spaziale e temporale (Vedi opzione 4).

Wolfram suppone che gli automi cellulari unidimensionali possono essere i sistemi più semplici capaci di autoorganizzarsi, e poiché in alcuni casi si sviluppano forme straordinarie, un certo numero di studiosi ritiene che data la giusta configurazione iniziale, un automa cellulare possa generare qualcosa in grado di crescere e di riprodursi, cioè in breve, qualcosa di vivo.

L'ultima cosa da analizzare, è se e come lo stato iniziale possa influenzare lo stato finale di un automa cellulare.

Per quanto riguarda gli automi della prima classe, lo stato finale è del tutto indipendente da quello iniziale; gli automi della classe 2, invece. mostrano una debole dipendenza, nel senso che possono mostrare qualche effetto, limitato a una piccola area, localizzata intorno ai siti in cui è awenuto il cambiamento.

In un sistema della classe 3, invece l'alterazione dello stato iniziale di una singola cella può provocare un disturbo che si propaga lungo tutta la matrice.

Le regole della classe 4 sono le più rare e le più interessanti. Quella usata nel programma è la seguente: nell'intorno definito in modo da includere la cella centrale e le prime quattro celle vicine, la cella centrale è settata a 1 se due o quattro celle dell'intorno sono 1. Per gli automi della classe 4, la dipendenza dallo stato iniziale è molto forte e si ritiene che per prevedere lo stato futuro di un tale si-

# Il primo libro<br>tutto italiano sul "LOGO"

**NOVITÀ**  Il linguaggio LOGO e utilità COMMODORE su floppy da 5"  $\frac{1}{4}$ 

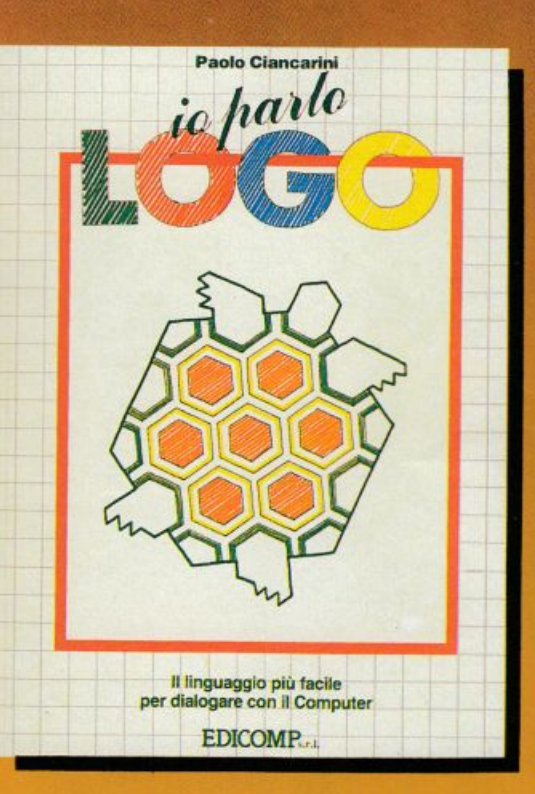

Il LOGO è il linguaggio che si sta affermando, in Italia e all'estero, come il principale strumento per usare attivamente il computer nella scuola. Il LOGO serve per imparare a programmare giocando con, ma anche SENZA, il computer.

Caratteristica di questo libro è il gran numero di esercizi-gioco contenuti in ciascun capitolo.

Il volume è l'unico "italiano" per il LOGO del Commodore 64, e grazie al dizionario finale può essere usato anche da utenti Apple, IBM, Texas.

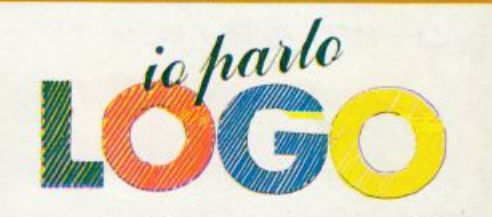

#### I pacchetti applicativi completi sono cosi composti:

- m libro "io parlo LOGO" con incluso il lin-guaggio LOGO e utilità COMMODORE <L. 24.500)
- z libro "io parlo LOGO" con linguaggio LOGO e utilità COMMODORE + procedura LOGO TRIDIMENSIONALE (l. 39.000)
- b procedure con esempi per lavorare in LOGO TRIDIMENSIONALE (L. 25.000)

#### N.B. I prezzi sono comprensivi di IVA e spese postali

#### COME RICEVERLO

- <sup>n</sup>Ho inviato assegno bancario non tra- sferibile, di L. .........................•..........•......... Intestato a EDICOMP Sri
- $\Box$  Ho versato sul conto corrente postale n. 72609001 intestato a LIST - Programmi per il tuo home computer -<br>Via Flavio Stilicone 111 - 00175 Roma, di cui allego fotocopia.
- $\Box$  Ho effettuato vaglia postale intestato a EDICOMP Sri · Via Flavio Stilicone 111 · 00175 Roma

Compilare e spedire in busta chiusa a:<br>EDICOMP Srl - Via Flavio Stilicone 111 - 00175 Roma

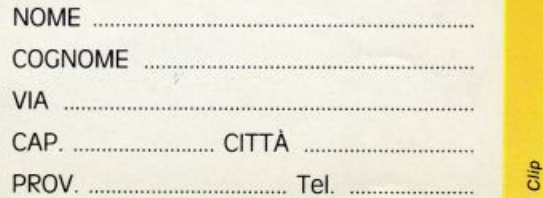

**Cili** 

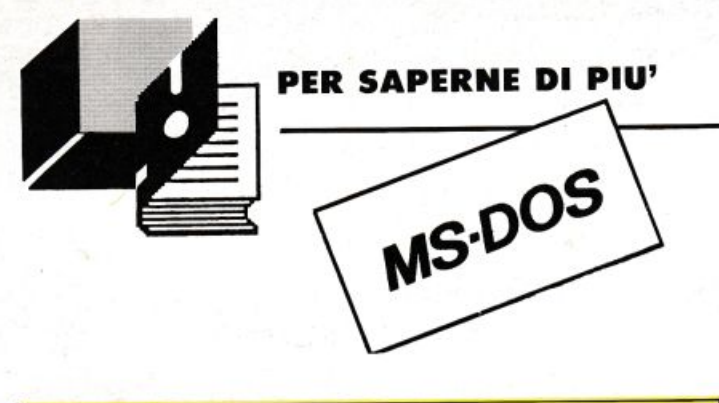

10 OIM TEMP(320) ,A(320) 20 SCREEN 1:CLS 30 LOCATE 11, 4: PRINT"AUTOMI CELLULANG UN IOI MENSIONALI" 10 LOCATE 13, 19: PRINT"BY" 50 LOCATE 15, 14: PRINT"FELICE RUSSO" 60 LOCATE 17 , 1B:PRINT"19BB" 70 FOR I-1 TO 9000:NEXT I BO REM ------- manu' ----------- 90 REM

sterna non vi sia nessuna procedura più efficace di quella che consiste nel lasciare all'automa stesso il compito di calcolare lo stato.

#### *PROGRAMMA*

Quando si scrive un programma che simula un automa cellulare, la cosa più ìmportante è di evitare di alterare il contenuto di una cella prima che il suo valore sia stato controllato da tutte le altre celle a cui è adiacente.

Questa condizione può essere soddisfatta semplicemente conservando due copie della matrice; il programma esamina una copia per stabilire lo stato attuale dell'intorno e immette il risultato del suo calcolo nell'altra copia.

Owiamente, poiché la schiera di celle è finita, vanno opportunamente definite le condizioni di limite.

Idealmente la matrice, dovrebbe essere infinita, ma la cosa è owiamente impraticabile.

Una tecnica molto comune consiste nell'unire i bordi della matrice in modo che celle su bordi opposti, divengano adiacenti.

In una dimensione una matrice di questo genere è topologicamente un cerchio.

Fatto questo bisogna stabilire una certa configurazione iniziale del sistema e una regola di transizione.

Come si può vedere dal listato, nel programma sono previste solo 4 regole, una per ogni classe, su circa quattromiliardi di regole possibili, avendo fissato  $k = 2 e r = 2$ .

Owiamente c'è la possibilità di cambiare intorno (cioè r), lo stato di ogni cella (cioè k) e le regole di transizione.

L'ultima cosa da dire è la seguente: poiché per un automa cellulare della classe 4, lo stato finale è fortemente influenzato dalla configurazione iniziale (che nel programma viene stabilita in modo casuale) è preferibile scegliere più volte l'opzione 4, per poter ammirare tutte le possibili componenti che possono originarsi dalla evoluzione del sistema.

A questo punto crediamo di avervi stimolato abbastanza, per farvi intraprendere un viaggio affascinante nell'immenso "universo digitale" degli automi cellulari unidimensionali.

```
100 MAX• 150 
110 CLS :LOCATE 2,17:PRINT" MENU'" 
120 LOCATE 4.2: PRINT"1) Simulazione autom
    o ol e aee 1" 
130 LOCATE 6, 2: PRINT"2) Simulazione autom
    e elesse 2" 
140 LOCATE 8, 2: PRINT"3) Simulazione autom
    o el e sse 3" 
150 LOCATE 10, 2: PRINT"4) Simulazione auto
    mo el e sse 4" 
160 LOCATE 12, 2: PRINT"5) Fine"
170 A$•I NKEY$ 
180 IF A$-"1" THEN N1-4:N2-5:MAX-10
190 IF A$-"2" THEN N1-3:N2-4:MAX-50<br>200 IF A$-"3" THEN N1-2:N2-3
       A$-"3" THEN N1-2:N2-3
210 IF A$-"4" THEN N1-2:N2-4
220 IF A$-"5" THEN GOTO 630
230 IF A$- "1" OR A$- "2" OR A$- "3" OR
    AS- "4" THEN GOTO 250
240 GOTO 170 
250 SCREEN 1:CLS 
260 REM ----configurazione iniziale ---
270 REM 
280 RANDOMIZE TIMER
290 FOR 1• 2 TO 202 
300 CA• RN0*10 
310 IF CA<5 THEN F-0
320 IF CA>=5 THEN F=1
330 TEMP(I) -F
340 NEXT I 
350 REM ----evoluzione temporale----
360 REM 
370 FOR T• 1 TO MAX 
380 FOR K-2 TO 202
390 A(K) • TEMP(K) 
400 NEXT K 
410 FOR L-2 TO 202
420 A(O) • A(201) :A( 1) • A(202) 
4 30 A( 203) • A( 2) : A( 204) • A( 3) 
440 IF A(L) -0 THEN GOTO 500
450 REM ----visualizzazione pixel----
460 REM
470 PSET(50+L,T) 
480 REM
490 REM --------------------------------
500 G• O 
510 S• A(L-2)+A(L-1)+A(L)+A(L+1)+A(L+2) 
520 REM ---regola di transizione ---
530 REM<br>540 IF
          540 IF S• N1 OR S•N2 THEN G• 1 
 550 REM 
560 REM ------<br>570 TEMP(L) <del>-</del>G
560 NEXT L 
 590 NEXT T 
 6b0 LOCATE 21,36 :PRINT"premi un testo" 
 610 KS• INKEYS:IF KS • "" THEN GOTO 610 
 620 GOTO 110 
 630 ENO
```
# gioielli della ROBOTICA

ecco i famosi<br>KIT "MOVIT" per gli appassionati "FAI DA TE"

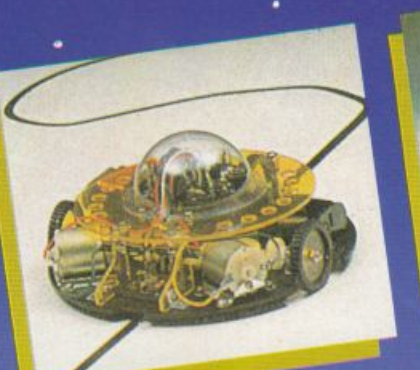

LINE THACEH II MY-913<br>Guidato da un sensore a raggi<br>intrarossi questo robot segue qualsiasi<br>intrarossi questo robot su un foglio<br>interno hanco bianco.

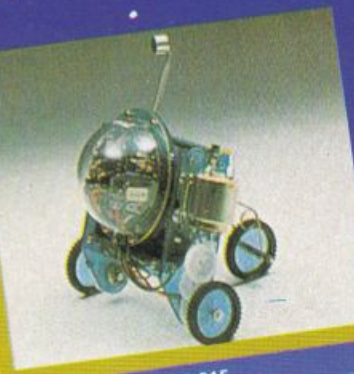

PIPER MOUSE MY-313<br>Usando un fischiefto unito al kit PIPER<br>MOUSE eseguira immediatamente i comandi comunicativi: sinistra, stop. destra, stop, avanti e stop.

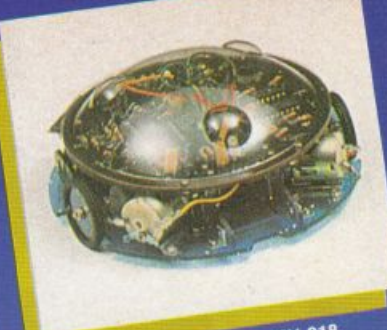

MEMOCOM CRAWLER MV-918<br>Questo robot è controllato da una<br>Questo robot è controllato da una<br>memoria RAM 256 × 4 bit, mediante la<br>tastiera inclusa nel kit e si muove in<br>tastiera incomandi comunicati a<br>quest'ultima. MEMOCOM CRAWLER MV-918

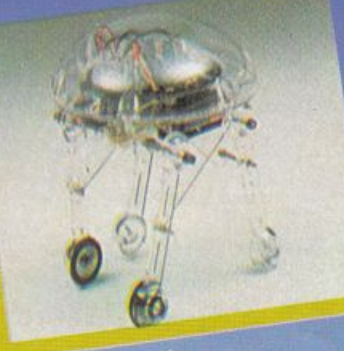

MEDUSA MV-939<br>Il robot dal cervello elettronico.<br>Il robot dal cervello elettronico.<br>Registrati i comandosi automaticamente<br>muoversi termandosi automaticamente<br>passato il tempo prestabilito.

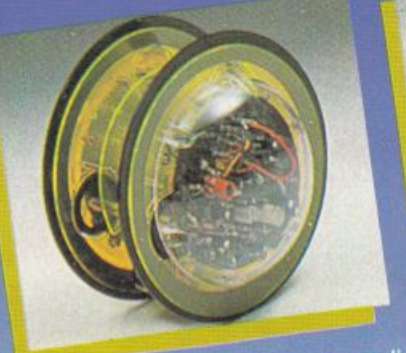

CIRCULAR MV-935<br>E provvisto di due grandi ruote che gli<br>E provvisto di ruotare in avanti, a<br>permettono di ruotare in avanti, a<br>destra, a sinistra e su se controllati<br>destra, a sinistra e su controllati<br>mediante un comando

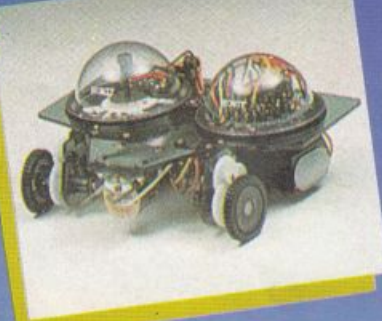

NAVIUS MV-938<br>E un robot controllato mediante<br>E un robot controllato mediante<br>dischetti programmabili. E in grado di<br>riconoscere il bianco e il nero del<br>dischetto programmato e quindi<br>muoversi in avanti, a destra, a sinist

#### Clip

#### **Dove acquistarli?** I ROBOTS MOVIT ILLUSTRATI SONO REPERIBILI IN QUESTI NEGOZI

AOSTA - Mastro Geppetto, Via Croce di Città 73 - (0165)362174 AREZZO - Giocalibro, Via Mecenate 35 - (0575)356357 BARI - Libreria dell'Arca, Via dell'Arca 14 - (080)224212 BARI - Pentalfa e Varianti, Piazza A. Moro 25/A - (080)369393 BERGAMO - Bimbolegge Bimbogioca, Via Borfuro 12 B/C - (035)2130015 BELLA - Il talismano, Via Italia 45 - (015)22488 BOLOGNA - Città del Sole, Strada Maggiore 17 - (051)266432 BORGOSESIA - Erbavoglio, Via Roma 20 - (0163)25612 BRESCIA - Barbanzé, Via Mazzini 24 - (030/57249 BRESCIA - L'altro Barbanzè, Via Mazzini 20 - (030)57249 BRINDISI - Città del Sole, Piazza Cairoli 36/37 - (0831)21146 CATANIA - Cartolibreria dei Ragazzi, Viale Ionio 46 - (095)371725 CATANIA - Coop Magia, Viale Ionio 46 - (095)371725 CESENA - Libreria Bettini, Via Vescovado 5 - (0547)21634 CHETI - Games Centre, Centro Commerciale il Gialdo - (011)9478877 CUNEO - Centro Gioco Educativo, Via Carlo Emanuele 7 - (0171)65600 FAENZA - Città del Sole, Voltone della Molinella - (0546)21013 FERRARA - Città del Sole, Via Contrari 40 - (0532)48816 FIRENZE - Città del Sole, Borgo Ognissanti, 37 - (055)219345

FOGGIA - Città del Sole. Via Valentini Vista 8 - (0881)21112 IVREA - Didattica più. Via Guarnotta 33 - (0125)40105 LECCE - Città del Sole, Via B. Croce 16 - (0832)57934 MATERA - Città del Sole, Via la Croce 8 - (0835)219430 MILANO - Città del Sole. Via Dante 13 - (02/806068) MILANO - I giochi dei grandi. Via Meravigli 7 - (02)8058991 MODENA - Orsa Maggiore, Piazza Matteotti 20 - (059)211200 MONZA - Città del Sole, Via Carlo Alberto 33 - (039)389885 MORBEGNO - Città del Sole, Vicolo Colombo - (0342)613370 NAPOLI - Città del Sole, Via Kerbaker 46 - (081)242764 NOVARA - Dialoghi giochi, Corso Cavallotti 21 - (0161)57789 ORISTANO - Didagió, Vicolo Solferino 6 - (0783)73169 PADOVA - Via S. Martino e Solferino 102 - 10491875315 PALERMO - Città del Sole. Via Libertà 43 - (091)298799. PAVIA - La cicogna, Via Omodeo 29/33 - (0382)25705 PESCARA - Città del Sole, Viale Regina Margherita 30 - (085)295356 PINEROLO - Centro Gioco Educativo, Via Lequio 58 - (0121)74084 PORTOFERRAIO - 0-99 Giochi, Via Manganaro 52 - (0565)917906 REGGIO EMILIA - Città del Sole, Via Franzoni 6/B

ROMA - Città del Sole. Via della Scrofa 65 - (06)6875404 S. BENEDETTO DEL TRONTO - Città del sole, Via Palestro 25 - (0735)2738 SASSARI - Città del Sole, Via Usai 29/31 - (079)231095 SAVIGLIANO - Centro Gioco Educativo, Via Mazzini 21/23 - (0172)33434 SIENA - La nuova fabbrica dei sogni, Via Pantaneto 38 - (0577)285591 TARANTO - Città del Sole, Via Nitti 57 - (099)24436 TORINO - Centro Giochi Educativo, Via Cernaia 25 - (011)541776 TORINO - Centro Giochi Educativo, Via Nizza 97 - (011)6698478 TORINO - Centro Giochi Educativo, Corso Peschiera 160 - (011)389134 TORINO - Games Centre, Centro Commerciale Lagrange 15 - (011)512576 UDINE - Città del Sole, Piazza San Cristoforo 14 - (0432)208148 VARESE - Città del Sole, Via Avegno 15 - (0332)234271 VEN.MESTRE - Città del Sole, Via Palazzo 50 - (041)5053015 VERCELLI - Dialoghi Giochi, Via G. Ferraris 53 - (0161)57789 VERONA - Città del Sole, Via Cattaneo 8 - (045)591761

Prodotti in Giappone distribuiti in Italia da: Texim Italia s.r.l. - Via Flavio Stilicone, 111 00175 - Roma - Tel. 7665495

## **STAMPANTI. AMSTRAD COMPLETE E VELOCI (E l!ALTA RISOLUZIONE NON COSTA NIENTE).**

VIVA LA LIBERTÀ DI STAMPA!

Verifica la qualità, versatilità, accessibilità delle stampanti Amstrad.

#### UNA GAMMA ECCEZIONALE.

Prova la nuova LQ 5000di a matrice di 24 aghi con carrello largo; fino a 288 cps in draft; 96 cps in Qualità Lettera Alta Risoluzione, con completa capacità grafica "bit image"; doppia interfaccia parallela Centronics e seriale RS232C; compatibile Epson e IBM PC; più di 100 diverse combinazioni di stili; trascinamento carta a trattore e frizione. Al prezzo incredibile di 1.099.000\*. Ed ecco le altre stampanti di qualità per tutti i PC a prezzi veramente eccezionali: DMP 3160 160 cps 80 colonne, oltre 1000 combinazioni di srili con stampa grafica e NLQ L. 449.000\*;

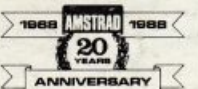

DMP 3250di analoga alla DMP .<br>3160 con in più la doppia inter. Telefonaci: 02/26410511, avrai ogni infor-3160, con in più la doppia inter-L. 499.000\*; 10794 - 20124 Milano.

DMP 4000 200 cps su 132 colonne, oltre 100 combinazioni di stili con stampa grafica e NLQ L. 649.000\*;

LQ 3500 24 aghi con stampa LQ, 160 cps su 80 colonne, L. 749.000\*;

LQ 3500di analoga alla LQ 3500 con in più la doppia interfaccia seriale e parallela, L. 799.000\*.

### **UN ECCEZIONALE** RAPPORTO PREZZO/PRESTAZIONI.<br>Amstrad, leader in europa, è veramente dal-

la parre del consumatore perchè produce apparecchiature elettroniche in grandi volumi per garantire prezzi estremamente competitivi e la massima affidabilità.

INCREDIBILE INCREDIBILE<br>24 AGHI - 288 CPS - 130 COLONIN

L. 1.099.000\*

faccia parallela e seriale, mazione; oppure scrivici: Casella Postale

#### **I TROVI QUI.**

Presso i numerosissimi punti vendita Amsrrad. Cerca quello più vicino su "Amstrad Magazine" in edicola. Oltre 150 Centri di Assistenza Tecnica.

 $\binom{6}{2}$  + IVA. Caratteristiche e prezzi sono soggetti a variazione senza preavviso.

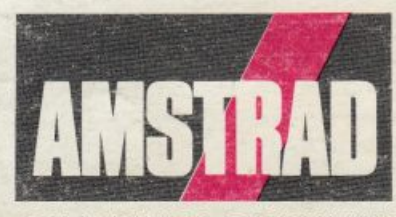

DALLA PARTE DEL CONSUMATORE